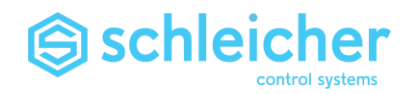

Operating Manual

# CNC Programming

XCx and ProNumeric

CNC Programming Version 03/15 Article No. R4.322.2080.0 (322 381 62)

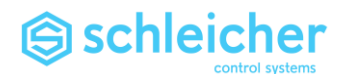

**Target Group**

**These programming instructions have been written for trained personnel with specialised knowledge. There are special requirements for the selection and training of the personnel who work on the automation system. Suitable personnel are, for example, skilled workers with an electrical training background and electrical engineers who have been trained to work with automation systems.**

## **Applicability of these Programming Instructions Version Hardware XX / Software XX**

## **Previous versions of these programming instructions 11/00 08/02 07/05 02/06 07/07 02/09 04/14**

#### **Where to get operating manuals**

You can download all our operating manuals free of charge from our website at **[http:\\www.schleicher.berlin](http://www.schleicher.berlin/)** or order them by writing to the following address (please quote Order No.):

### **Additional documentation**

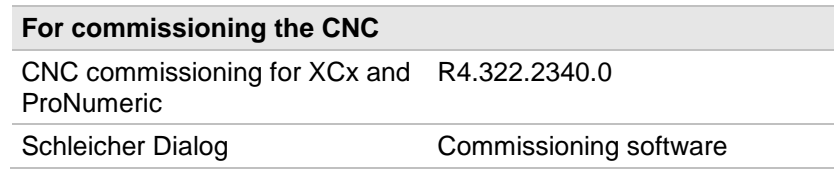

#### **Copyright by**

Schleicher Electronic Berlin GmbH Wilhelm-Kabus-Straße 21-35 10829 Berlin **Germany** Tel.: +49 30 33005 - 0 Fax: +49 30 33005 - 344 E-Mail: *[info@schleicher.berlin](mailto:info@schleicher.berlin)* Internet: *[http://www.schleicher.berlin](http://www.schleicher.berlin/)*

**Errors and omissions reserved.**

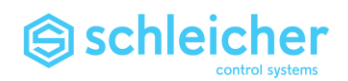

## Contents

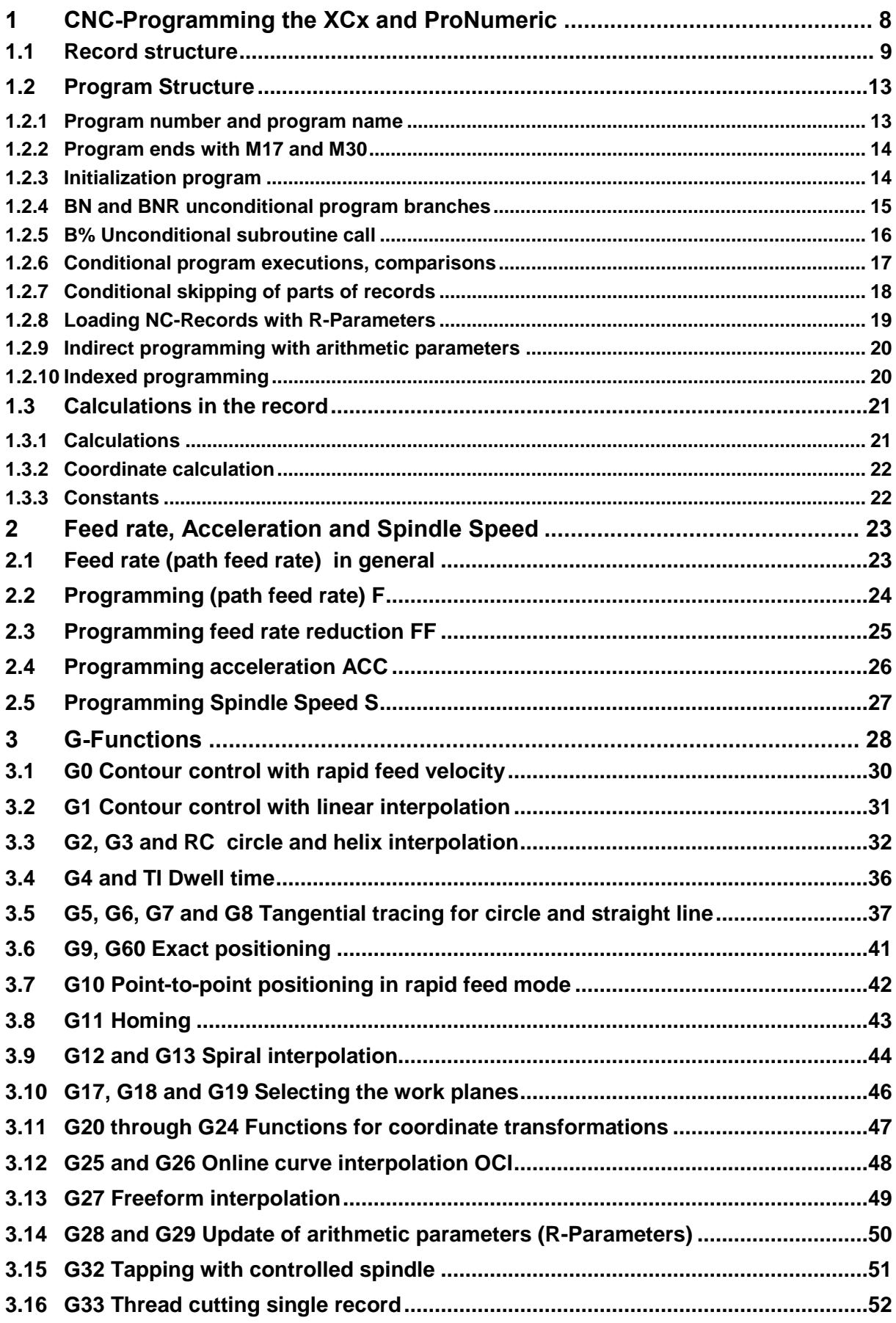

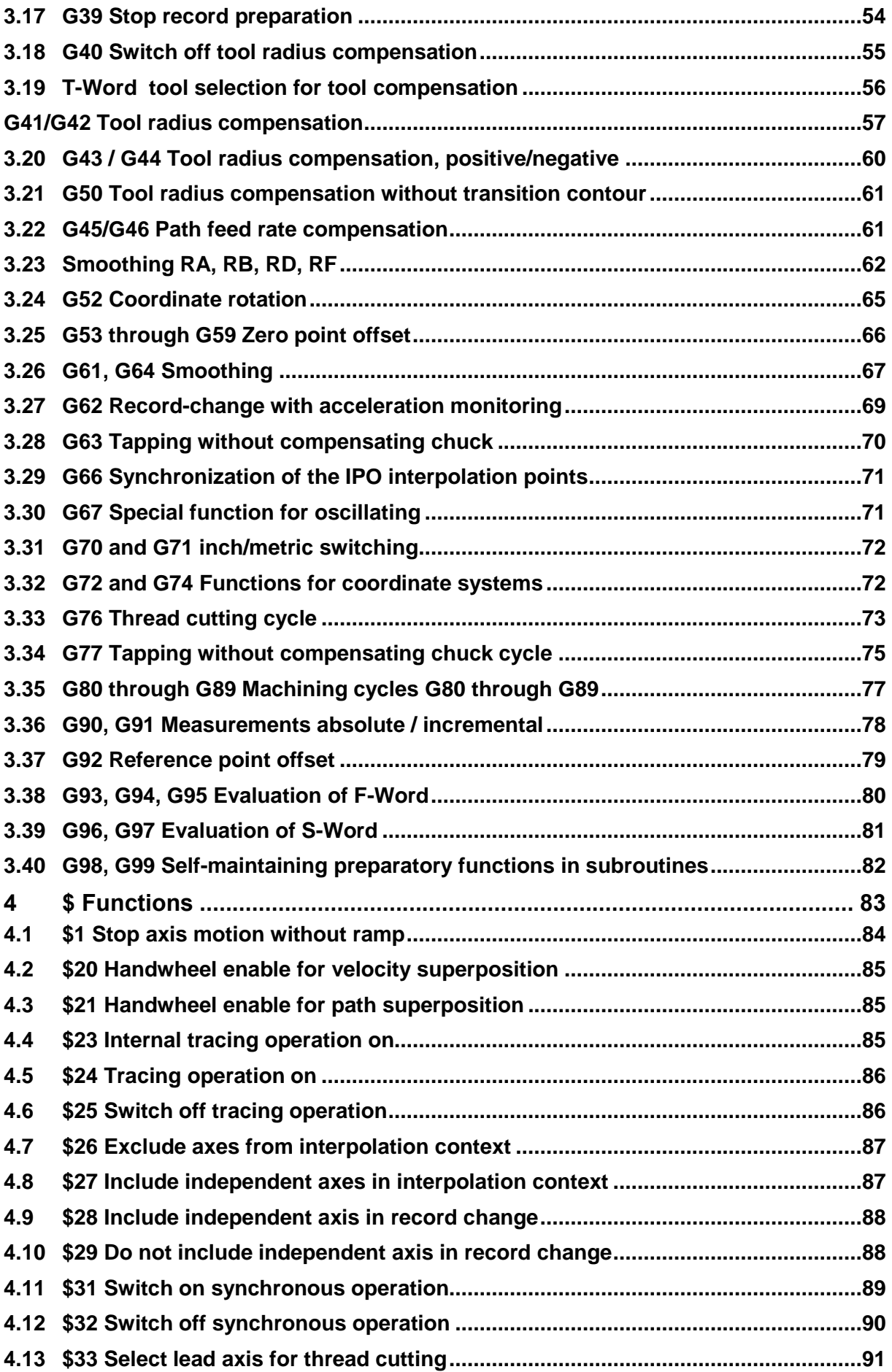

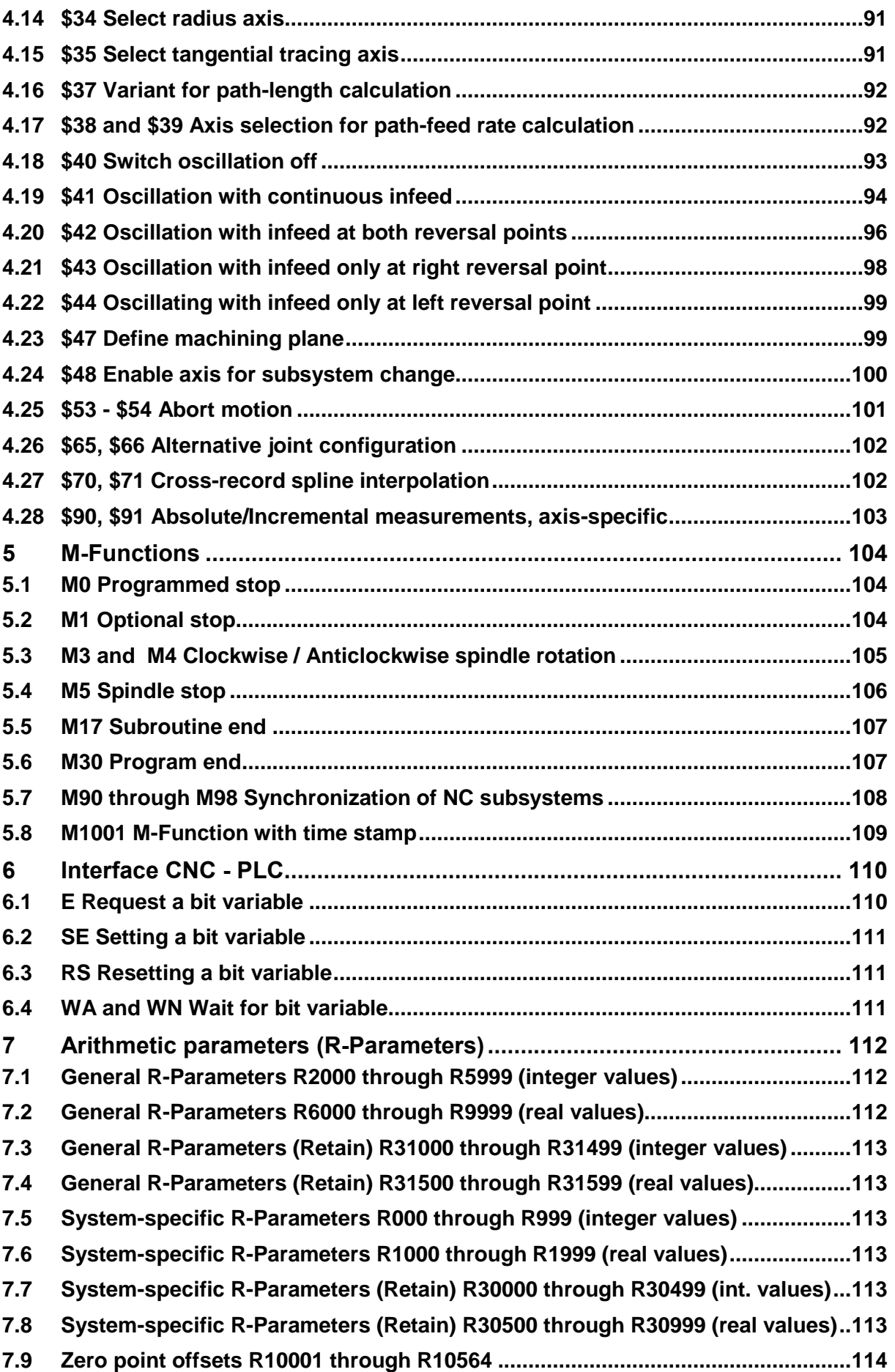

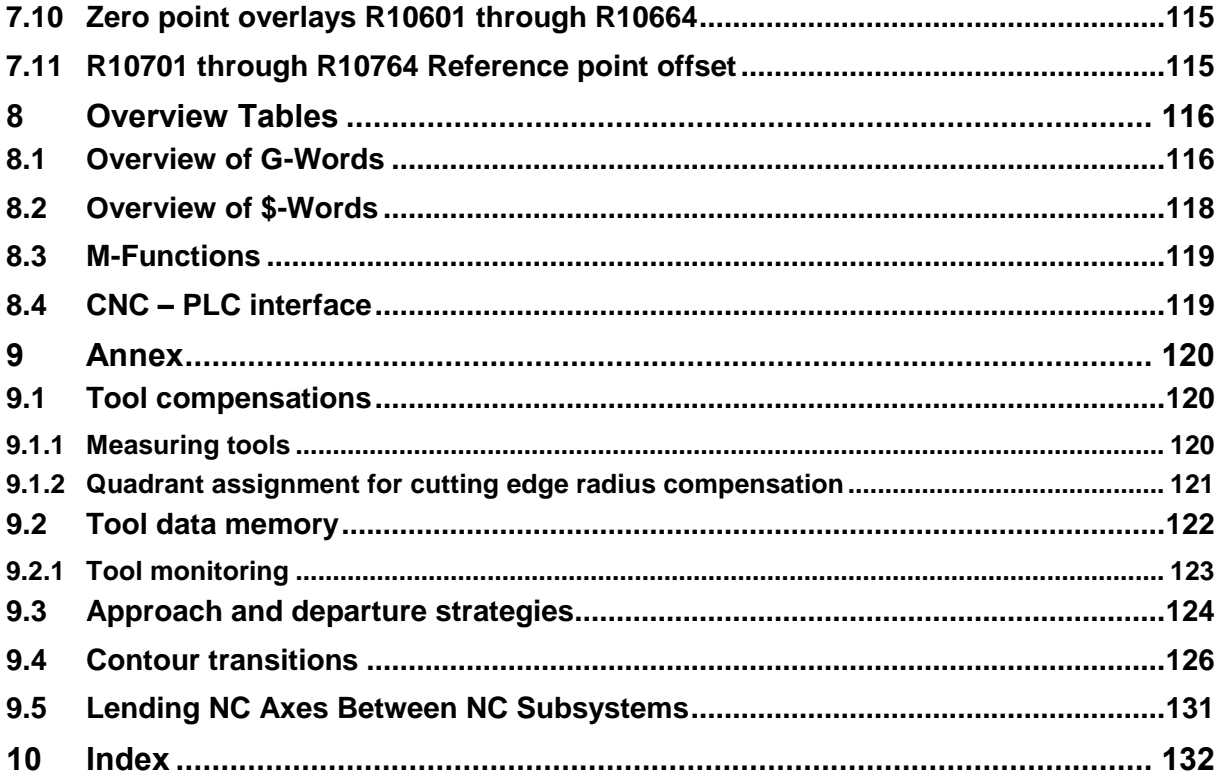

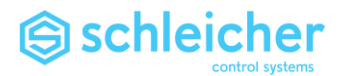

## **Document conventions**

**This programming manual uses the following symbols to indicate safety-related and handling warnings:**

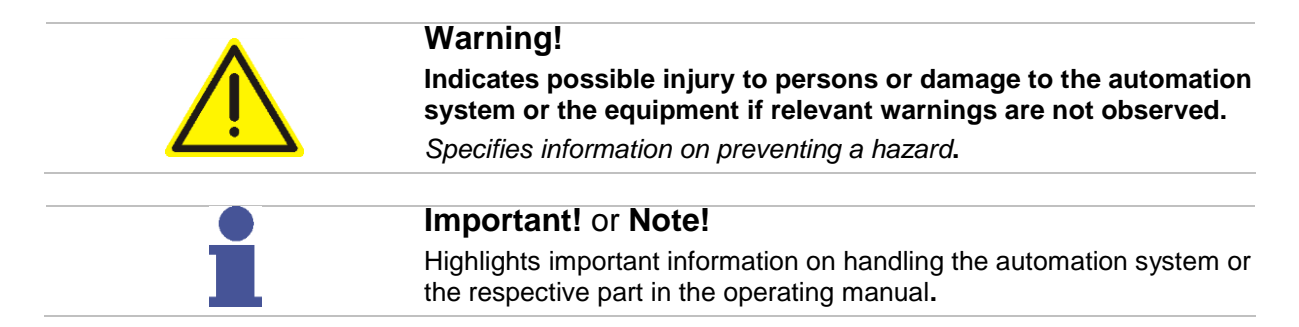

#### **Other objects are represented as follows.**

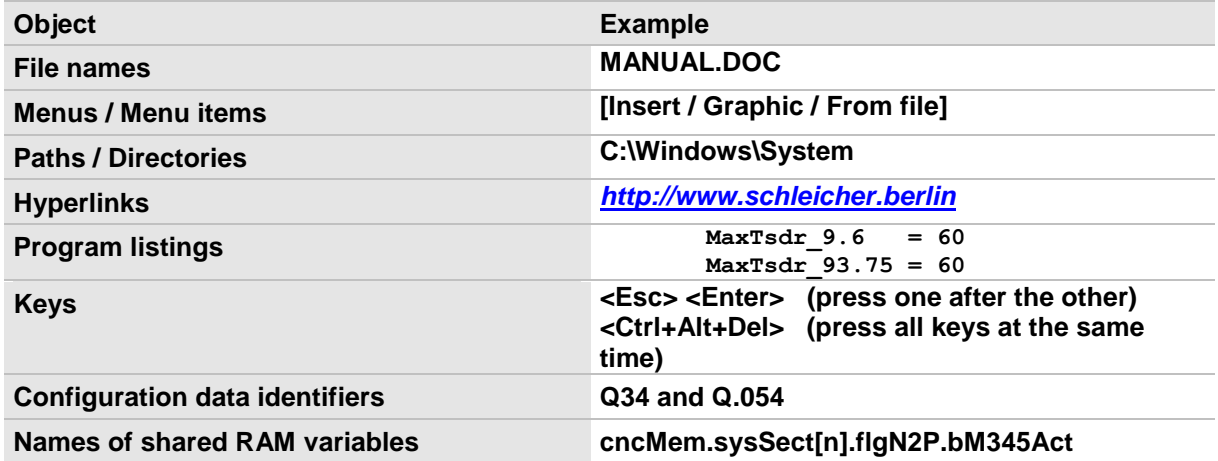

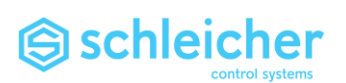

## 1 CNC-Programming the XCx and ProNumeric

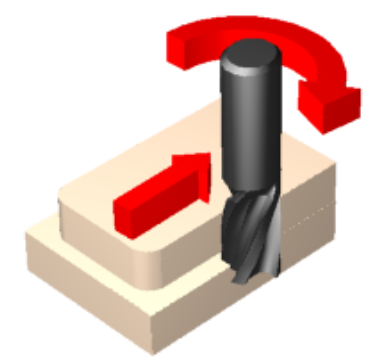

The NC-Program for the XCx and ProNumeric has been created in compliance with DIN 66025.

An NC-Program comprises records, which are made up of words. This can be called NC language.

A word in NC language consists of an address character and a sequence of digits.

Additional preparatory functions, which are not defined in DIN 66025, are indicated by address identifier \$, followed by a single-digit or a two-digit number.

Special CNC functions require settings in the system parameters or in the PLC program. A note is then provided for the function in the description of the function.

The NC-Program processes one record after another. A requirement for the program to process on the XCx or the ProNumeric is that there must be a PLC user program running, because the PLC program and the NC-Program work together.

The NC-Programs are created in the Schleicher dialogue. The NC-Programs can also be created using any text editor that can save the corresponding files in ASCII format. After the NC-Programs have been created, they must be imported into the CNC controller. Importing NC-Programs can be done either with the Schleicher dialogue or with a PLC program.

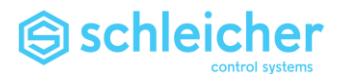

## 1.1 Record structure

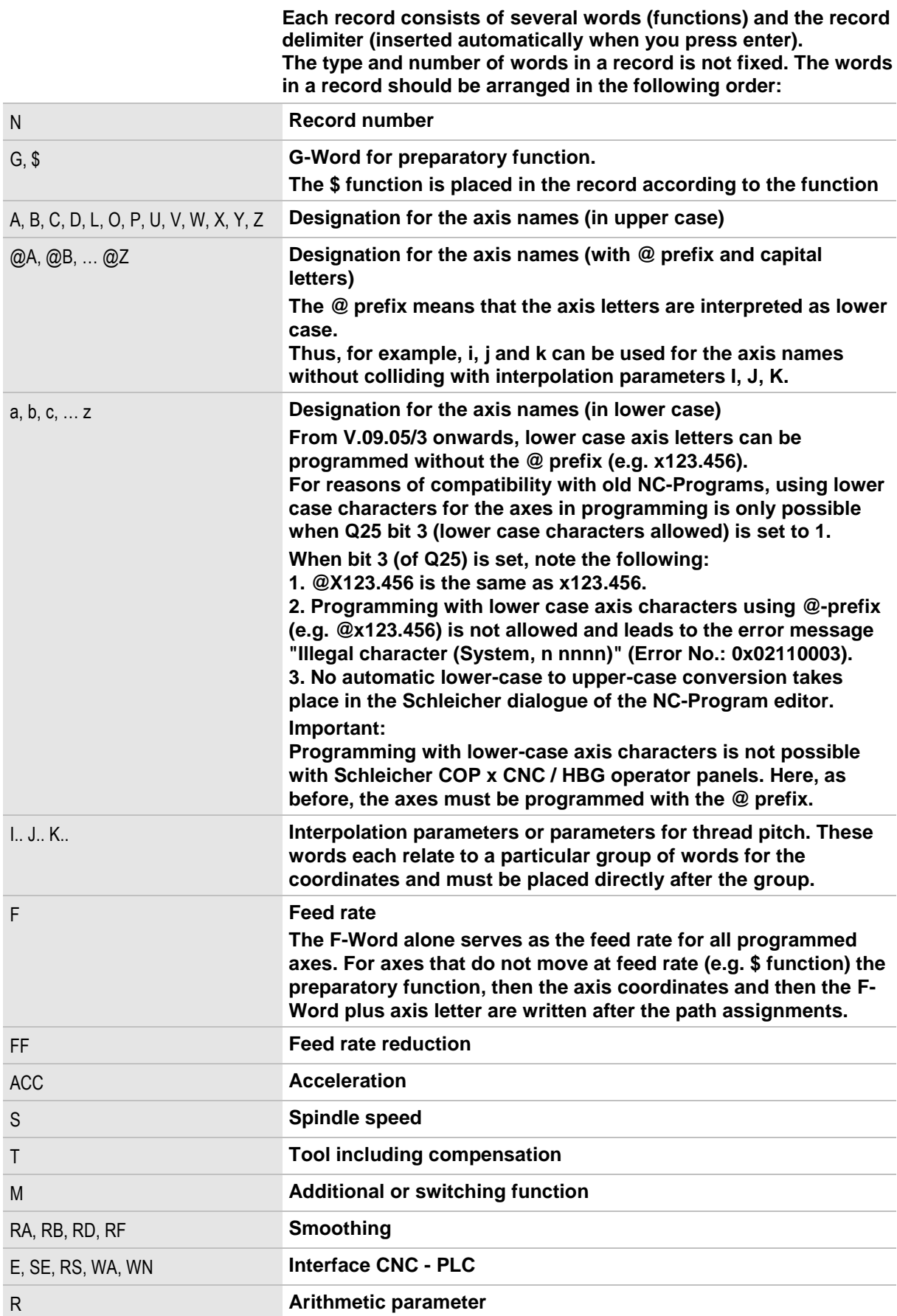

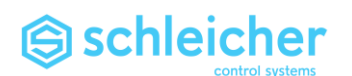

**spaces and record delimiter. A record can be extended using** 

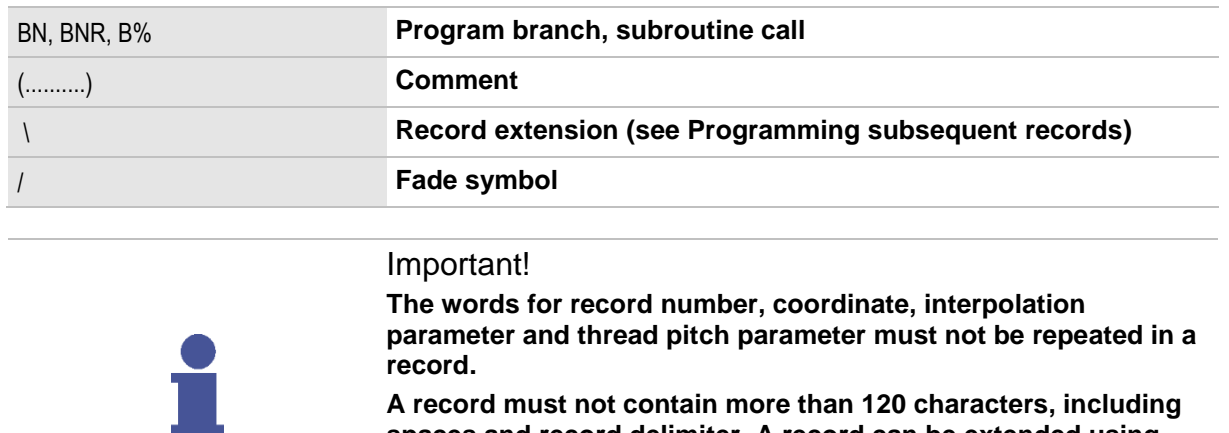

**[Programming subsequent records.](#page-11-0)**

**(see page [12\)](#page-11-0)**

10 **CNC Programming Version 03/15**

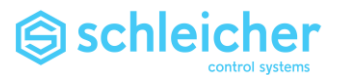

## <span id="page-10-0"></span>**Record number**

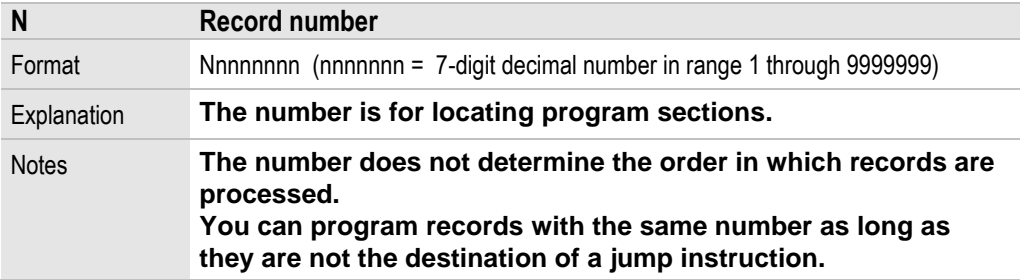

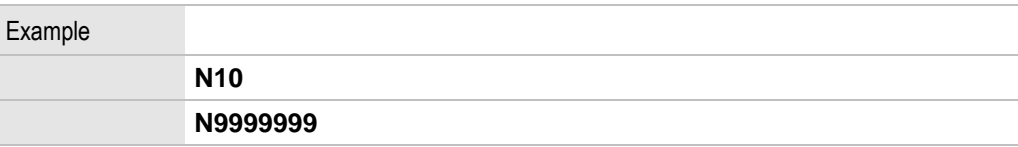

## <span id="page-10-1"></span>**Comment**

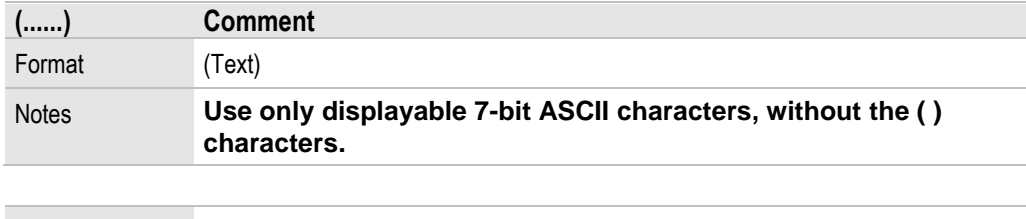

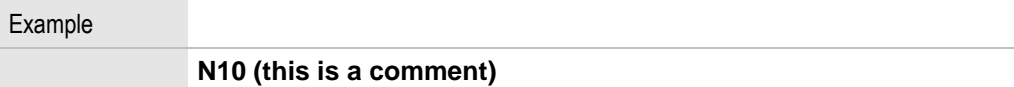

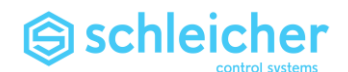

#### <span id="page-11-0"></span>**Programming subsequent records**

**If the maximum record length of 120 characters is insufficient to program all the required NC words in one record you can use a backslash (\) at the end of the record to declare the next record as a subsequent record. The record decoder then treats both records as one.**

**Subsequent records do not appear in the record display (monitor etc.).**

## Example

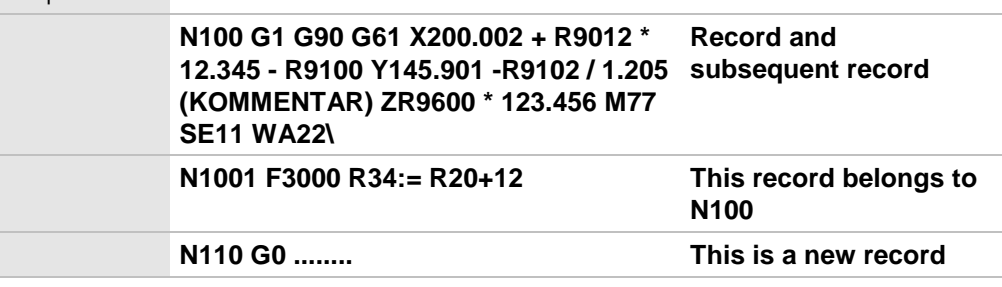

#### **Important!**

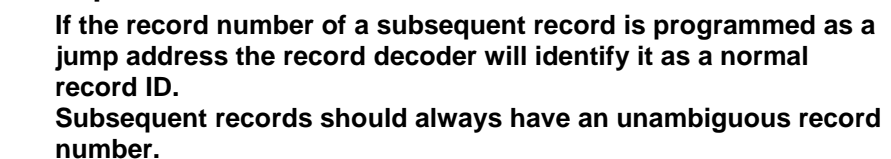

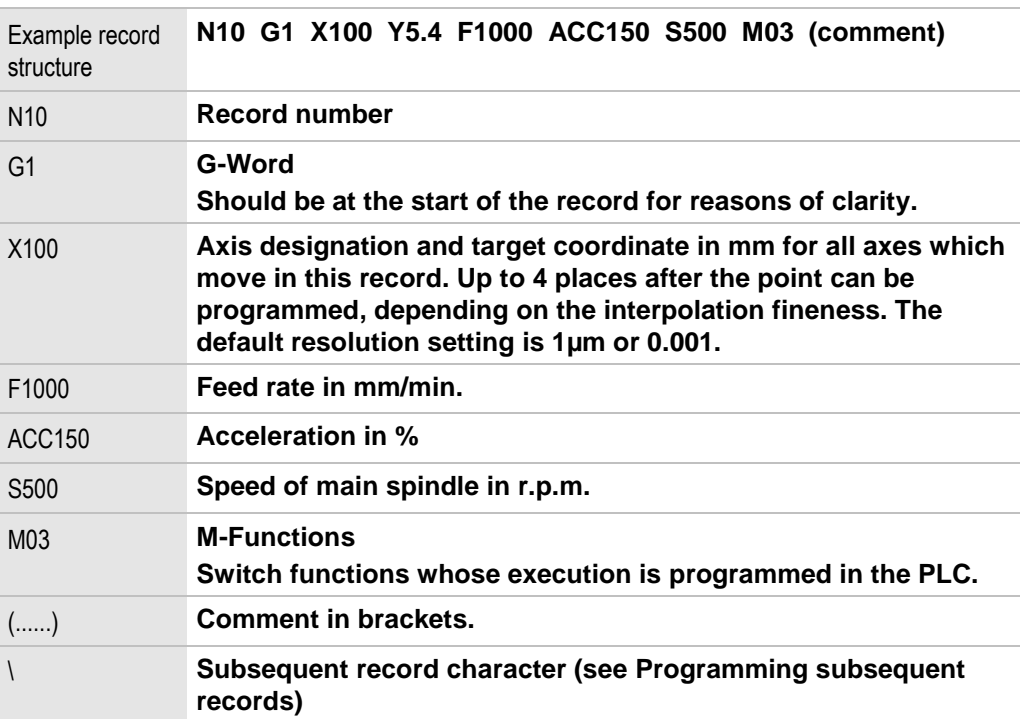

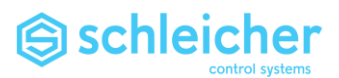

## 1.2 Program Structure

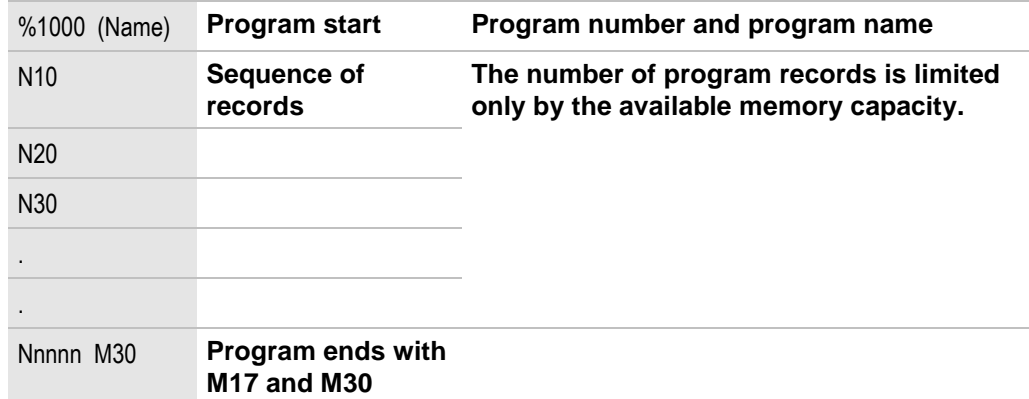

## <span id="page-12-0"></span>1.2.1 Program number and program name

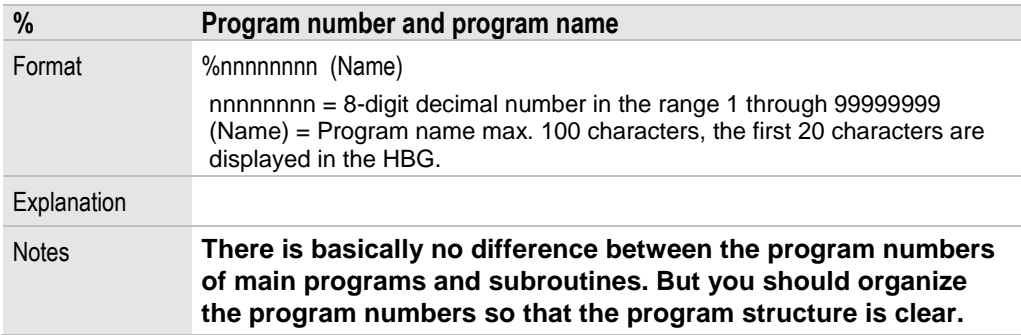

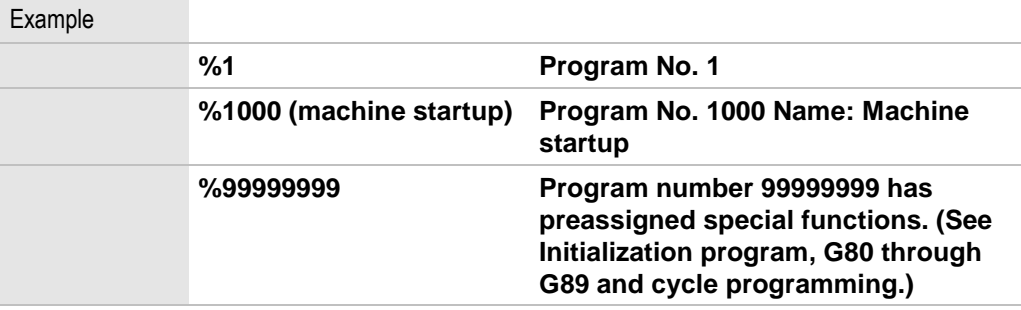

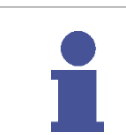

**Note The operating system can cope with 16 to 4096 programs. The default setting is 256.**

**You can alter the setting via the user interface.** 

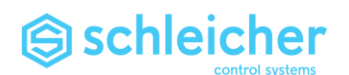

## <span id="page-13-0"></span>1.2.2 Program ends with M17 and M30

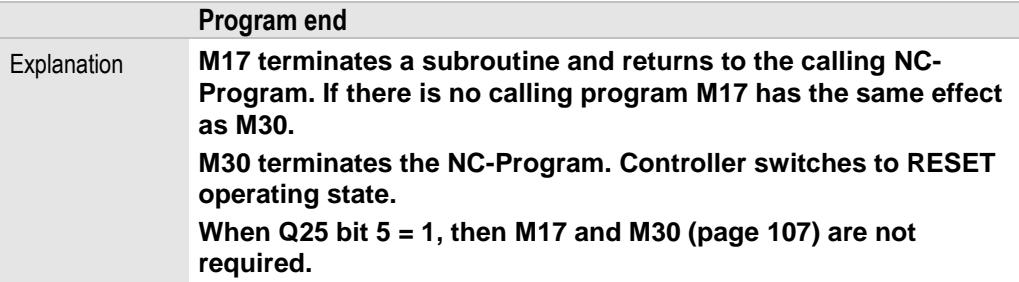

## <span id="page-13-1"></span>1.2.3 Initialization program

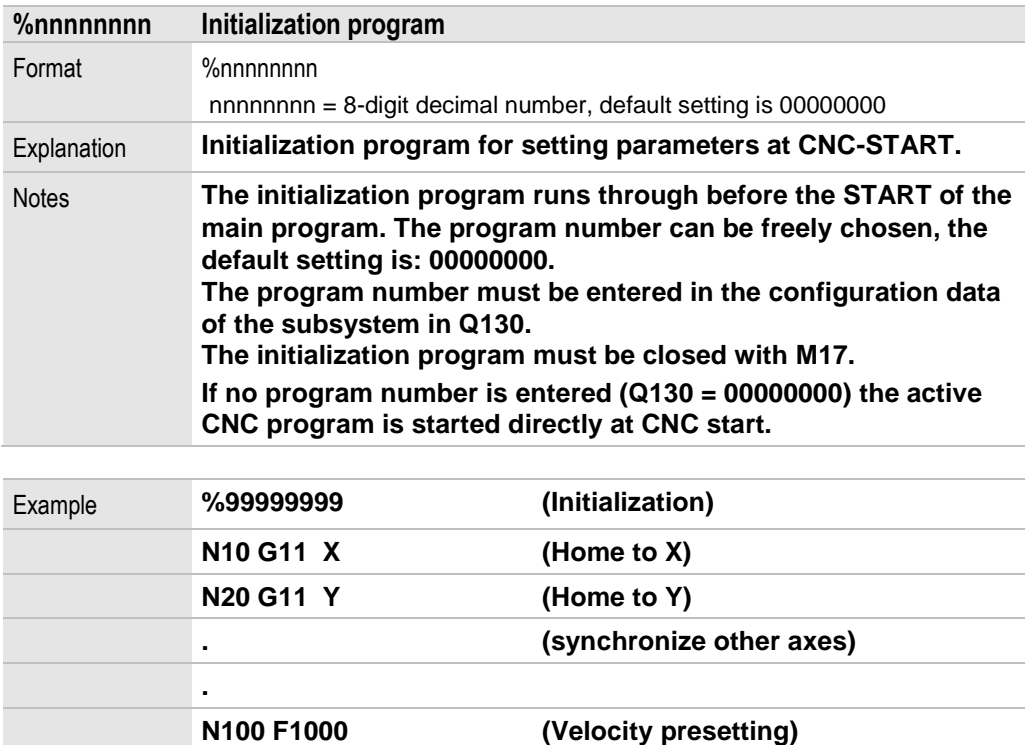

**N110 M17 (End subroutine)**

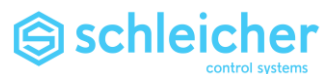

## 1.2.4 BN and BNR unconditional program branches

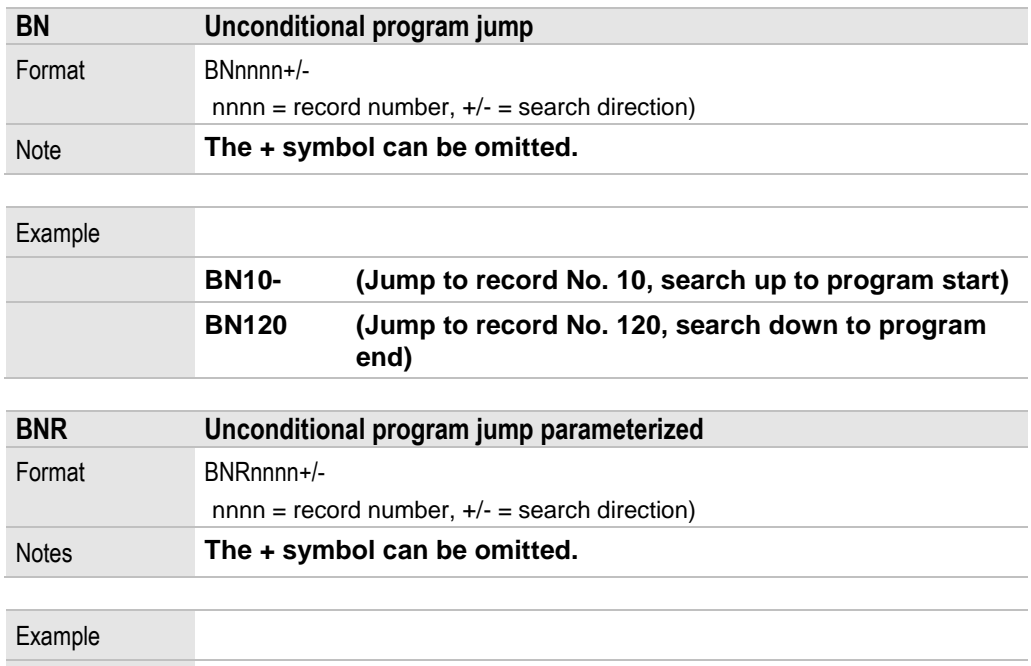

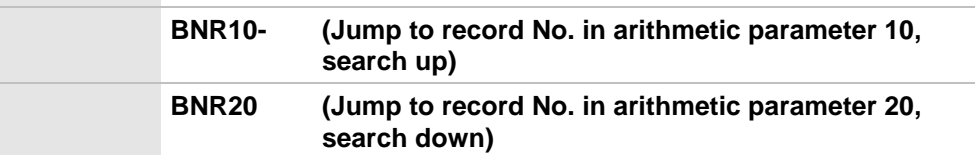

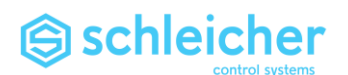

#### 1.2.5 B% Unconditional subroutine call

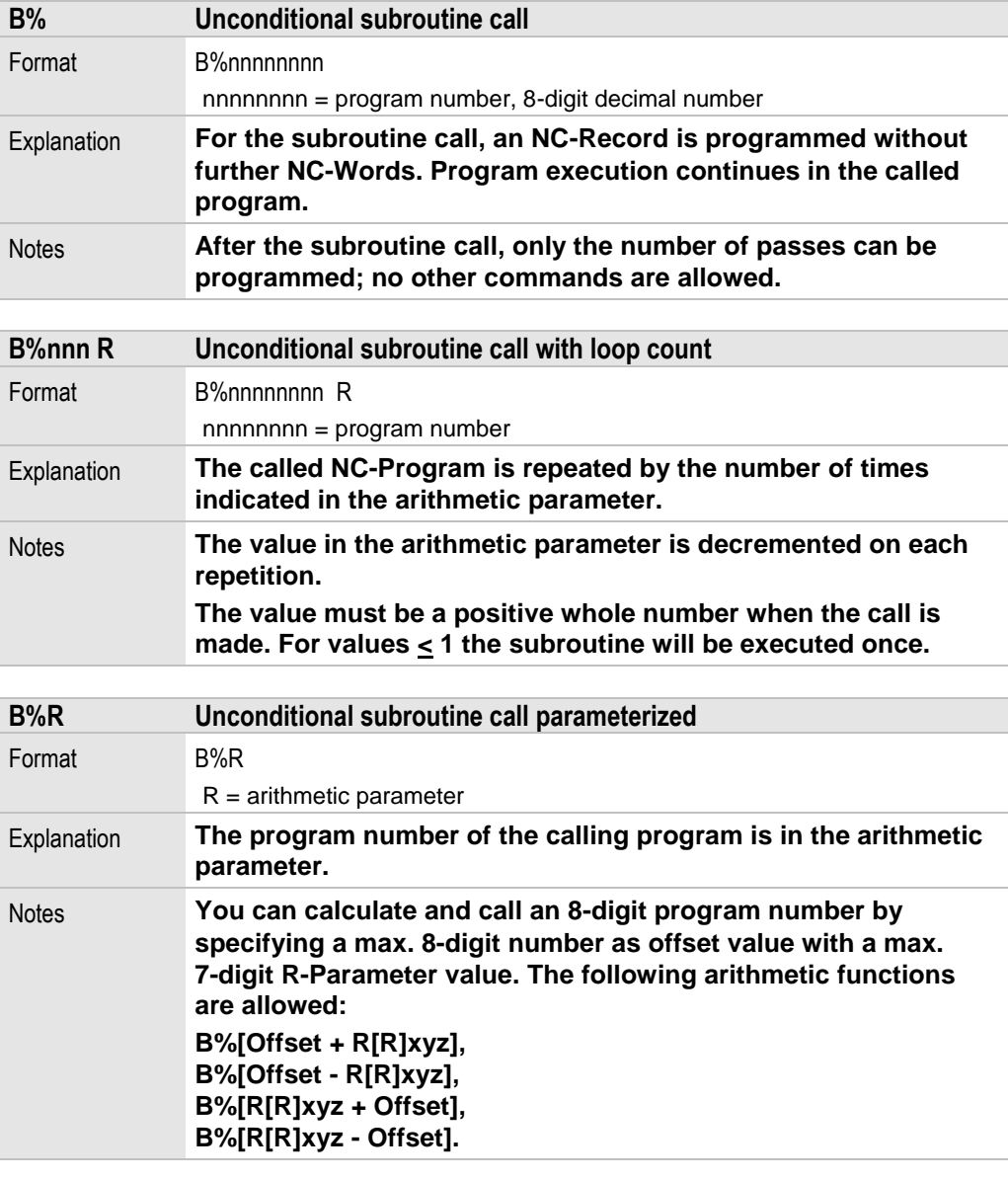

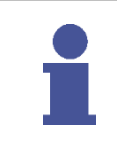

## **Note**

**The nesting depth of subroutines is 4.** 

**Subroutines may not call themselves (recursive) or a previously called NC-Program.**

## **Important!**

**The program number of a subroutine must be a positive whole number.** 

**The subroutine must end with M17 (program end).**

**After the end of the subroutine, program execution is continued with the next record of the calling program.**

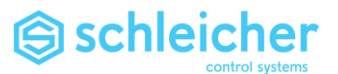

1.2.6 Conditional program executions, comparisons

**If comparisons are programmed in a record the following parts of the record will only be executed if the result of comparison is "true". If the result is "not true" only the part of the record before the comparison will be executed.** 

**With comparisons you can create conditional program jumps and subroutine calls.**

## **Comparisons with arithmetic parameters**

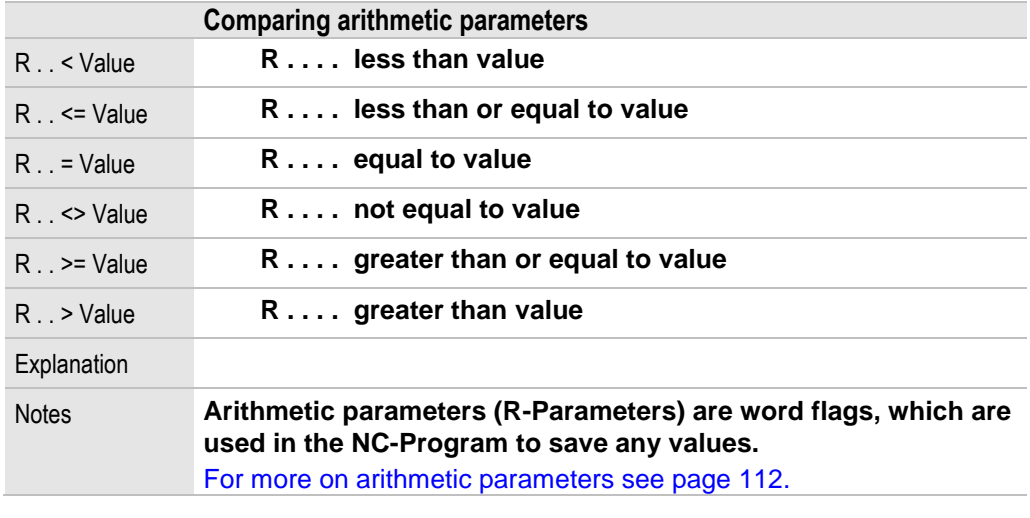

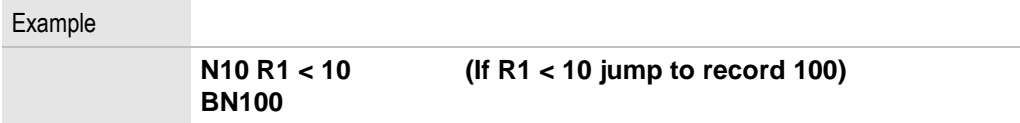

## **Important!**

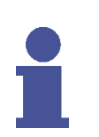

**Parameter comparison is executed at the time of record decoding. Parameter changes between record decoding and record execution will be ignored.** 

**G and \$-Words and T calls will be executed regardless of the comparison.**

**No subroutine call B% should be programmed prior to making a comparison.**

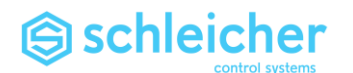

#### **Comparisons with bit variables**

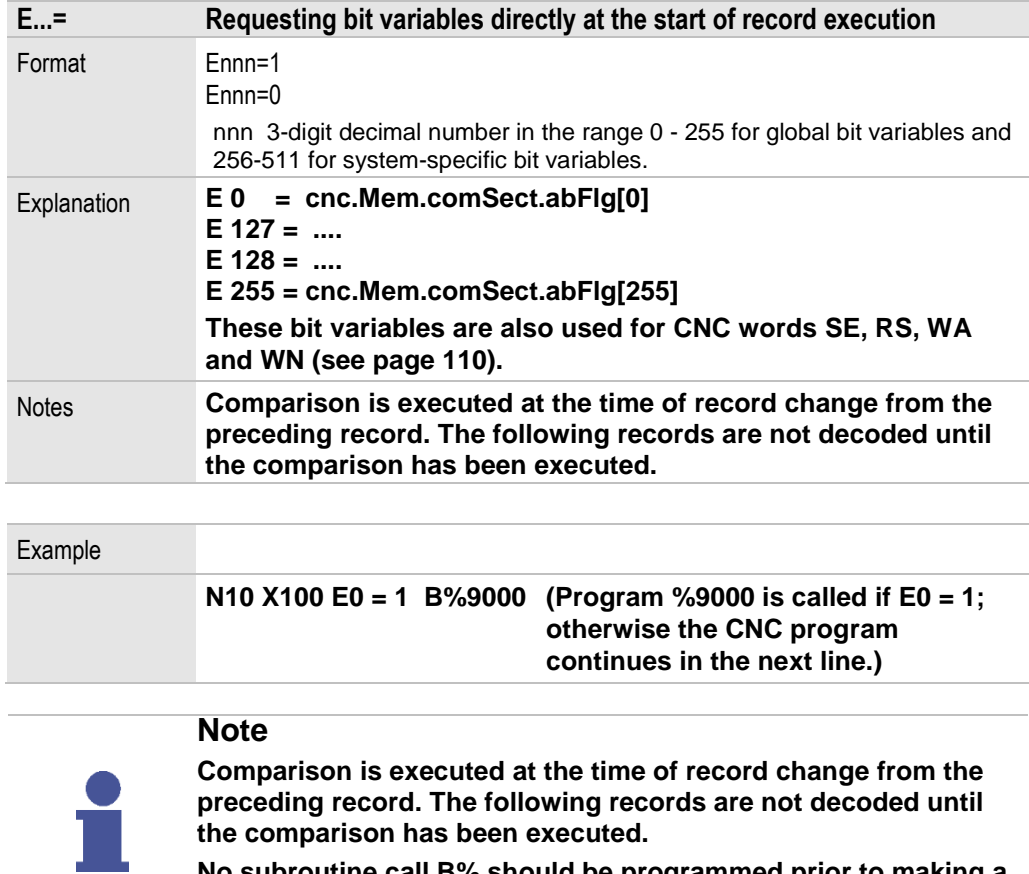

**No subroutine call B% should be programmed prior to making a comparison.**

#### 1.2.7 Conditional skipping of parts of records

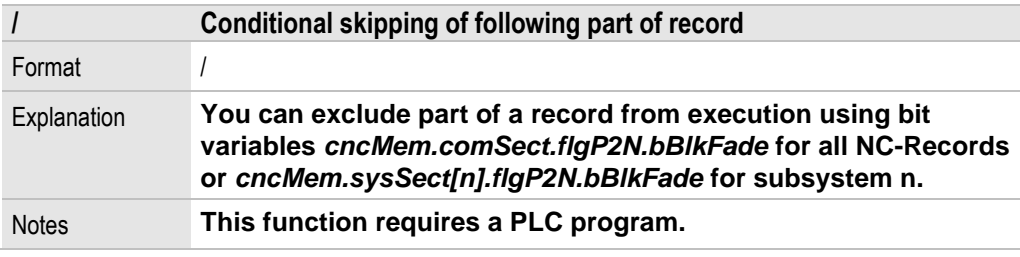

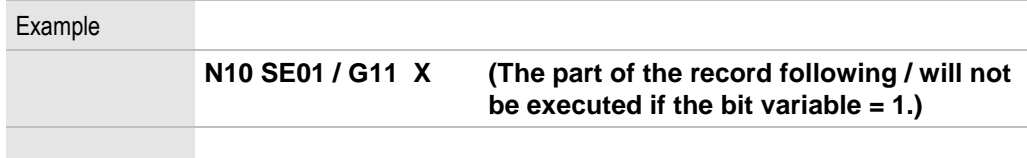

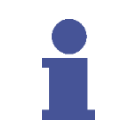

## **Important!**

**The bit variable is requested at the time of record decoding. Changes to the bit variables between record decoding and record execution will be ignored.**

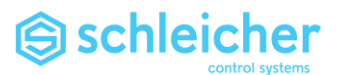

1.2.8 Loading NC-Records with R-Parameters

**From SW version OS 06.26/0**

**Function for reducing the record-change time for NC-Records with extensive R-Parameter calculations.** 

**"Loading" means that the marked NC-Records are calculated with the arithmetic parameters in the decoder task, during which no record-change is made in the IPO cycle. In this way the calculations can generally be processed in less time.**

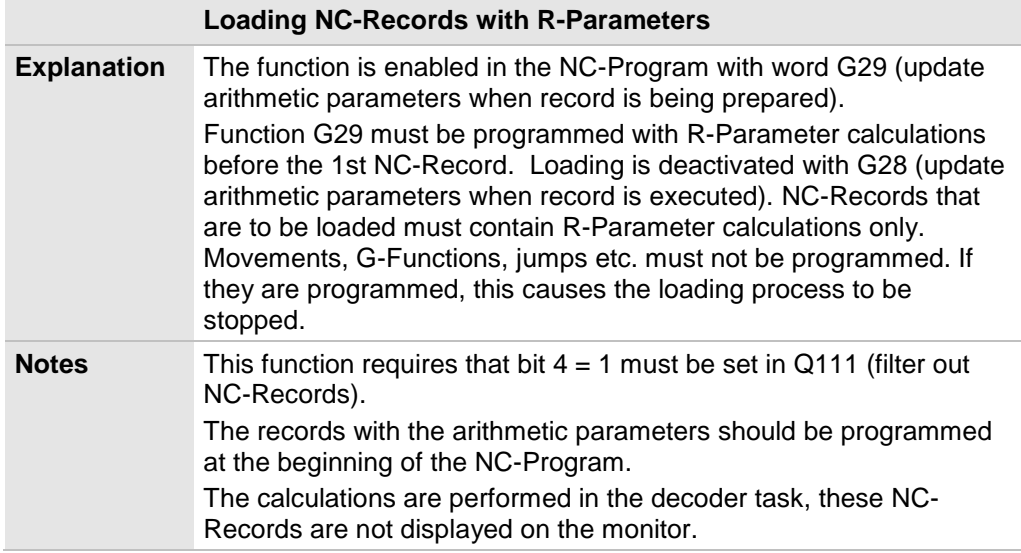

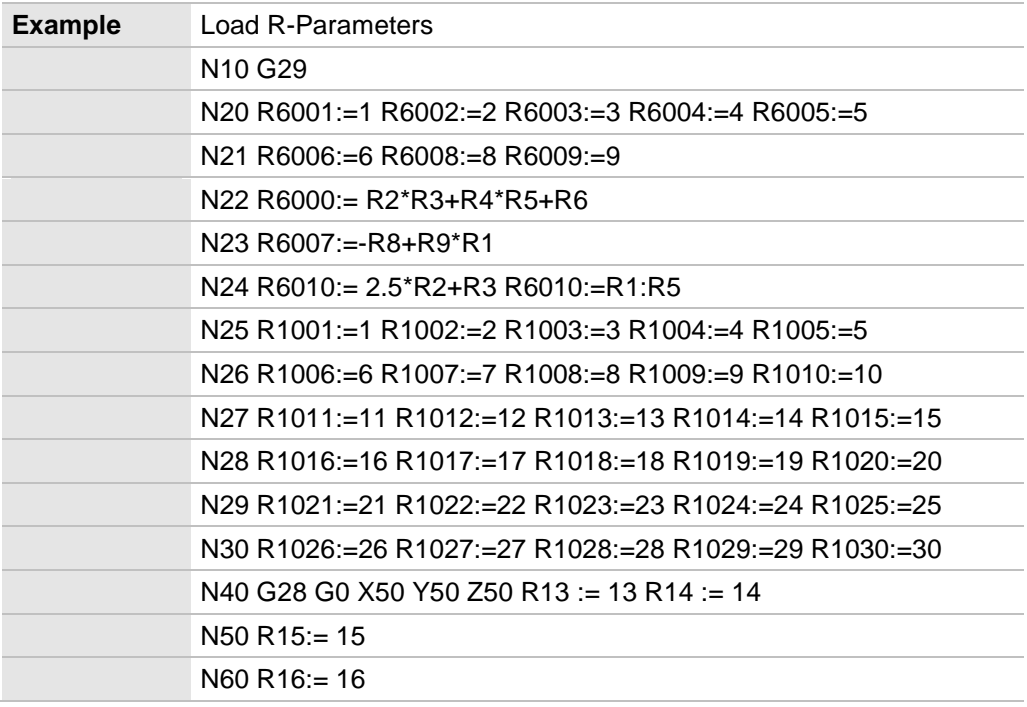

Records N20 through N30 are loaded, from N40 onwards all R-Parameters are updated with record change.

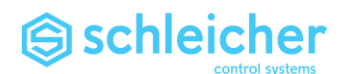

1.2.9 Indirect programming with arithmetic parameters

**The constants in a record can be replaced with arithmetic parameters. The arithmetic parameters are evaluated when the record is prepared.** 

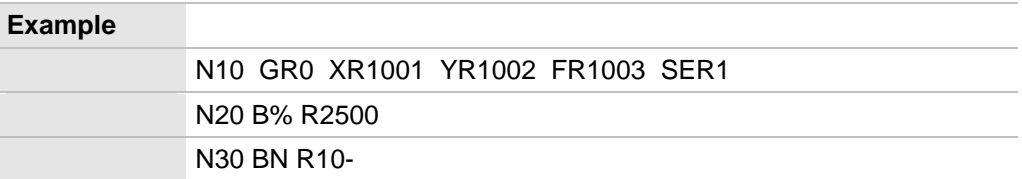

**Axes X and Y move to the positions indicated in R1001 and R1002. The feed rate is taken from parameter R1003. The number of the G-Function is given by the content of R0 and the bit variable with the number from R1 is set. Then a jump is made to the program with the number from R2500.**

#### **Note**

**Only positive whole R parameter values are valid for R-Parameters that replace whole number constants (e.g. SExx, BN%xx). Integer-R-Parameters are used for this purpose (R0-R999, R2000-R5999).** 

**The controller operating system does not round the decimal places of real-R-Parameters!** 

**If R0 =1,001 in the above example program execution will be aborted with error message "Ungültige G-Funktion" ["Invalid G-Function"].** 

**\$ functions cannot be parameterized.**

#### 1.2.10 Indexed programming

**While they may replace a constant in indirect programming, arithmetic parameters can also be used as a pointer to another arithmetic parameter.**

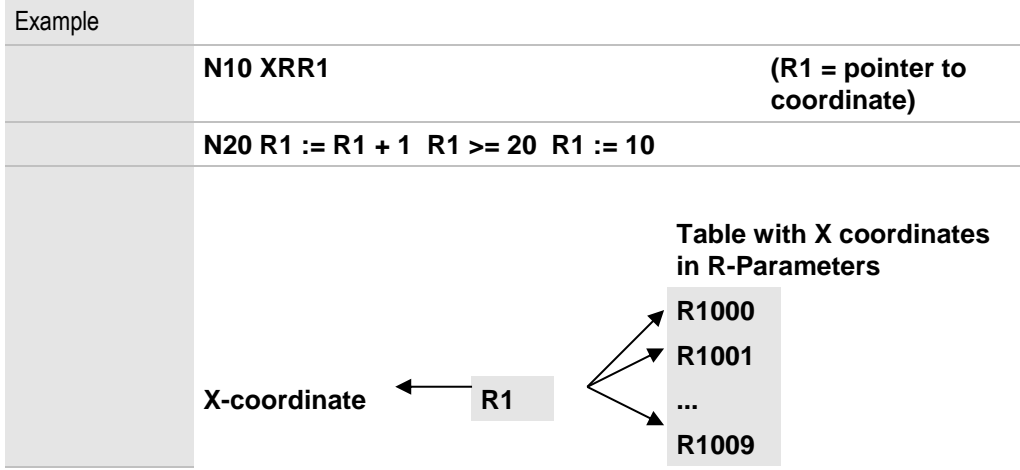

**Each time the described subroutine is called it moves the X axis to the next position in the table. After 10 calls it starts with the 1st position again. For the sake of clarity start initialization and constraints have been omitted.**

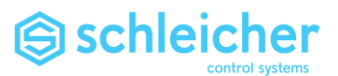

- 1.3 Calculations in the record
- 1.3.1 Calculations

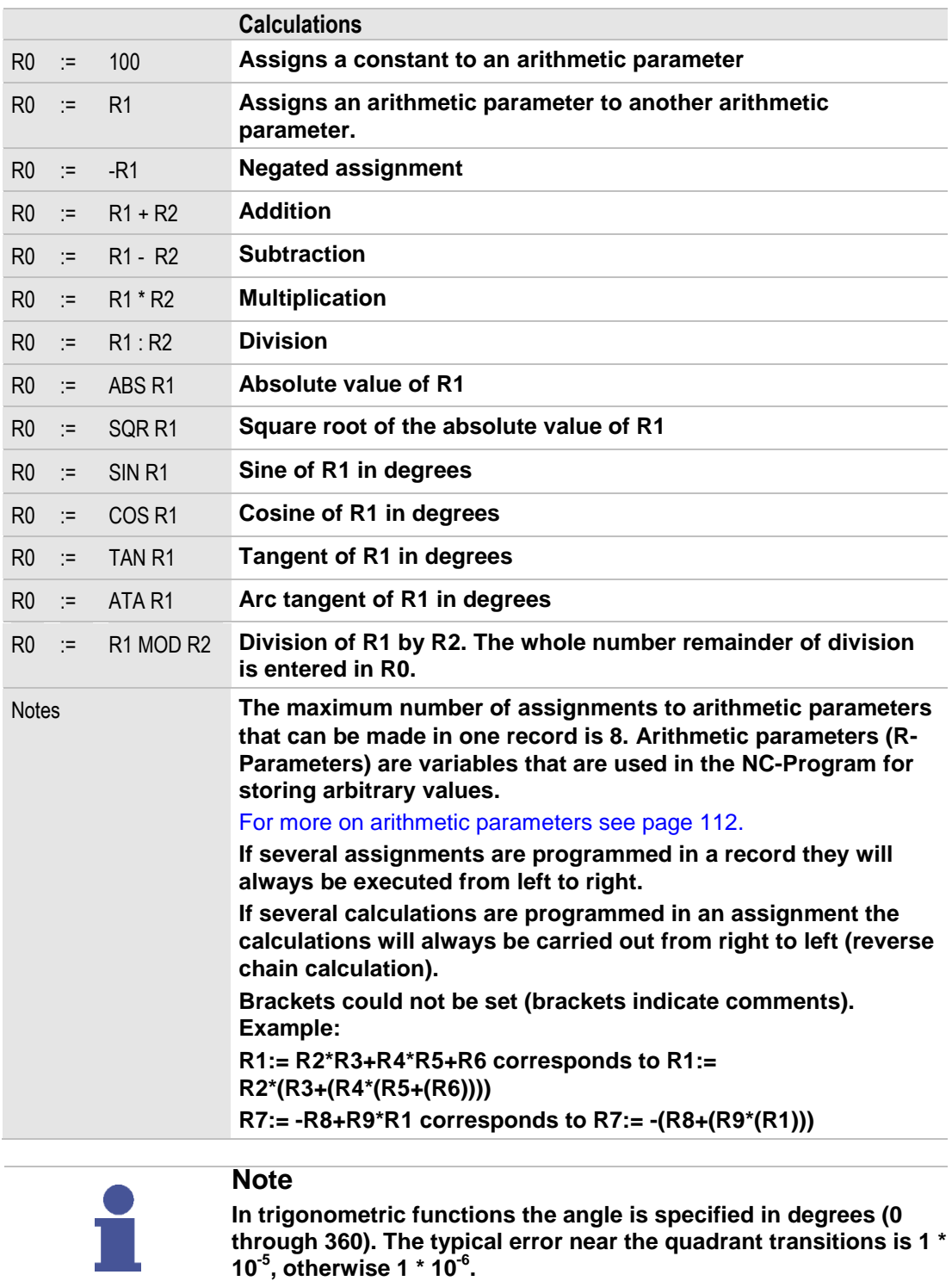

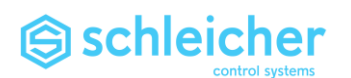

#### 1.3.2 Coordinate calculation

**Axis coordinates can be calculated in the record, e.g. scale factors and offset.** 

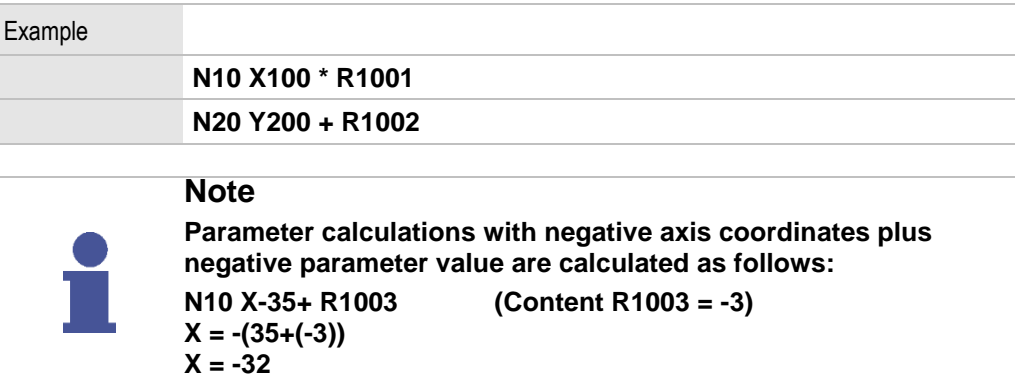

### 1.3.3 Constants

**In all calculations arithmetic parameters can be replaced with a constant.**

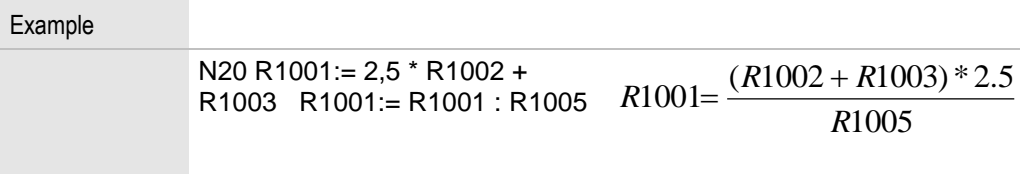

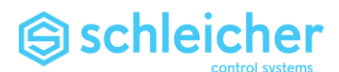

## 2 Feed rate, Acceleration and Spindle Speed

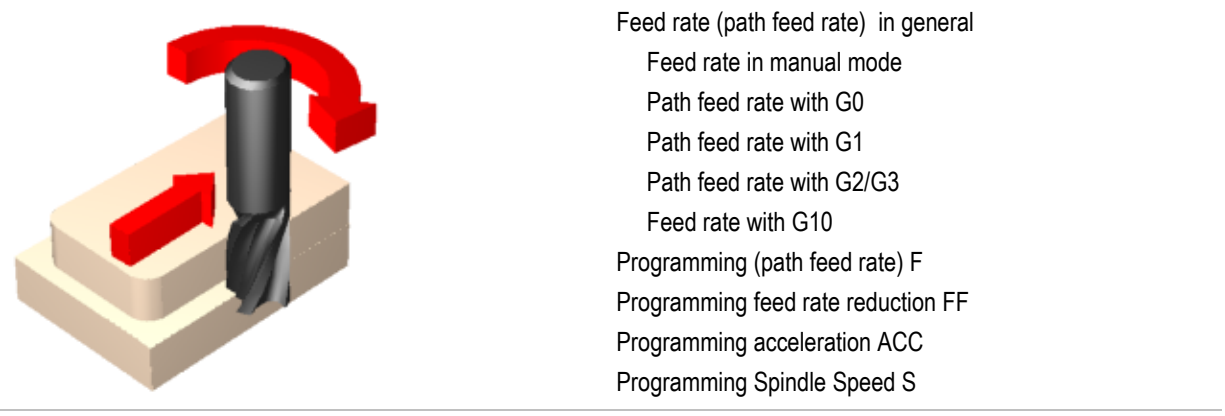

## <span id="page-22-0"></span>2.1 Feed rate (path feed rate) in general

<span id="page-22-2"></span><span id="page-22-1"></span>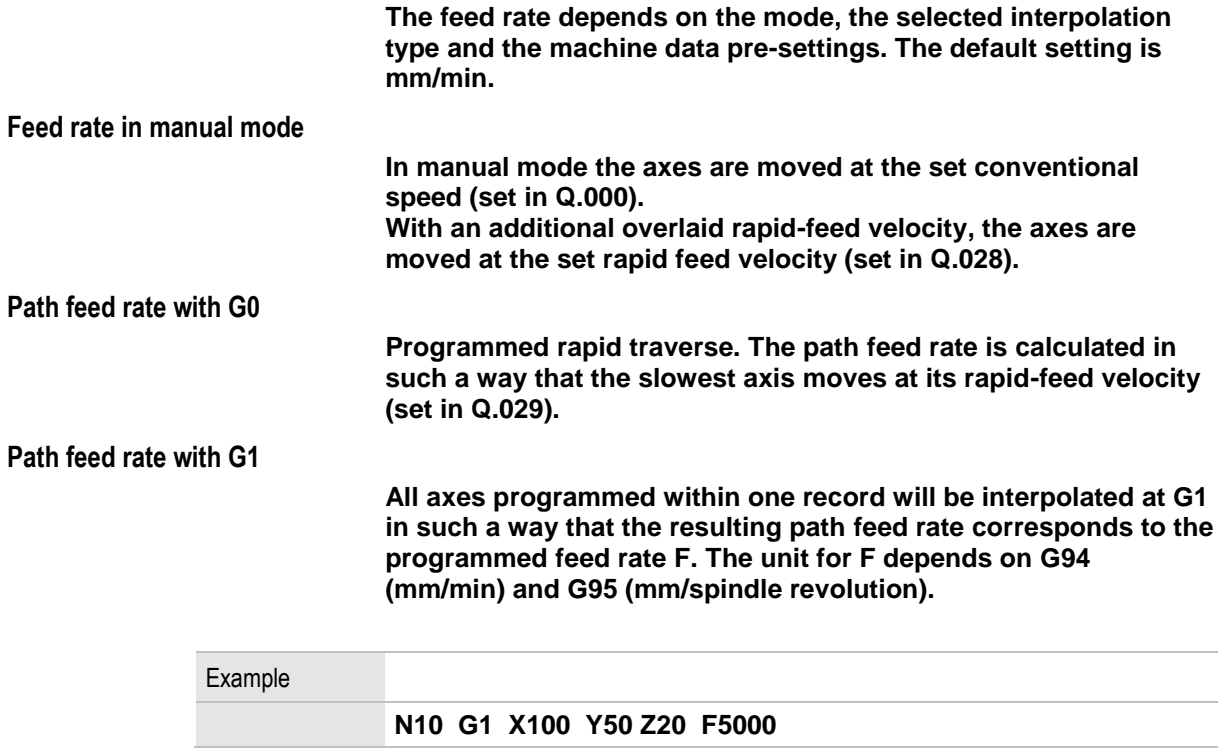

<span id="page-22-5"></span><span id="page-22-4"></span><span id="page-22-3"></span>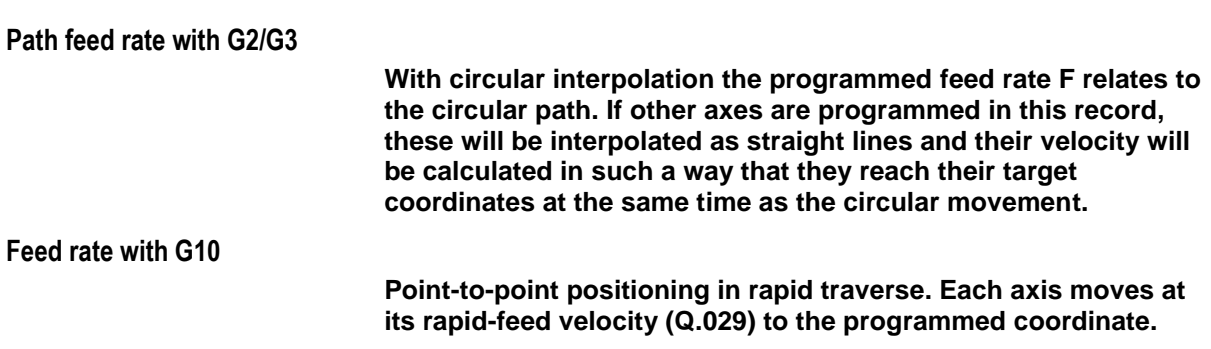

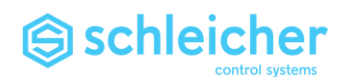

## <span id="page-23-0"></span>2.2 Programming (path feed rate) F

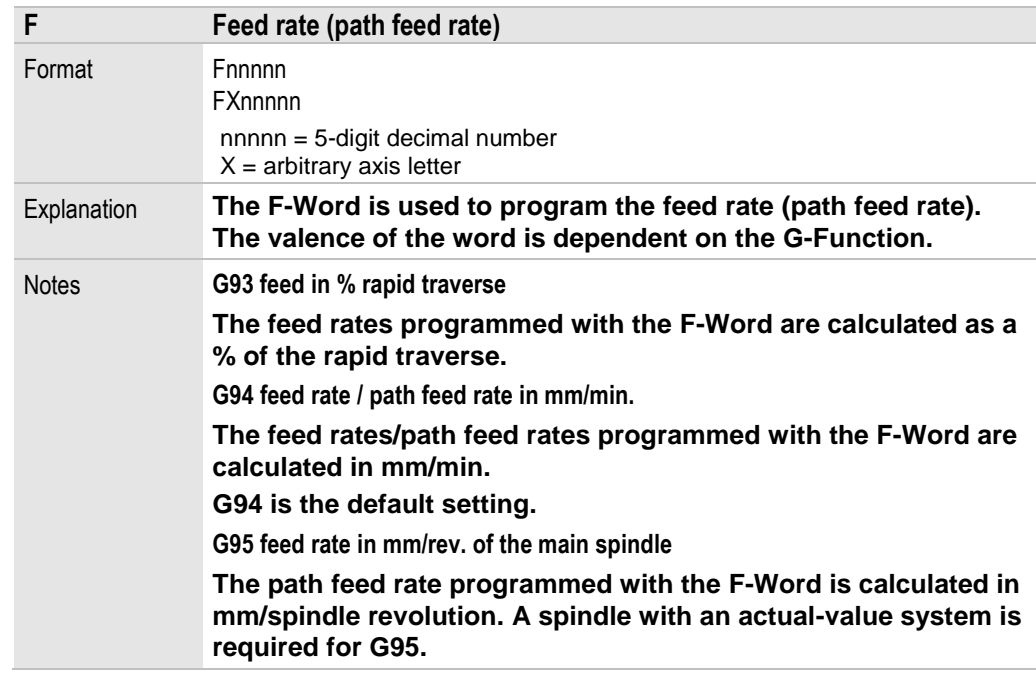

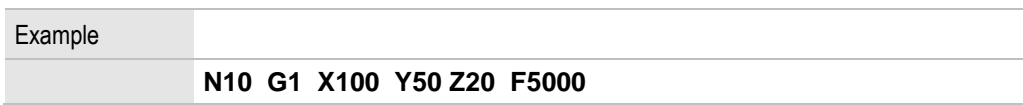

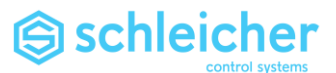

## <span id="page-24-0"></span>2.3 Programming feed rate reduction FF

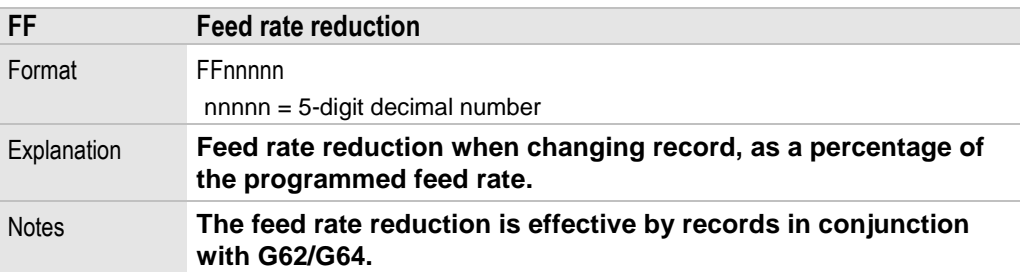

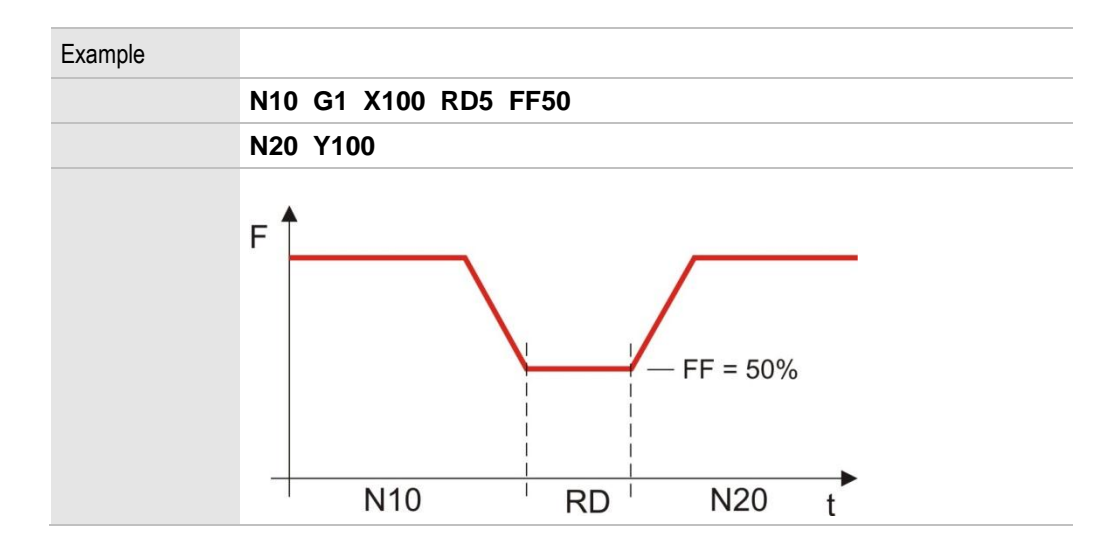

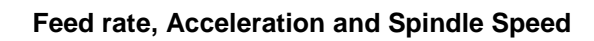

## <span id="page-25-0"></span>2.4 Programming acceleration ACC

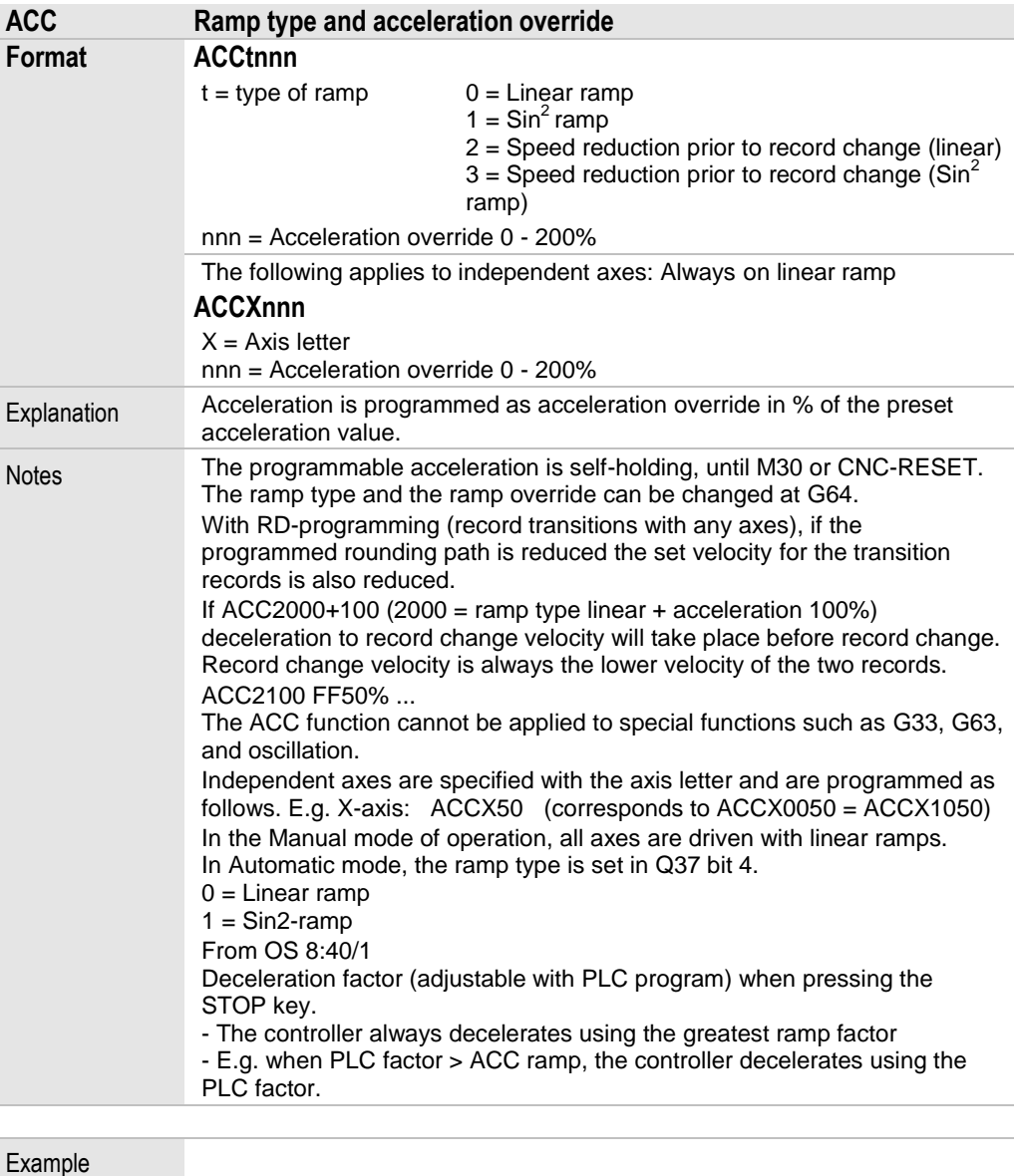

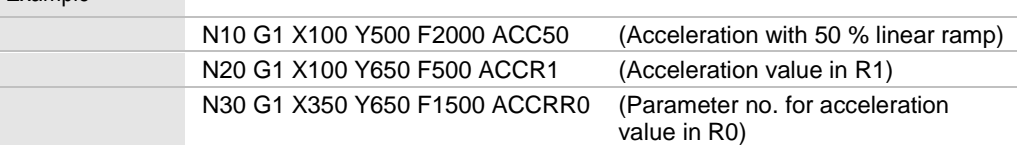

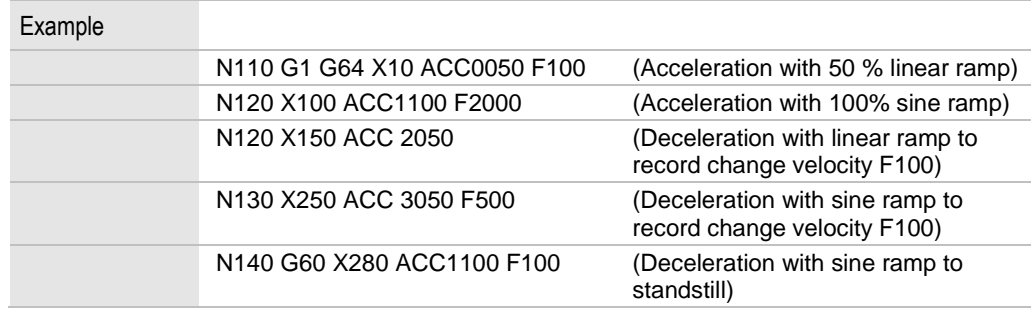

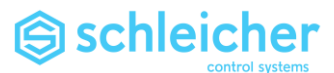

## <span id="page-26-0"></span>2.5 Programming Spindle Speed S

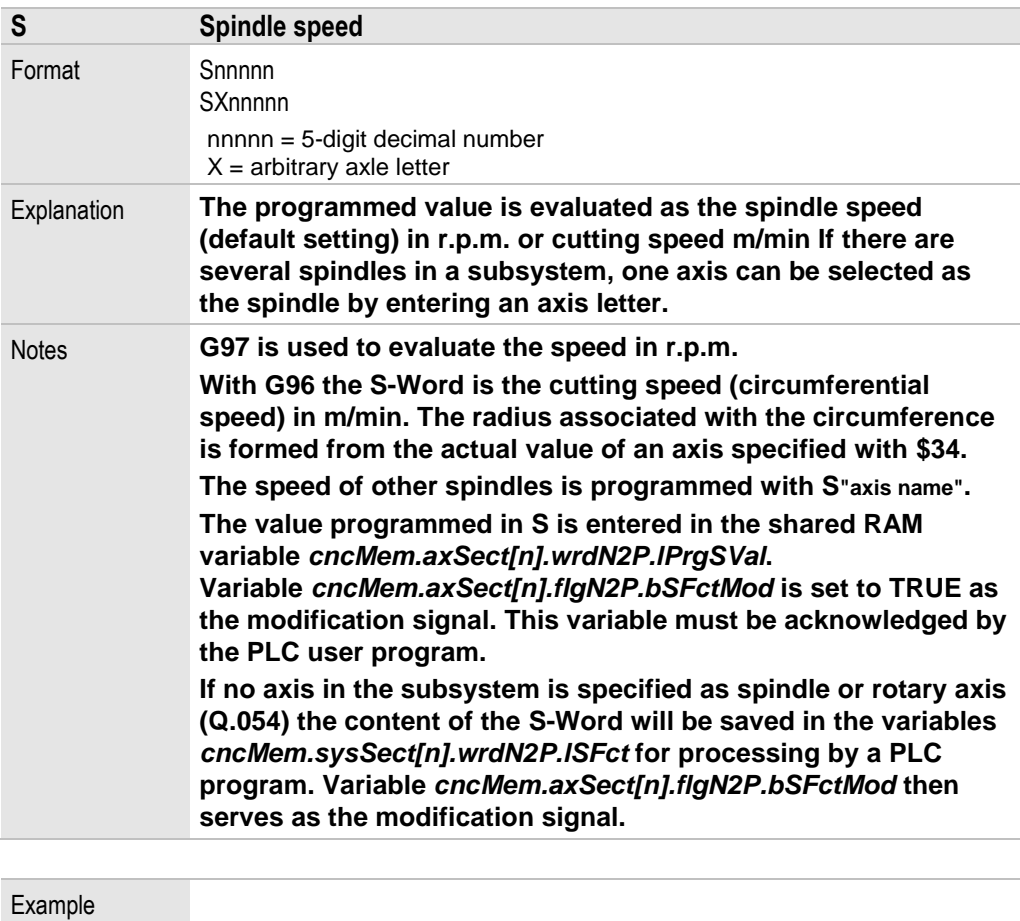

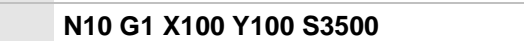

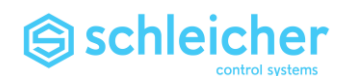

## 3 G-Functions

**According to DIN 66025 Part 2, G-Functions are CNC functions that describe the interpolation context of the NC axes. In this overview the G-Words are organized in groups.** 

**Only one function from each group can be active.**

**Normally the functions remain active until they are deselected by another function from the same group.**

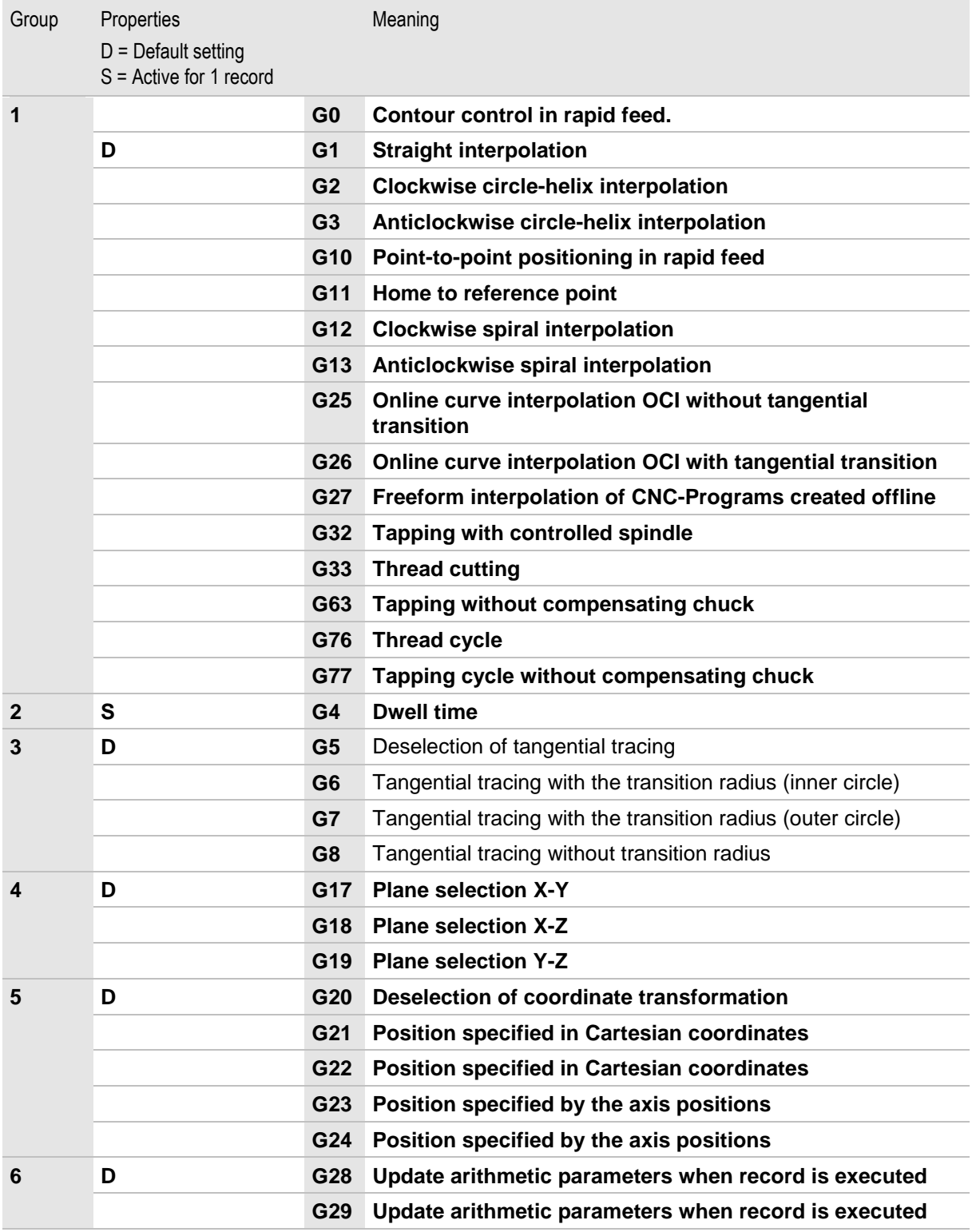

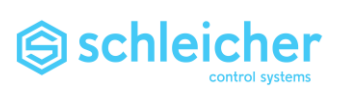

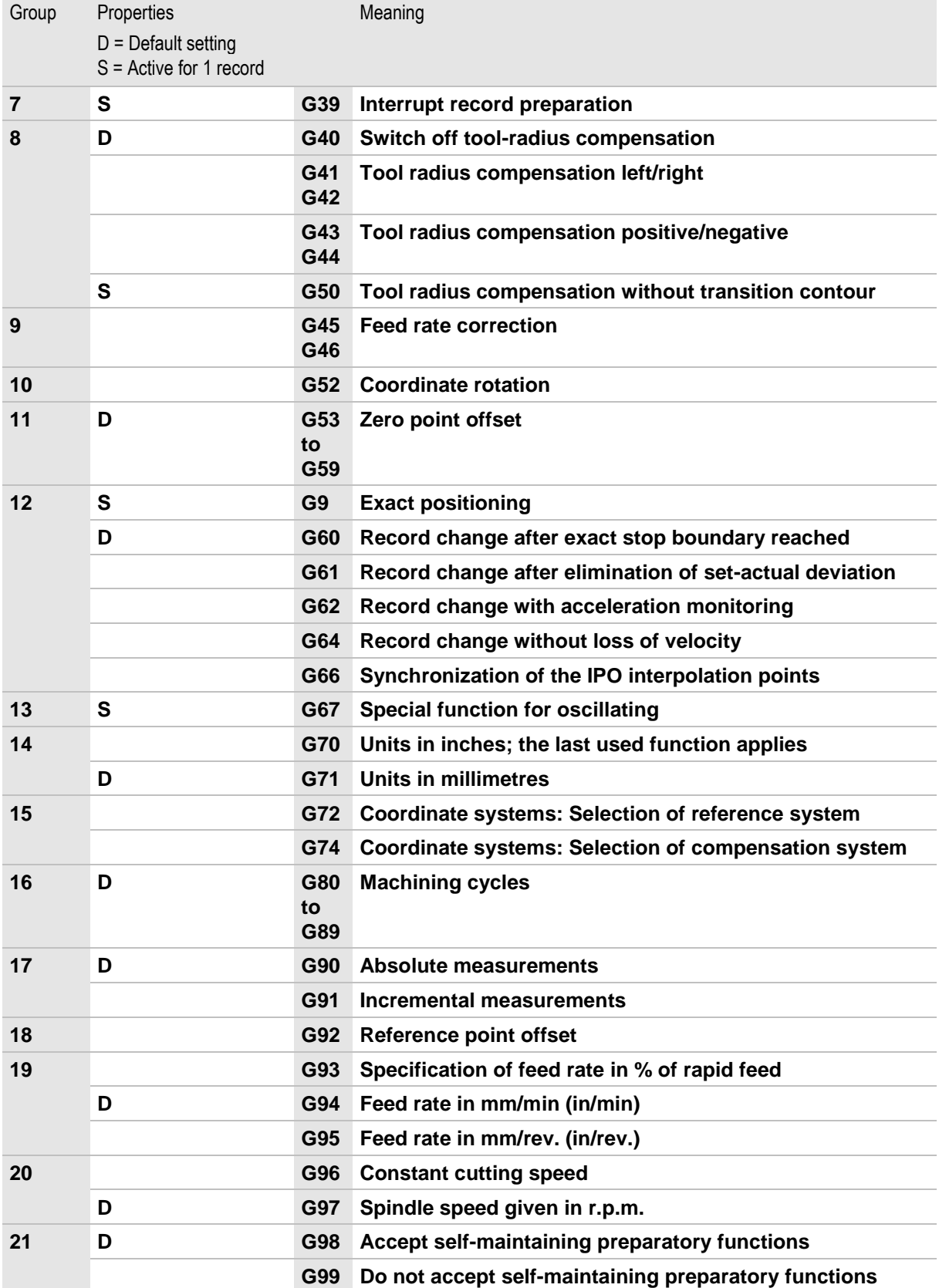

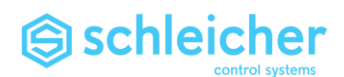

3.1 G0 Contour control with rapid feed velocity

<span id="page-29-0"></span>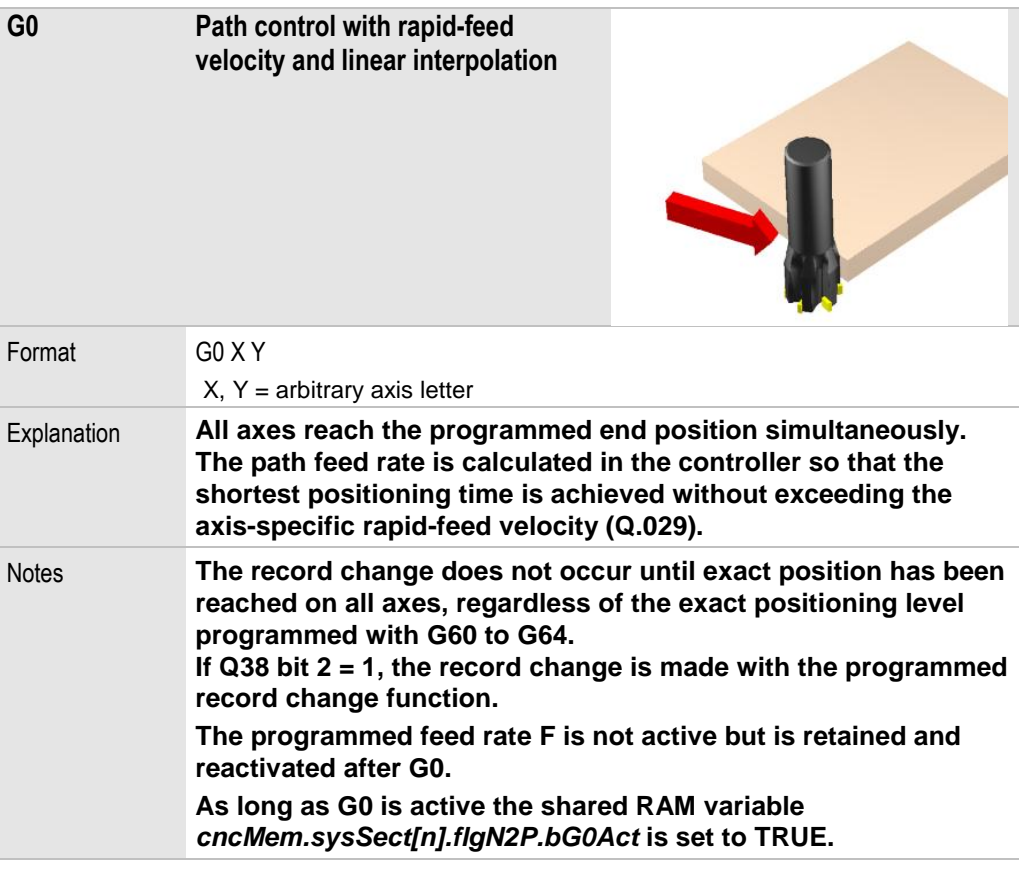

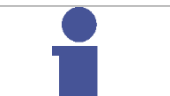

## **Note**

**G0 is not suitable for workpiece machining.**

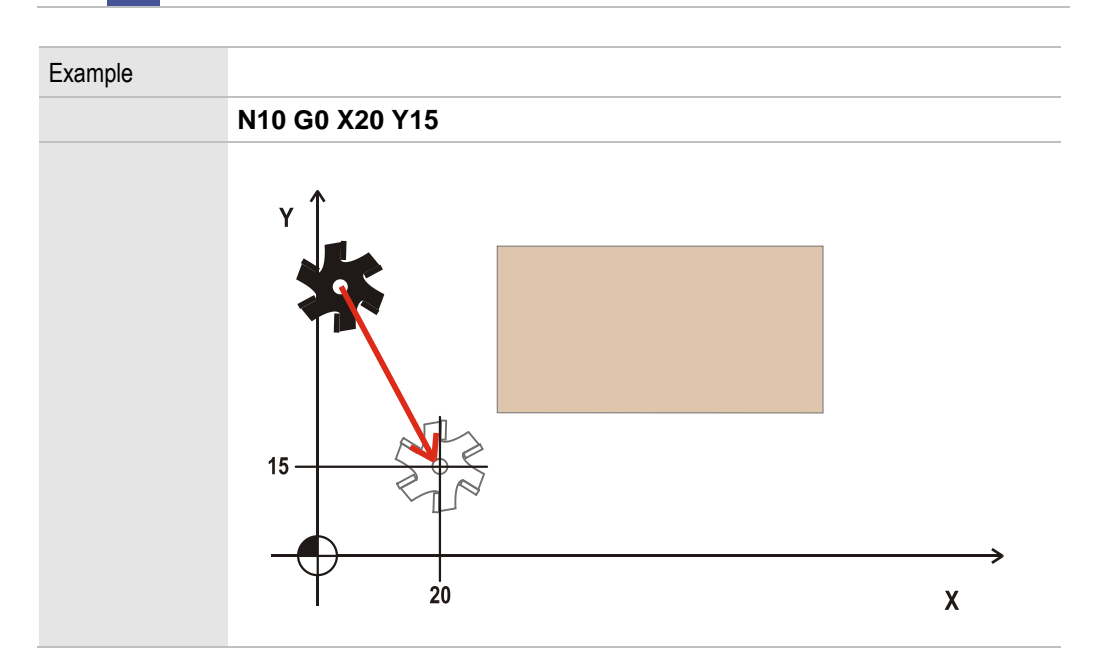

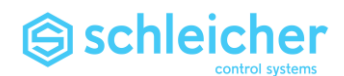

3.2 G1 Contour control with linear interpolation

<span id="page-30-0"></span>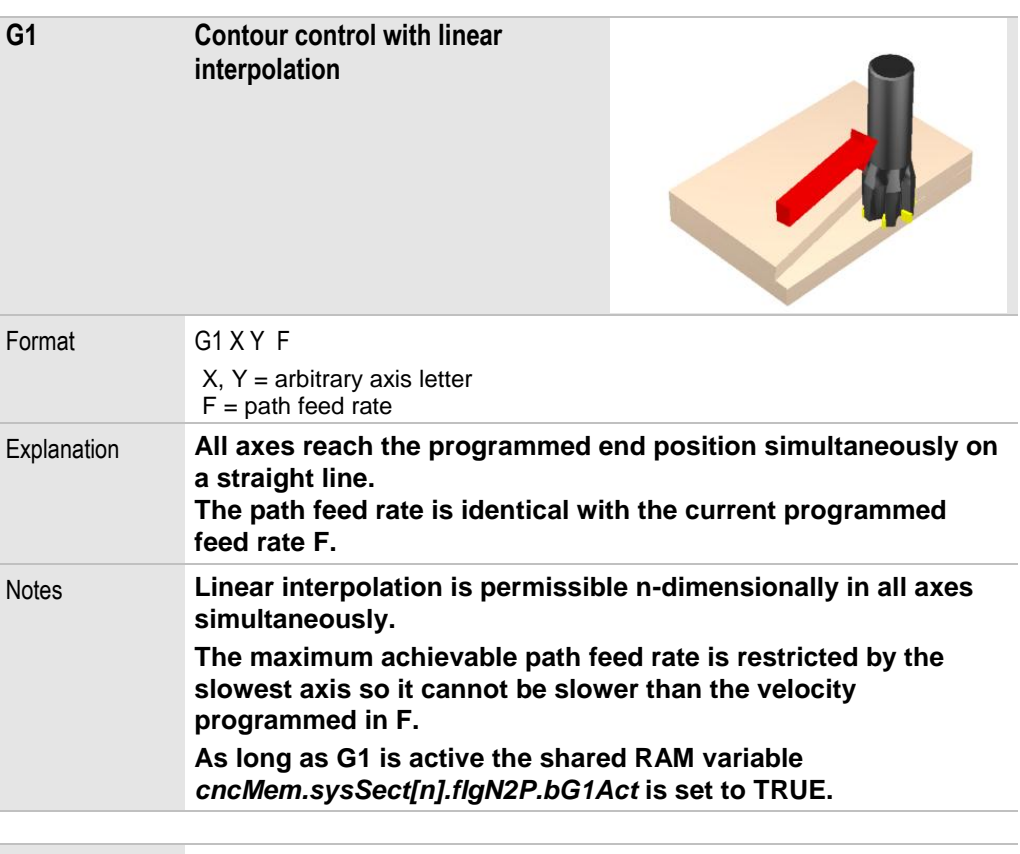

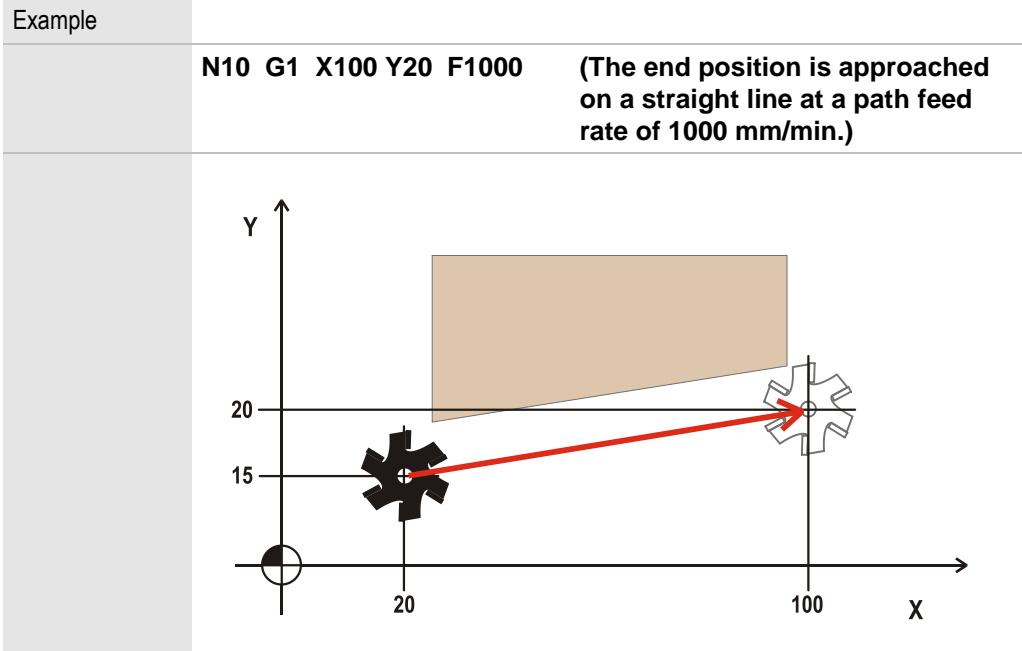

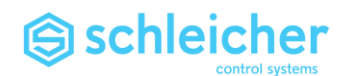

3.3 G2, G3 and RC circle and helix interpolation

<span id="page-31-1"></span><span id="page-31-0"></span>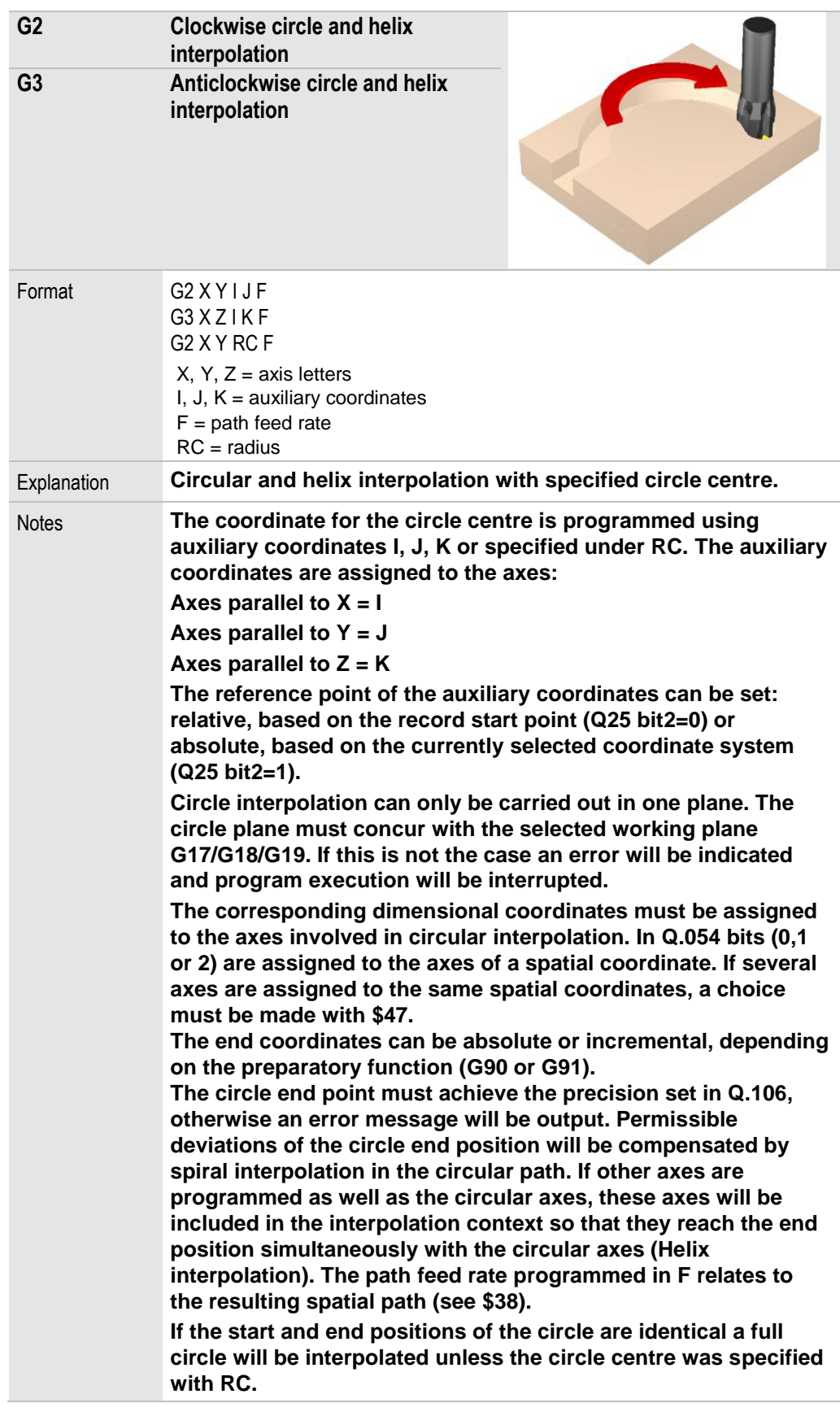

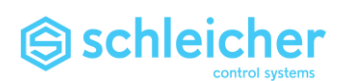

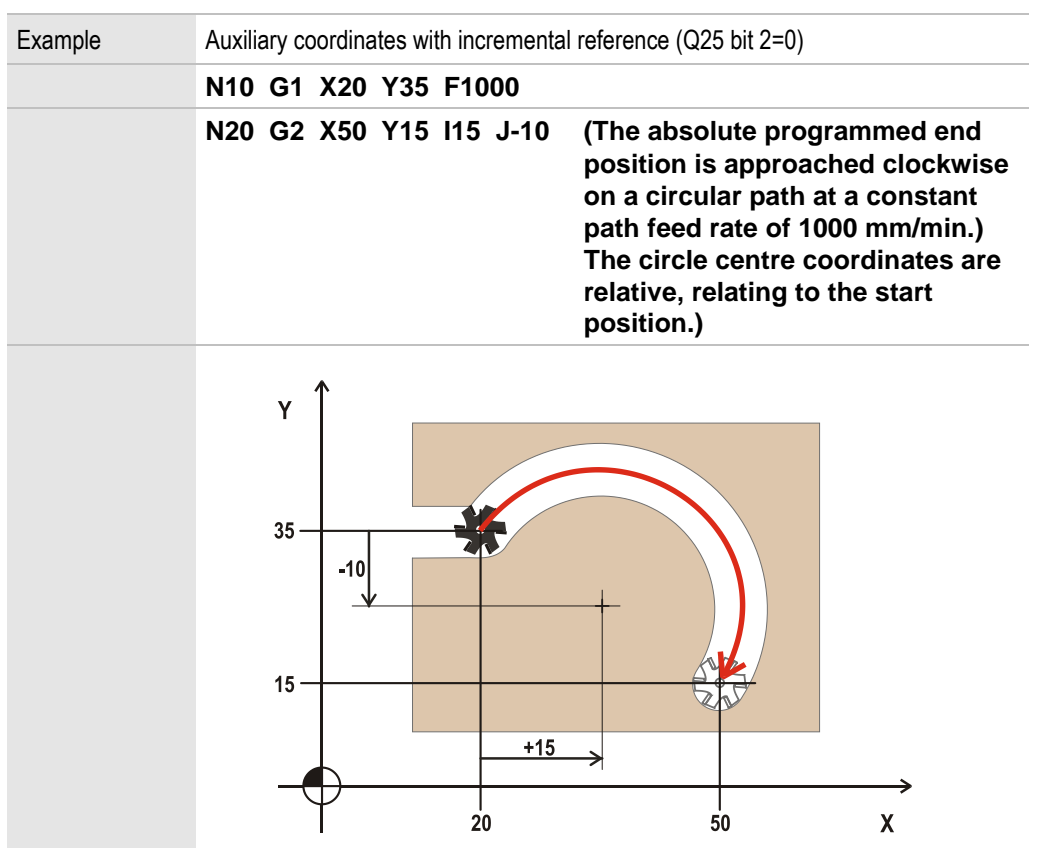

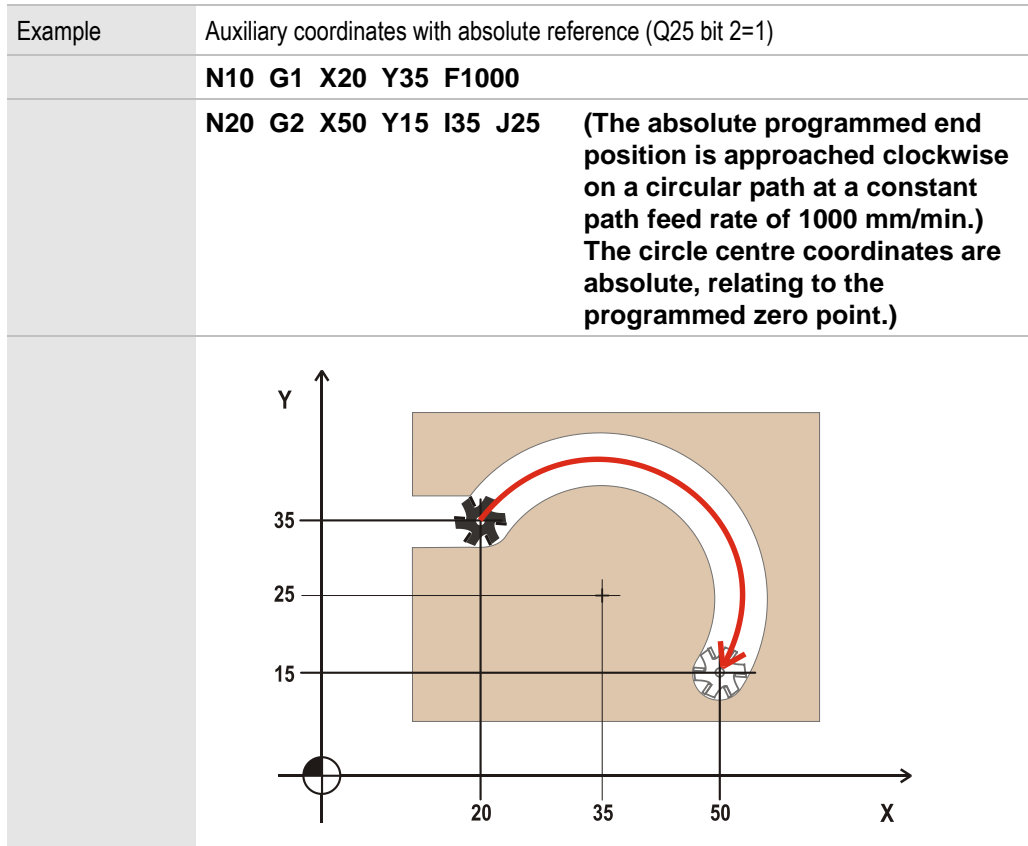

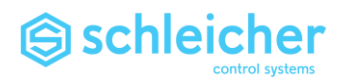

<span id="page-33-0"></span>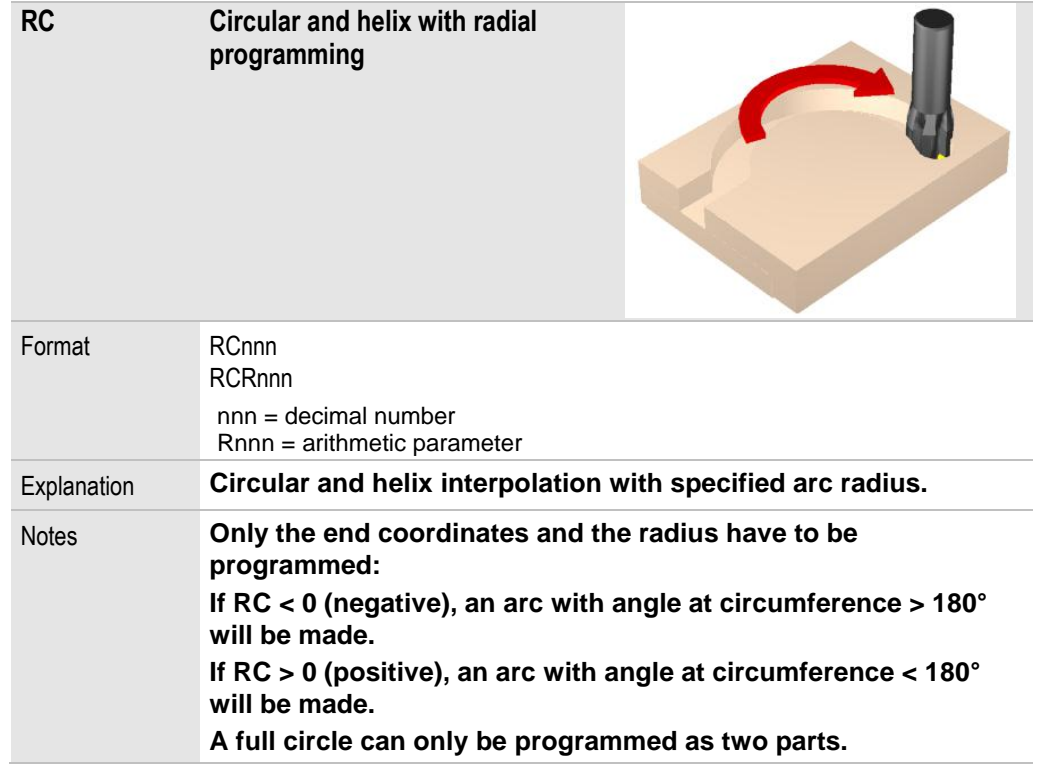

## Example

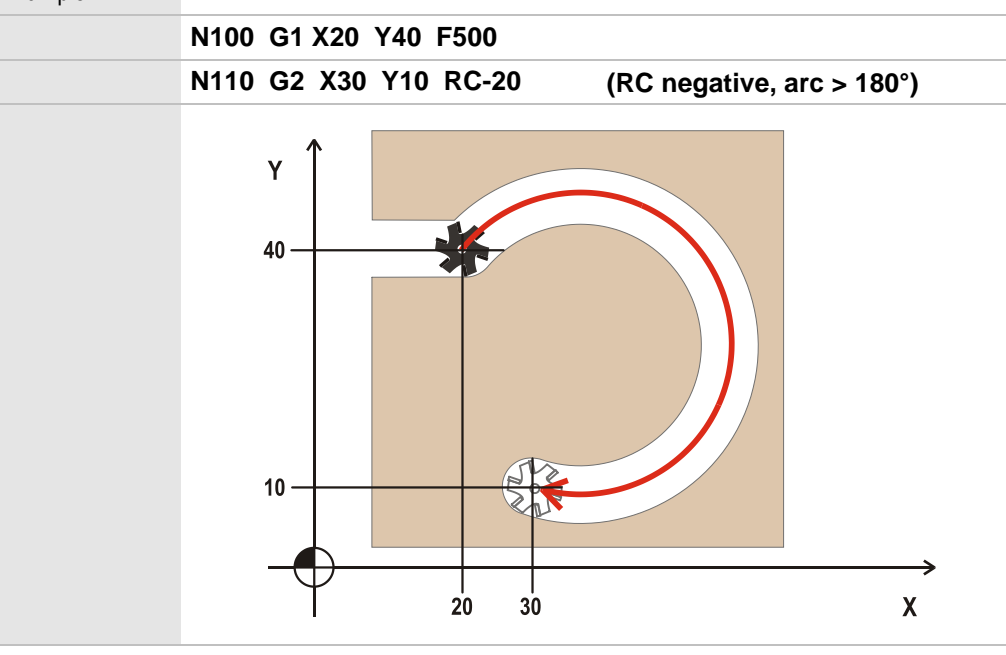

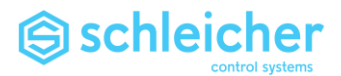

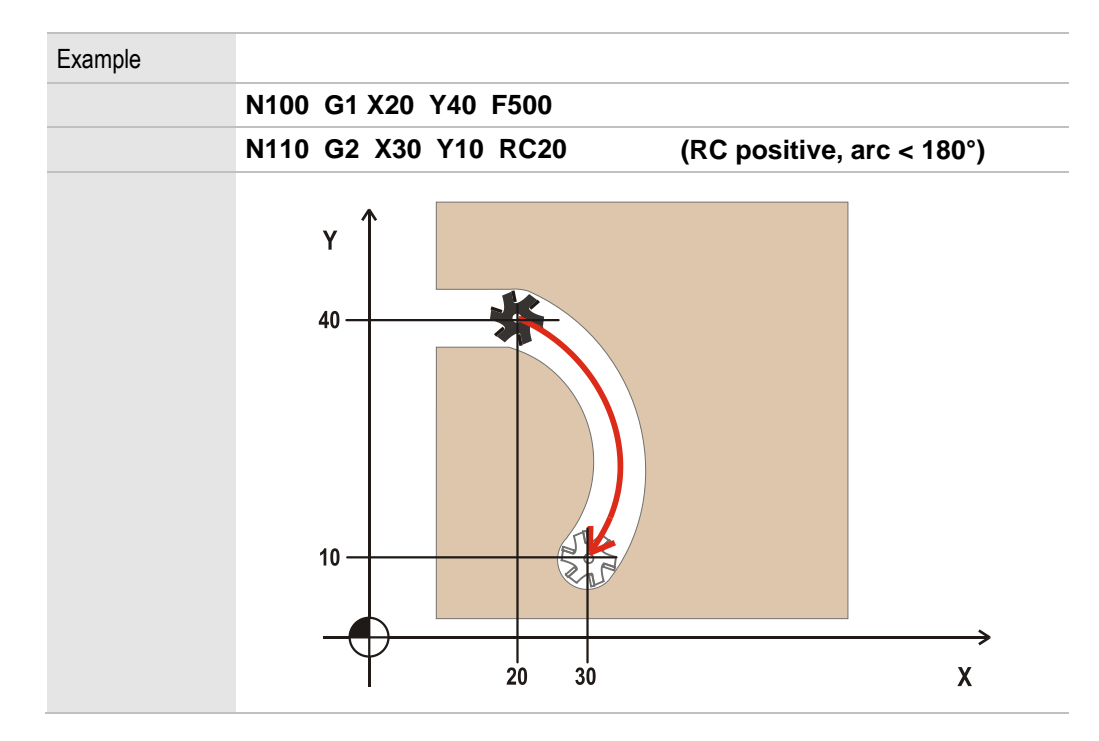

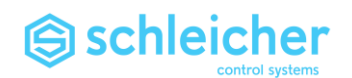

## 3.4 G4 and TI Dwell time

<span id="page-35-0"></span>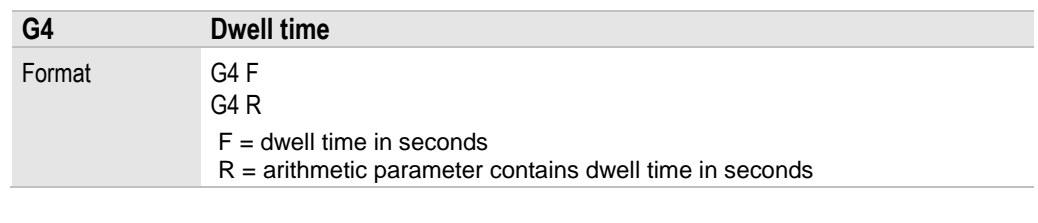

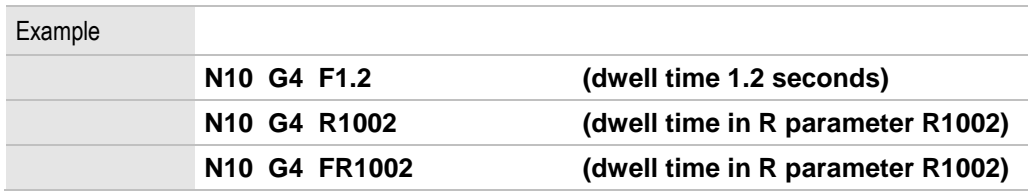

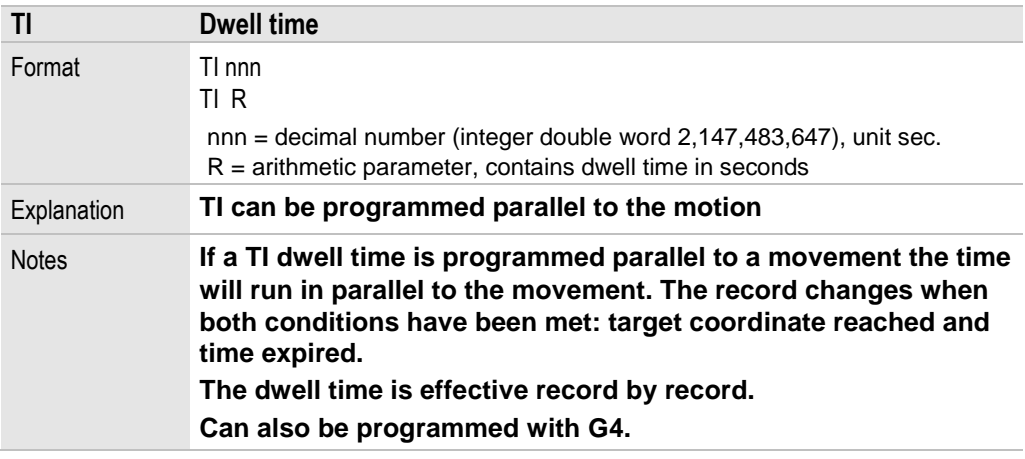

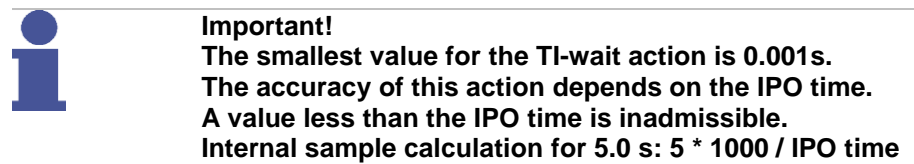

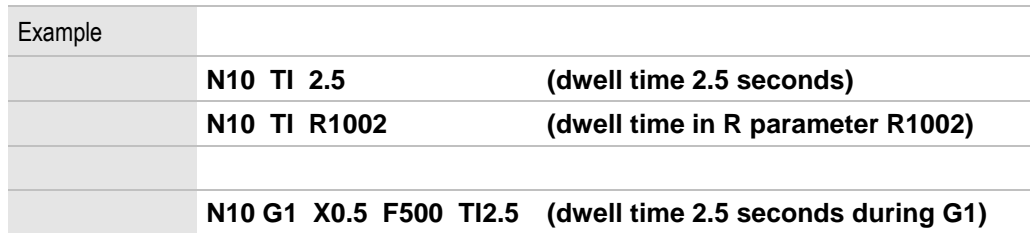
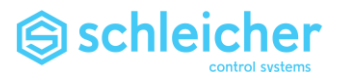

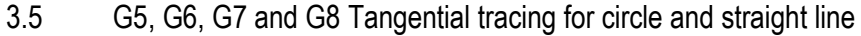

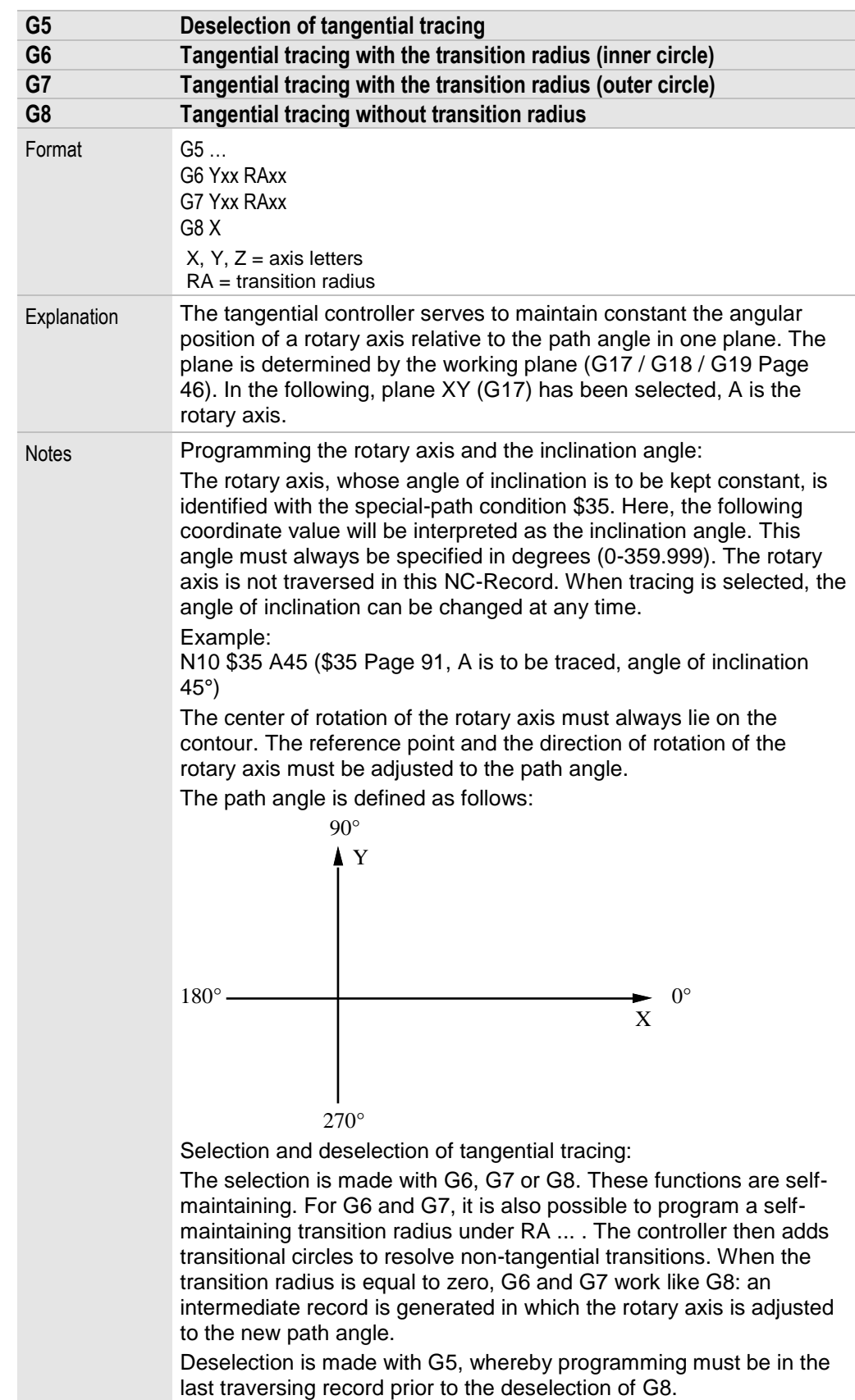

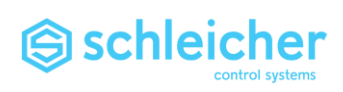

 $\sim$ 

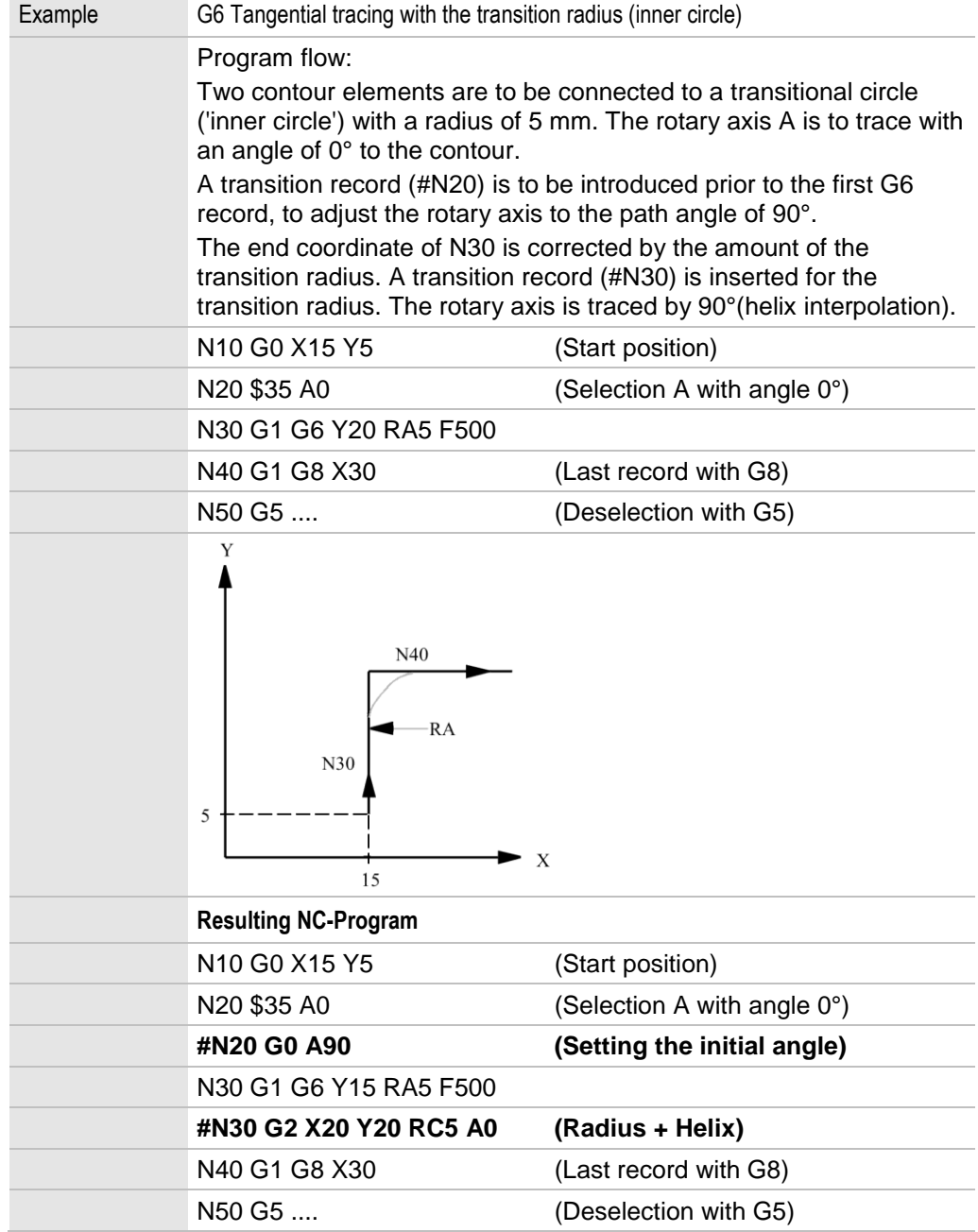

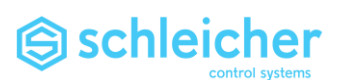

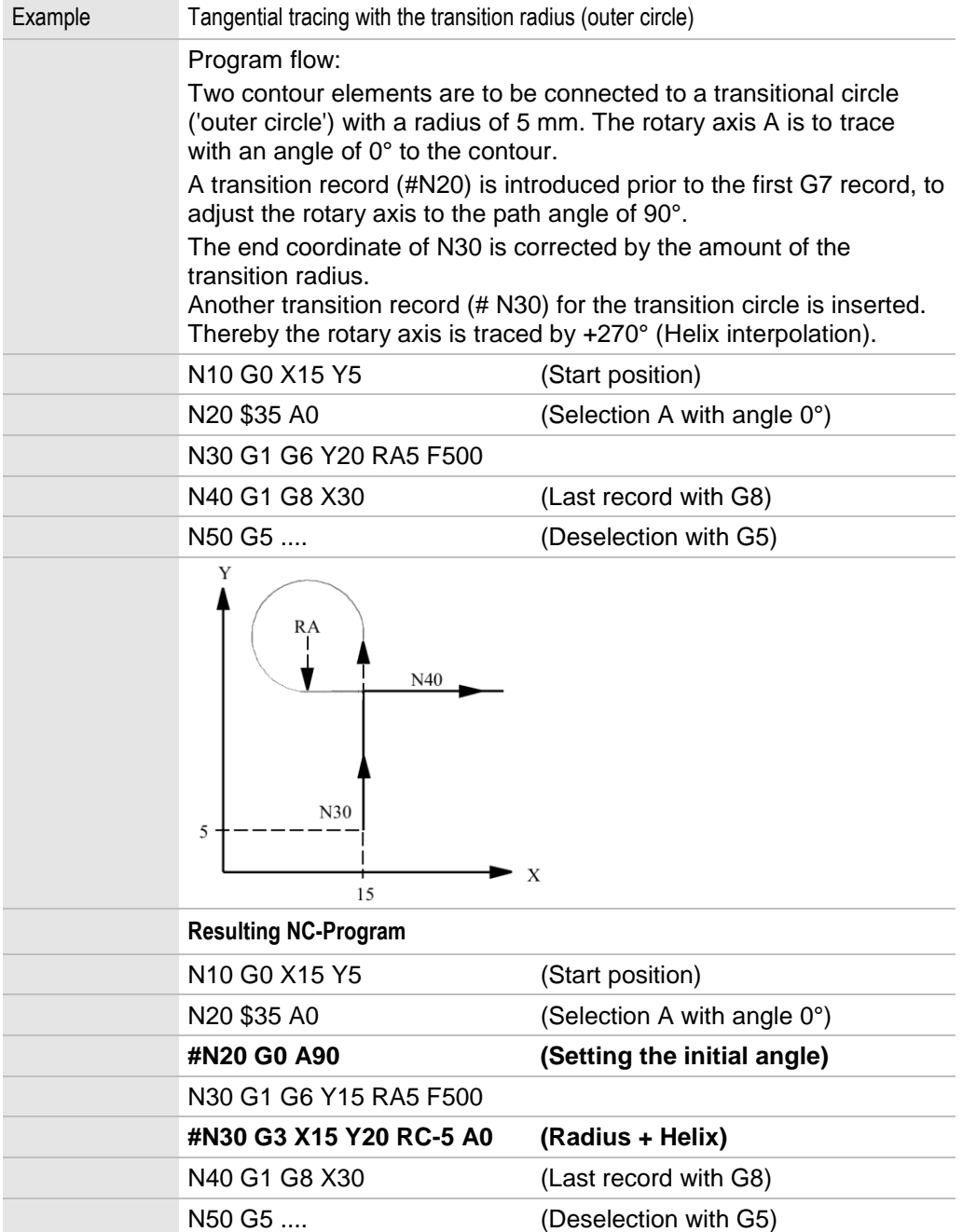

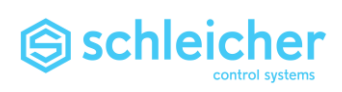

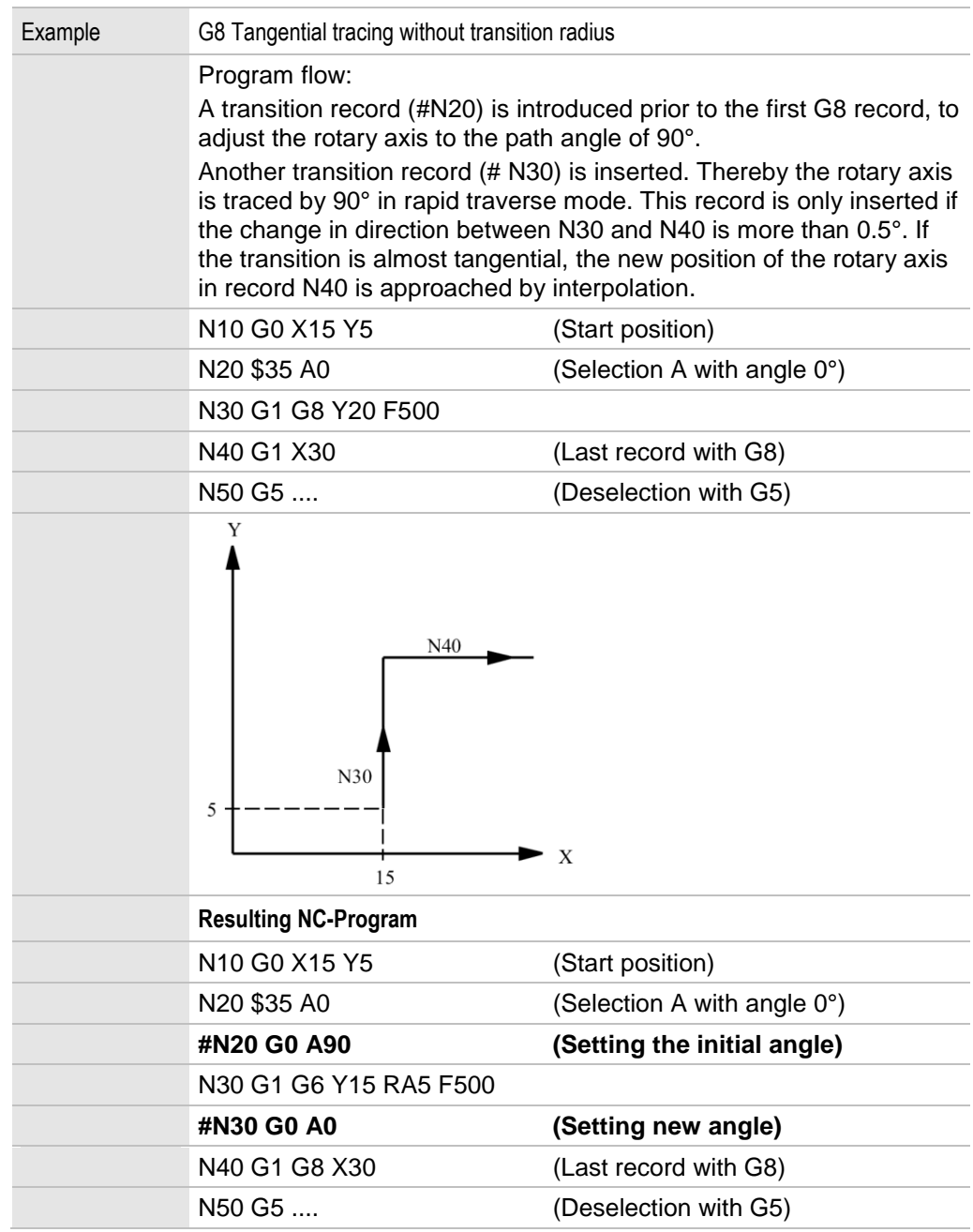

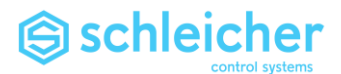

# 3.6 G9, G60 Exact positioning

<span id="page-40-1"></span><span id="page-40-0"></span>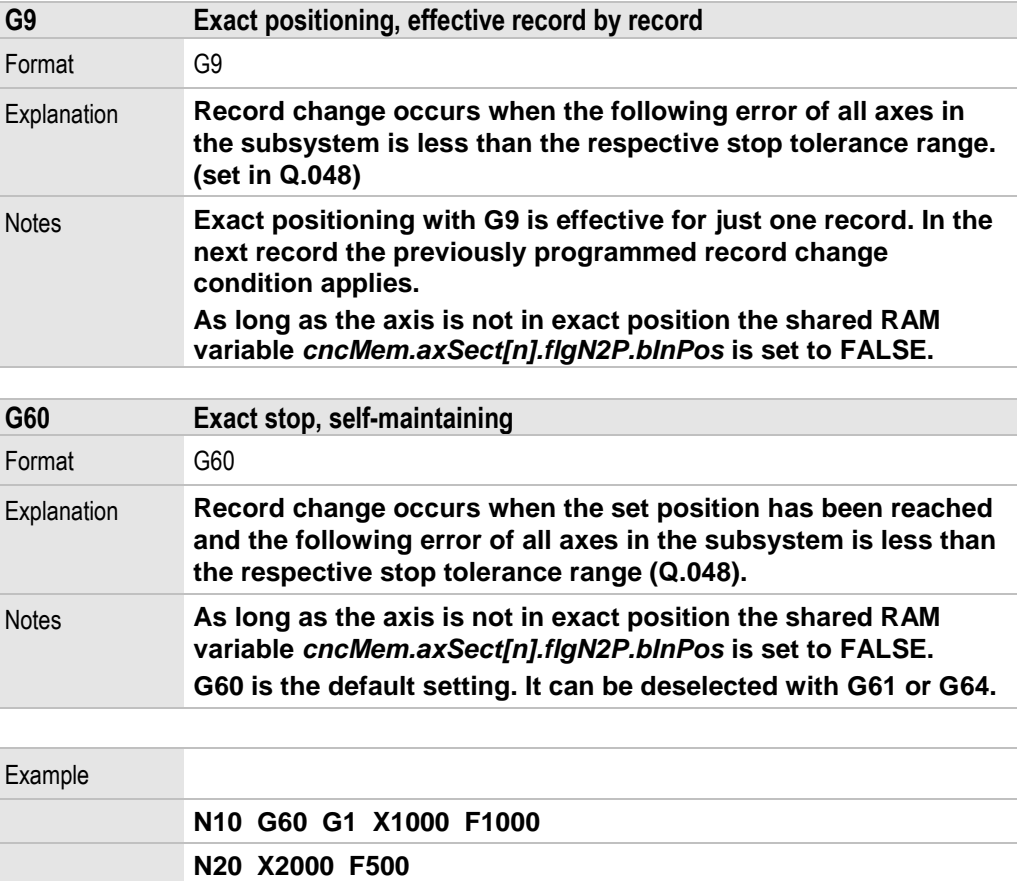

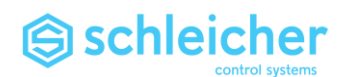

3.7 G10 Point-to-point positioning in rapid feed mode

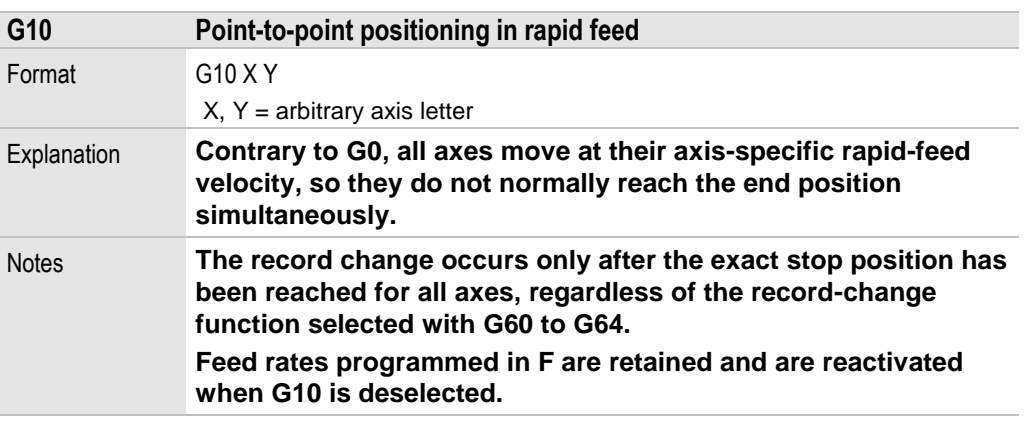

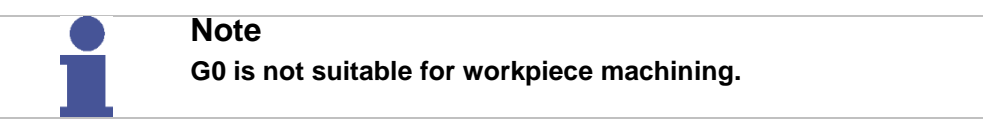

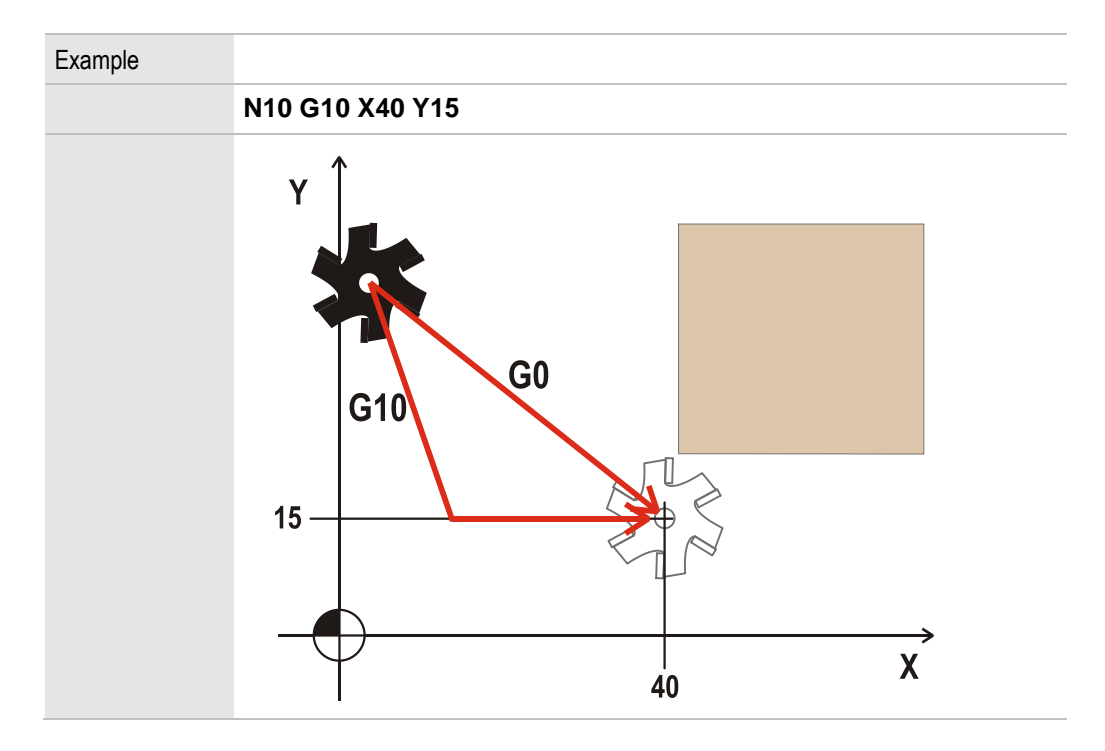

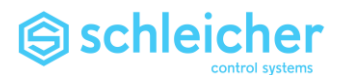

## 3.8 G11 Homing

<span id="page-42-0"></span>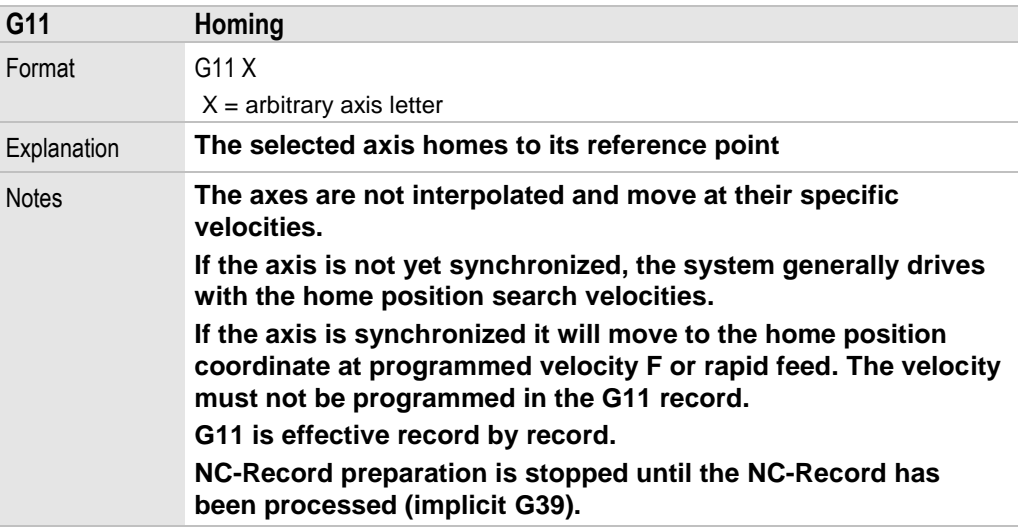

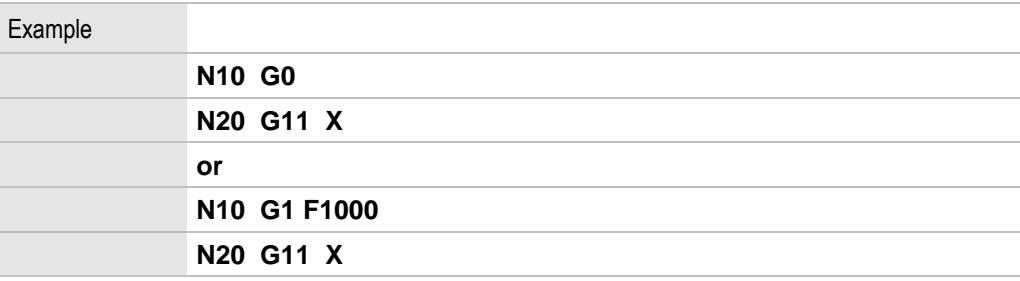

**If several axes are moved in one record with G11, the reference coordinate of the axes must be specified.**

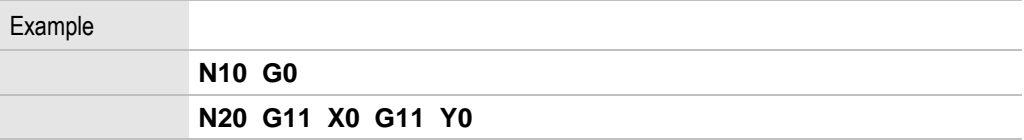

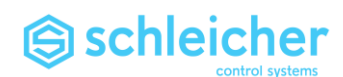

# 3.9 G12 and G13 Spiral interpolation

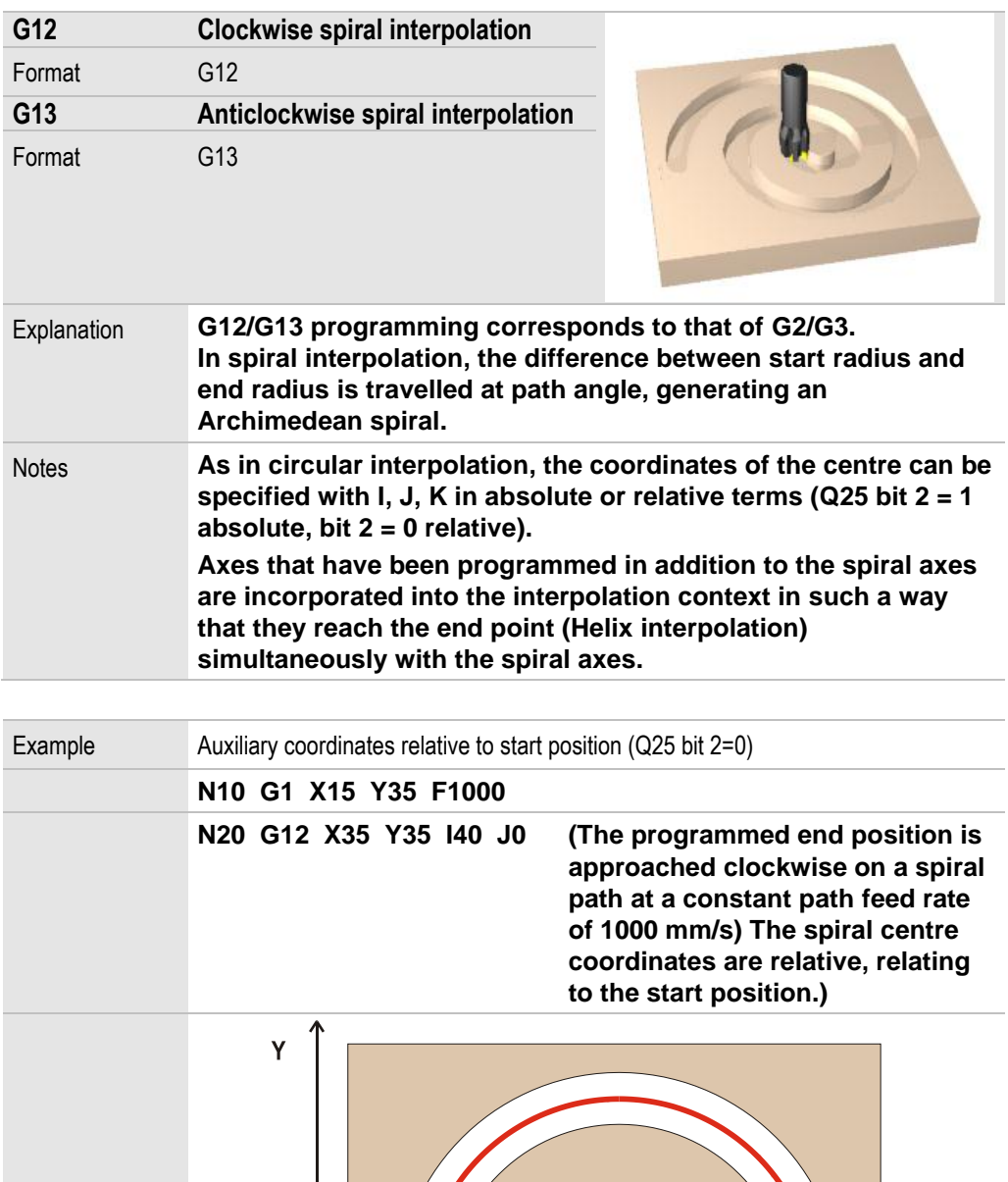

 $40$ 

T

 $\begin{array}{c} | \\ 35 \end{array}$ 

 $\frac{1}{15}$ 

→

 $\mathbf{X}$ 

35

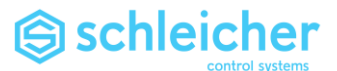

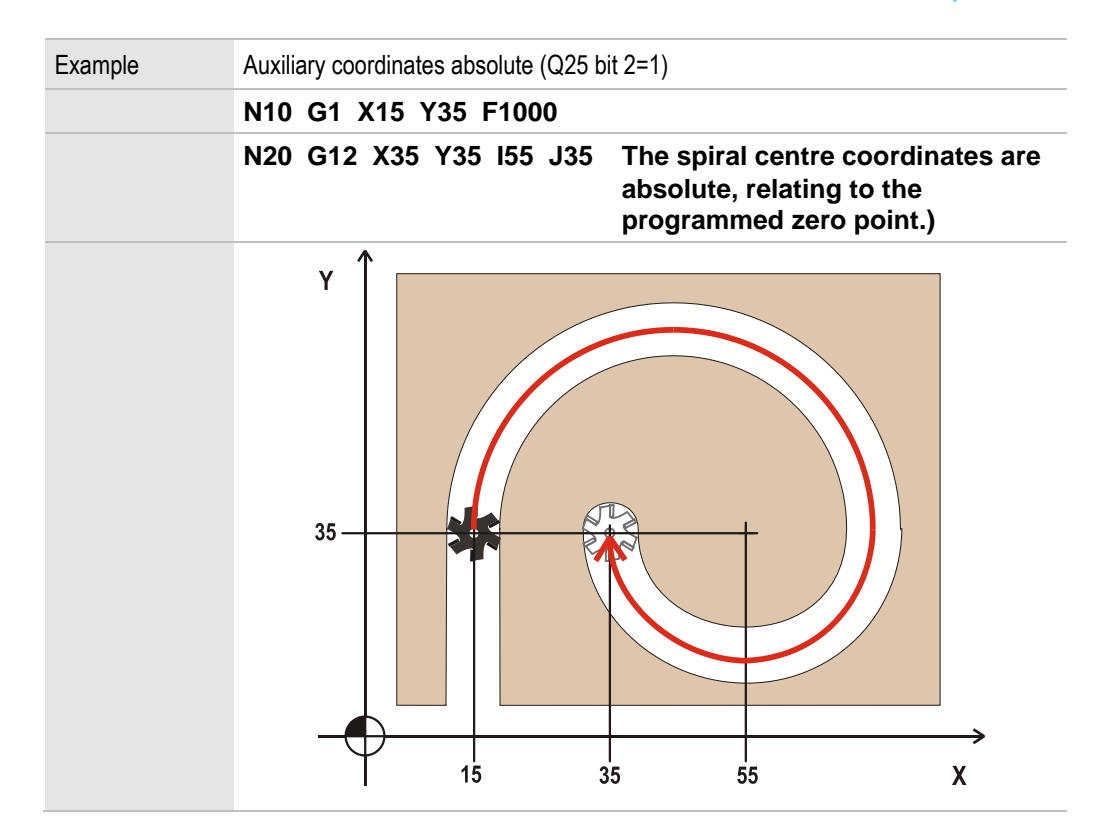

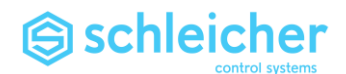

3.10 G17, G18 and G19 Selecting the work planes

<span id="page-45-2"></span><span id="page-45-1"></span><span id="page-45-0"></span>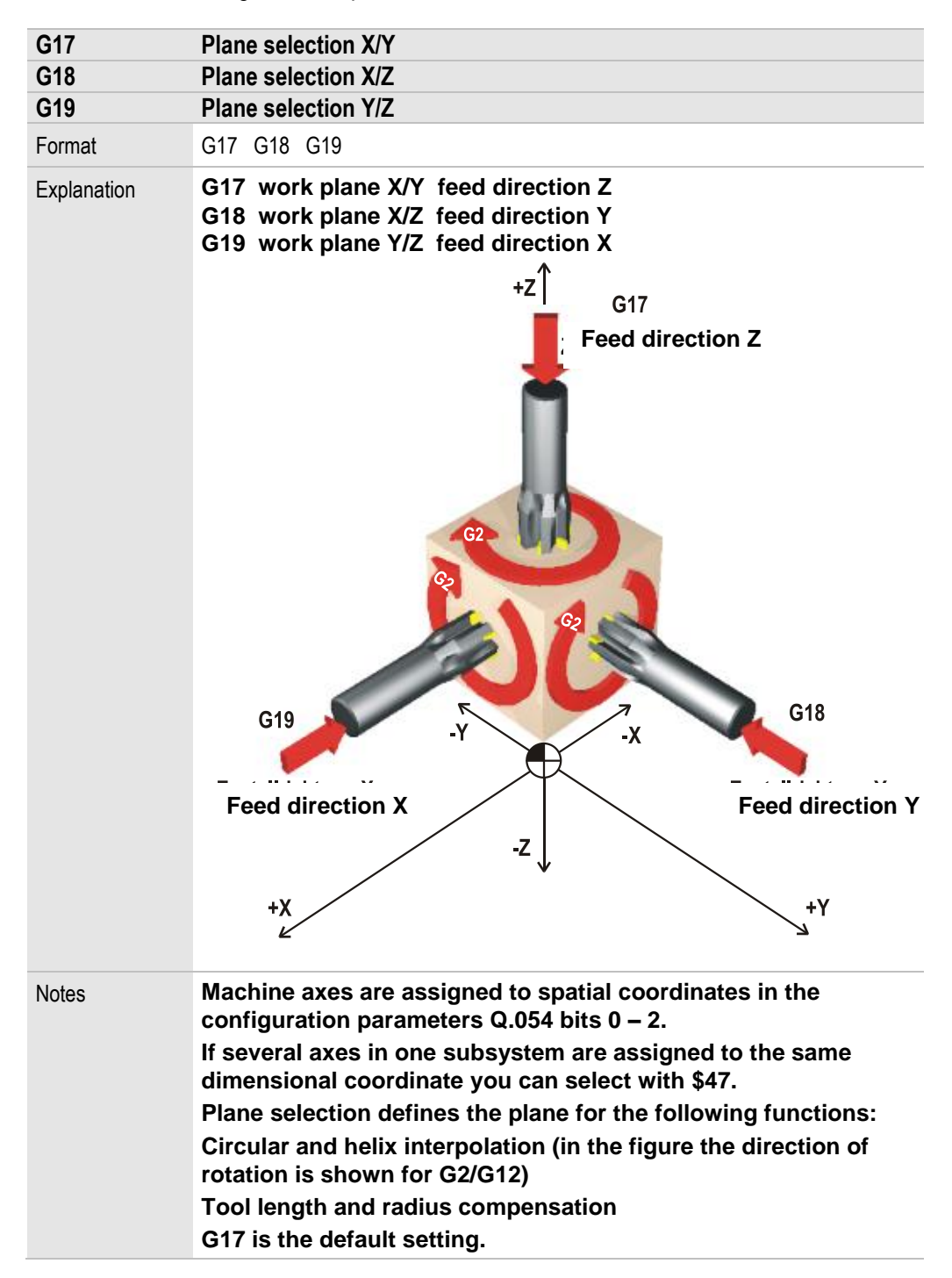

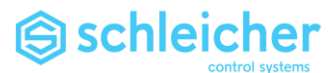

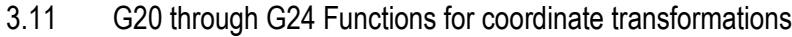

<span id="page-46-1"></span><span id="page-46-0"></span>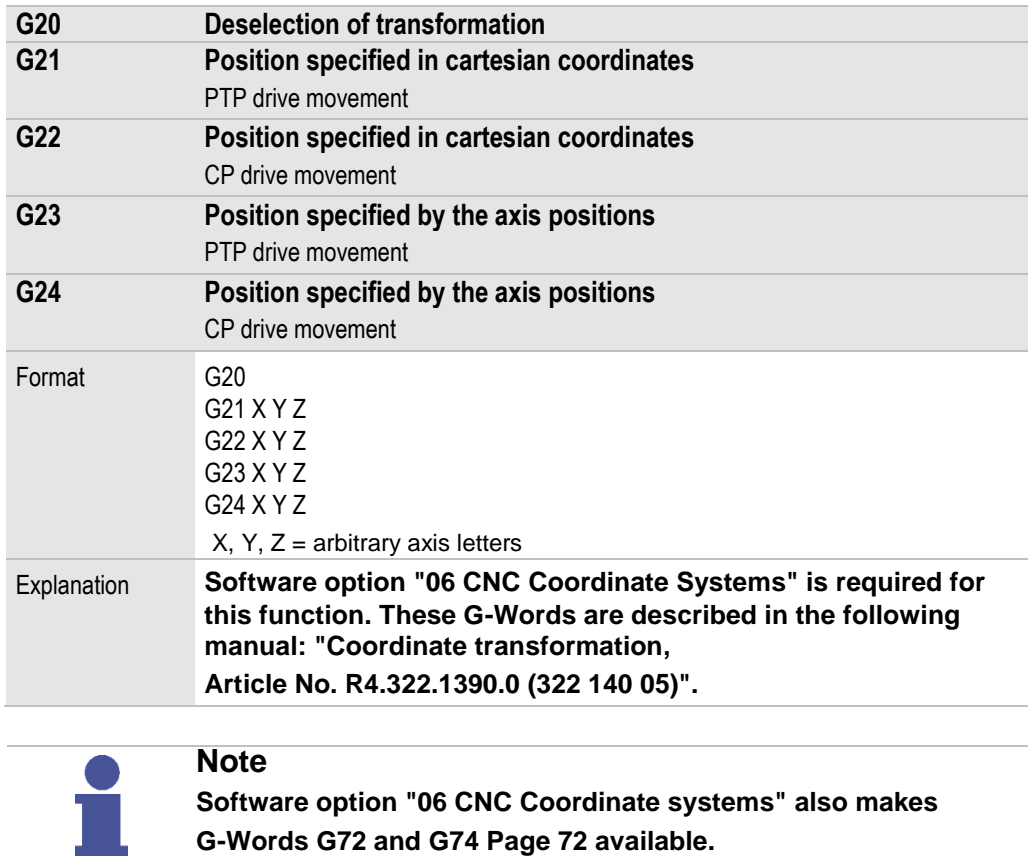

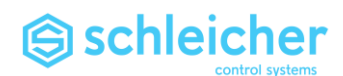

#### 3.12 G25 and G26 Online curve interpolation OCI

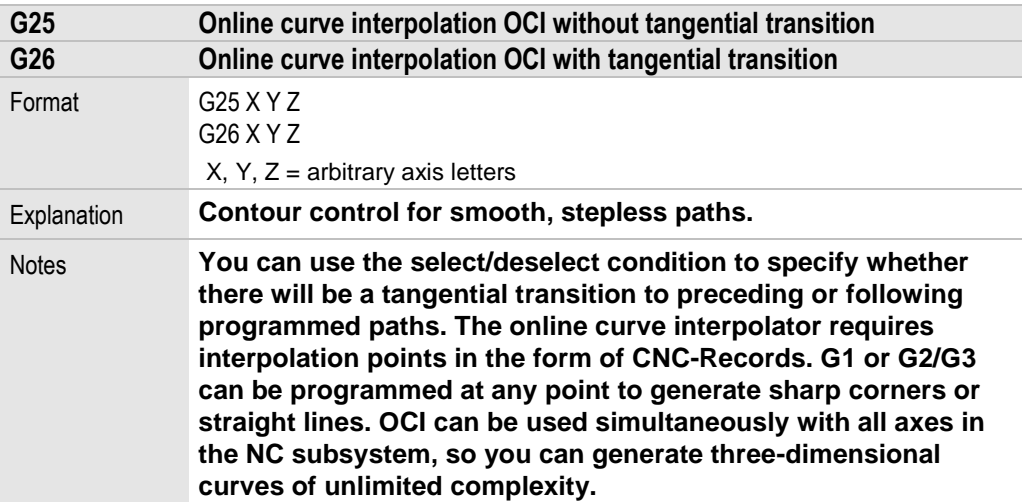

#### **Note**

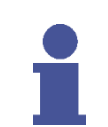

**After OCI has been deselected by any G-Function (G0/G1....) at least 2 motion records must follow for OCI to operate. [G39](#page-53-0) and NC-Functions containing an implicit G39 are not permissible in the OCI.**

**Tool path compensation with [G40](#page-54-0) through [G44](#page-59-0) is not permissible in connection with OCI.**

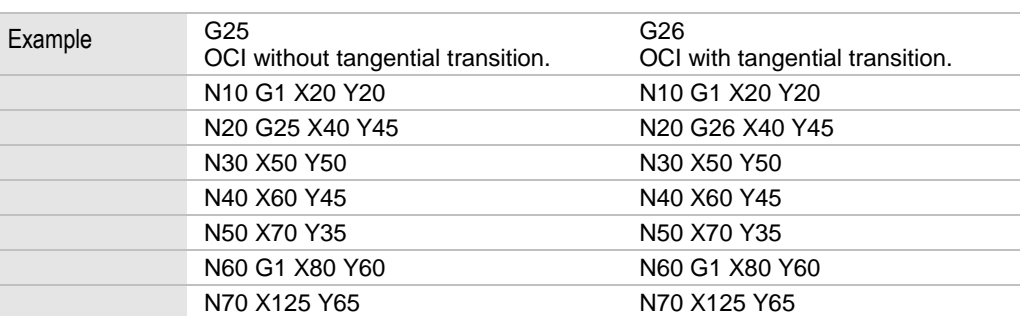

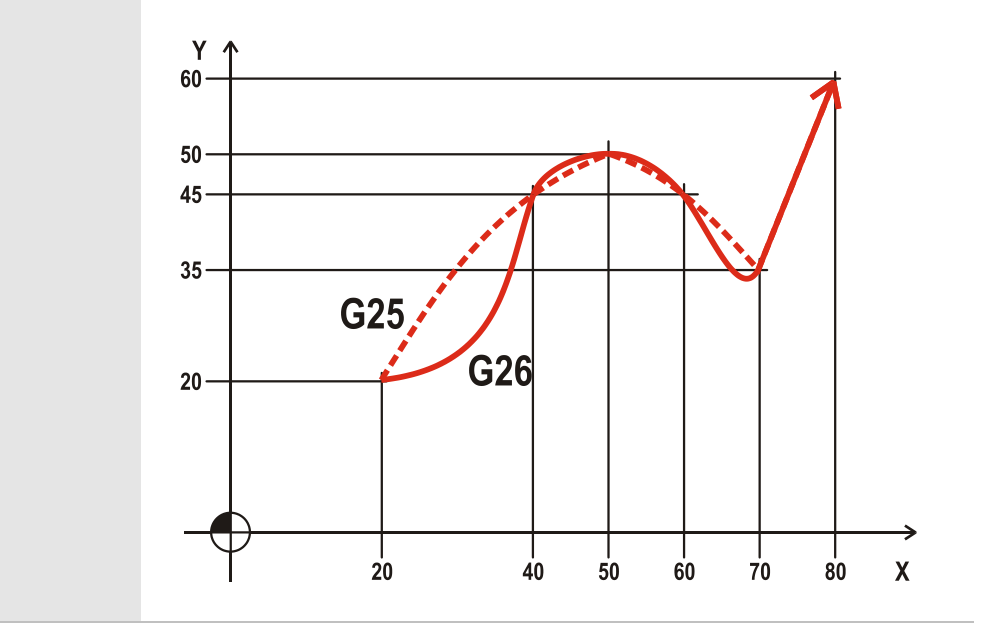

48 **CNC Programming Version 03/15**

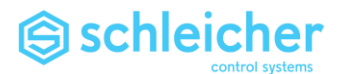

# 3.13 G27 Freeform interpolation

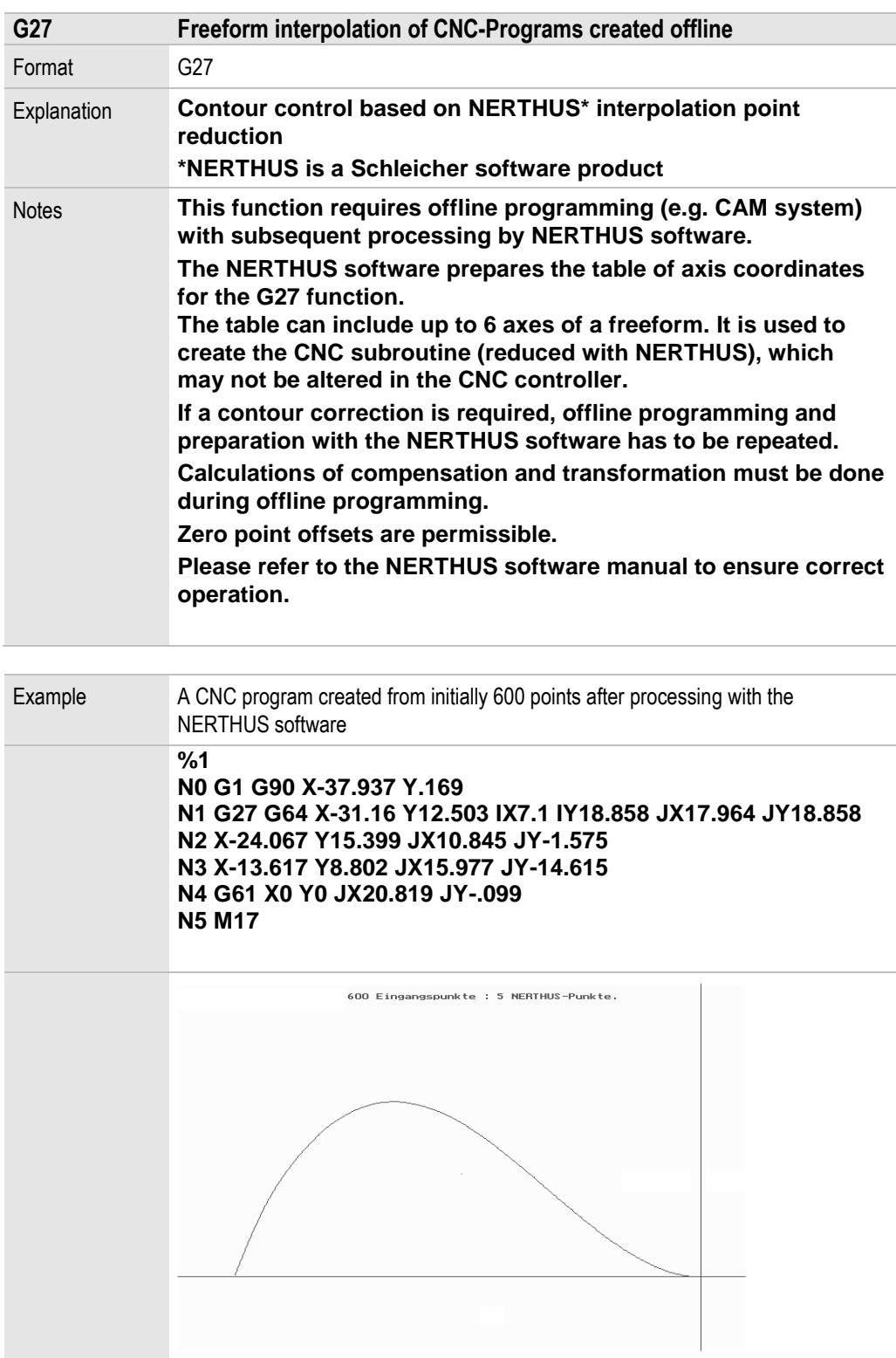

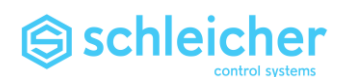

3.14 G28 and G29 Update of arithmetic parameters (R-Parameters)

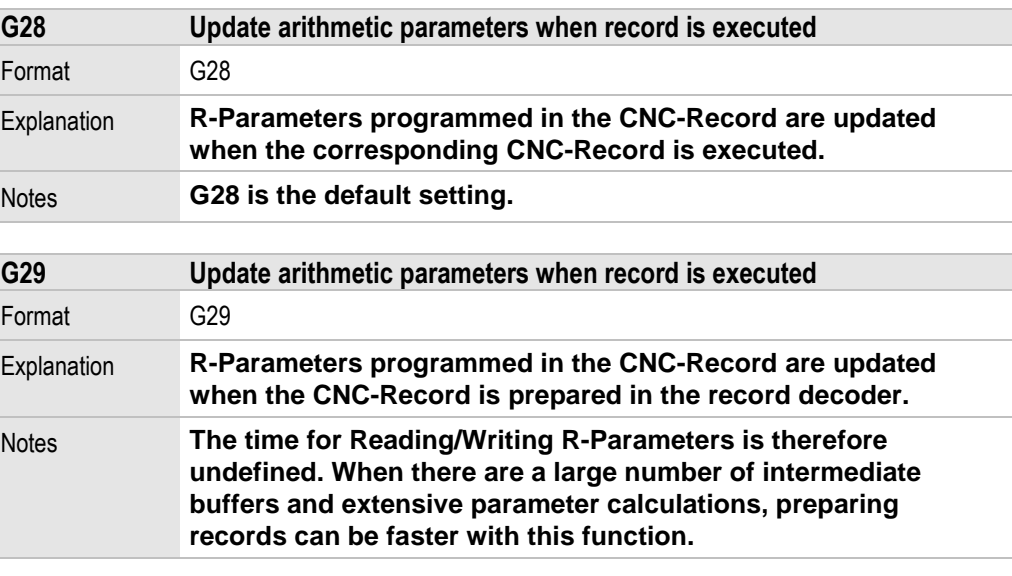

## **Important!**

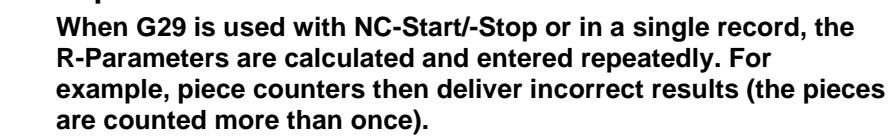

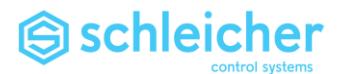

# 3.15 G32 Tapping with controlled spindle

<span id="page-50-0"></span>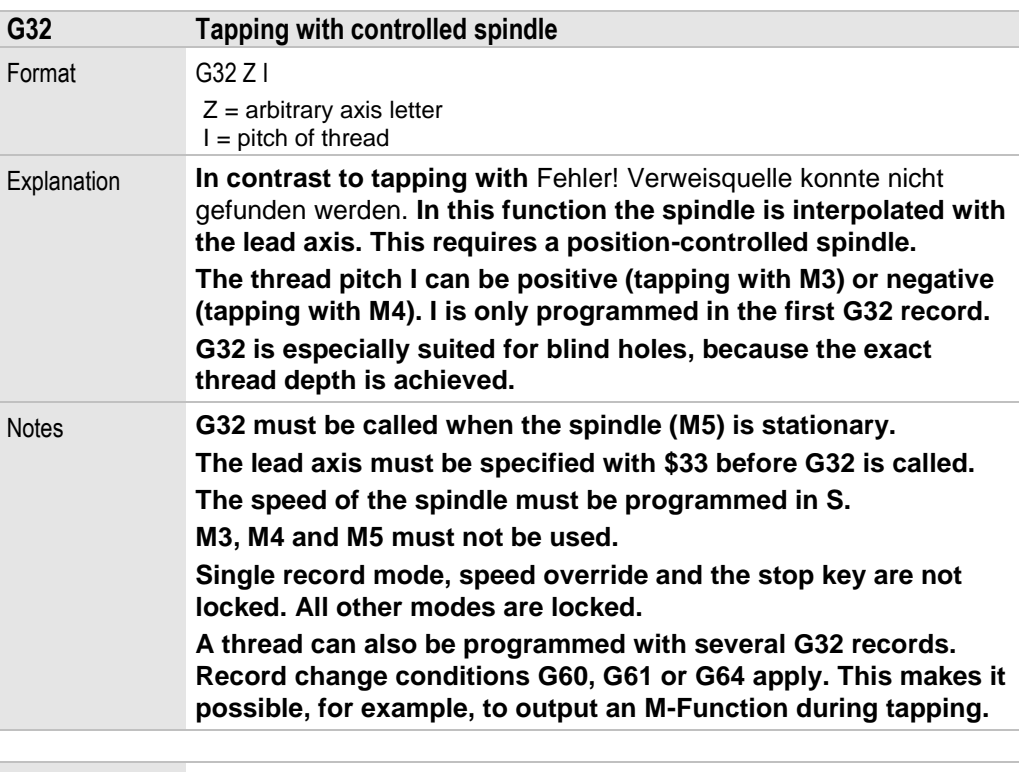

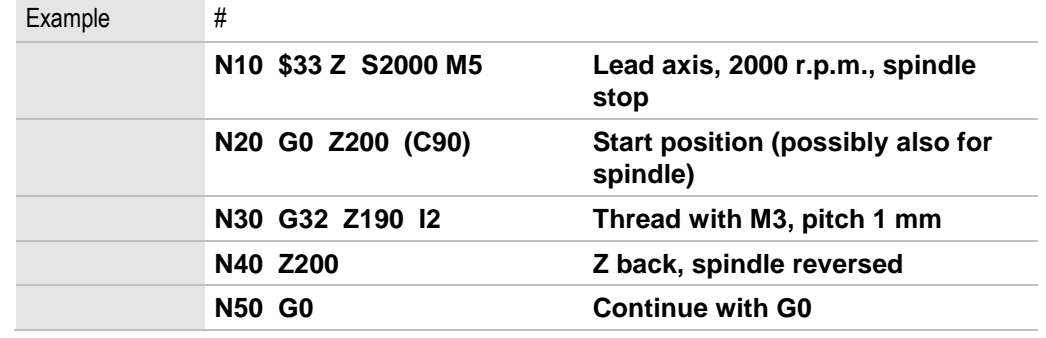

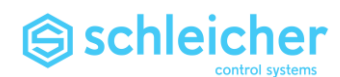

# 3.16 G33 Thread cutting single record

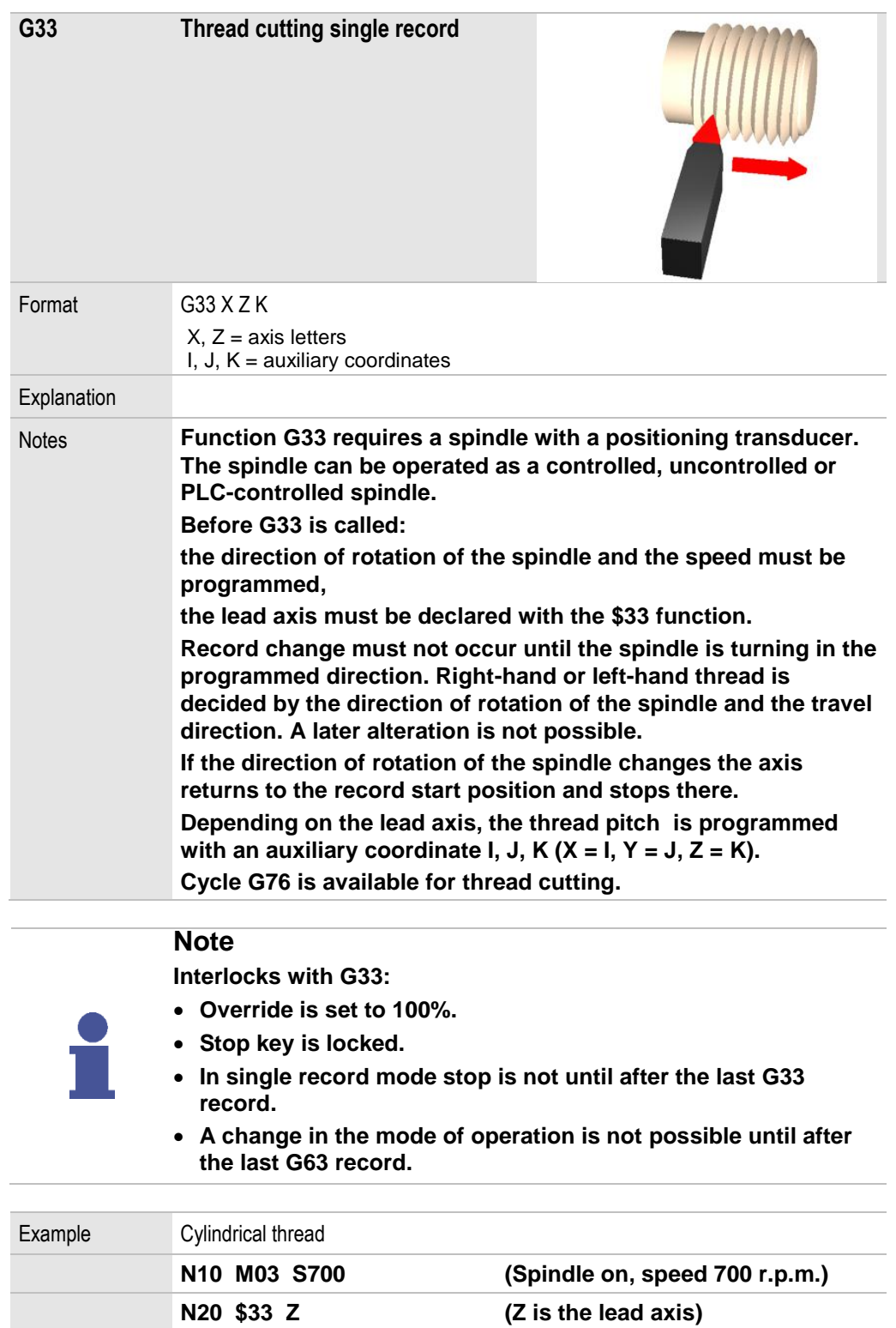

**N30 G33 Z50 K2 (Pitch is 2 mm)**

# Schleicher

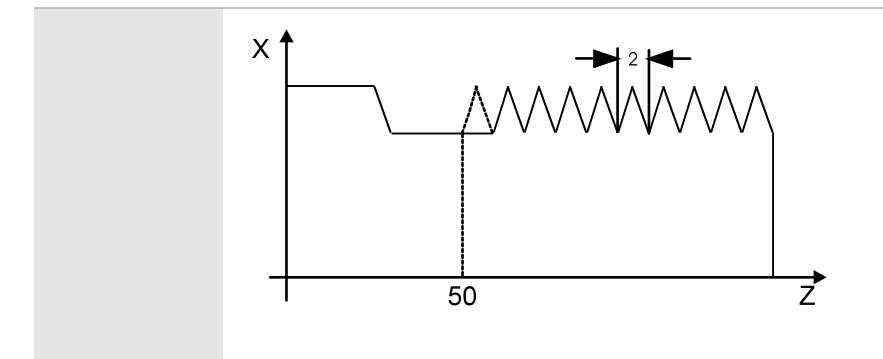

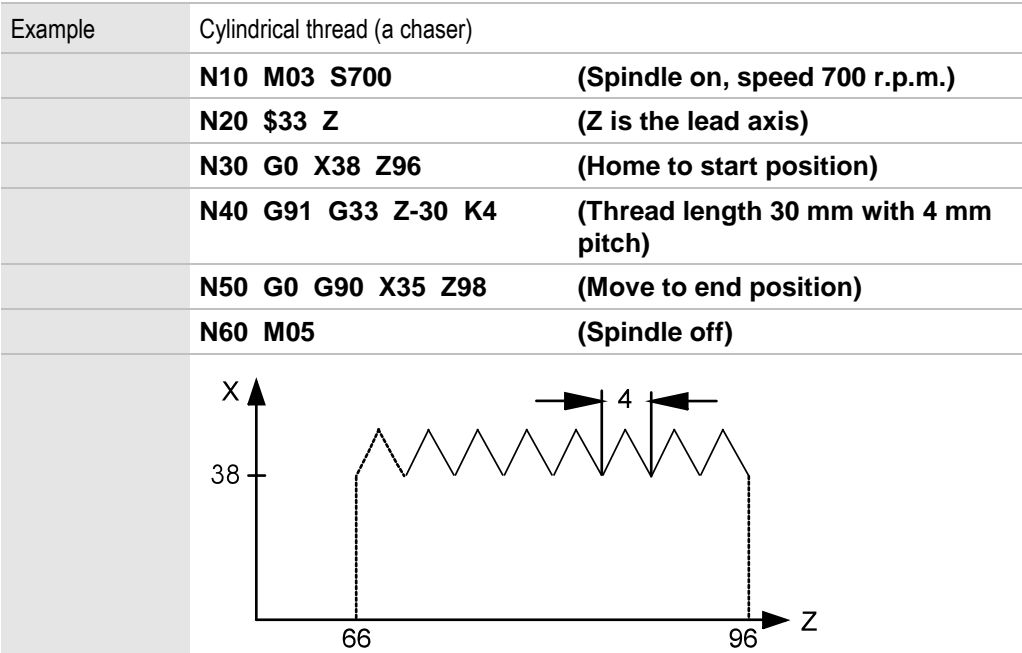

 $\overline{66}$ 

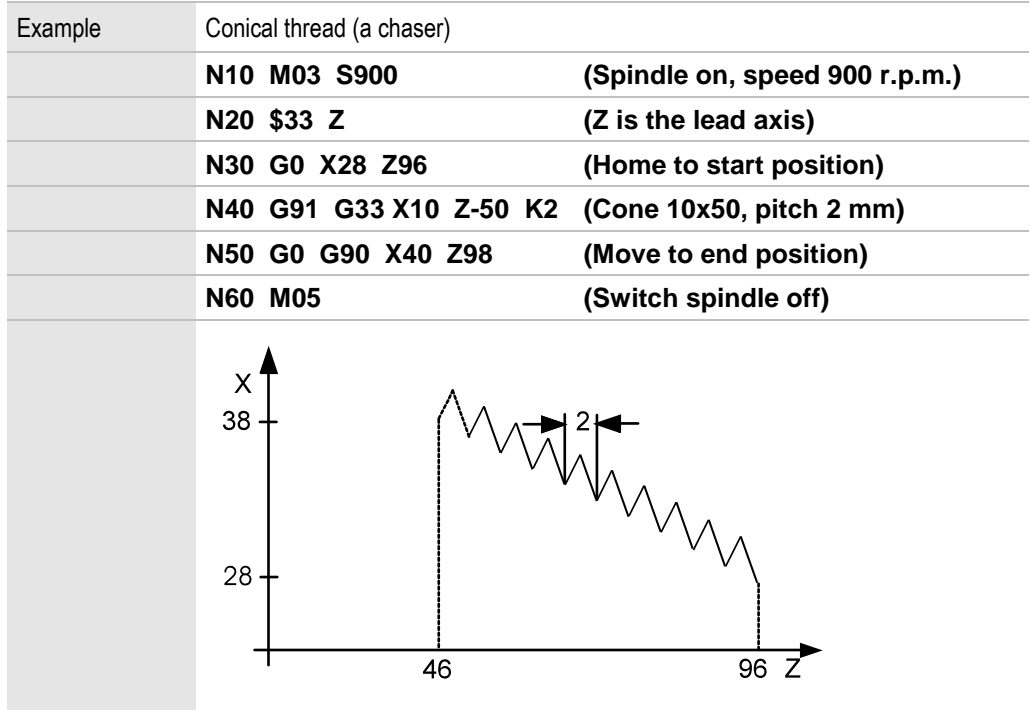

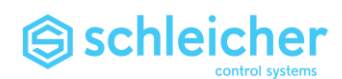

# 3.17 G39 Stop record preparation

<span id="page-53-0"></span>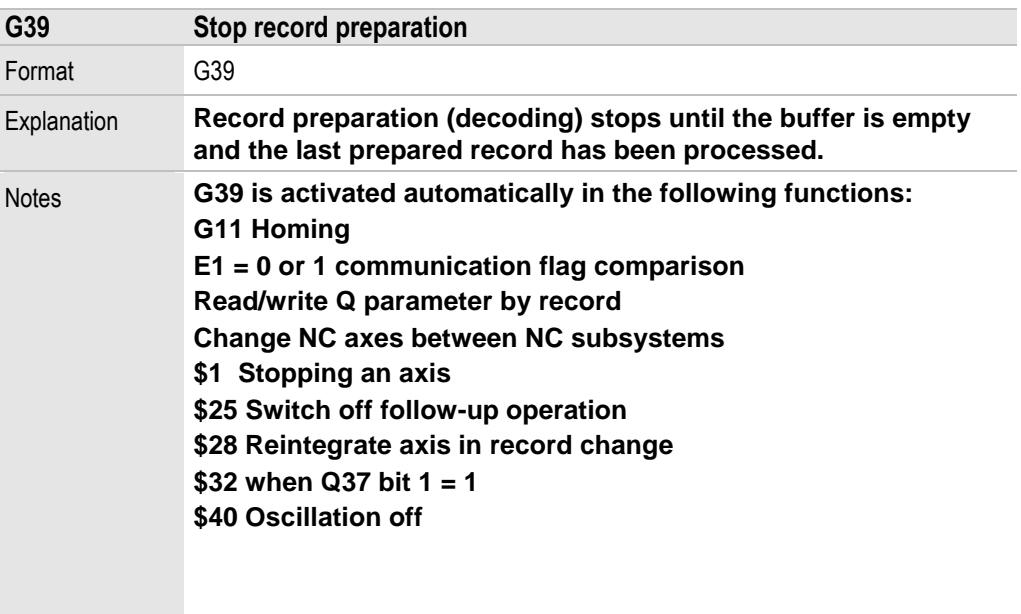

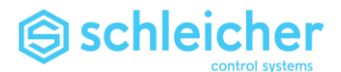

#### 3.18 G40 Switch off tool radius compensation

<span id="page-54-0"></span>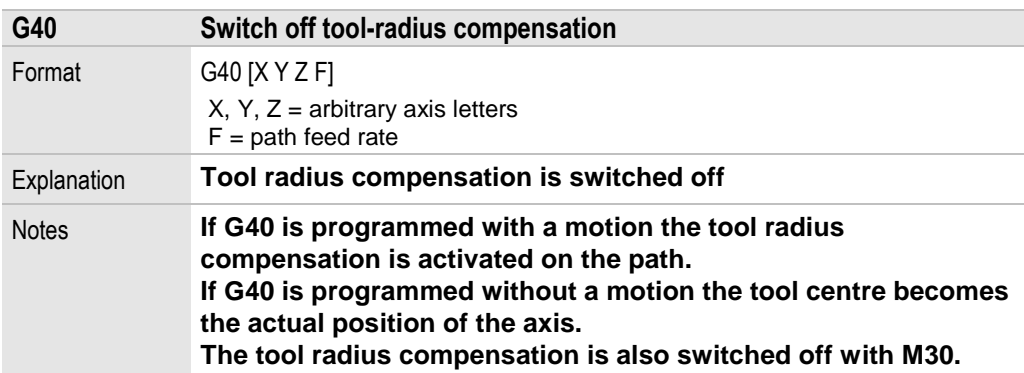

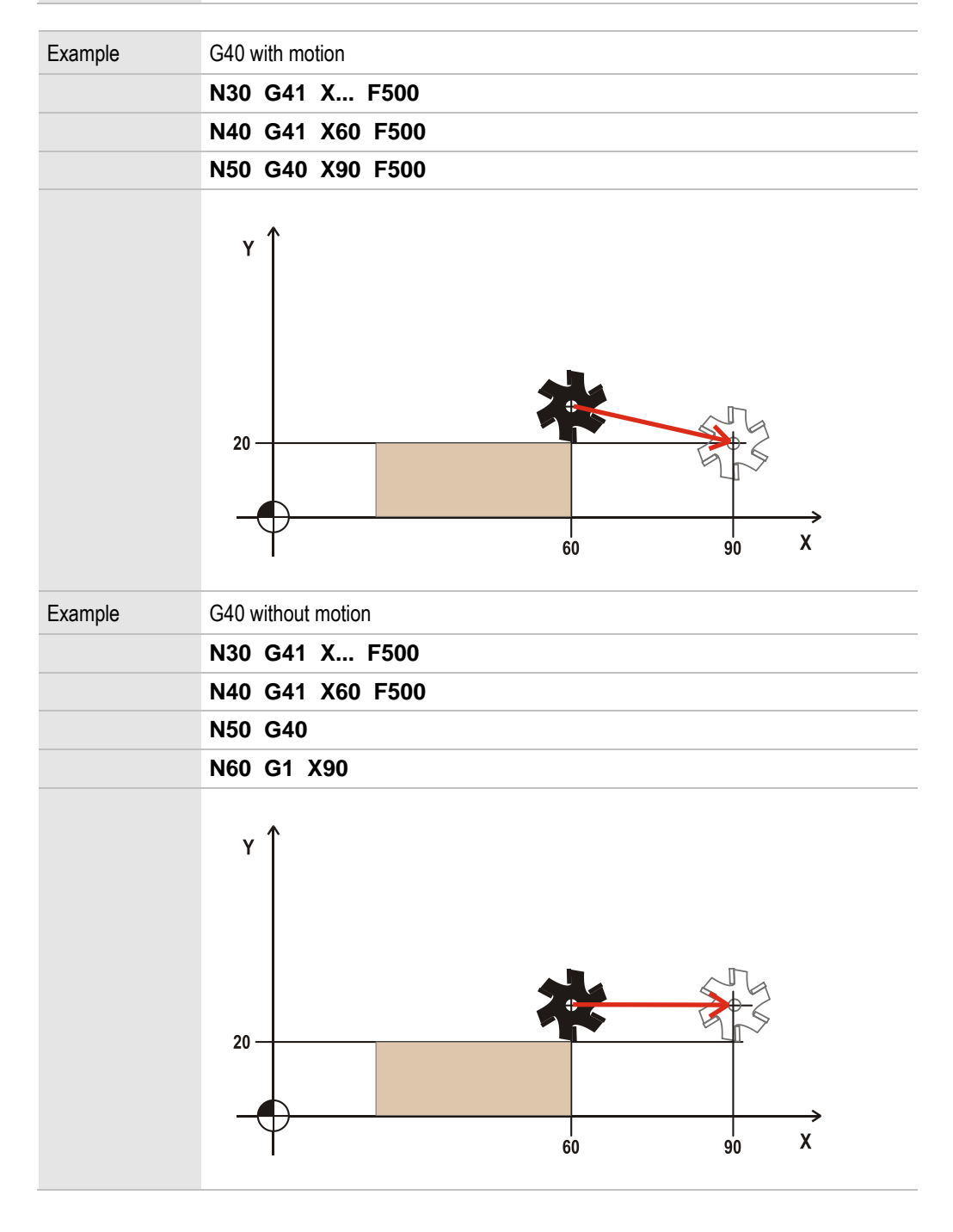

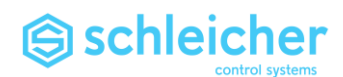

3.19 T-Word tool selection for tool compensation

<span id="page-55-0"></span>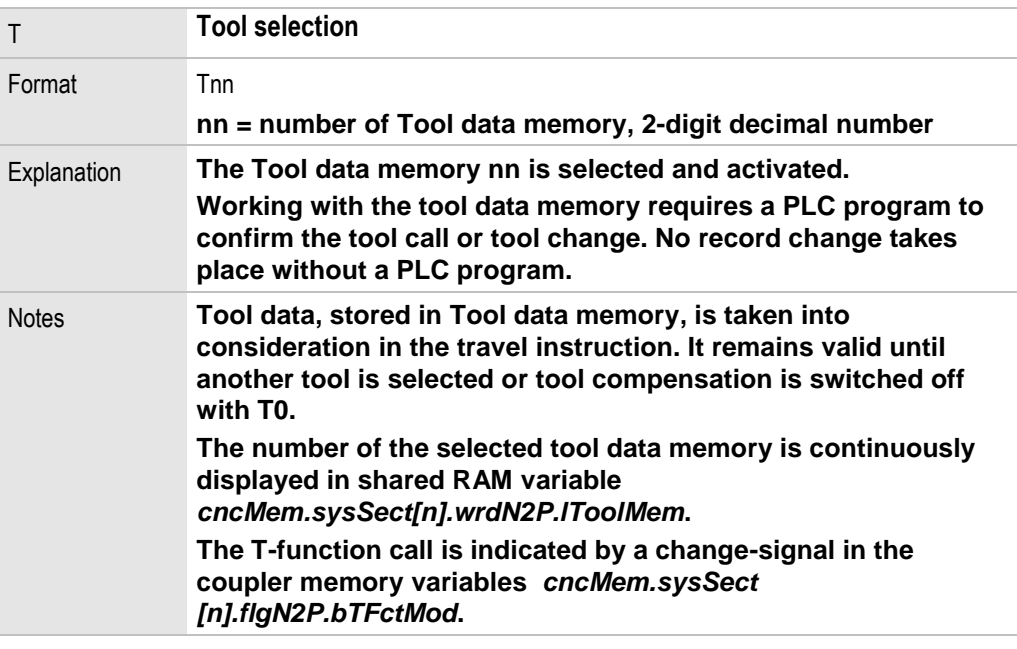

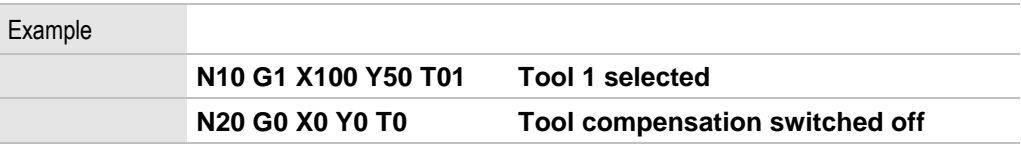

#### **Important!**

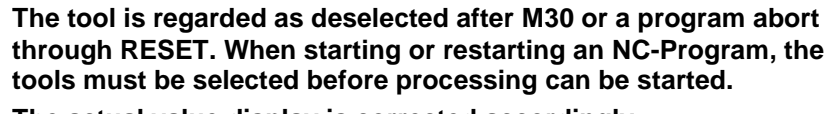

**The actual value display is corrected accordingly.**

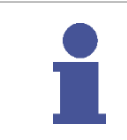

#### **Important!**

**If an NC-Program is to be executed in several subsystems, ensure that the [Tool data memory](#page-121-0) with corresponding tool data is entered in each subsystem when you select tools.**

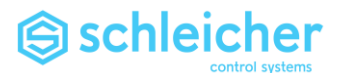

## 3.20 G41/G42 Tool radius compensation

<span id="page-56-1"></span><span id="page-56-0"></span>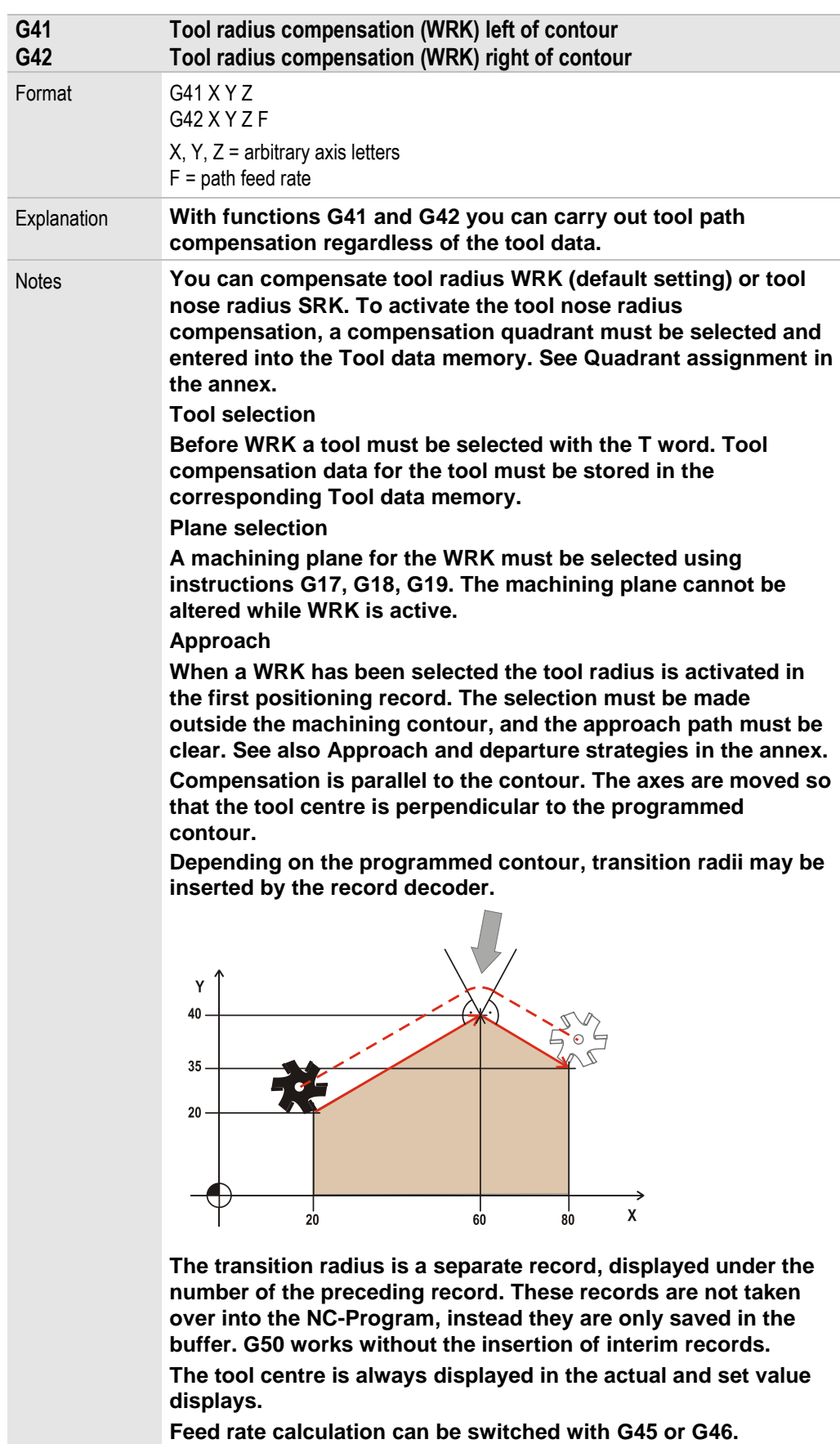

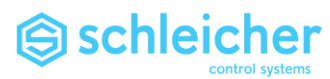

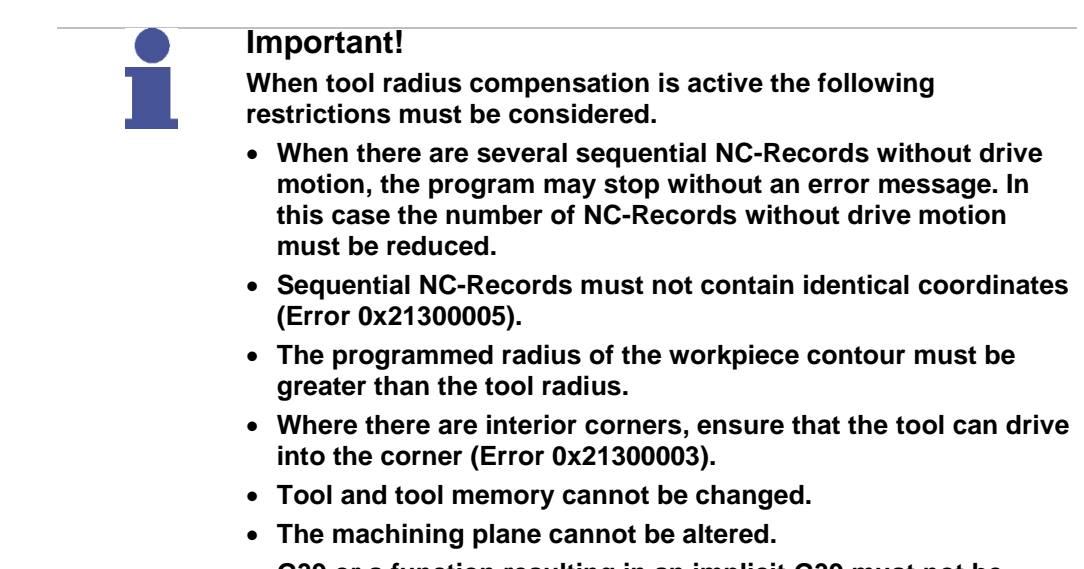

 **[G39](#page-53-0) or a function resulting in an implicit [G39](#page-53-0) must not be used.**

Example G41 and G42 G42 G41  $\mathbf{Y}$  $G<sub>41</sub>$  $42$ G42 G41 G41 G42 →  $\pmb{\mathsf{X}}$ 

You may have to deselect tool radius compensation with [G40.](#page-54-0)

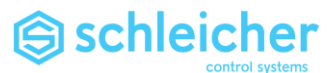

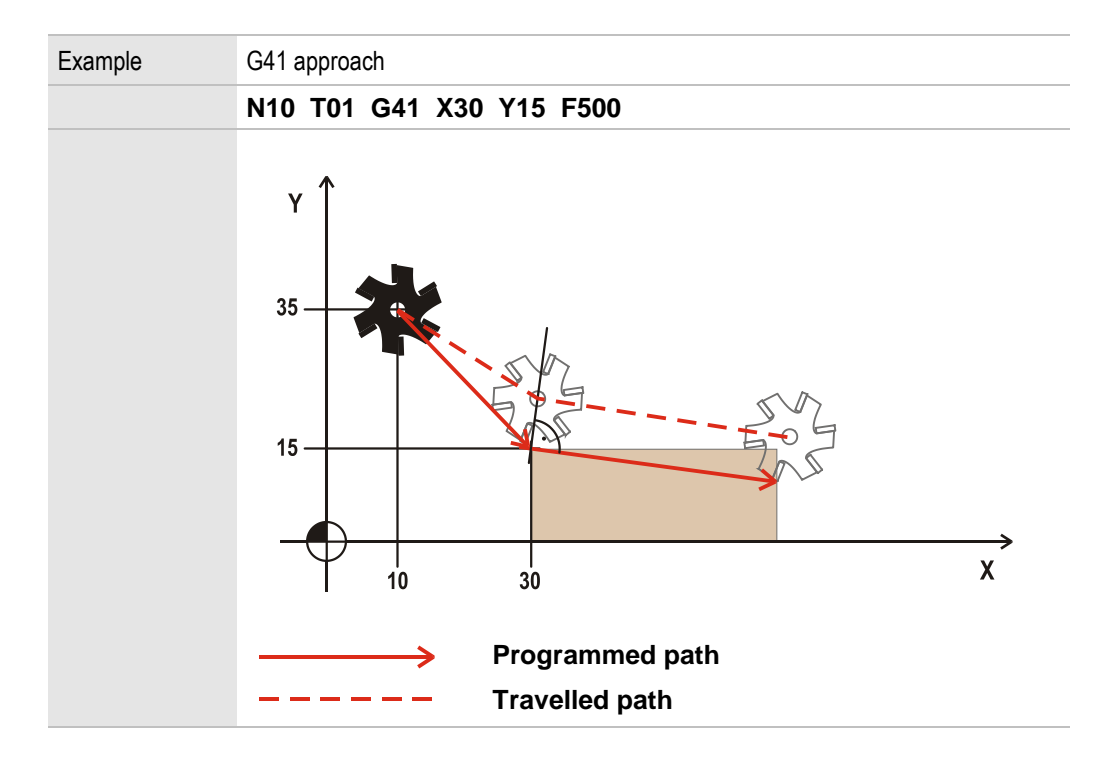

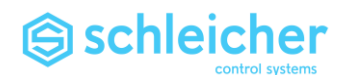

## 3.21 G43 / G44 Tool radius compensation, positive/negative

<span id="page-59-0"></span>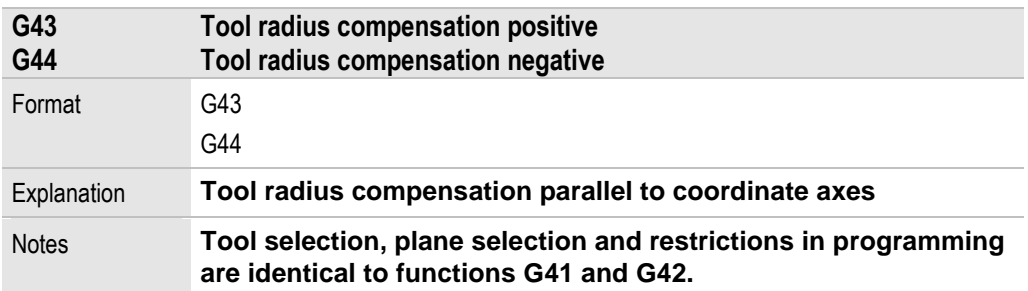

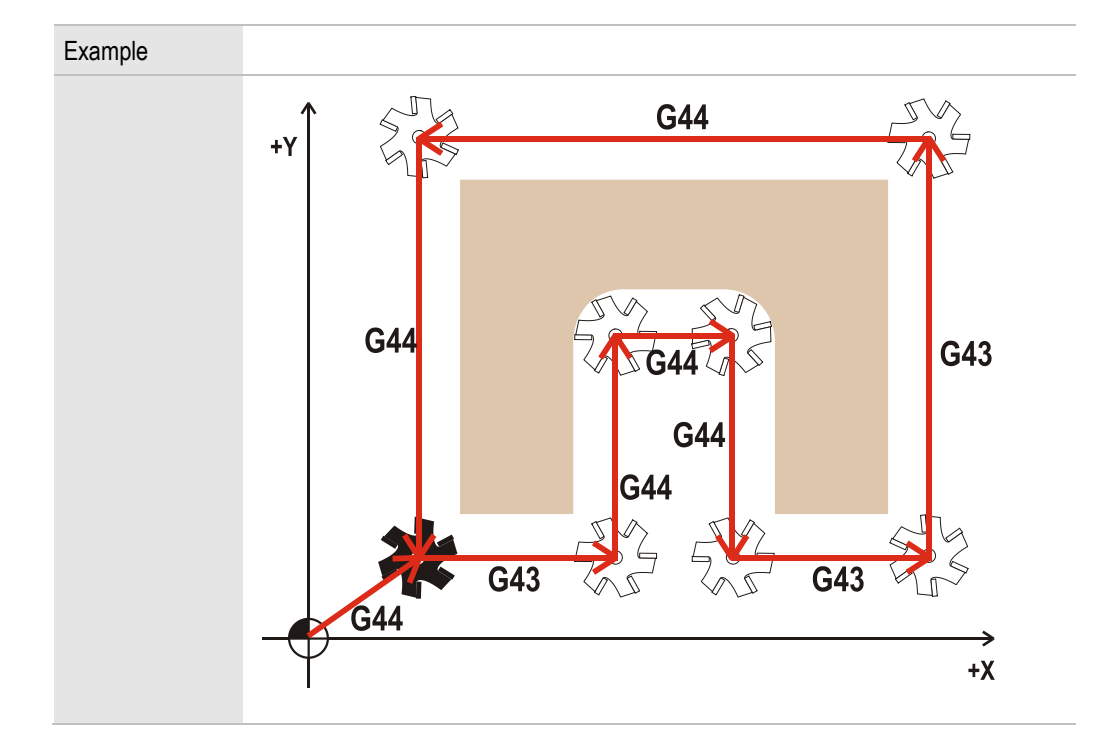

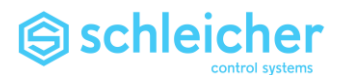

3.22 G50 Tool radius compensation without transition contour

<span id="page-60-0"></span>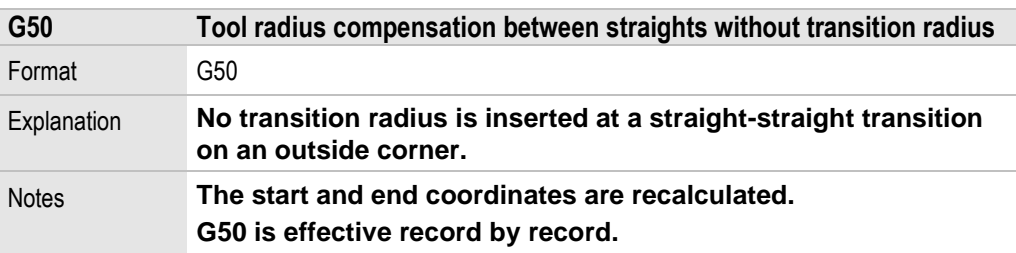

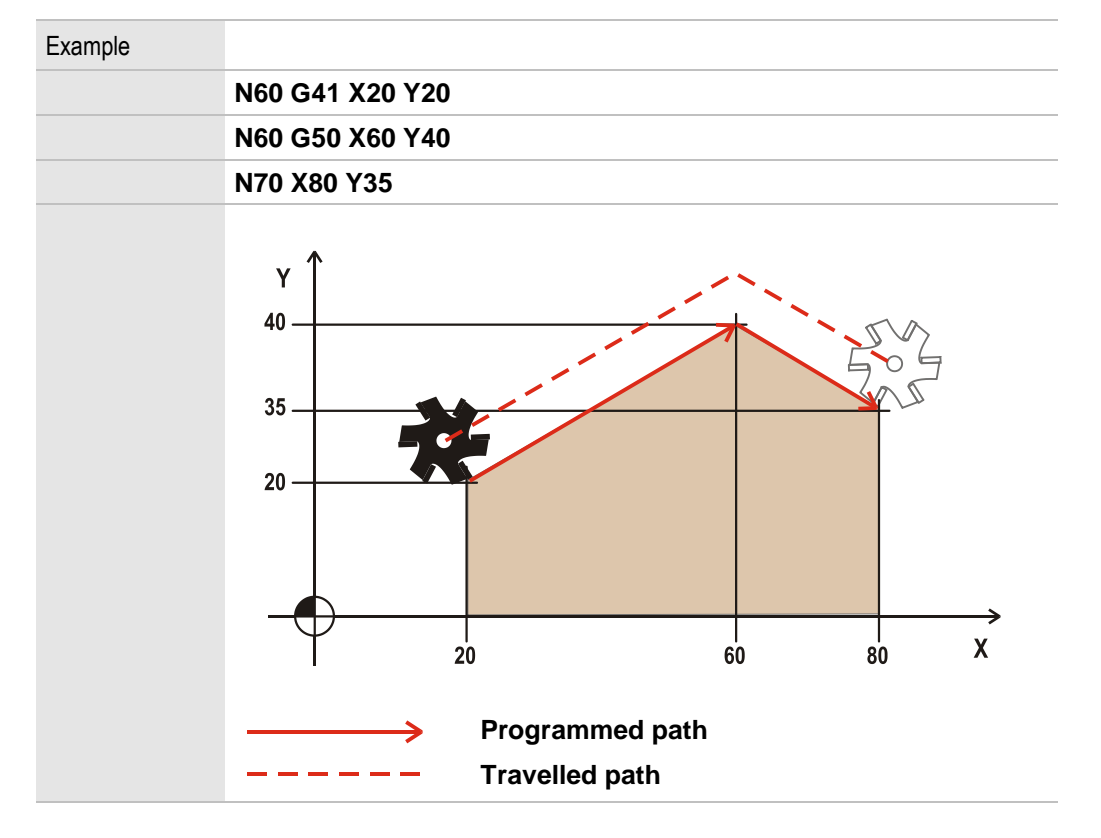

## 3.23 G45/G46 Path feed rate compensation

<span id="page-60-2"></span><span id="page-60-1"></span>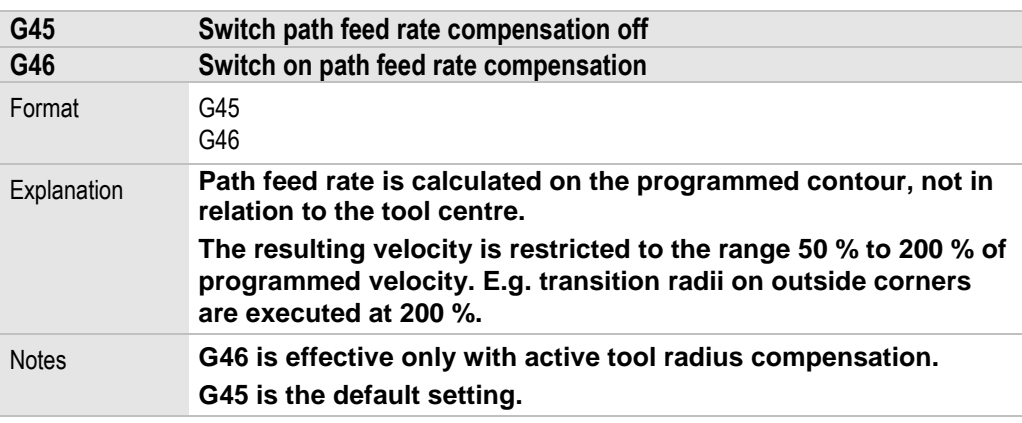

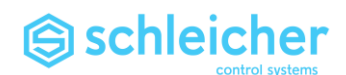

# 3.24 Smoothing RA, RB, RD, RF

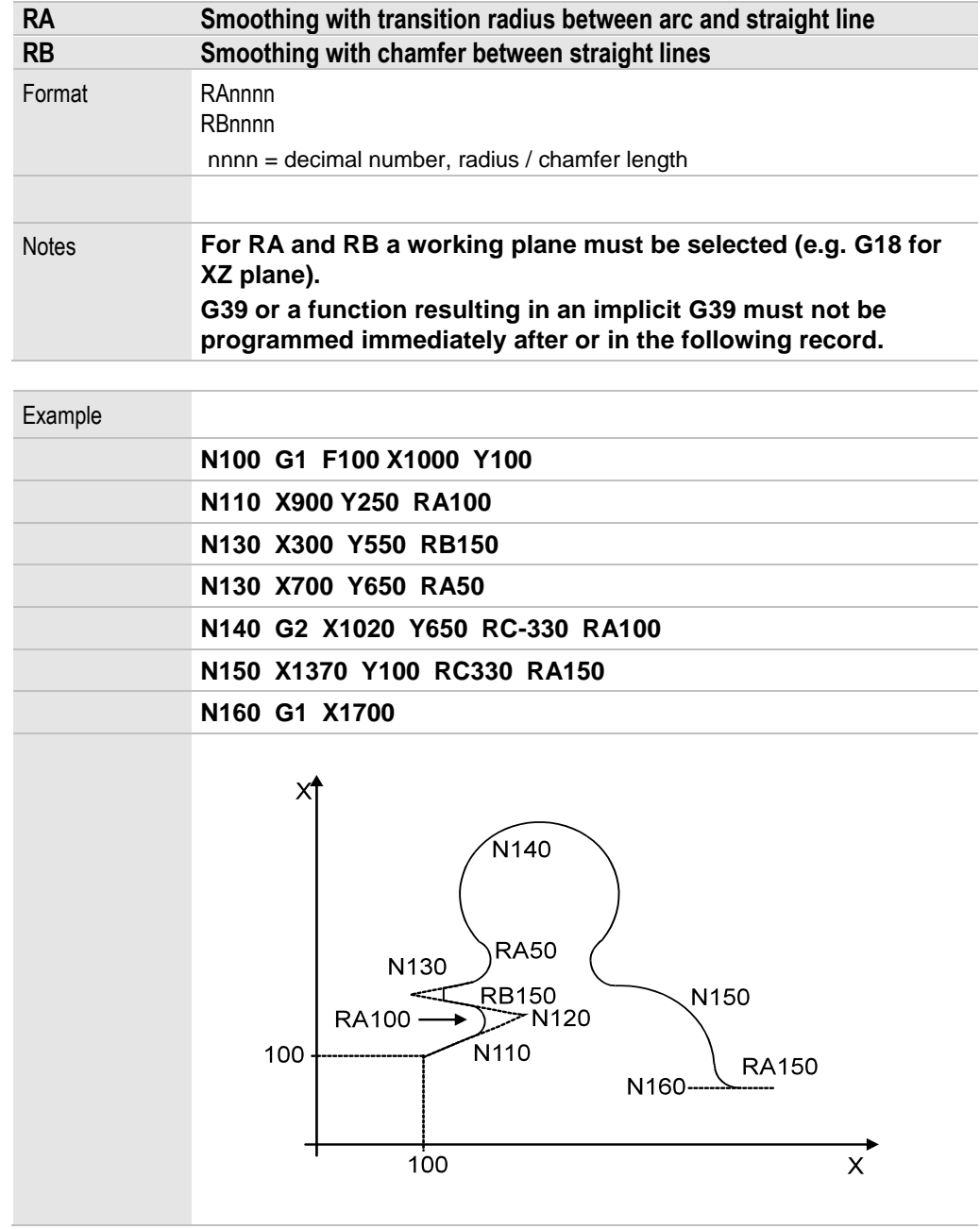

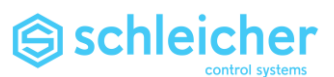

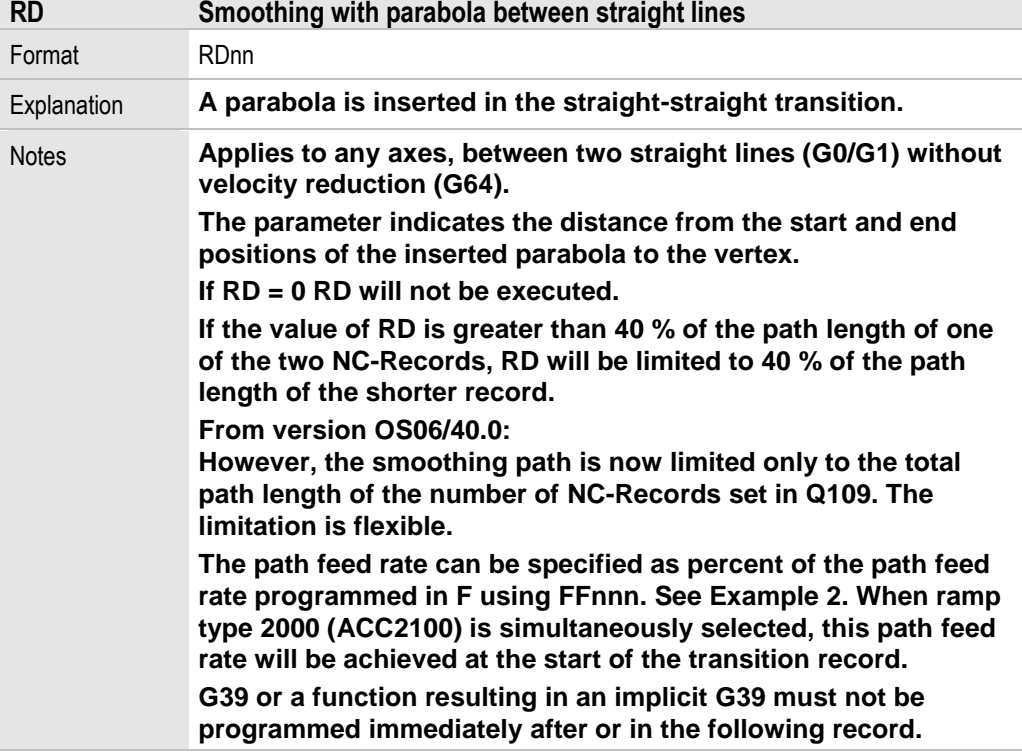

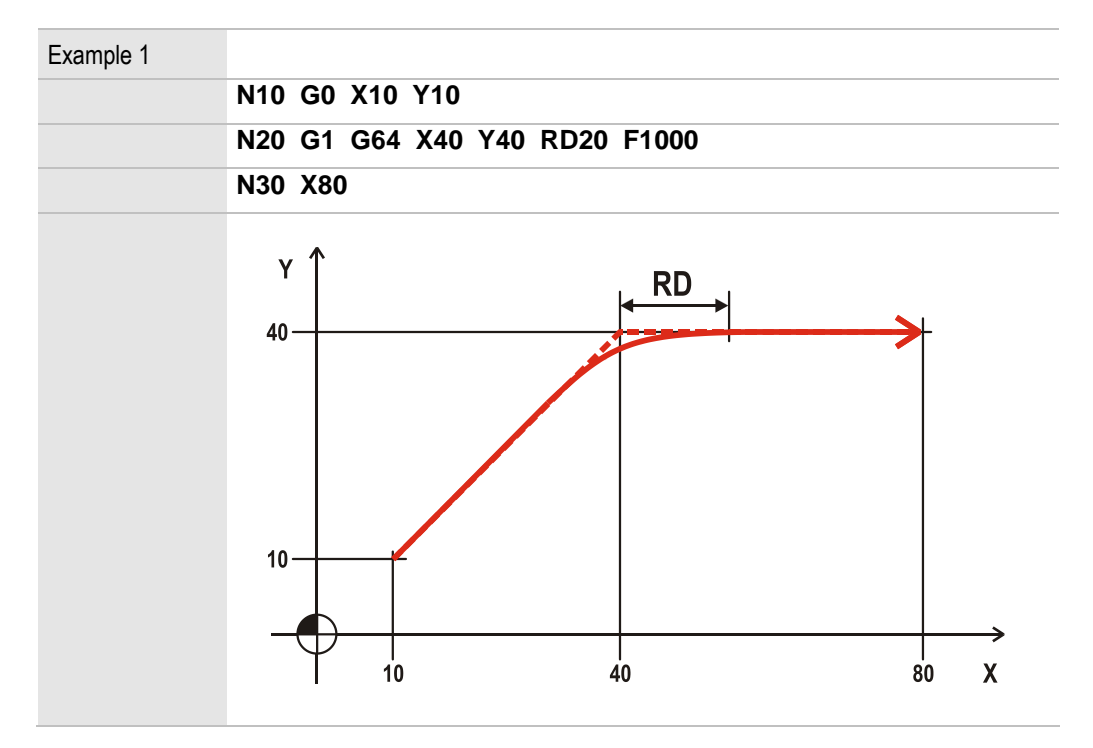

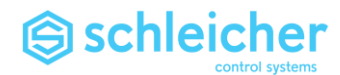

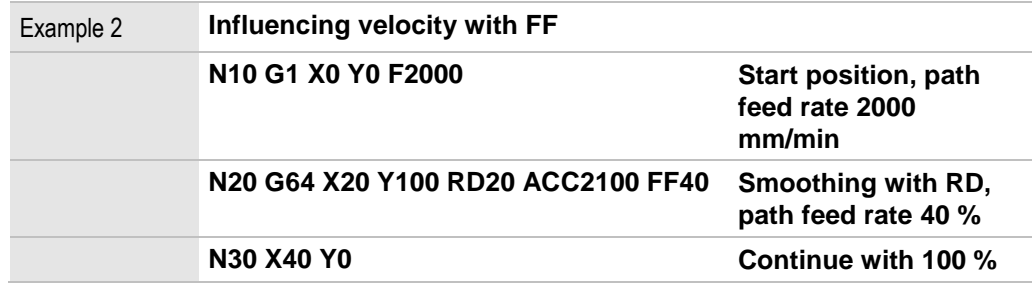

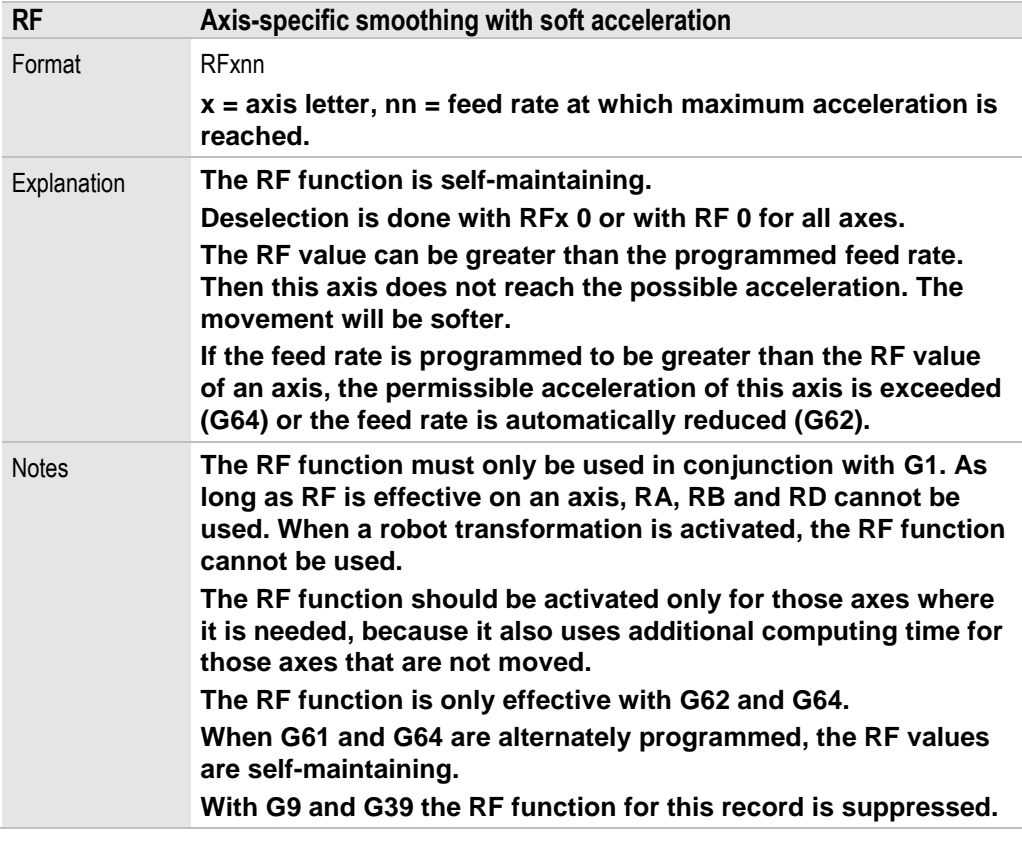

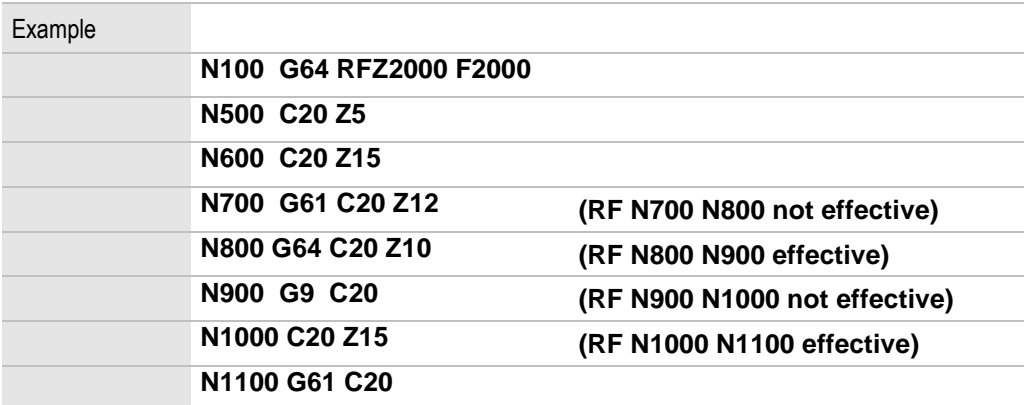

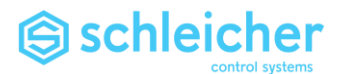

#### 3.25 G52 Coordinate rotation

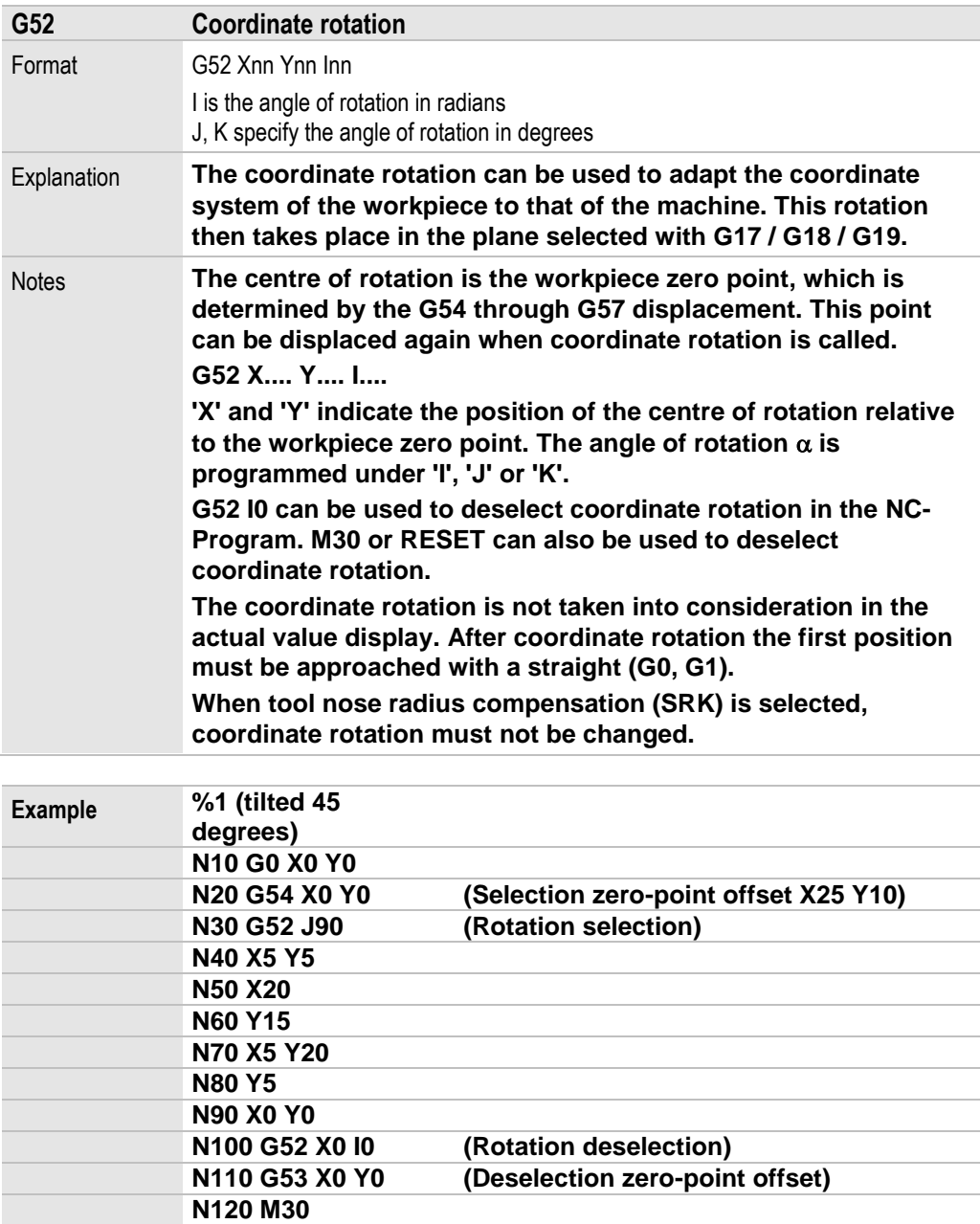

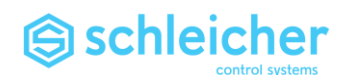

#### 3.26 G53 through G59 Zero point offset

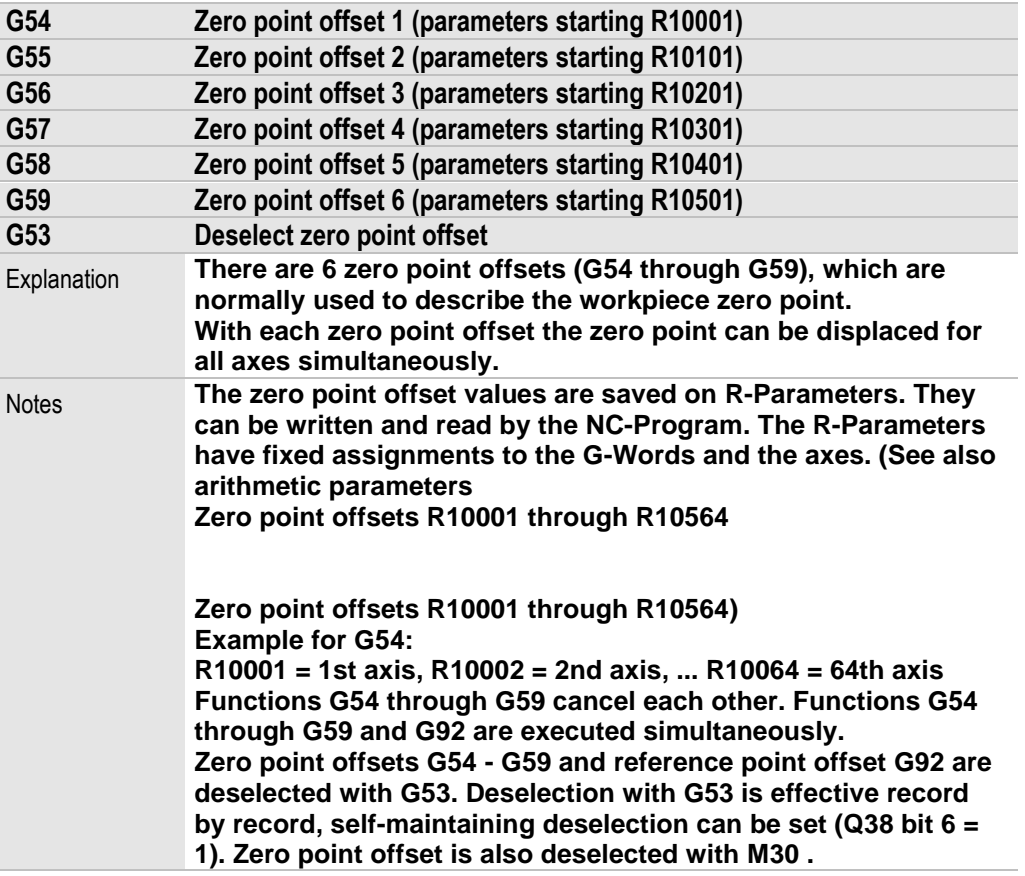

#### **Important!**

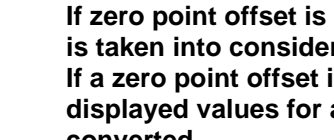

**If zero point offset is selected with motions the zero point offset is taken into consideration for the target coordinates. If a zero point offset is selected without motion only the displayed values for axis set and actual positions will be converted.**

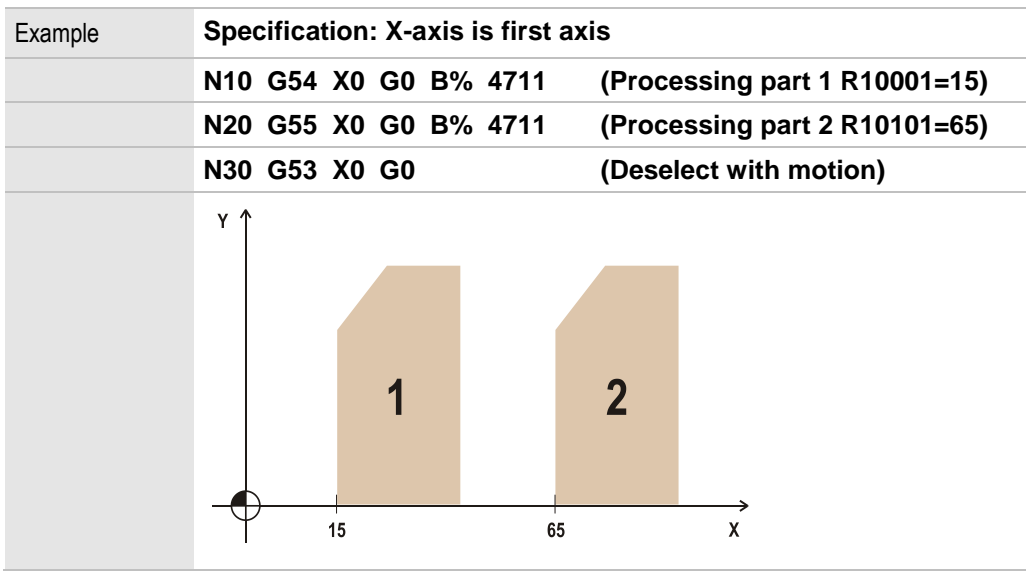

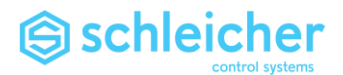

# 3.27 G61, G64 Smoothing

<span id="page-66-0"></span>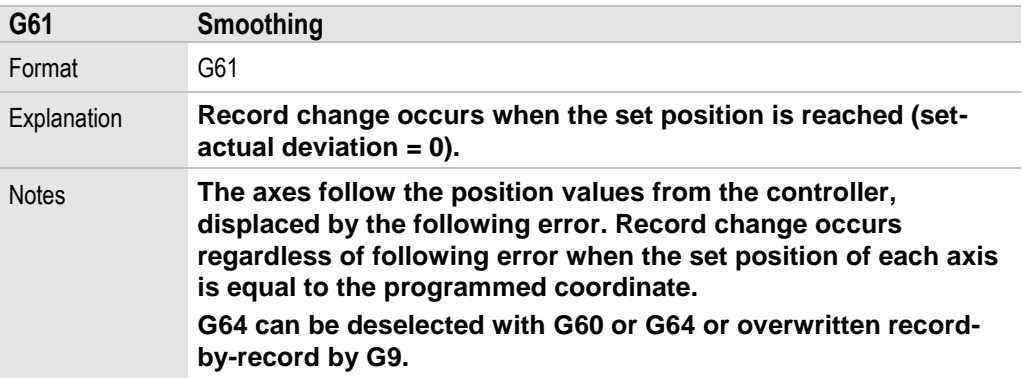

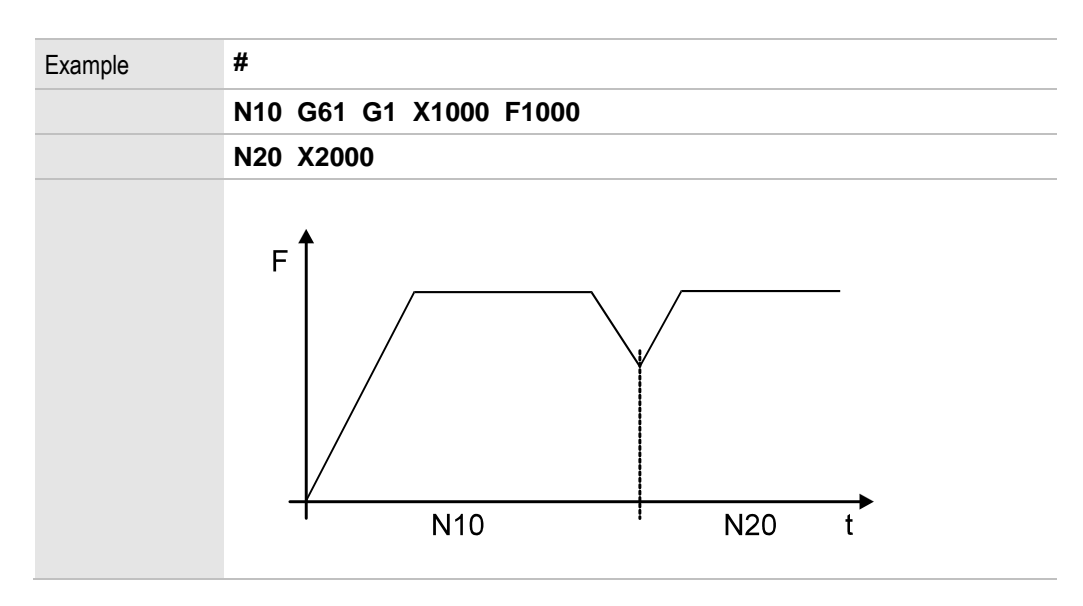

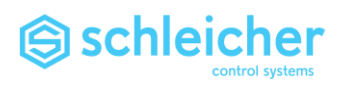

<span id="page-67-0"></span>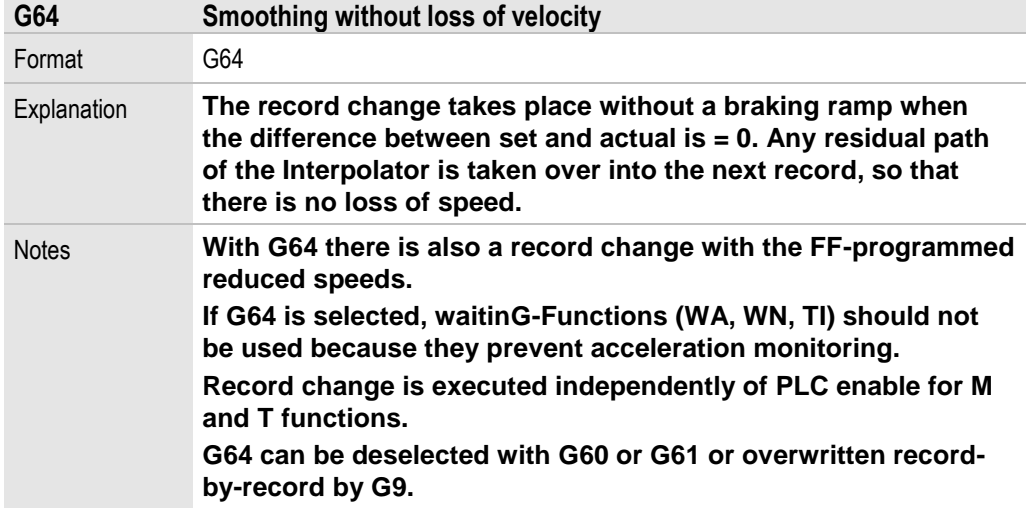

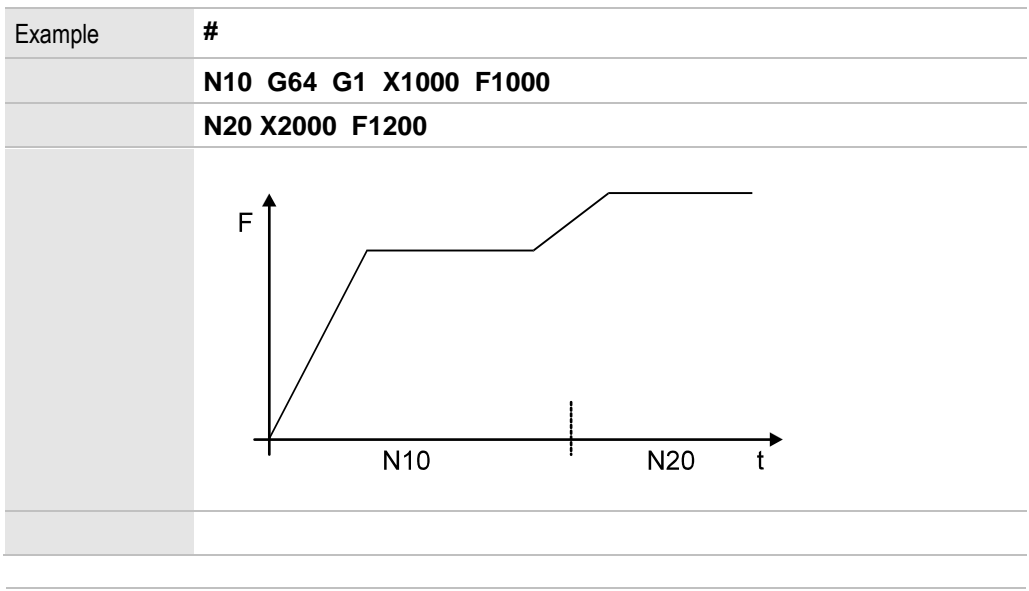

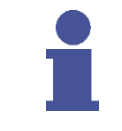

#### **Note**

**On non-tangential contour transitions (e.g. angle between 2 consecutive straight lines > 7°) G64 may act like [G61](#page-66-0) due to the acceleration monitoring.**

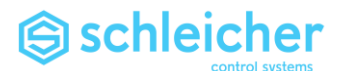

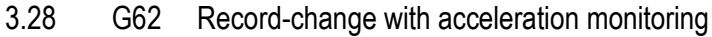

<span id="page-68-0"></span>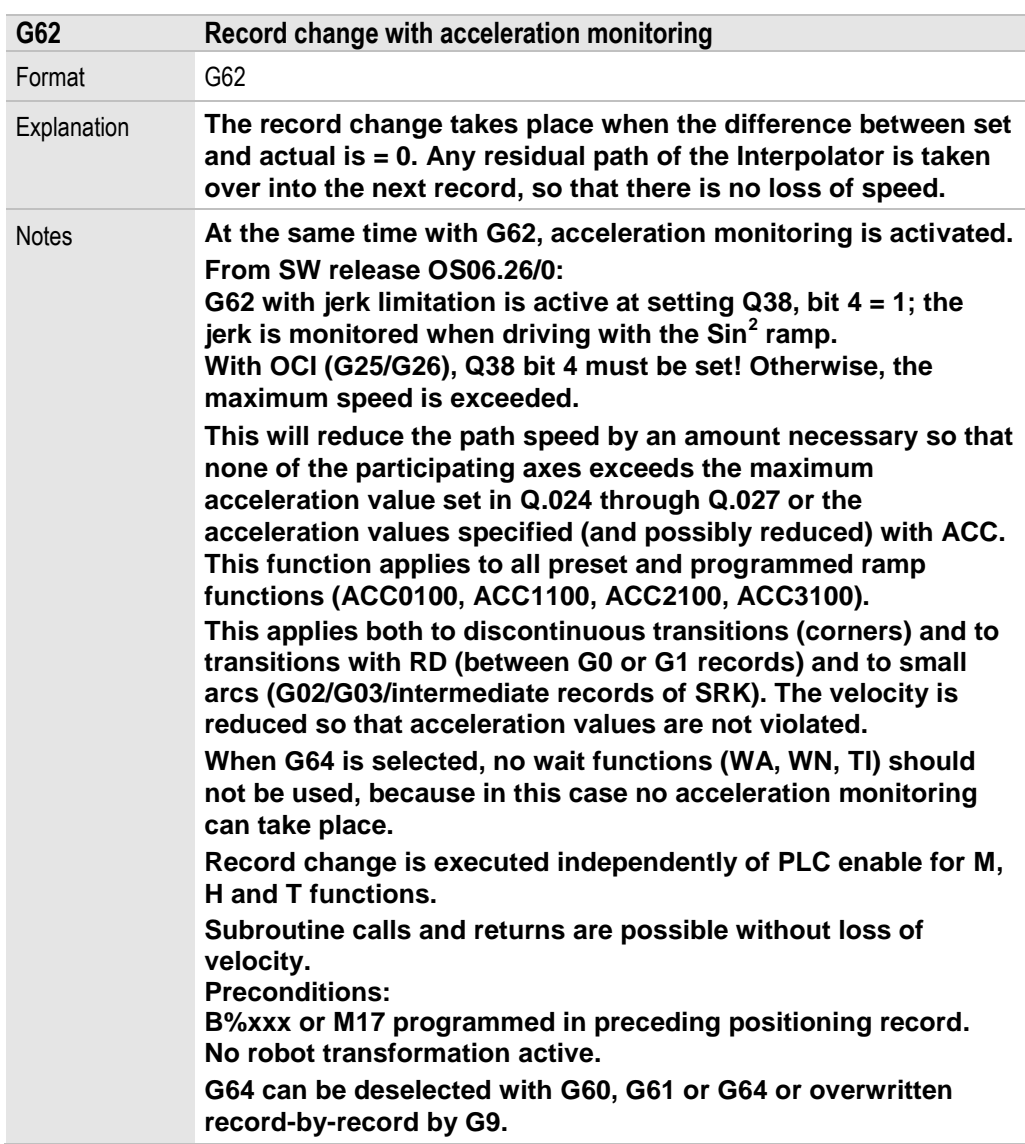

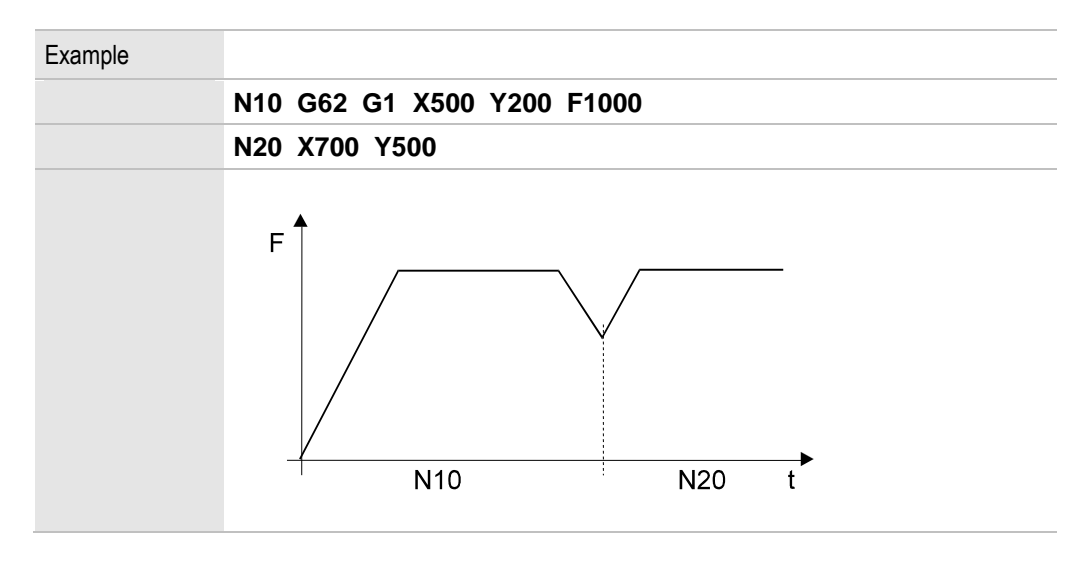

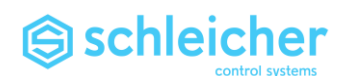

#### 3.29 G63 Tapping without compensating chuck

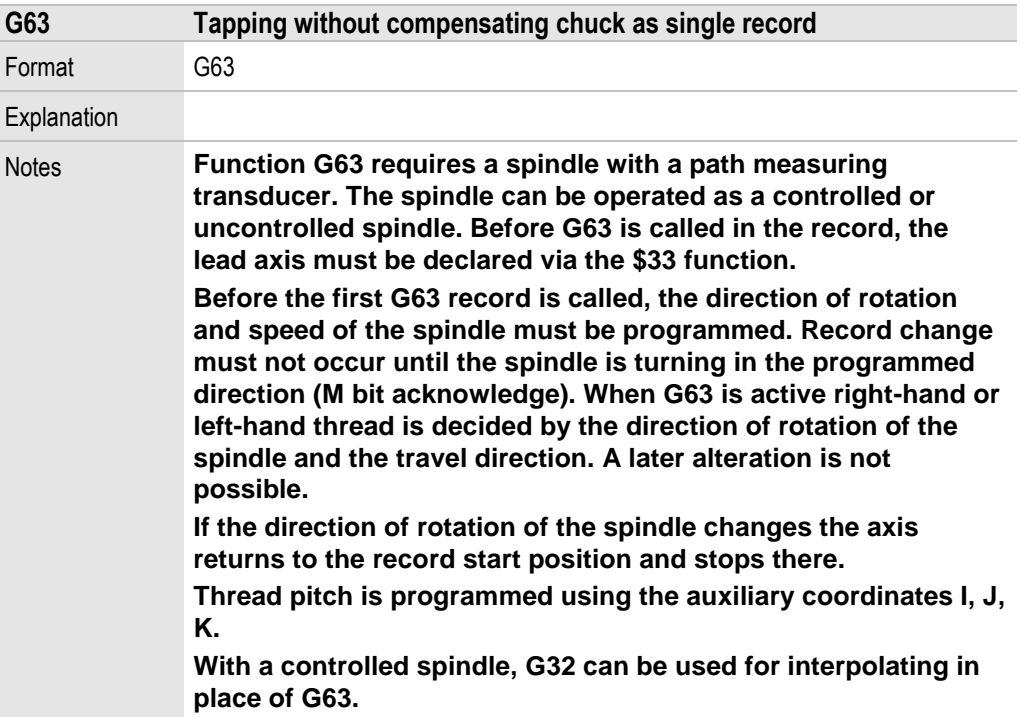

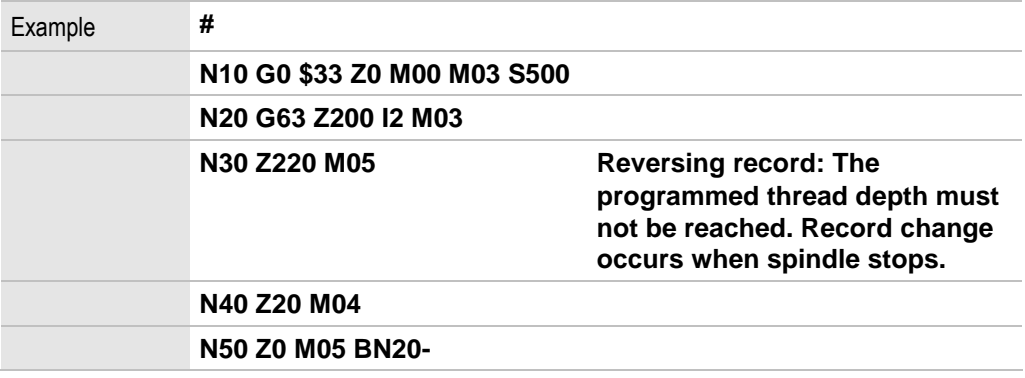

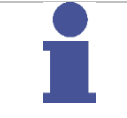

#### **Important!**

- **Locking with G63:**
- **Override is set to 100%.**
- **Stop key is locked.**
- **In single record mode, a stop is not made until after the last G63 record.**

**Mode change is not possible until after the last G63 record.**

**With G63 and NC-reset the spindle is stopped and the NC-Program is deselected. Gear coupling remains engaged and all modes apart from automatic are locked. G63 and thread pitch remain self-maintaining. Spindle is set to M05 S00. Deselect G63 locking:**

**If an error occurs and the return program is not possible, e.g. borer is broken off, G63 locking can be cancelled by programming G0 or G1. After G0 resp. G1 have been processed, the 'Reset' key must be pressed.**

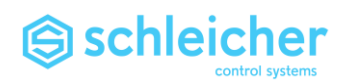

#### **Note**

**After programming new programs with G63 or program cycles with [G77,](#page-74-0) it is recommended to do a trial program run without a workpiece. If the "Thread Error" message appears at the thread return point the program will stop. The "Thread Error" message appears if the spindle cannot stop within the calculated distance.** 

**In this case the thread depth must be corrected in the program.**

#### 3.30 G66 Synchronization of the IPO interpolation points

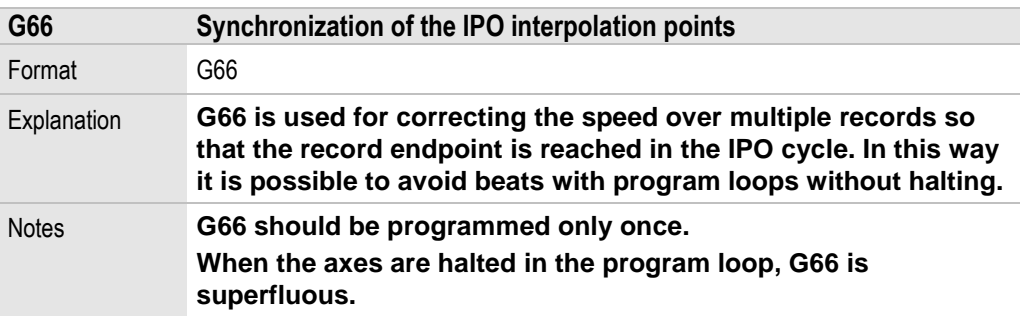

#### 3.31 G67 Special function for oscillating

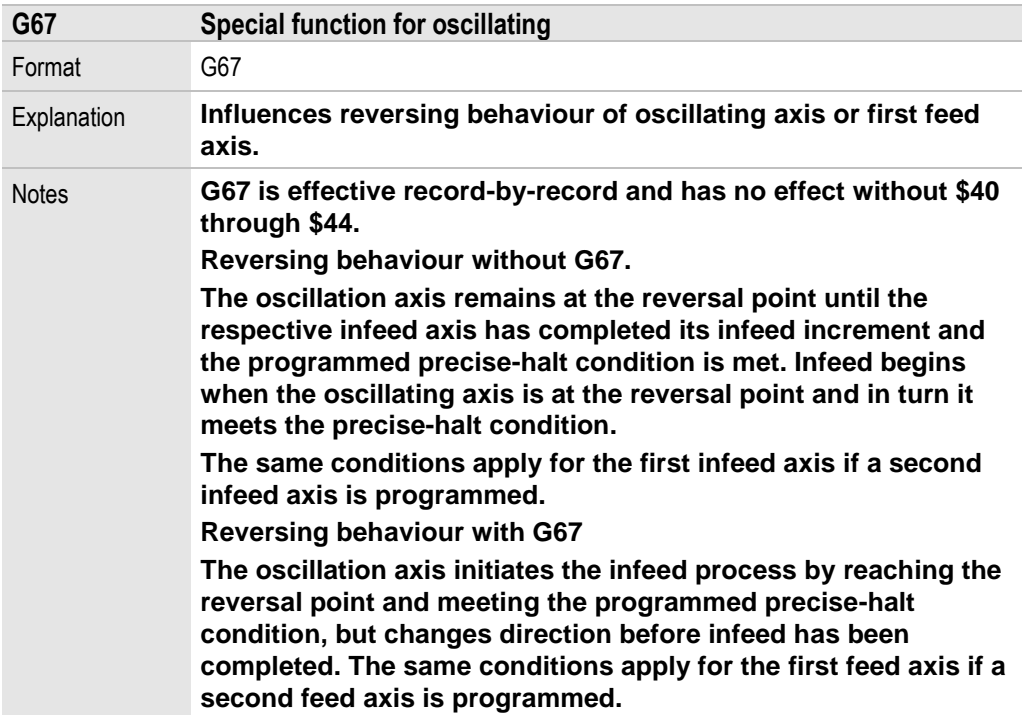

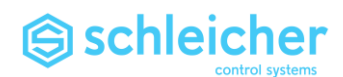

#### 3.32 G70 and G71 inch/metric switching

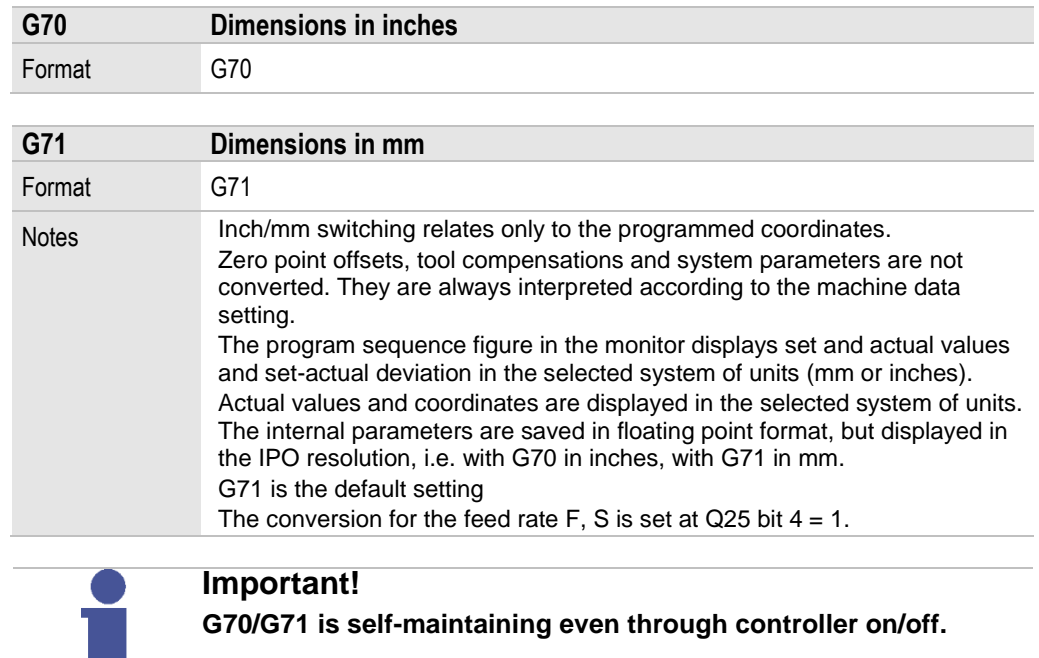

# 3.33 G72 and G74 Functions for coordinate systems

<span id="page-71-1"></span><span id="page-71-0"></span>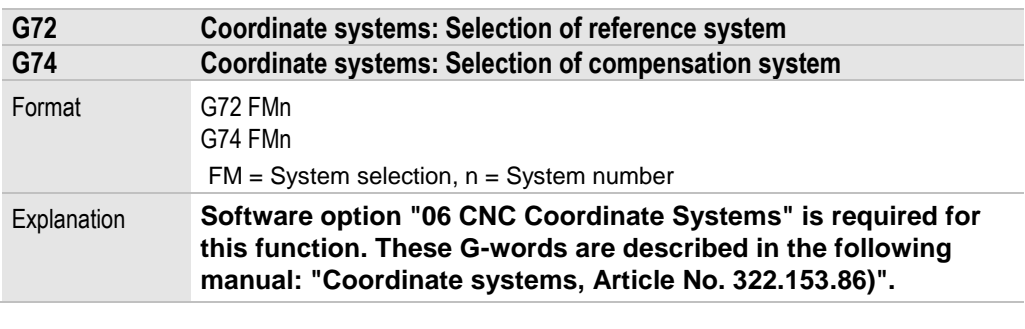

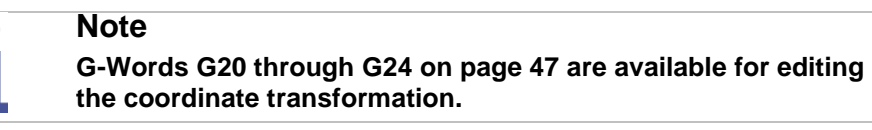
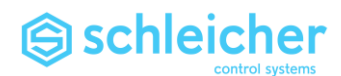

# 3.34 G76 Thread cutting cycle

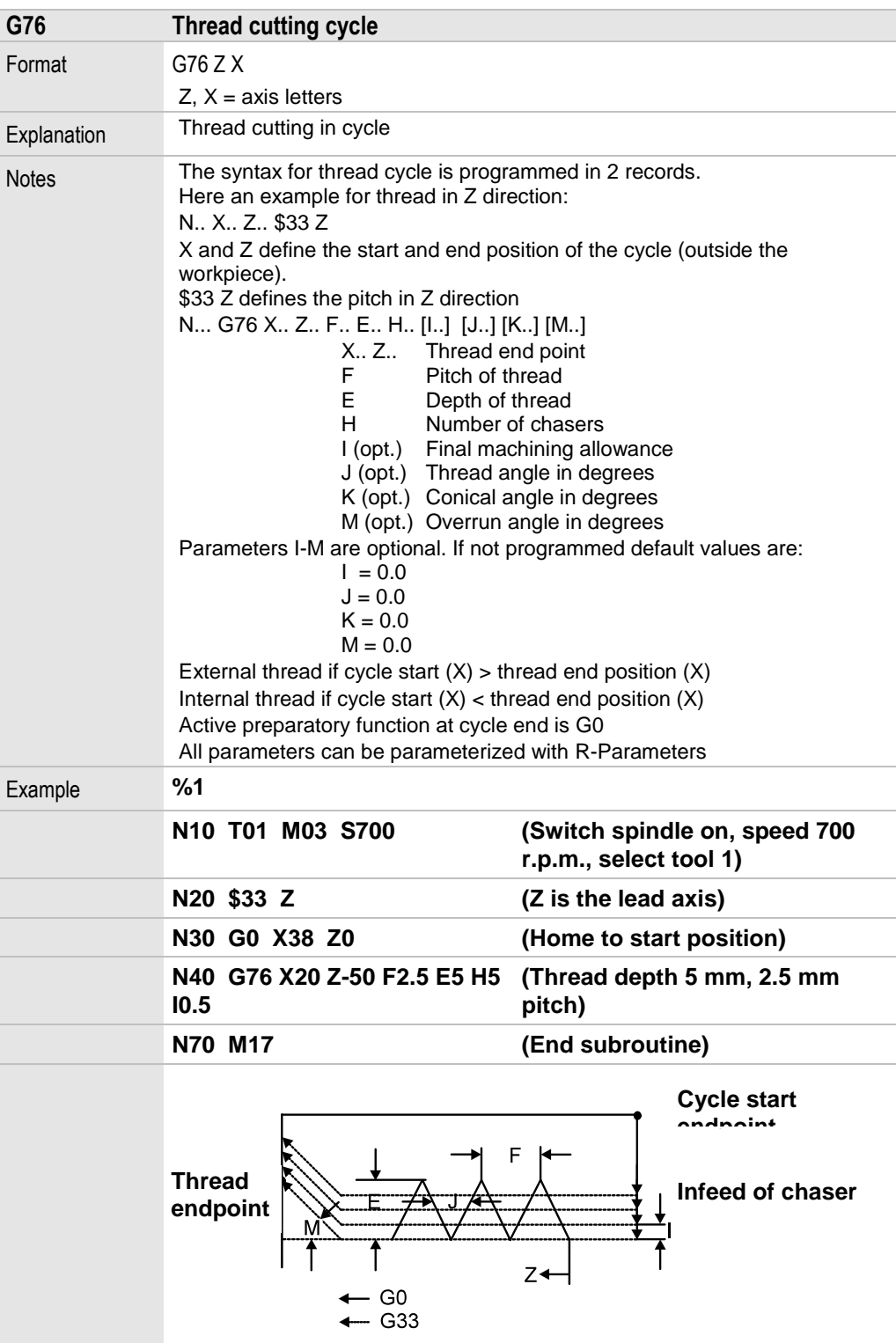

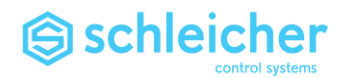

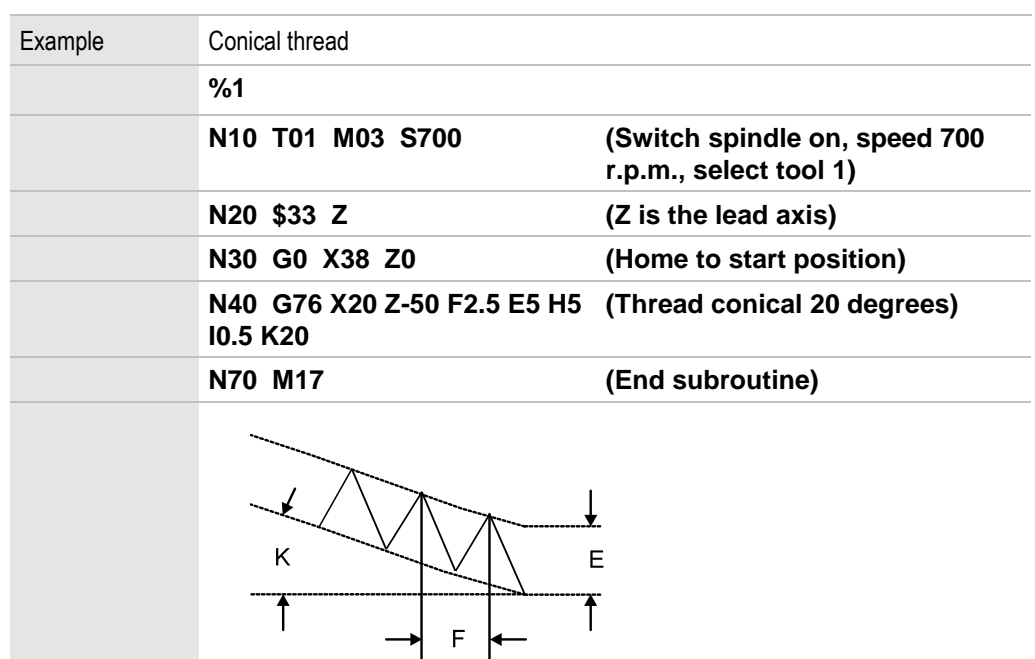

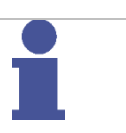

If  $J > 0$  then:

**Note**

The infeed takes place in the direction of half the thread angle, so that from the second cut only one cutting edge is engaged.

$$
\Delta Infeed = CurrentDepth \bullet \tan\left(\frac{J}{2}\right)
$$

**The above formula ensures constant-volume cut segmentation, so that cutting forces are as constant as possible.**

**If final machining allowance I = 0 (default setting) a non-cutting pass will be carried out.**

**Cut segmentation**

$$
CurrentDepth = \frac{E-1}{\sqrt{H-1}} \bullet \sqrt{CurrentCutNumber}
$$

$$
= E \text{ bei } (H = 1) \text{ or last cut}
$$

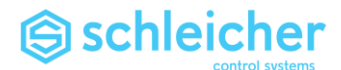

#### 3.35 G77 Tapping without compensating chuck cycle

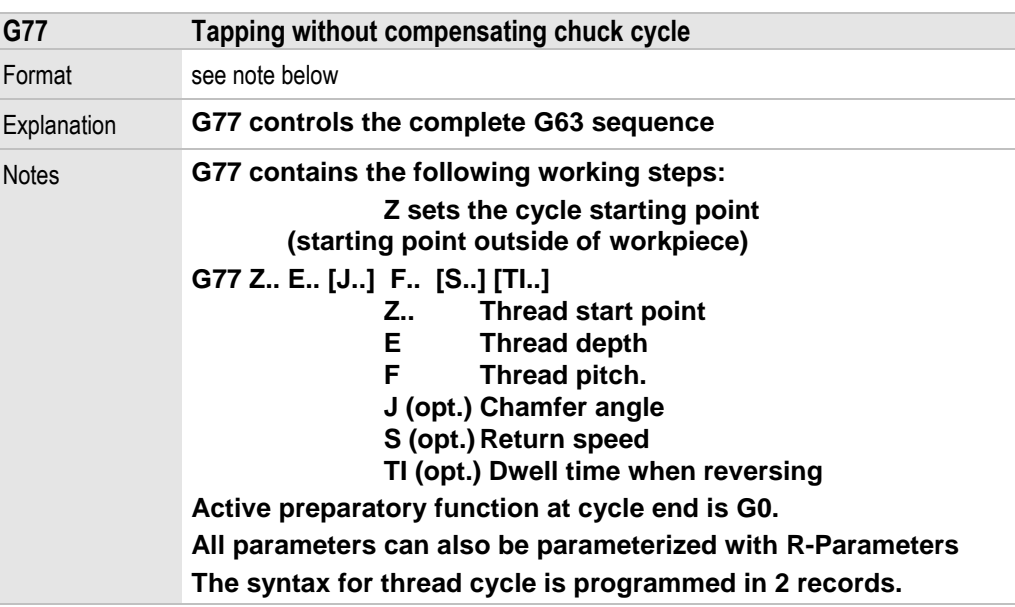

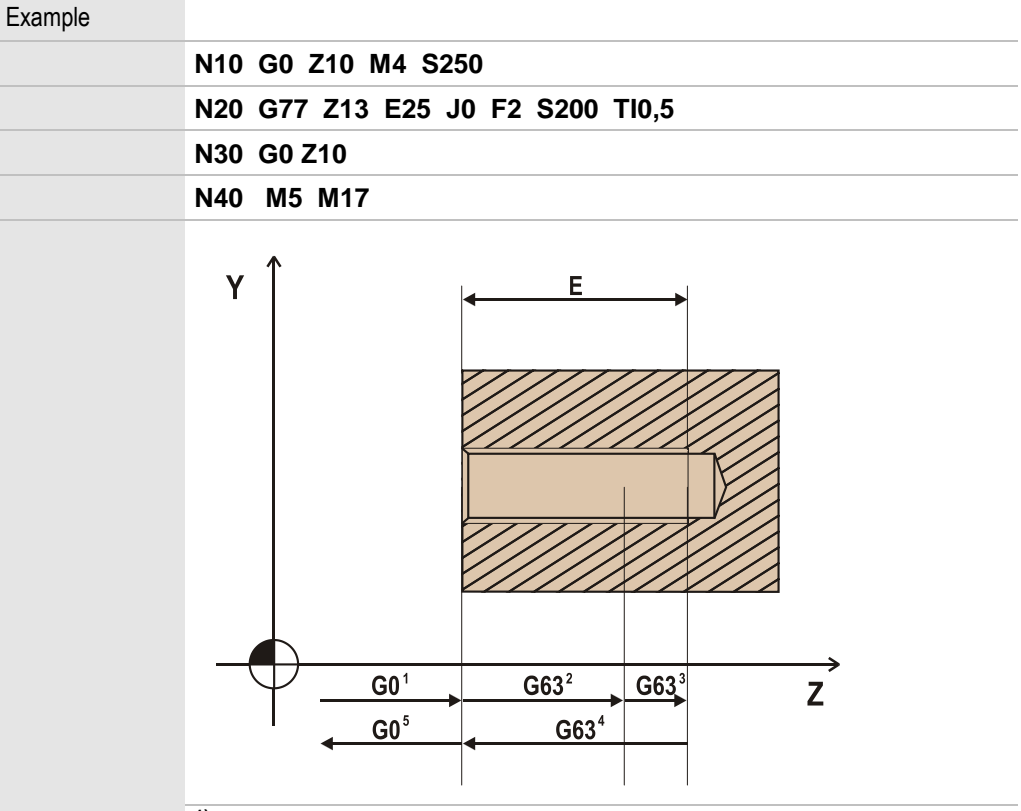

**1) Approach with G0 up to acceleration path before start of thread**

**2) Turn on G63 drag compensation** 

**Thread tapping G63 up to deceleration path spindle 3) Thread tapping G63 with spindle decelerating Record change when spindle stops. The thread depth must not be reached. (Error message thread error)**<br><sup>4)</sup> **Deturn to thread start at return spa** 

- **4) Return to thread start at return speed and**
	- **5) Deceleration at starting point**

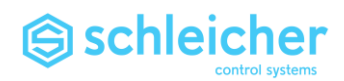

#### **Note**

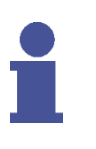

**After programming new programs with G63 or program cycles with G77 we recommend running the program without the workpiece.** 

**If the "Thread Error" message appears at the thread return point the program will stop. The "Thread Error" message appears if the spindle cannot stop within the calculated distance. In this case the thread depth must be corrected in the program.**

76 **CNC Programming Version 03/15**

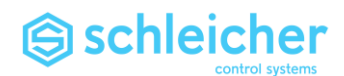

3.36 G80 through G89 Machining cycles G80 through G89

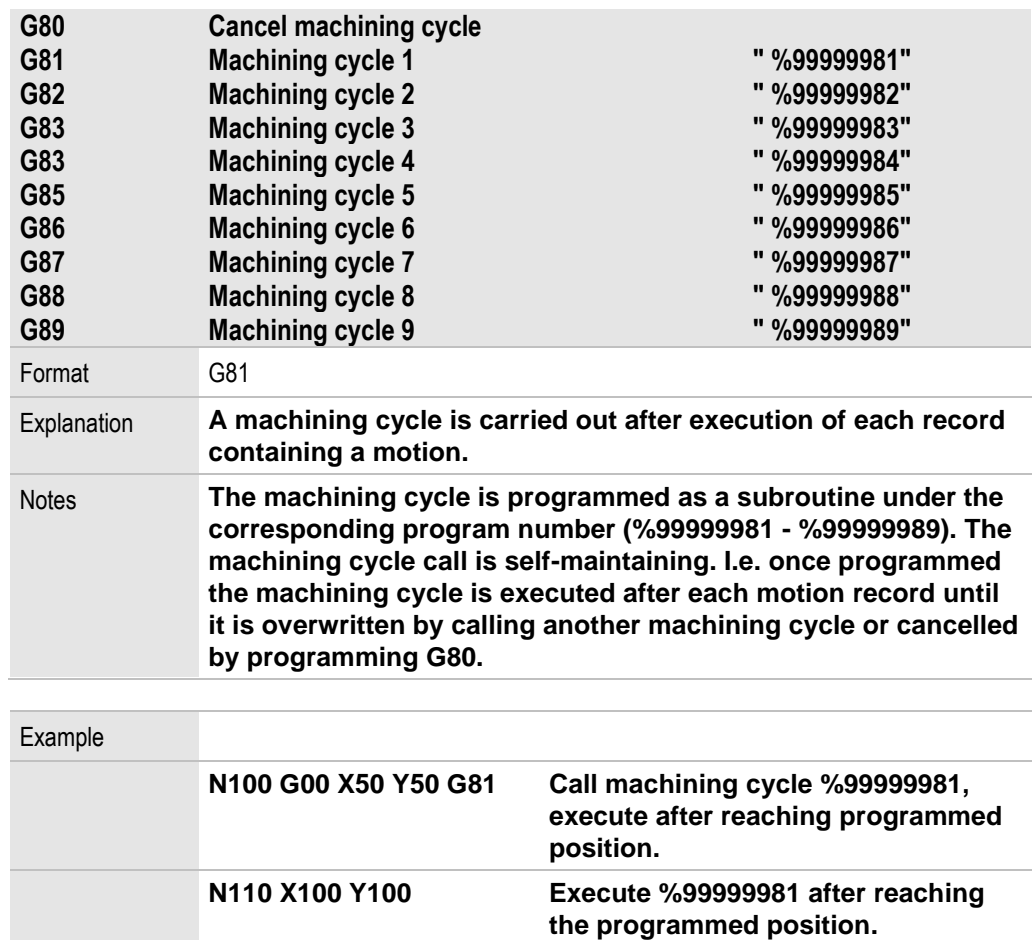

**N130 Y120 G80 Cancel programmed machining** 

**executed.**

**cycle, %99999981 is no longer**

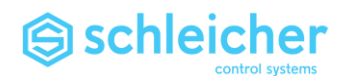

#### 3.37 G90, G91 Measurements absolute / incremental

**Axis-specific measurements can be programmed with \$90/\$91.**

<span id="page-77-0"></span>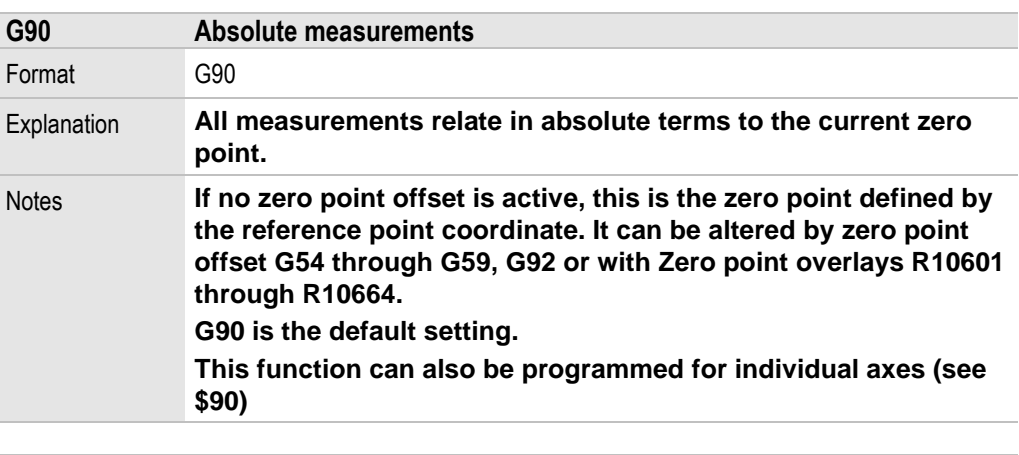

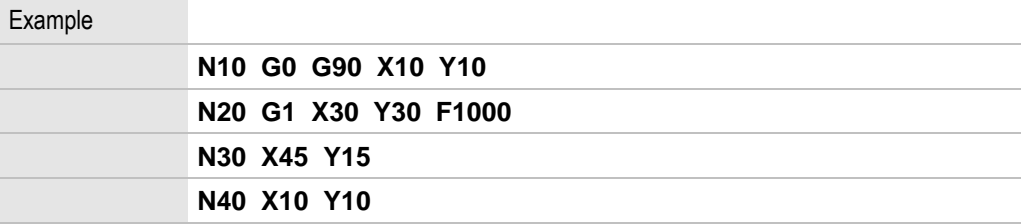

<span id="page-77-1"></span>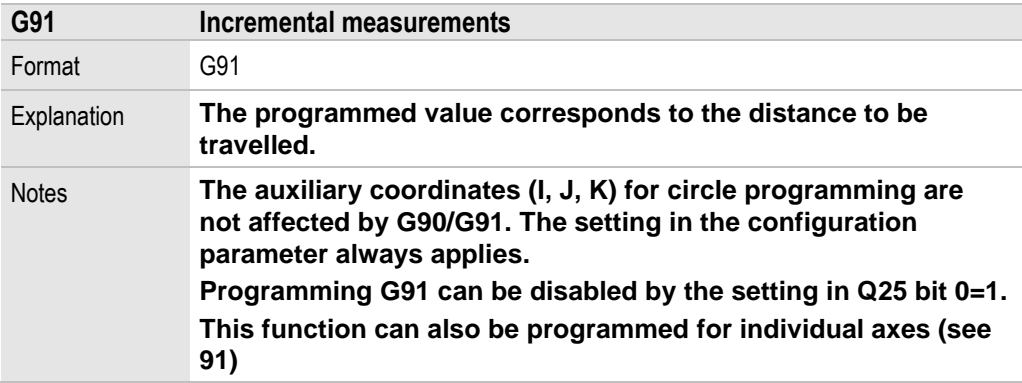

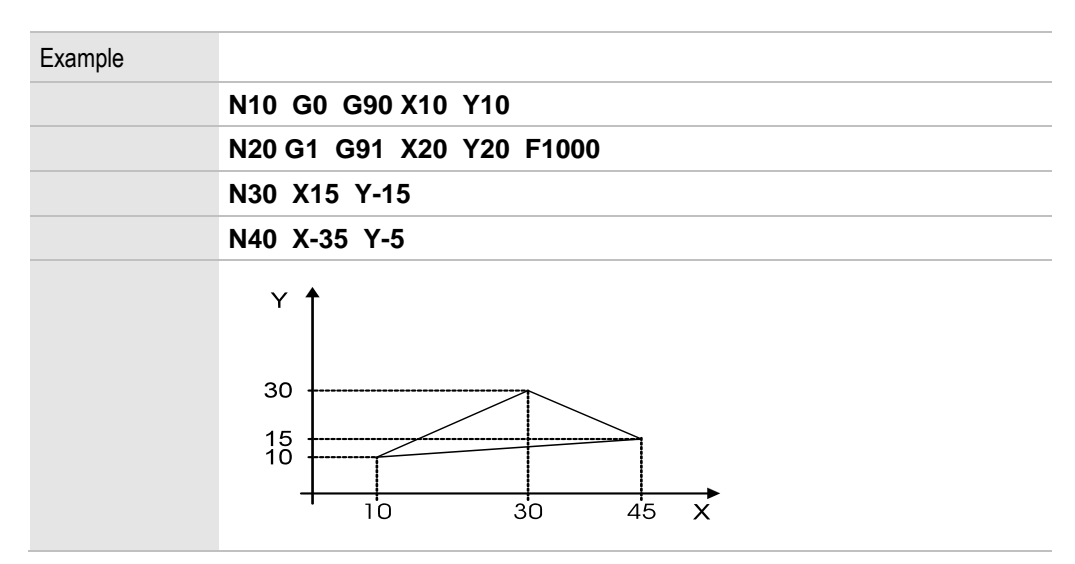

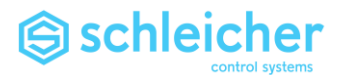

### 3.38 G92 Reference point offset

<span id="page-78-0"></span>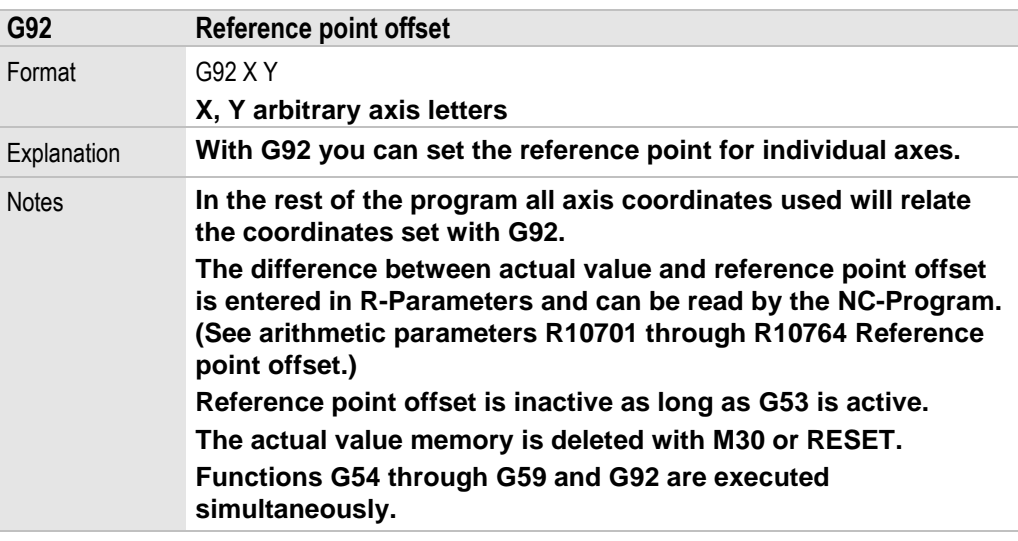

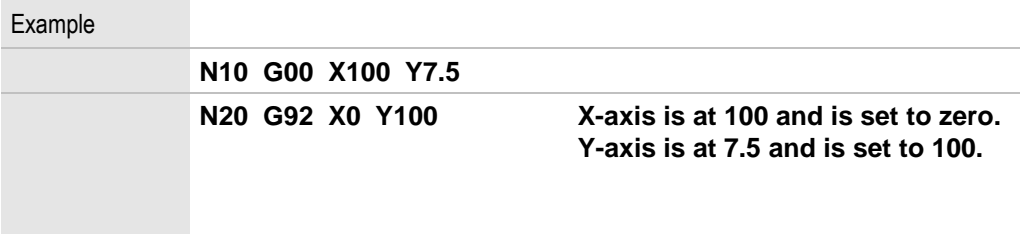

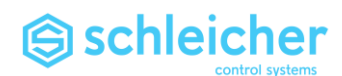

## 3.39 G93, G94, G95 Evaluation of F-Word

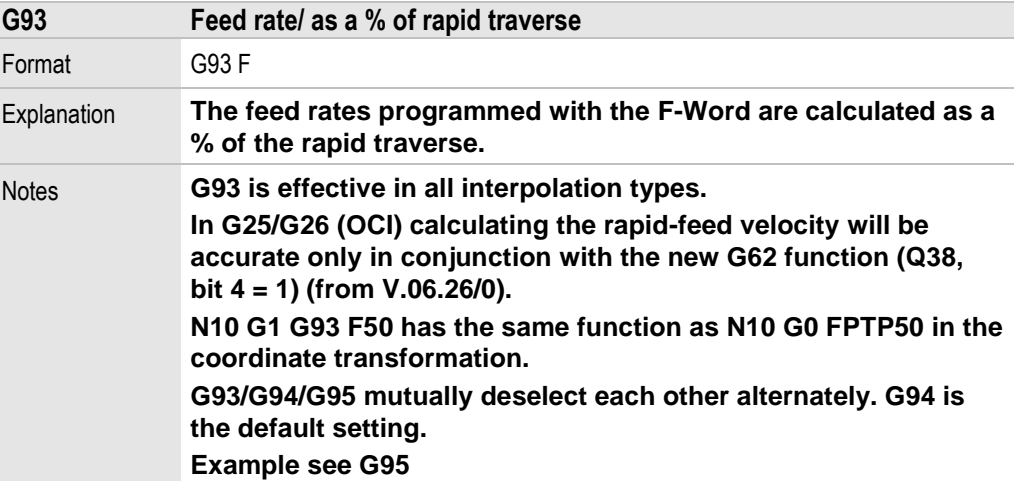

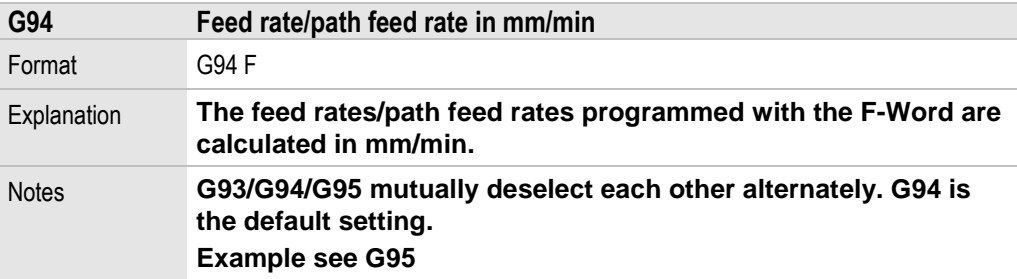

<span id="page-79-0"></span>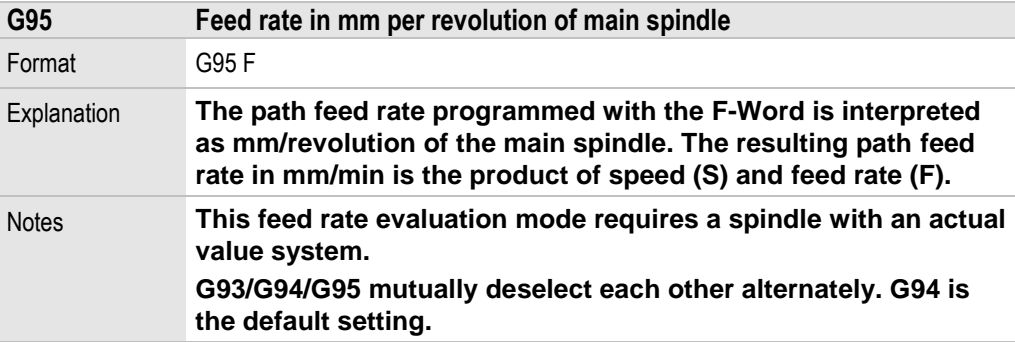

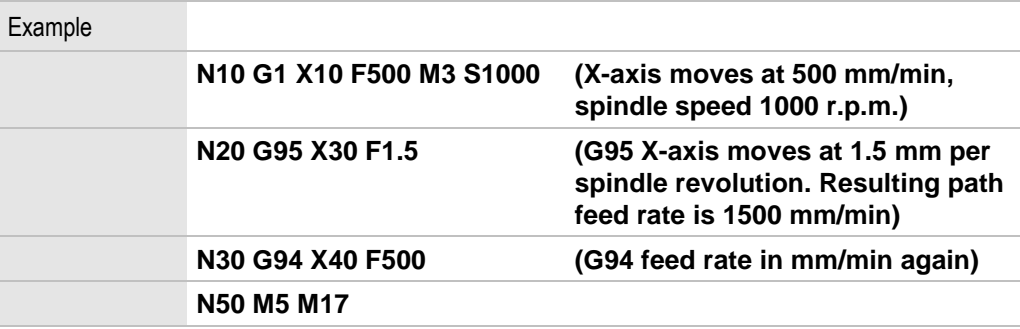

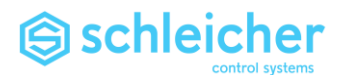

### 3.40 G96, G97 Evaluation of S-Word

<span id="page-80-0"></span>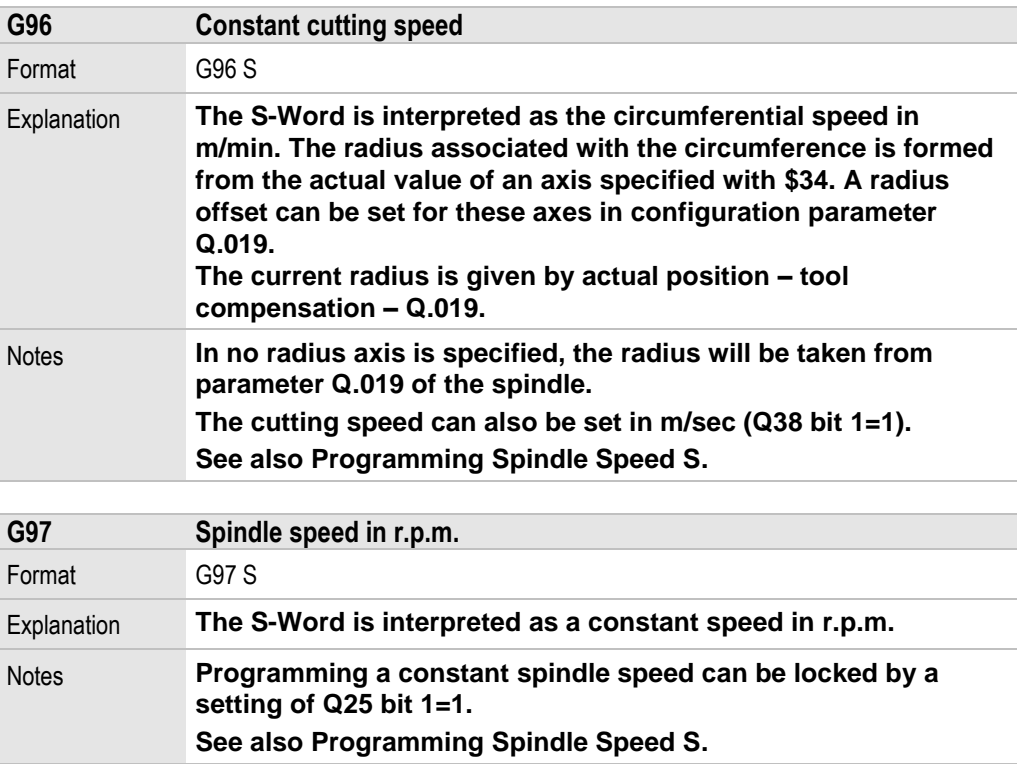

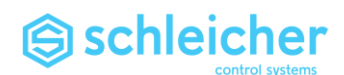

3.41 G98, G99 Self-maintaining preparatory functions in subroutines

**When a subroutine is called the self-maintaining preparatory functions remain effective. If self-maintaining preparatory functions are programmed in s subroutine you can use G98 and G99 to decide whether they will remain effective after a return, or whether the previously valid preparatory functions will be restored.** 

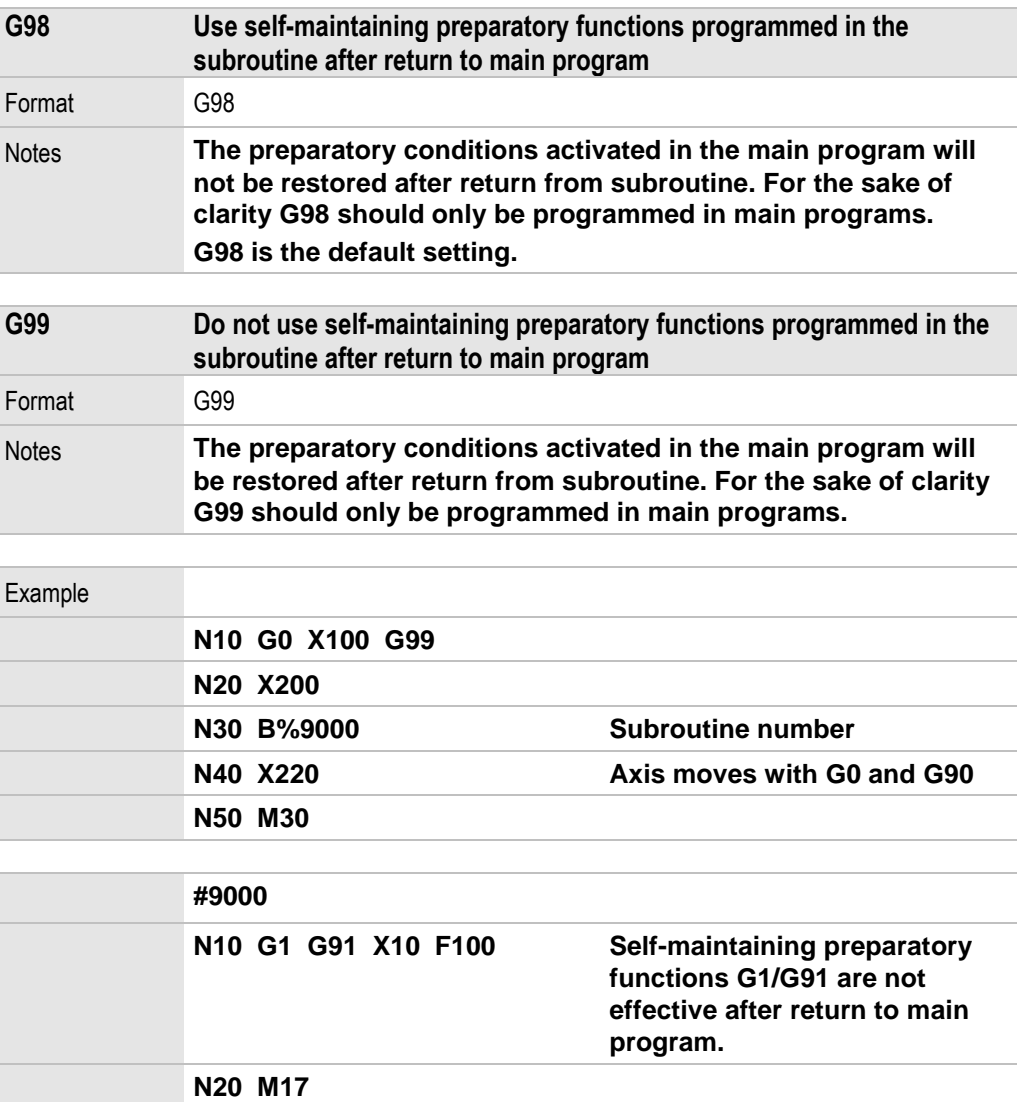

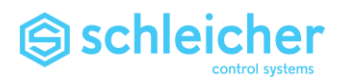

# 4 \$ Functions

**The \$ functions are additional preparatory functions for expanding the standard preparatory functions.**

**The additional path functions are arranged in function groups.** 

**Only one function from each group can be active. Normally the functions remain active until they are deselected by another function from the same group.**

**In individual cases a function is active for only one record (property = S). Some functions are default settings (property = D).** 

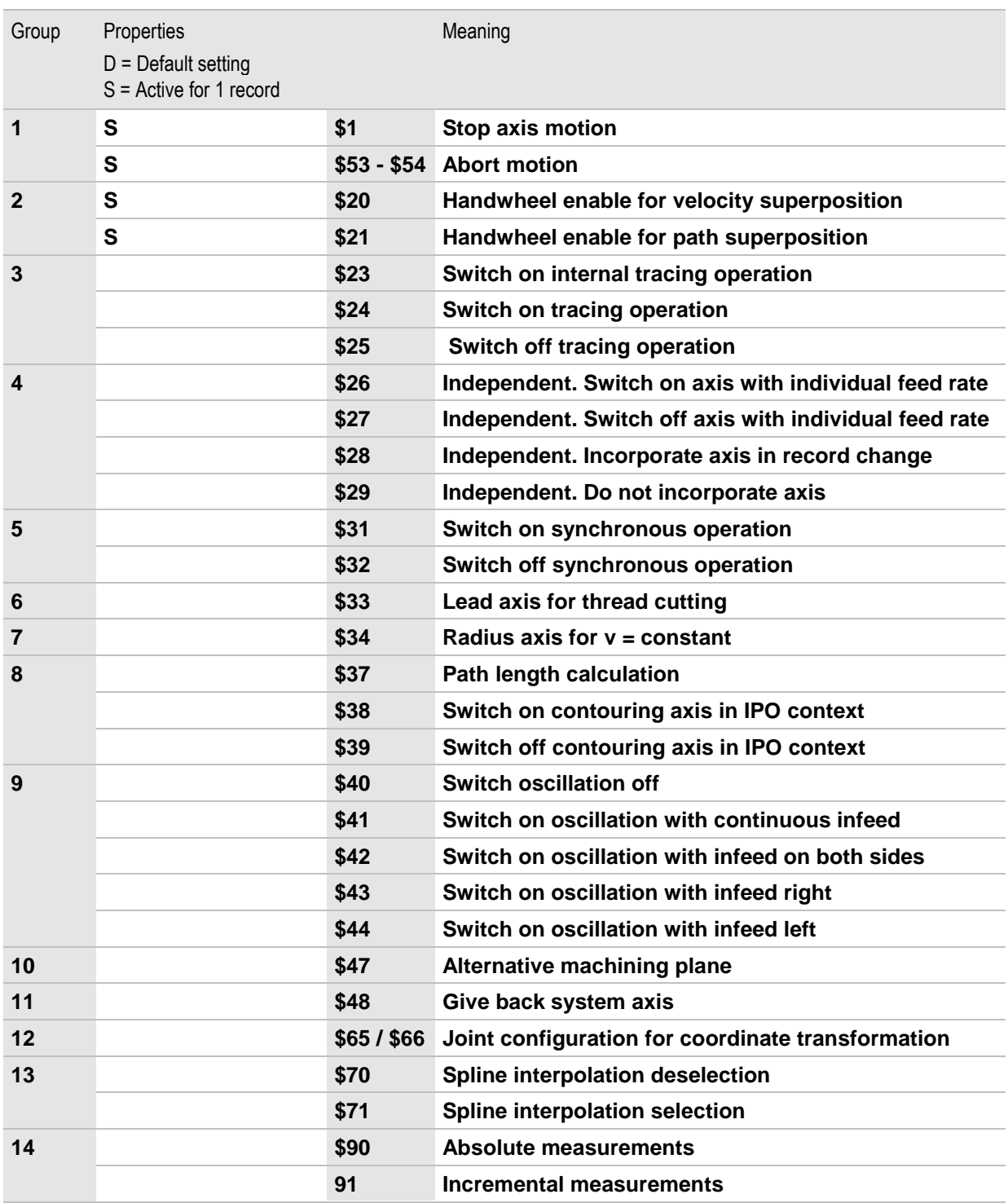

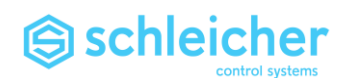

# 4.1 \$1 Stop axis motion without ramp

<span id="page-83-0"></span>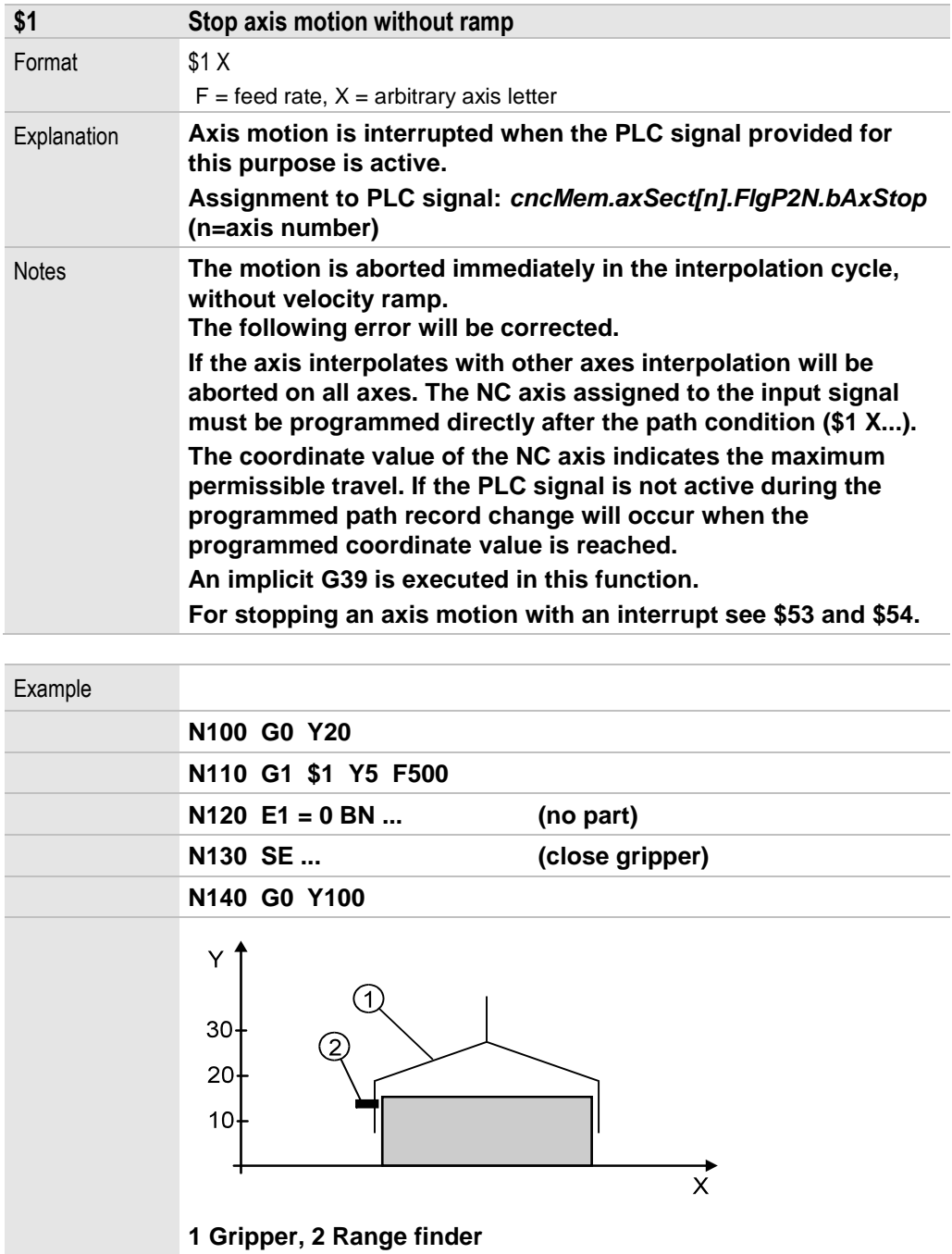

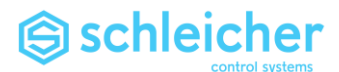

4.2 \$20 Handwheel enable for velocity superposition

<span id="page-84-0"></span>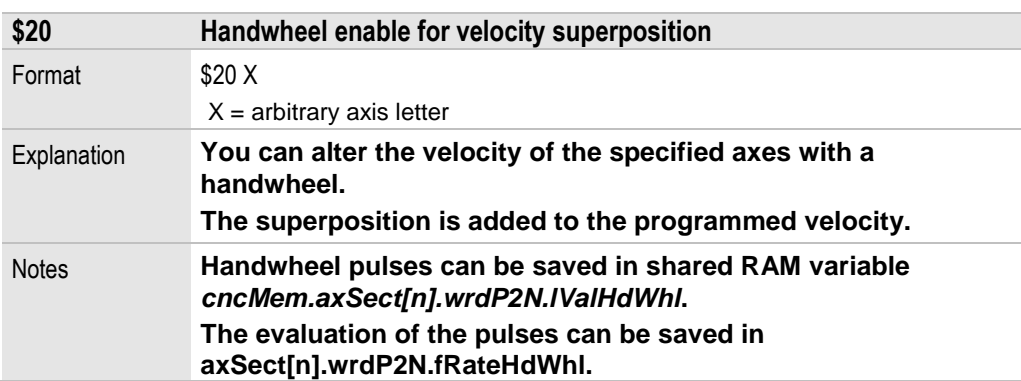

# 4.3 \$21 Handwheel enable for path superposition

<span id="page-84-1"></span>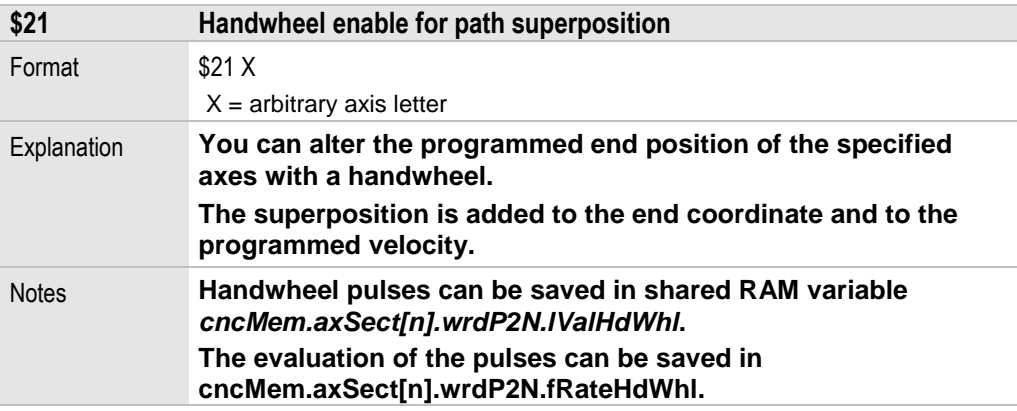

# 4.4 \$23 Internal tracing operation on

<span id="page-84-2"></span>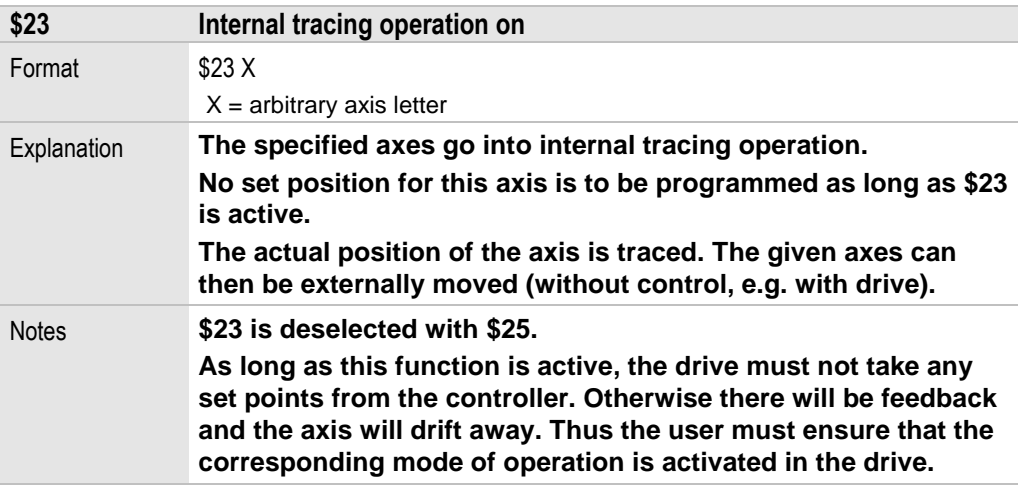

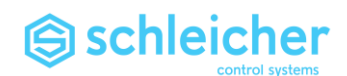

## 4.5 \$24 Tracing operation on

<span id="page-85-0"></span>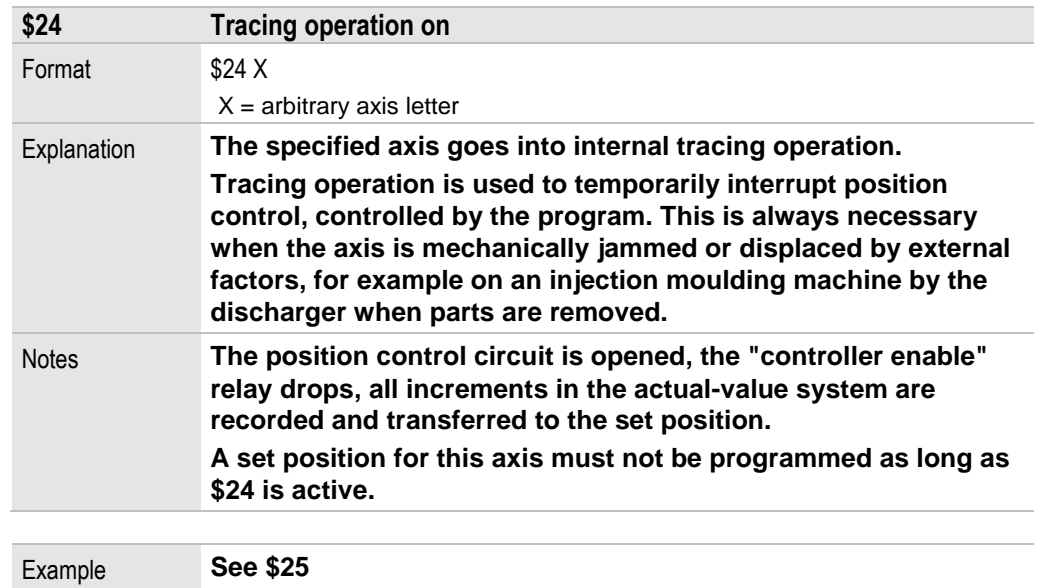

# 4.6 \$25 Switch off tracing operation

<span id="page-85-1"></span>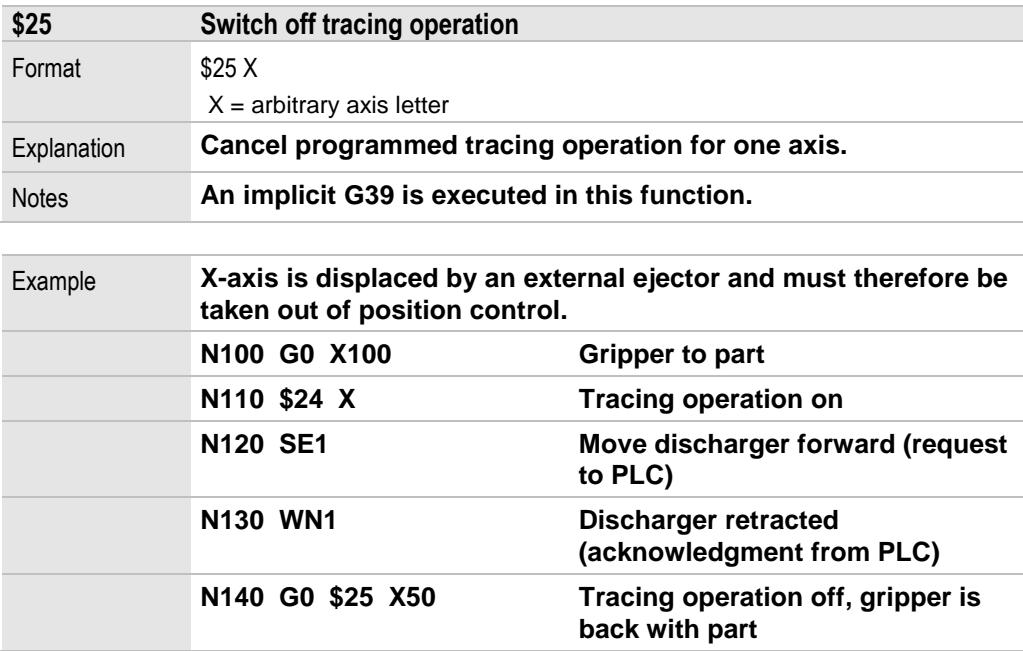

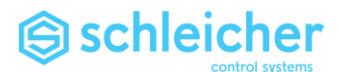

4.7 \$26 Exclude axes from interpolation context

<span id="page-86-0"></span>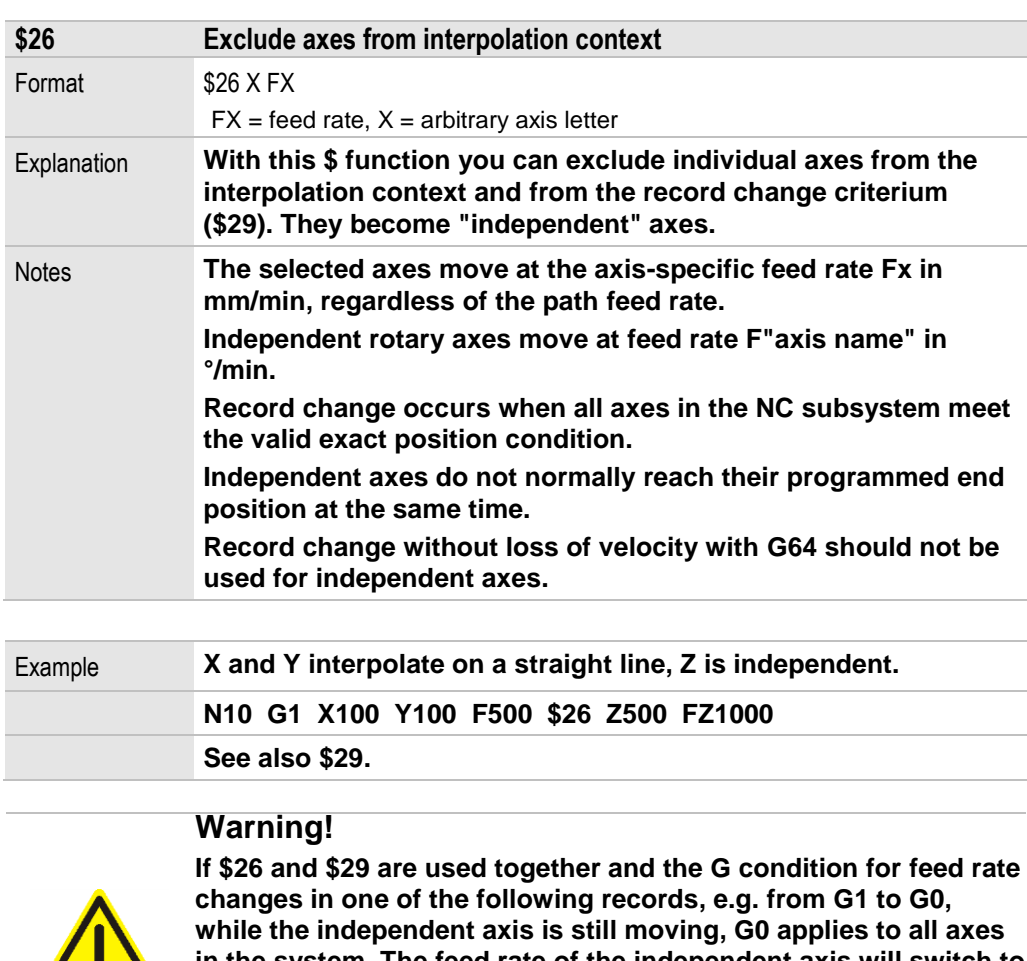

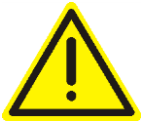

**in the system. The feed rate of the independent axis will switch to the axis-specific G0 rapid-feed velocity (risk of collision).** *Where necessary, limit the speed of the independent axis with OVR.*

4.8 \$27 Include independent axes in interpolation context

<span id="page-86-1"></span>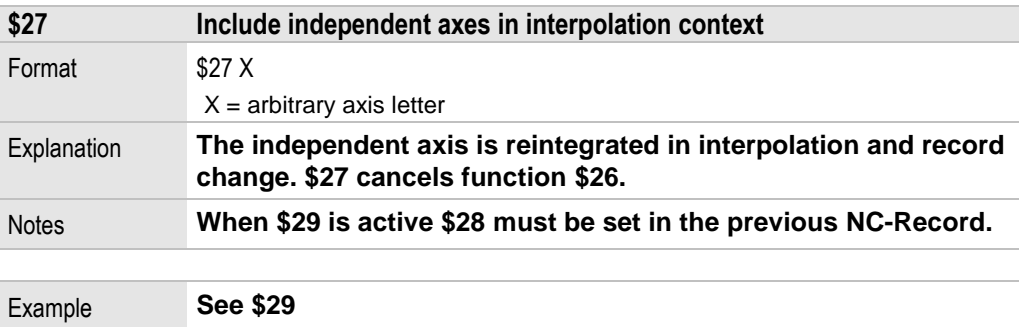

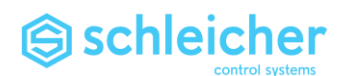

#### 4.9 \$28 Include independent axis in record change

<span id="page-87-0"></span>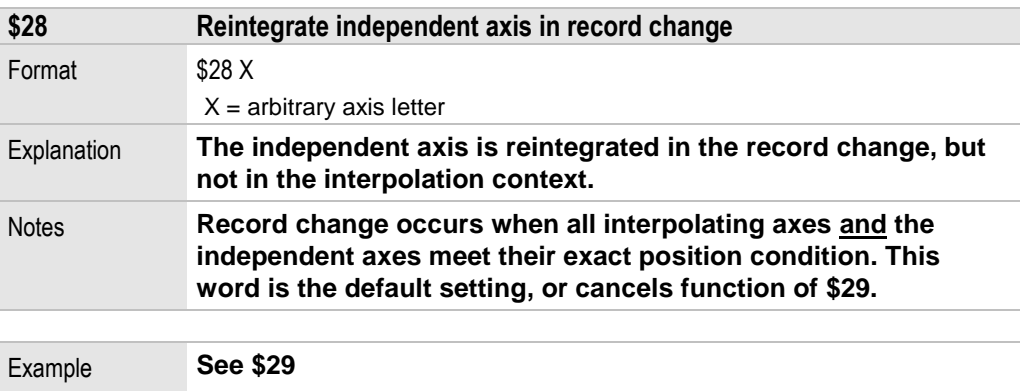

#### 4.10 \$29 Do not include independent axis in record change

## **Warning!**

**If \$26 and \$29 are used together and the G condition for feed rate changes in one of the following records, e.g. from G1 to G0, while the independent axis is still moving, G0 applies to all axes in the system. The feed rate of the independent axis will switch to the axis-specific G0 rapid-feed velocity (risk of collision).**

*Where necessary, limit the speed of the independent axis with OVR.*

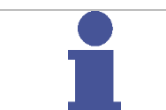

### **Note**

**Function \$29 can only be called after \$26. Cancelling with \$28 must occur at least one record before \$27.**

<span id="page-87-1"></span>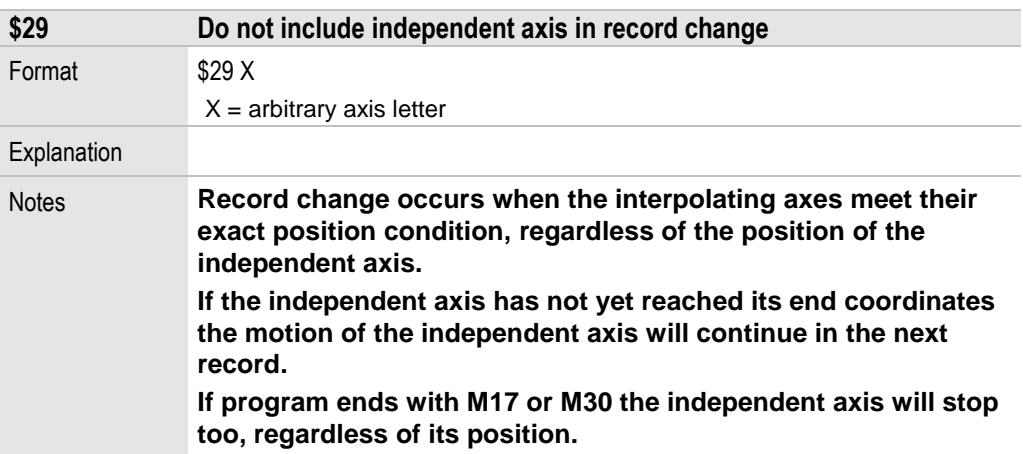

Example on the next page.

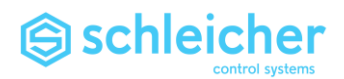

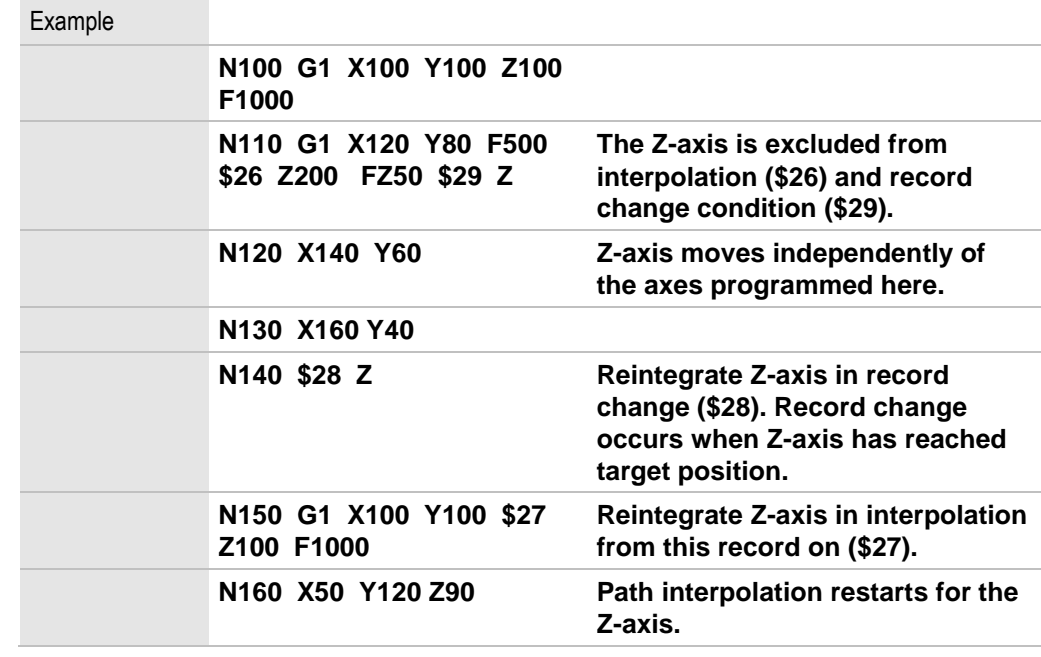

# 4.11 \$31 Switch on synchronous operation

<span id="page-88-0"></span>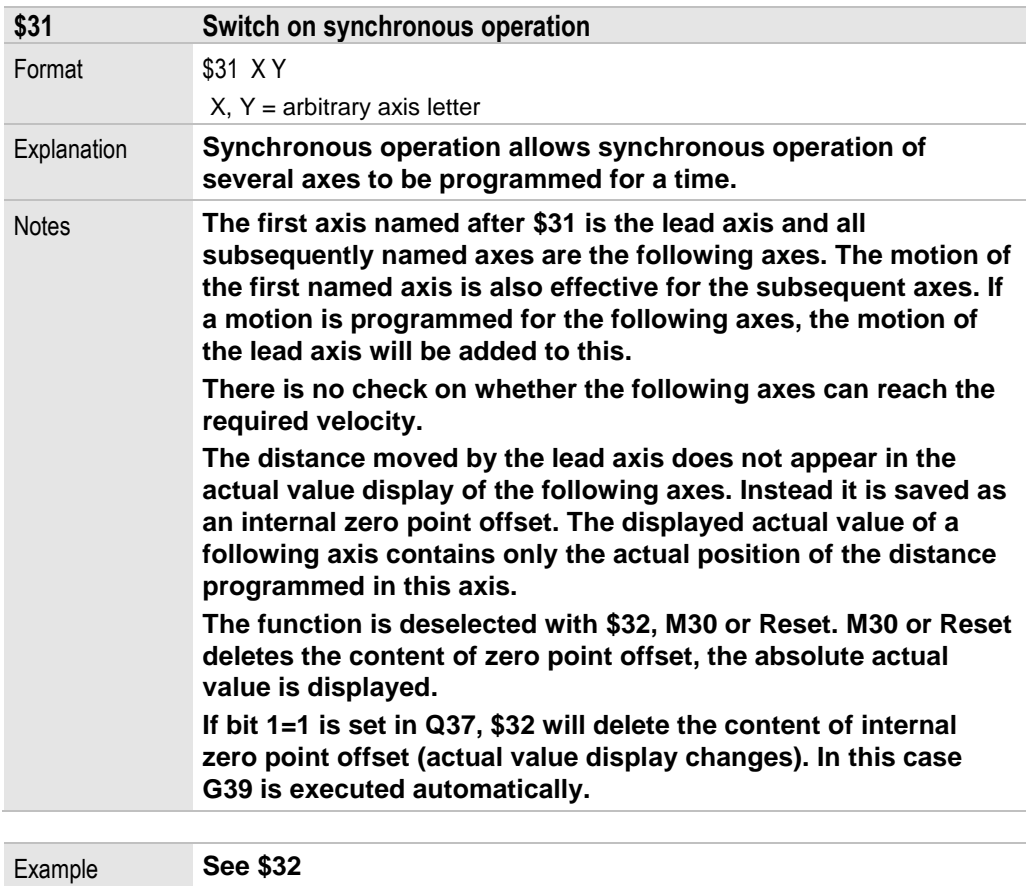

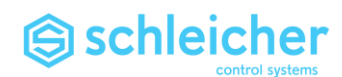

# 4.12 \$32 Switch off synchronous operation

<span id="page-89-0"></span>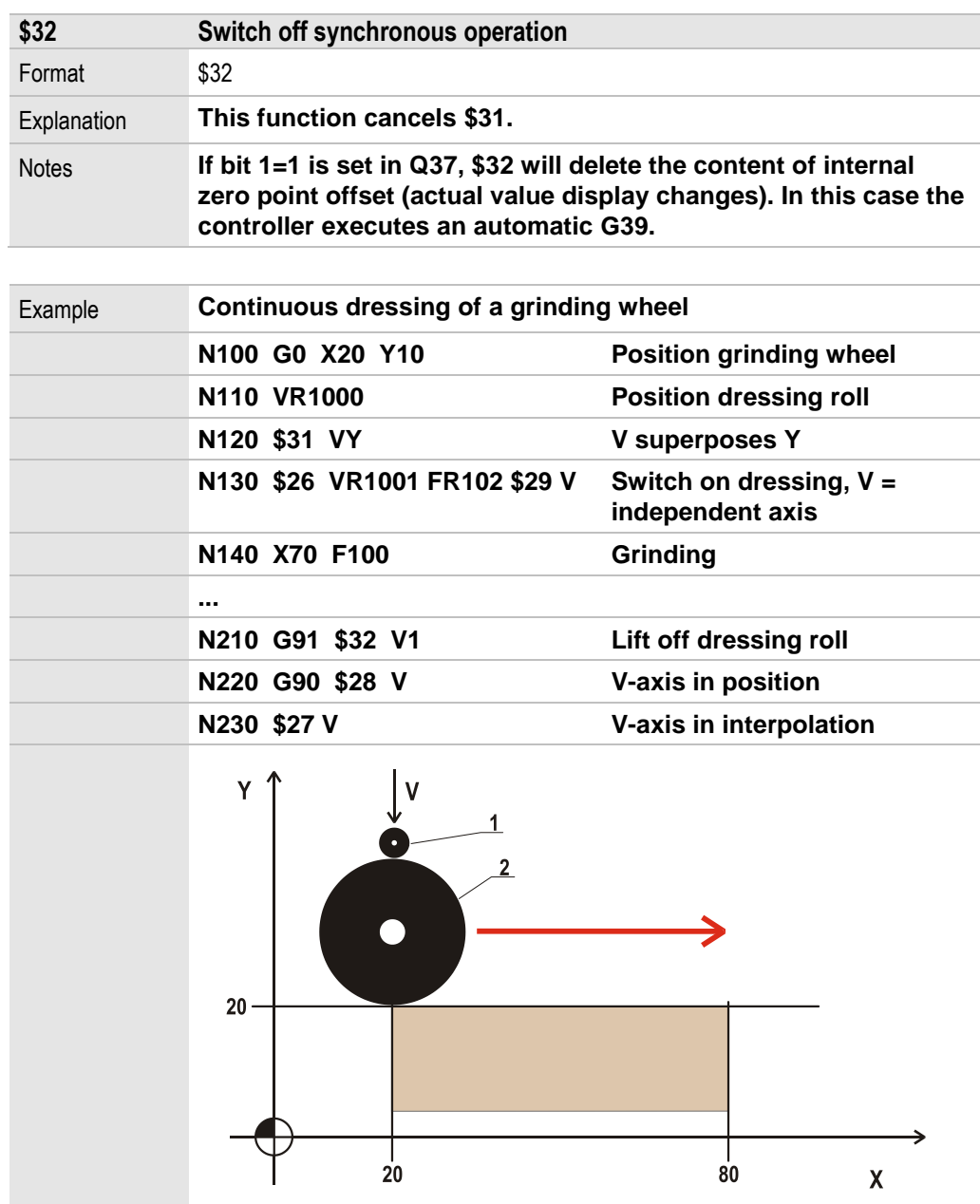

**1 Dressing roll 2 Grinding wheel**

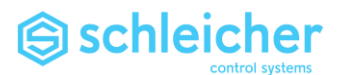

## 4.13 \$33 Select lead axis for thread cutting

<span id="page-90-0"></span>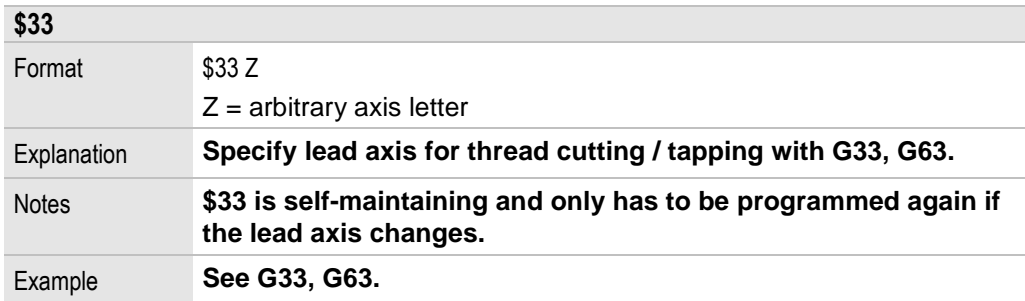

# 4.14 \$34 Select radius axis

<span id="page-90-1"></span>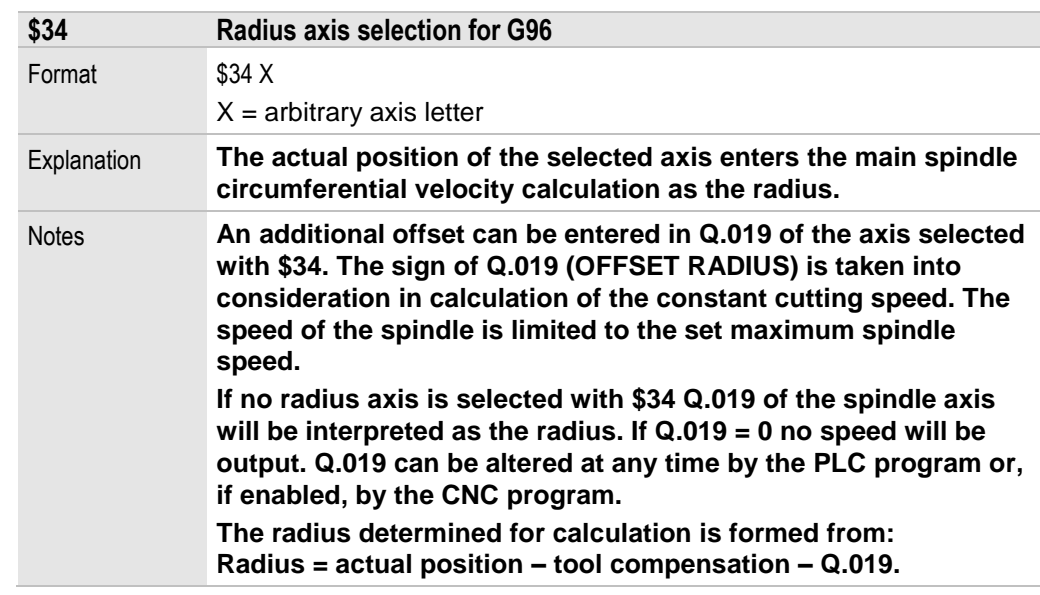

### 4.15 \$35 Select tangential tracing axis

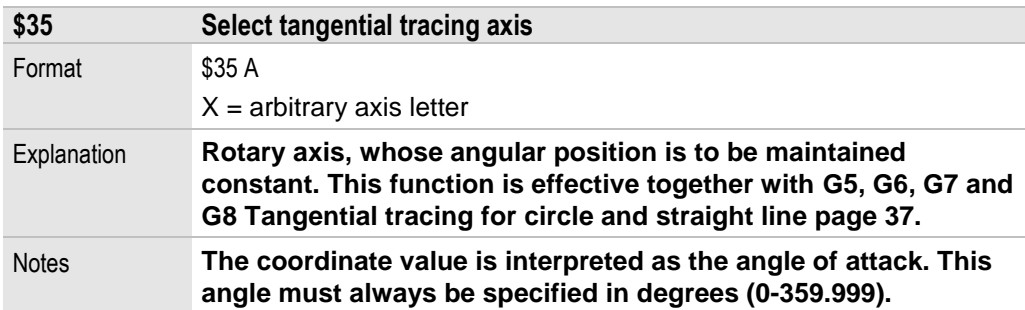

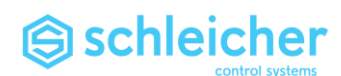

#### 4.16 \$37 Variant for path-length calculation

<span id="page-91-0"></span>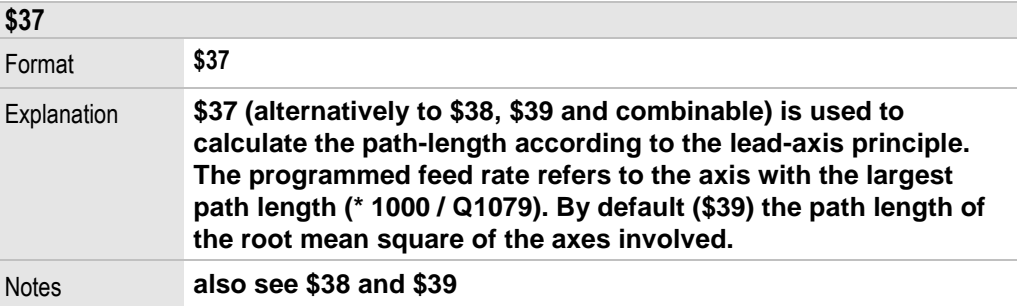

#### 4.17 \$38 and \$39 Axis selection for path-feed rate calculation

<span id="page-91-2"></span><span id="page-91-1"></span>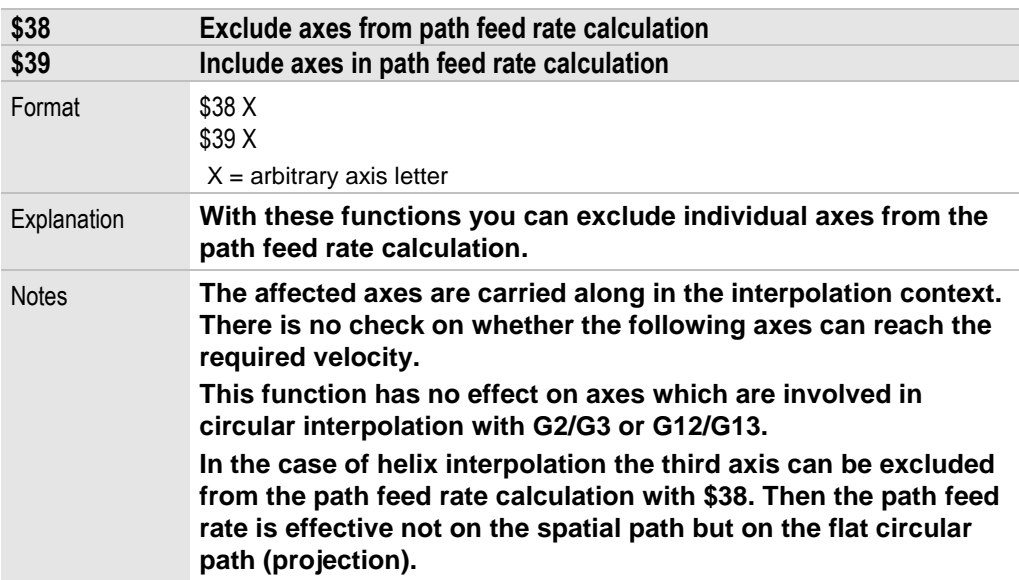

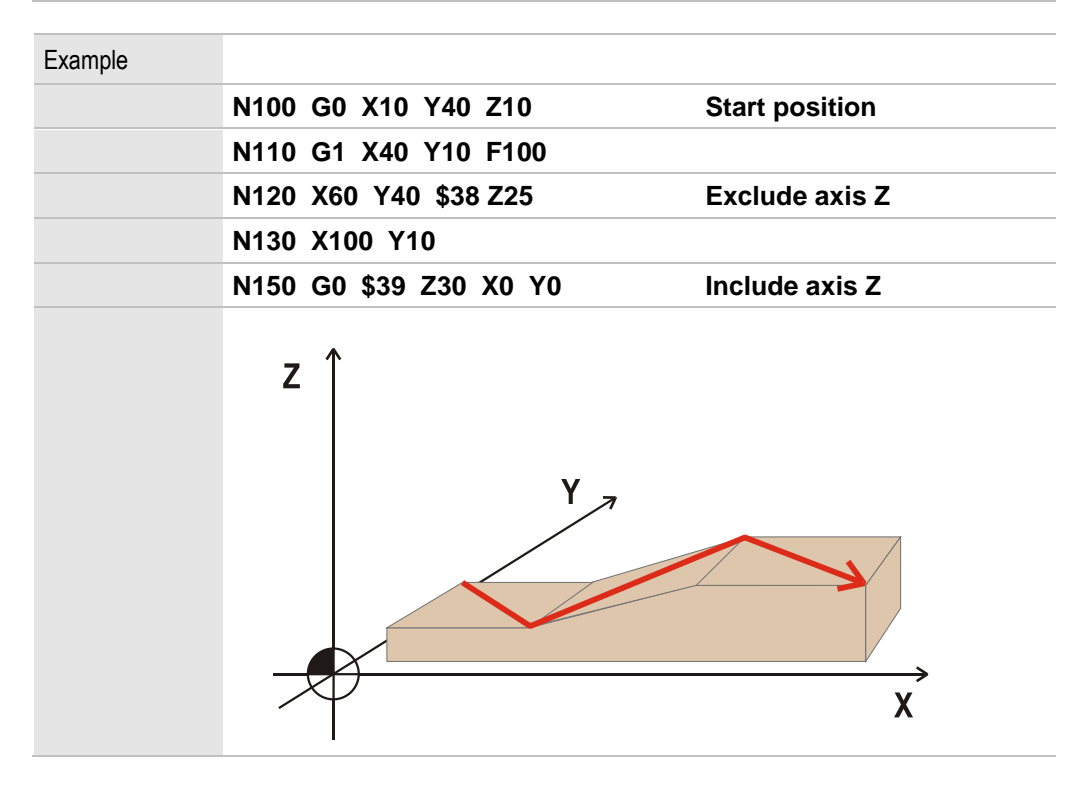

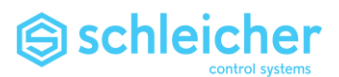

## 4.18 \$40 Switch oscillation off

<span id="page-92-0"></span>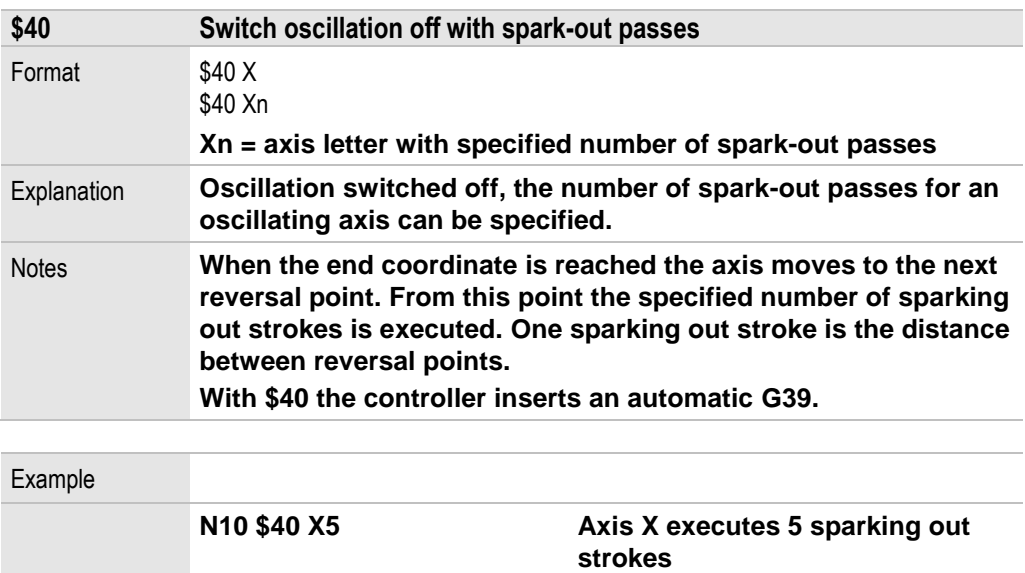

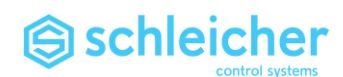

### 4.19 \$41 Oscillation with continuous infeed

<span id="page-93-0"></span>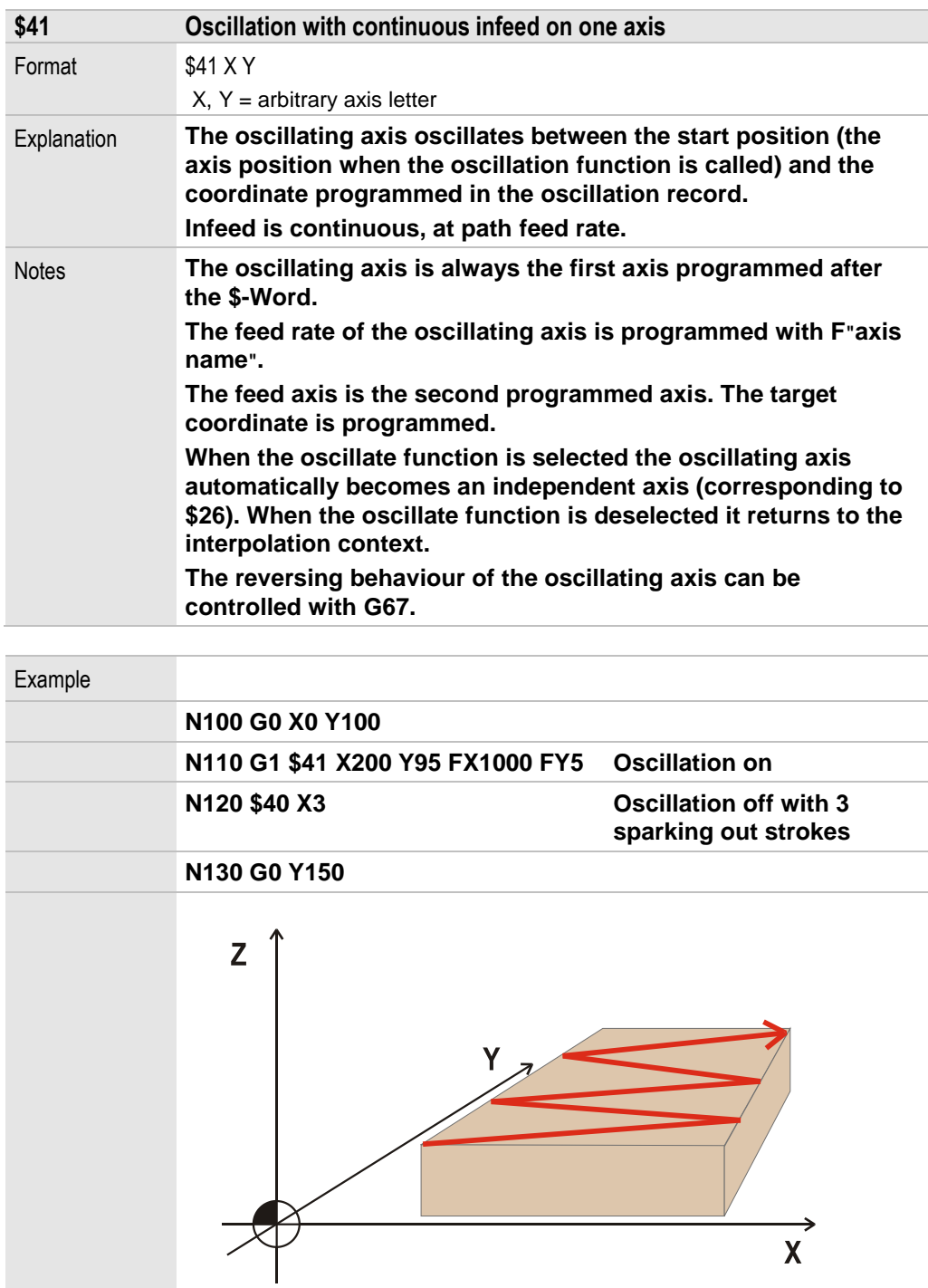

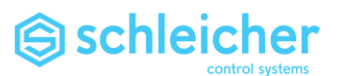

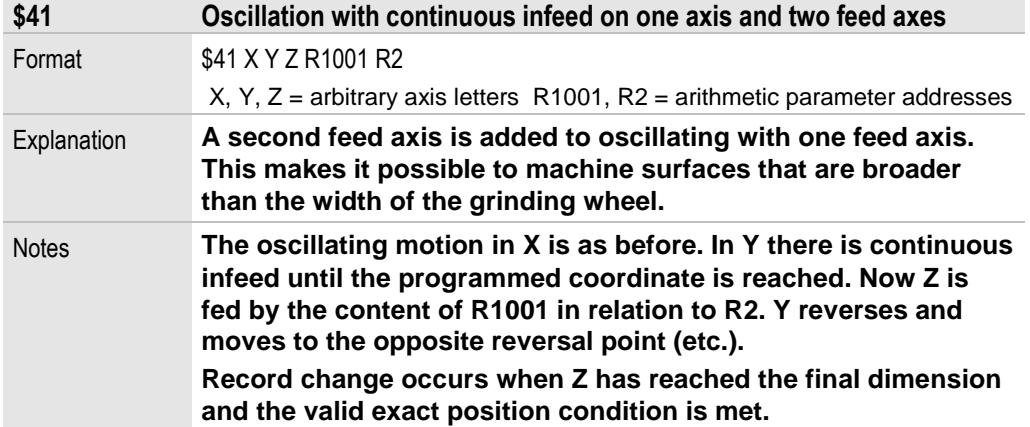

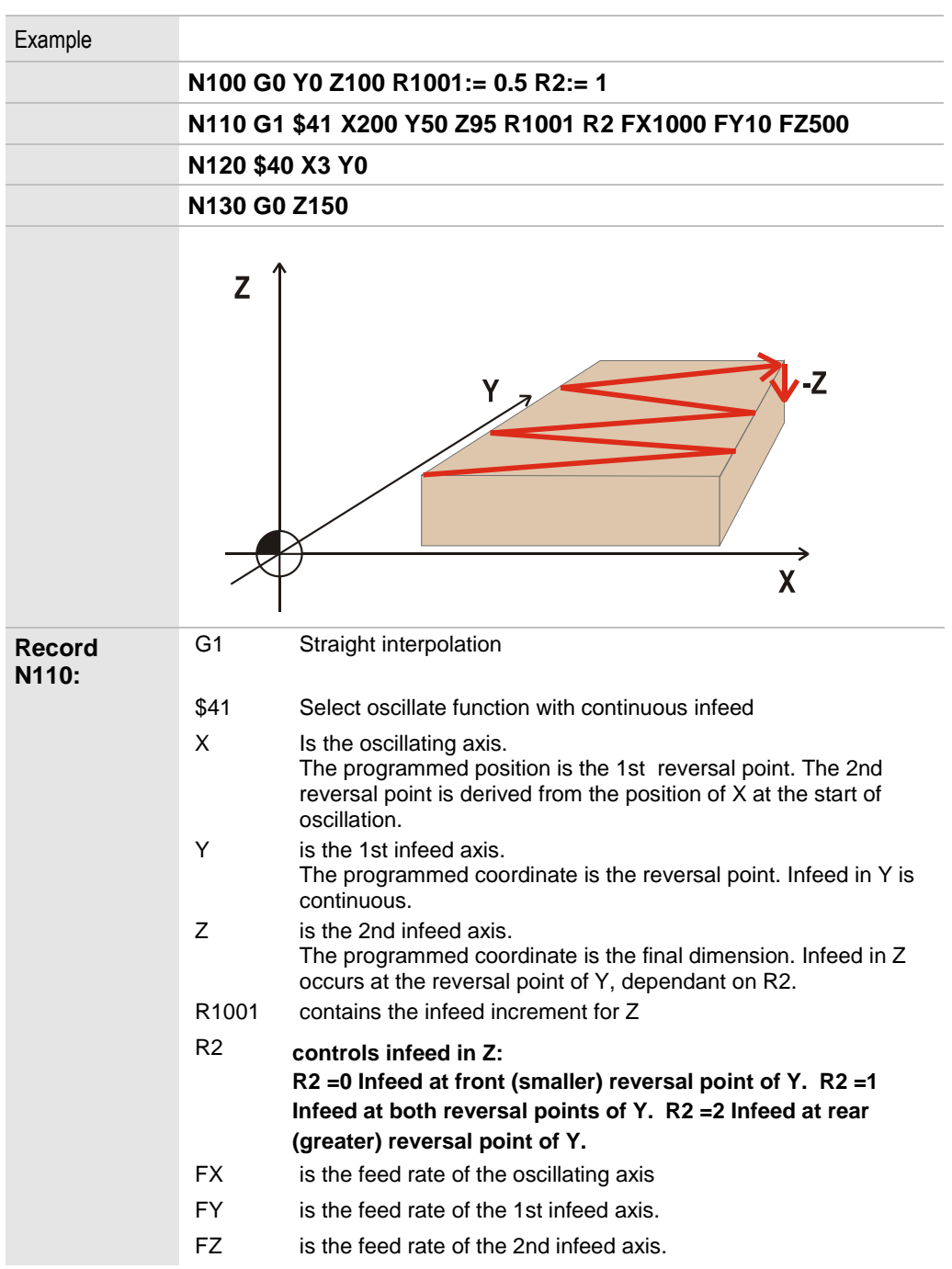

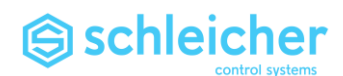

# 4.20 \$42 Oscillation with infeed at both reversal points

<span id="page-95-0"></span>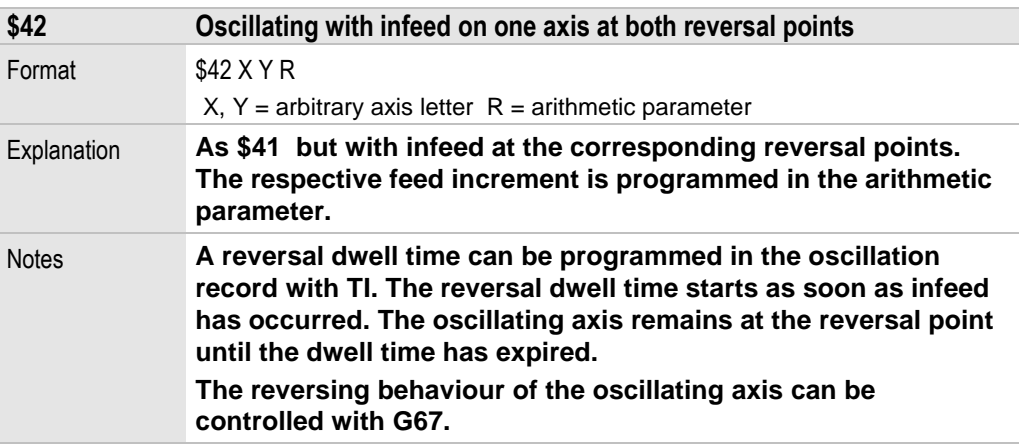

#### Example

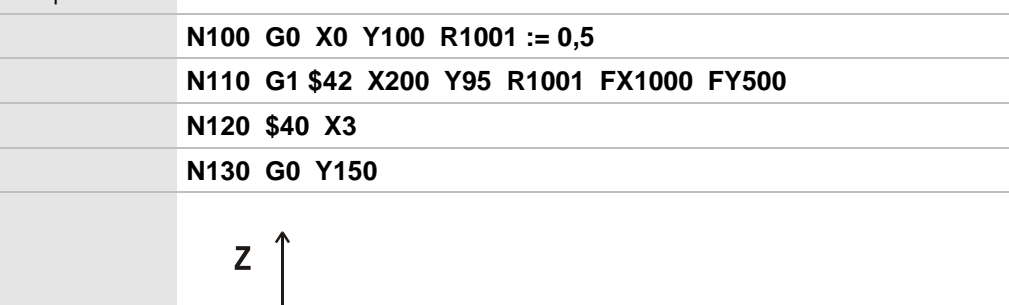

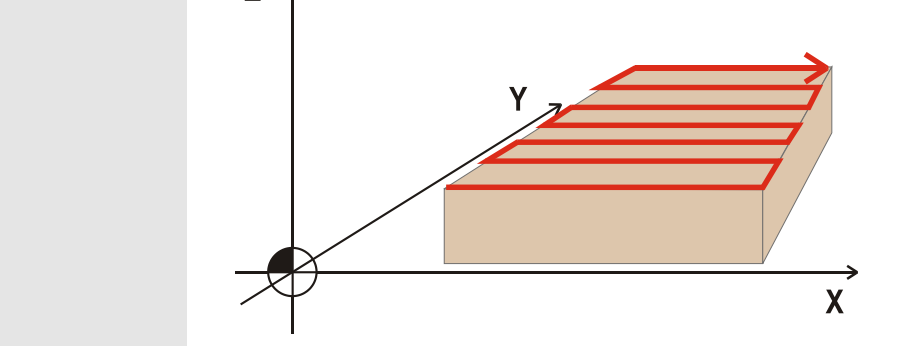

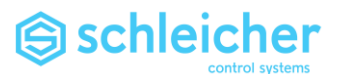

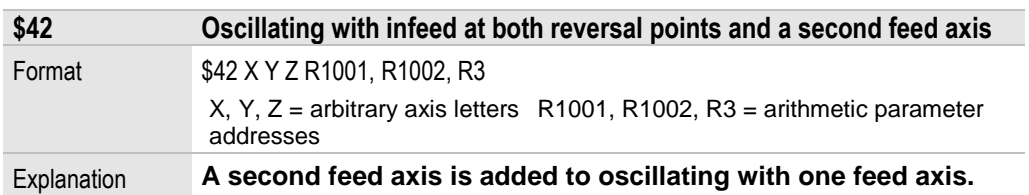

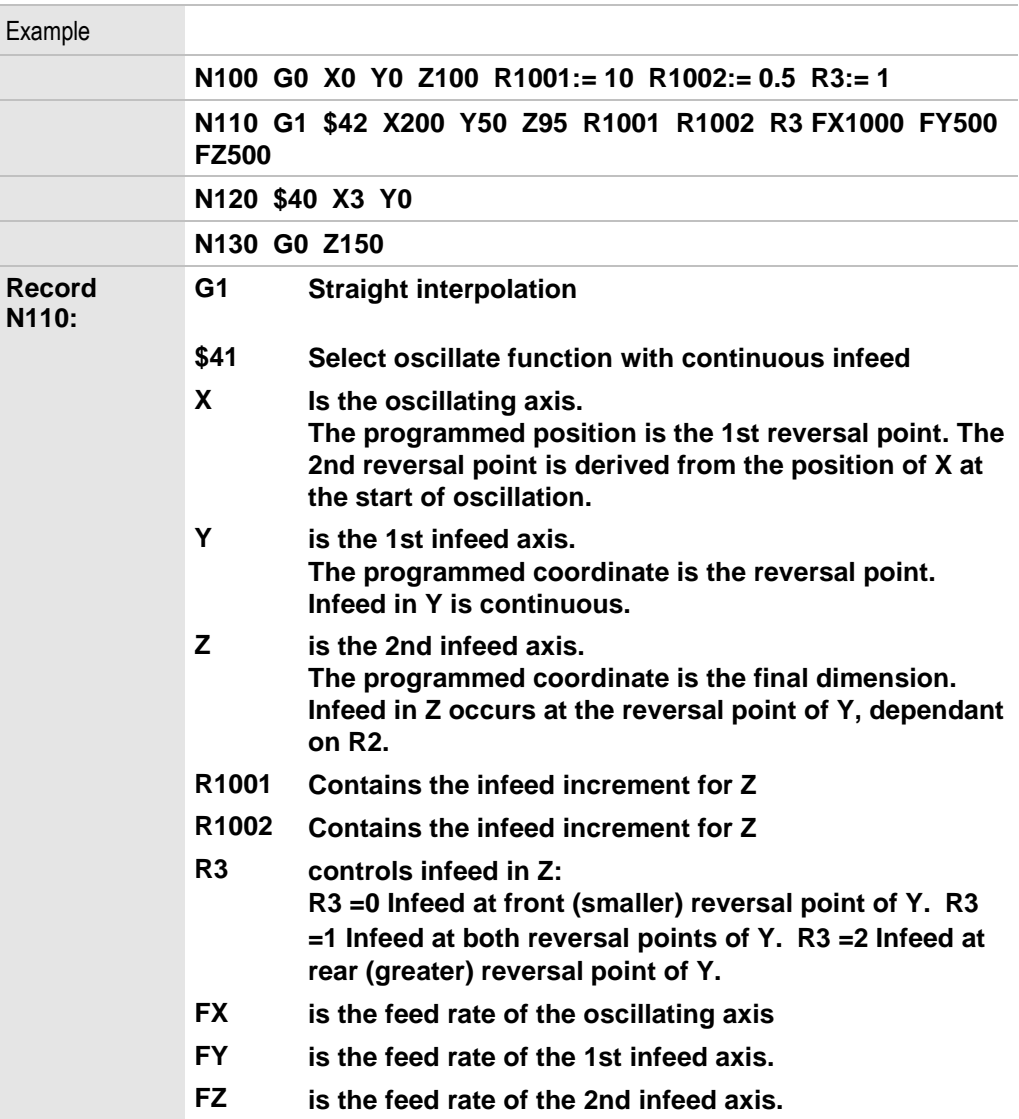

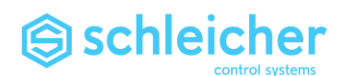

4.21 \$43 Oscillation with infeed only at right reversal point

<span id="page-97-0"></span>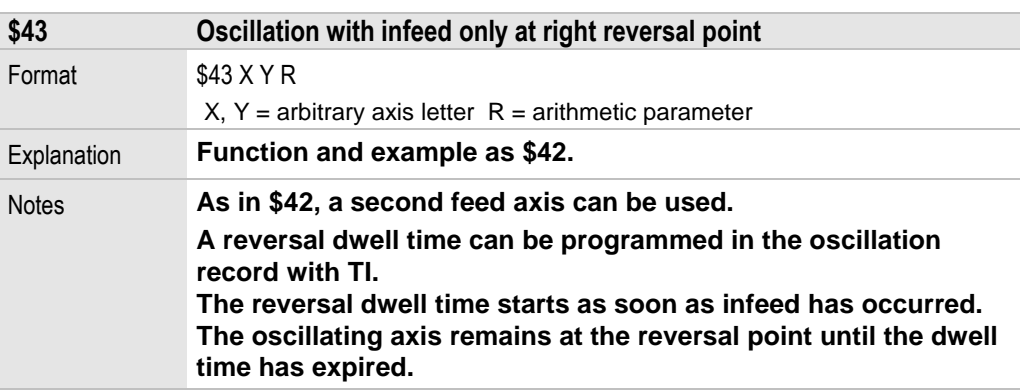

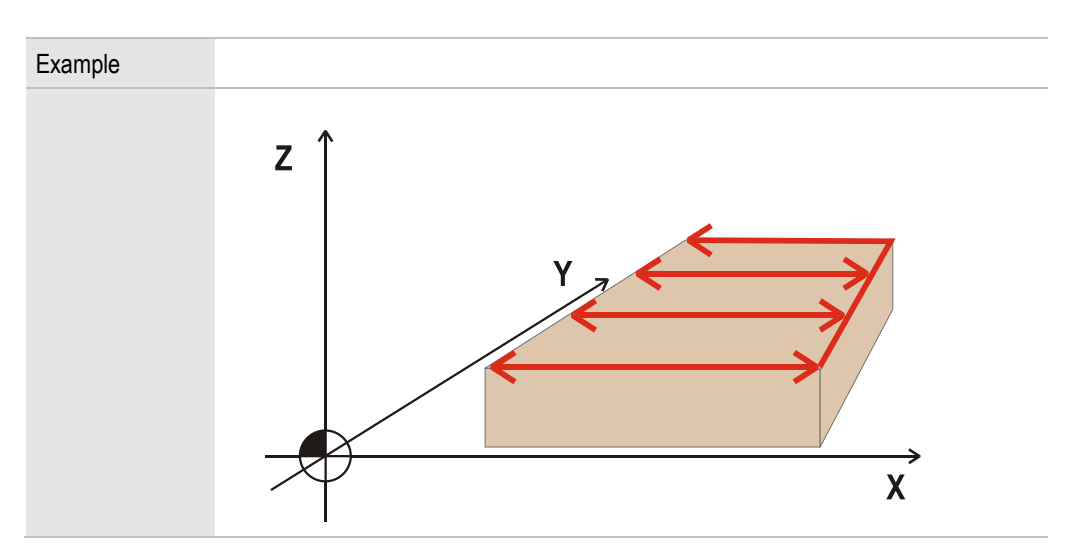

#### **\$ Functions**

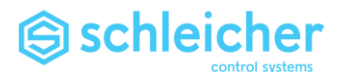

# 4.22 \$44 Oscillating with infeed only at left reversal point

<span id="page-98-0"></span>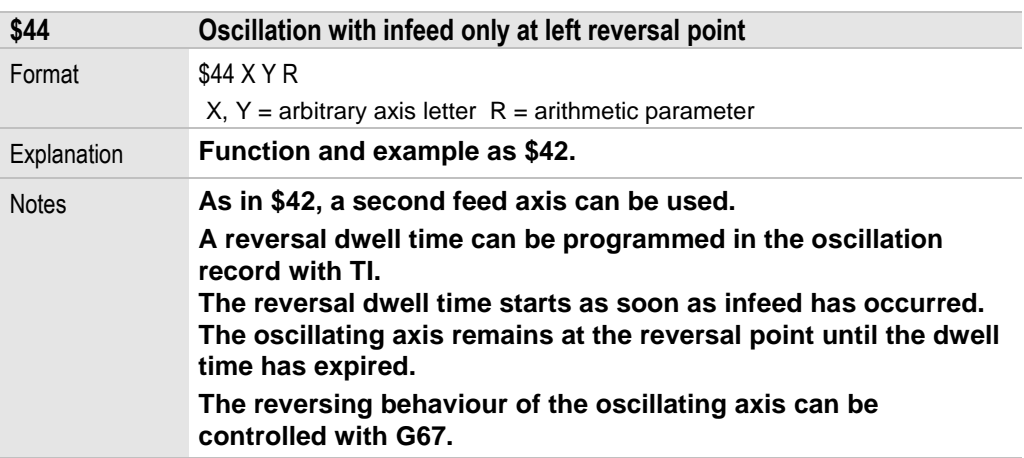

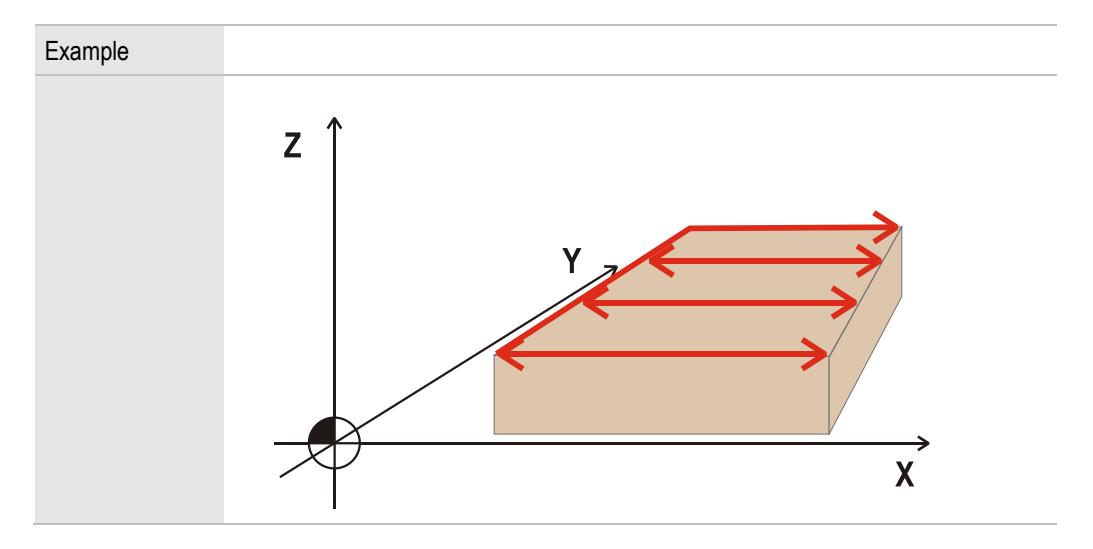

# 4.23 \$47 Define machining plane

<span id="page-98-1"></span>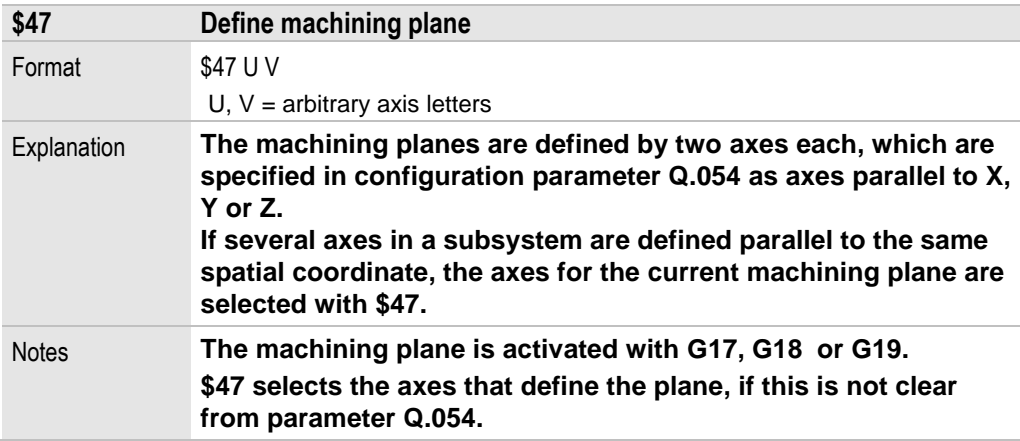

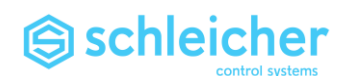

## 4.24 \$48 Enable axis for subsystem change

<span id="page-99-0"></span>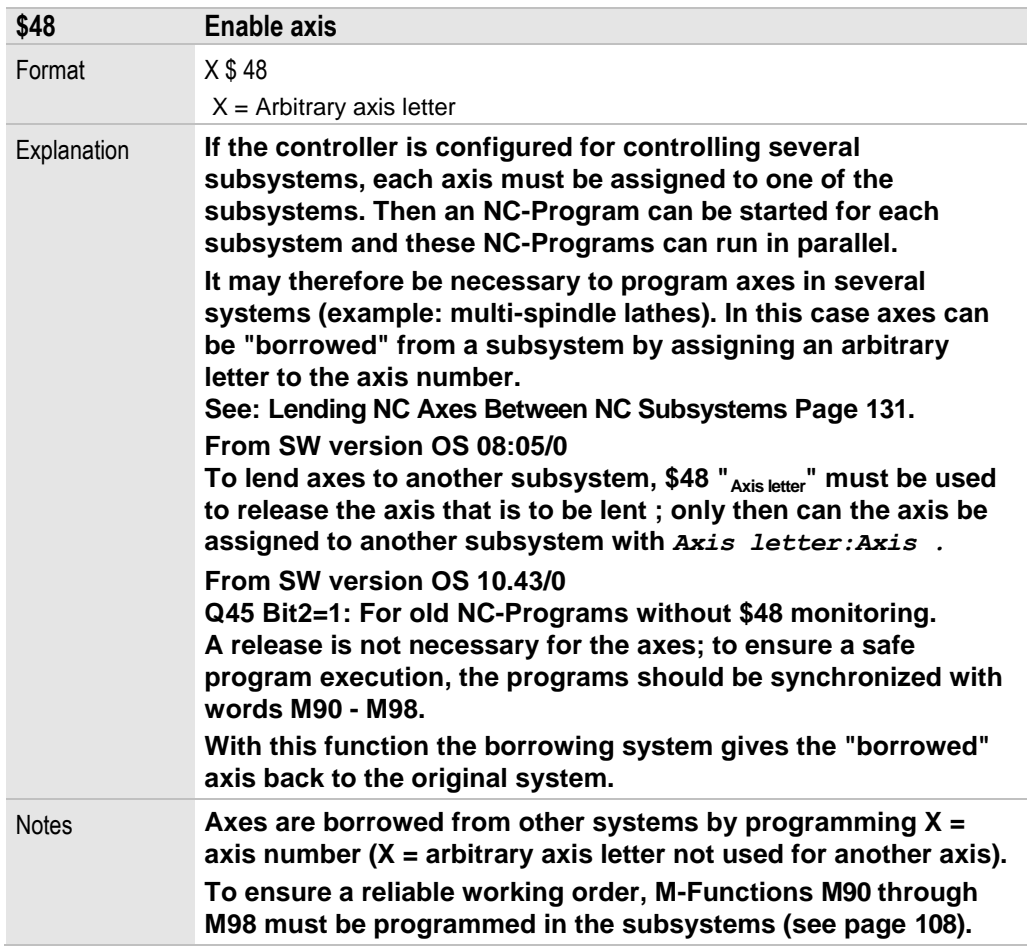

**In the example, 2 axes of subsystem 1 are released and assigned to subsystem 2 and released again.** 

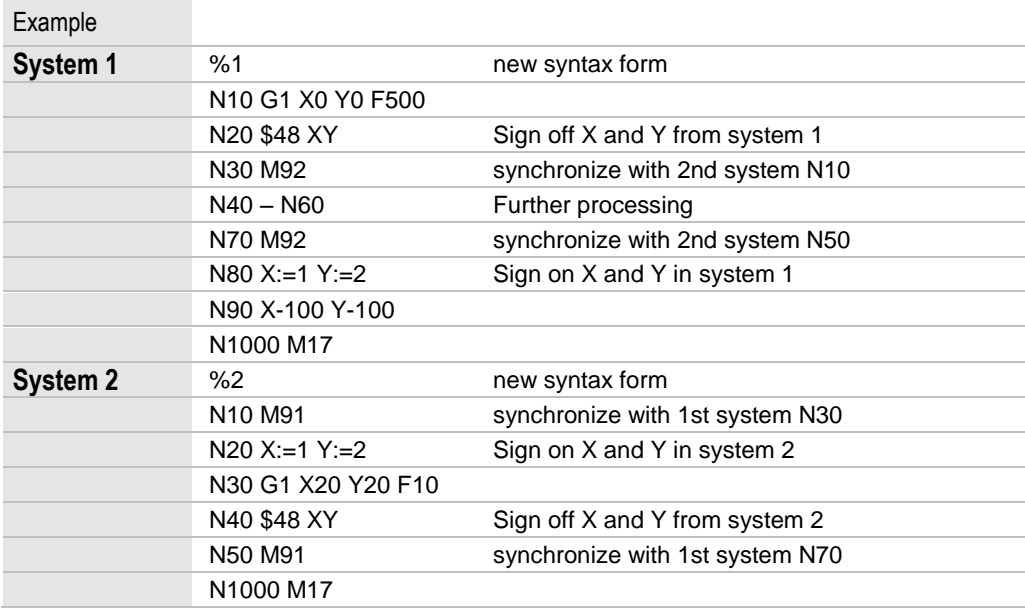

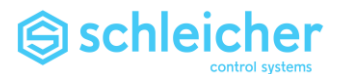

## 4.25 \$53 - \$54 Abort motion

<span id="page-100-1"></span><span id="page-100-0"></span>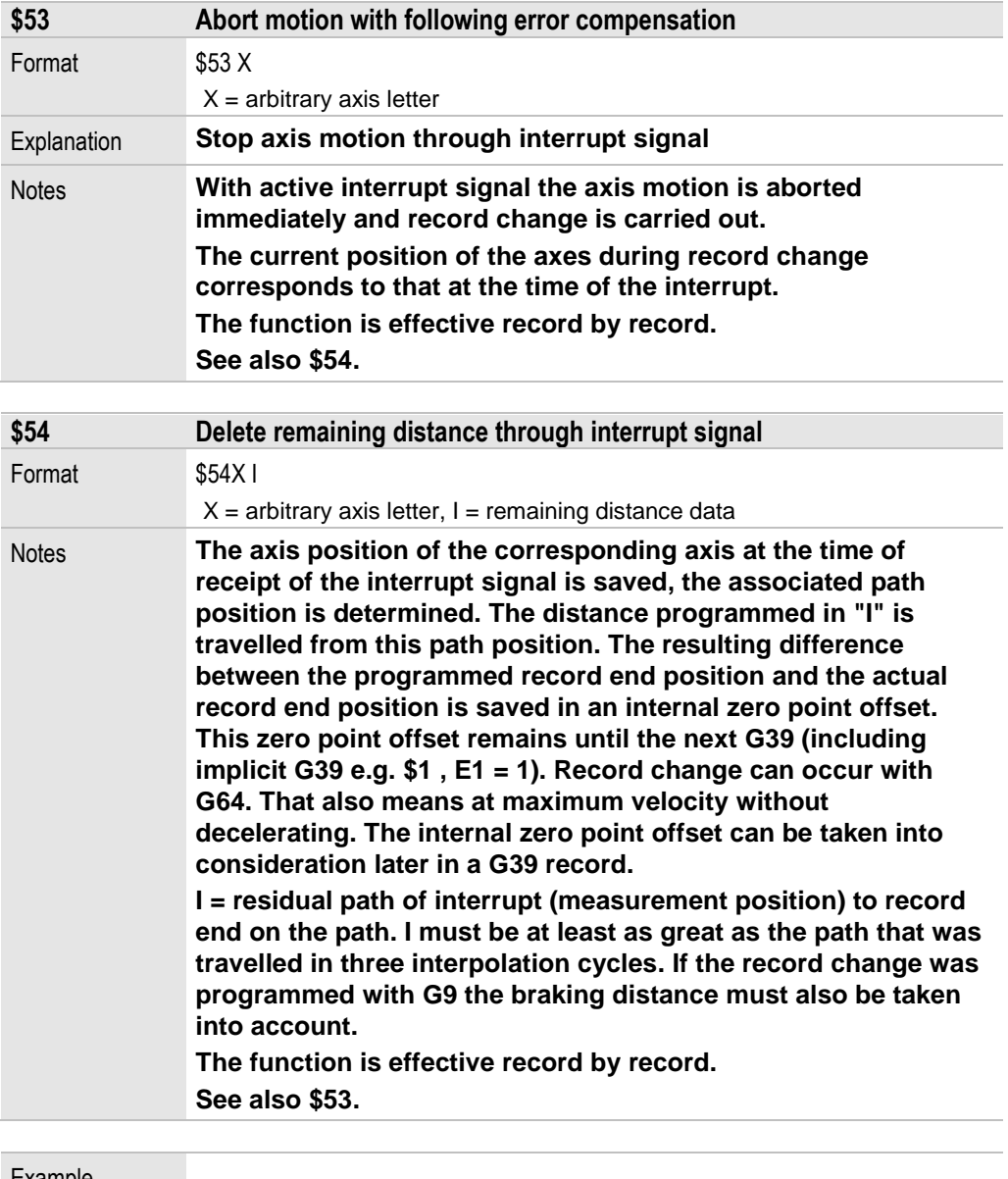

Example

**N100 G1 \$54 X400 I100**

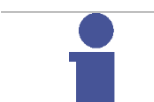

**Note**

**\$54 is only permissible in connection with [G1.](#page-30-0)** 

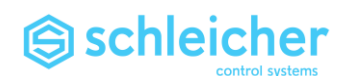

# 4.26 \$65, \$66 Alternative joint configuration

<span id="page-101-1"></span><span id="page-101-0"></span>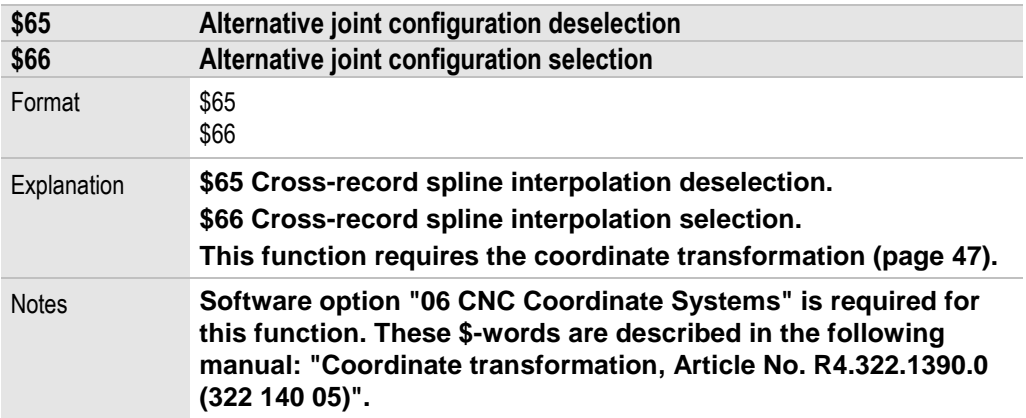

# 4.27 \$70, \$71 Cross-record spline interpolation

<span id="page-101-3"></span><span id="page-101-2"></span>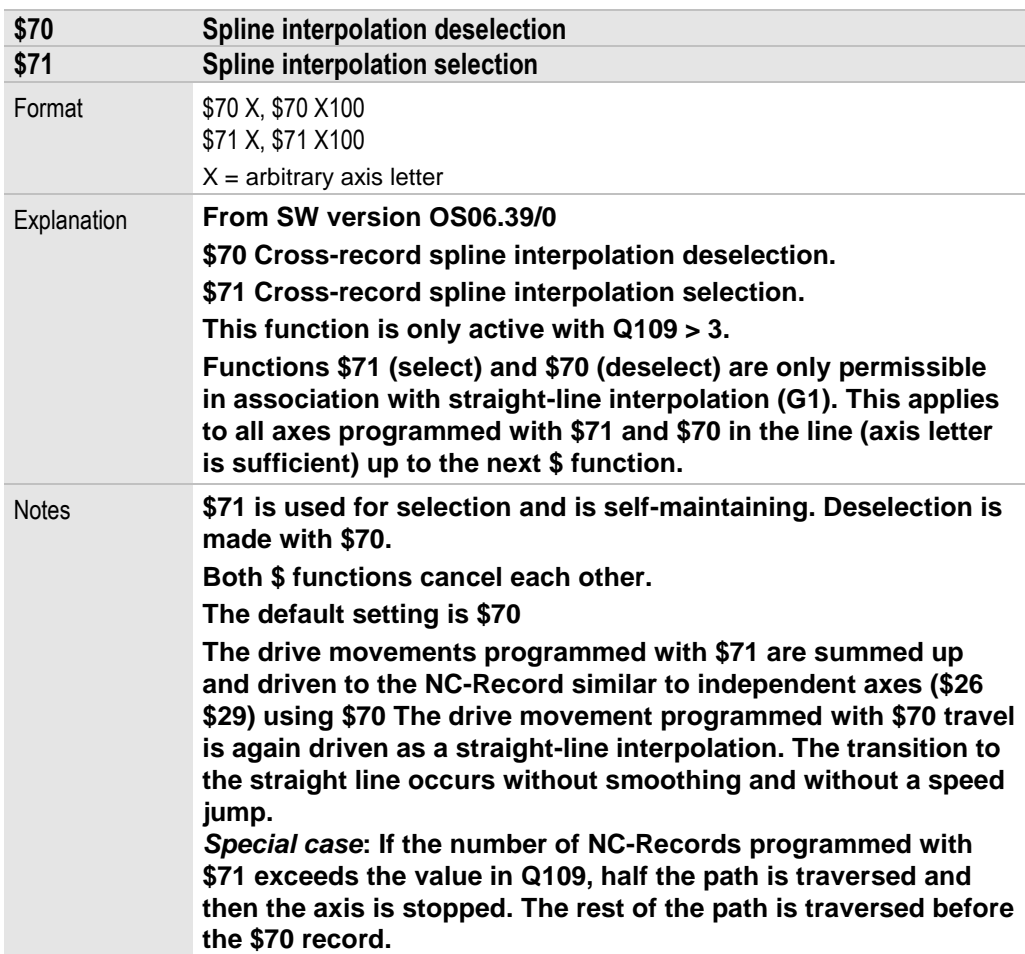

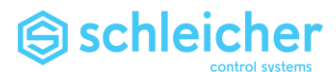

### 4.28 \$90, \$91 Absolute/Incremental measurements, axis-specific

<span id="page-102-1"></span><span id="page-102-0"></span>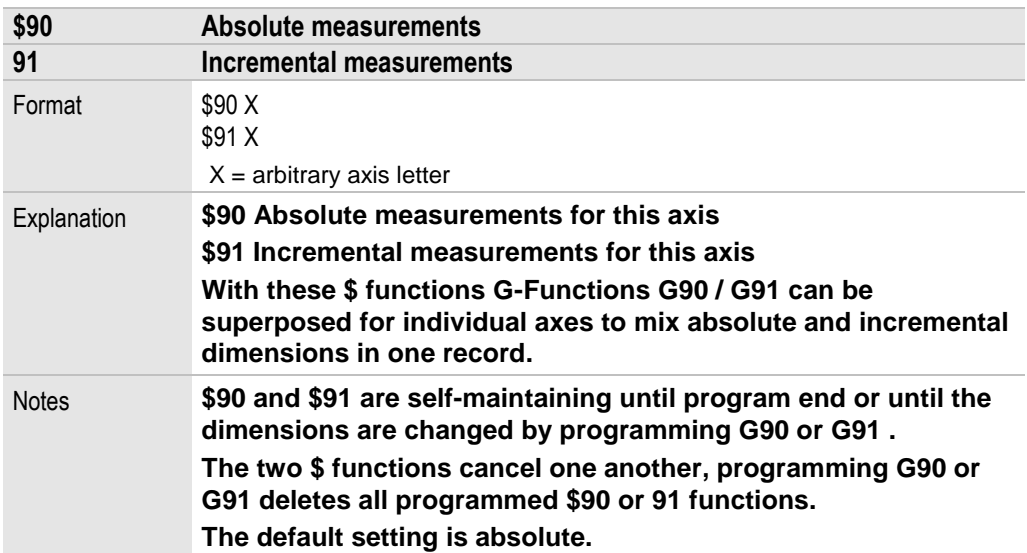

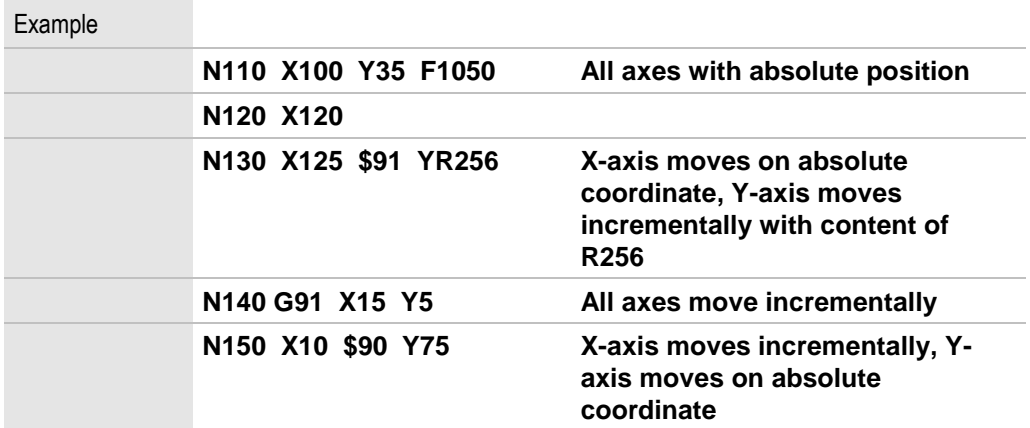

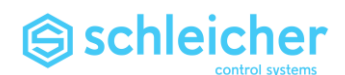

# 5 M-Functions

#### **M-Functions can be used to program logic functions**

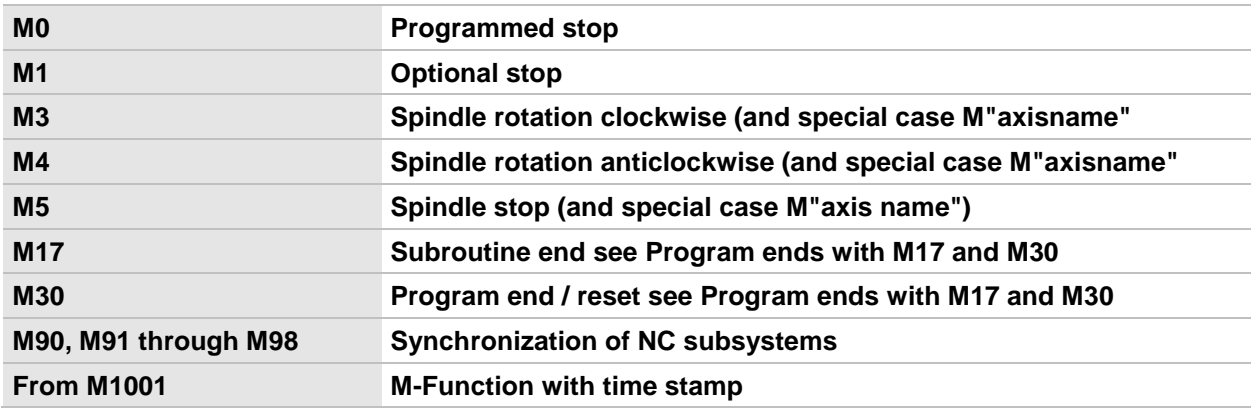

**Up to max. 3 M-Functions can be programmed in each record. From Version OS10.28/0 onwards, 7 M-Functions can be programmed in each NC-Record. M-Functions which are not predefined can be evaluated at will in the PLC.**

**M-Functions in a record can lead to delays in record changing, because a PLC user program processes the signal and must enable the next record. This process takes at least two interpolation cycles.**

**Record change without loss of velocity [\(G64\)](#page-67-0) is carried out without enable from the PLC user program.**

#### <span id="page-103-0"></span>5.1 M0 Programmed stop

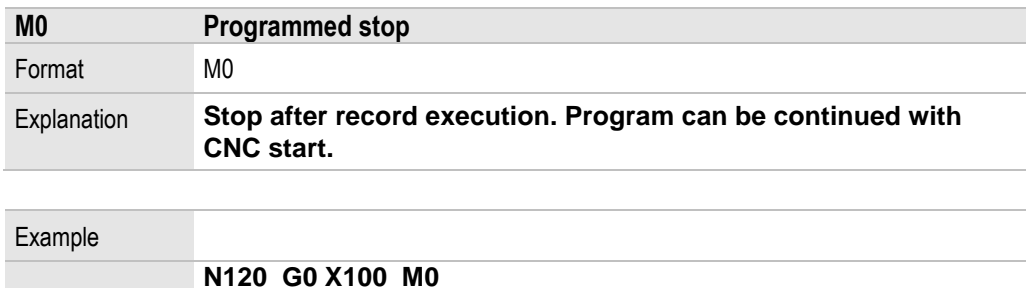

#### <span id="page-103-1"></span>5.2 M1 Optional stop

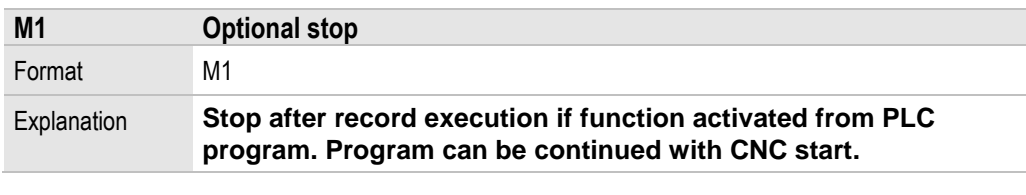

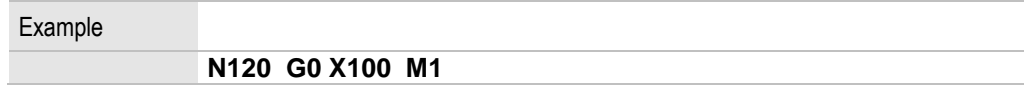

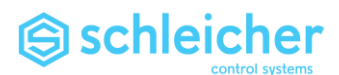

<span id="page-104-2"></span><span id="page-104-1"></span><span id="page-104-0"></span>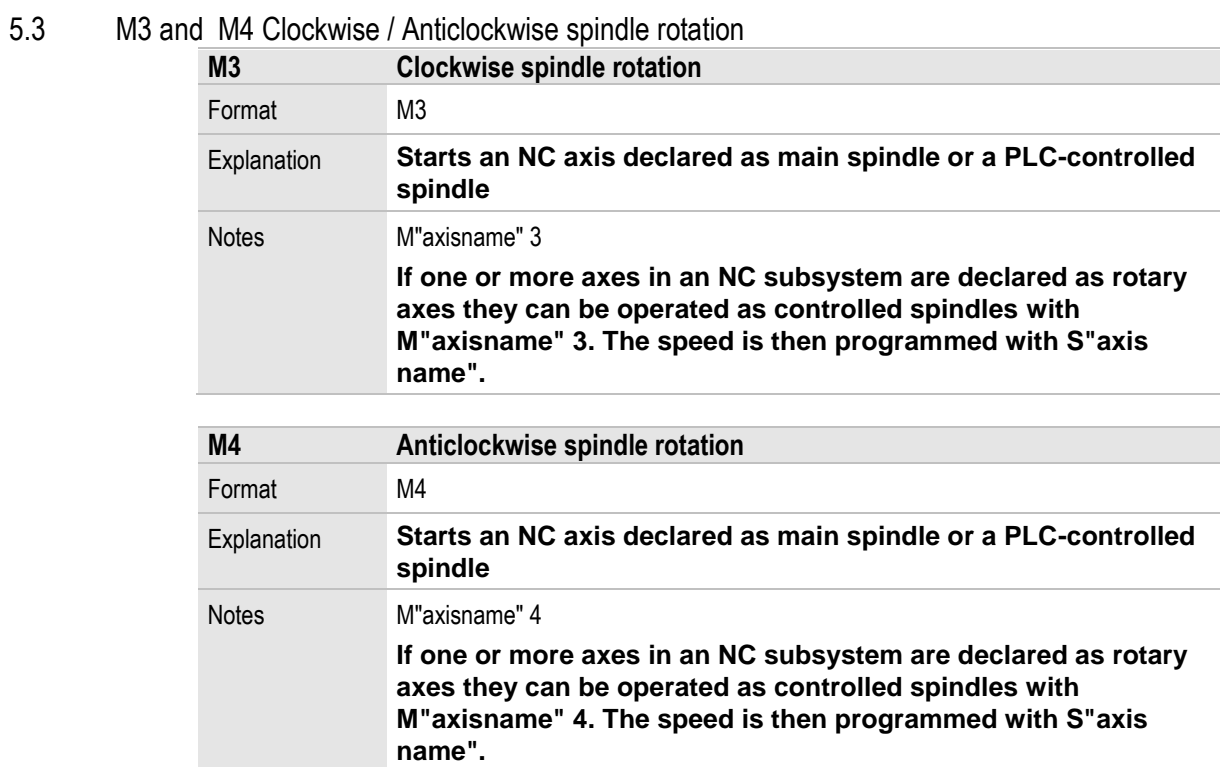

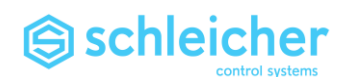

### 5.4 M5 Spindle stop

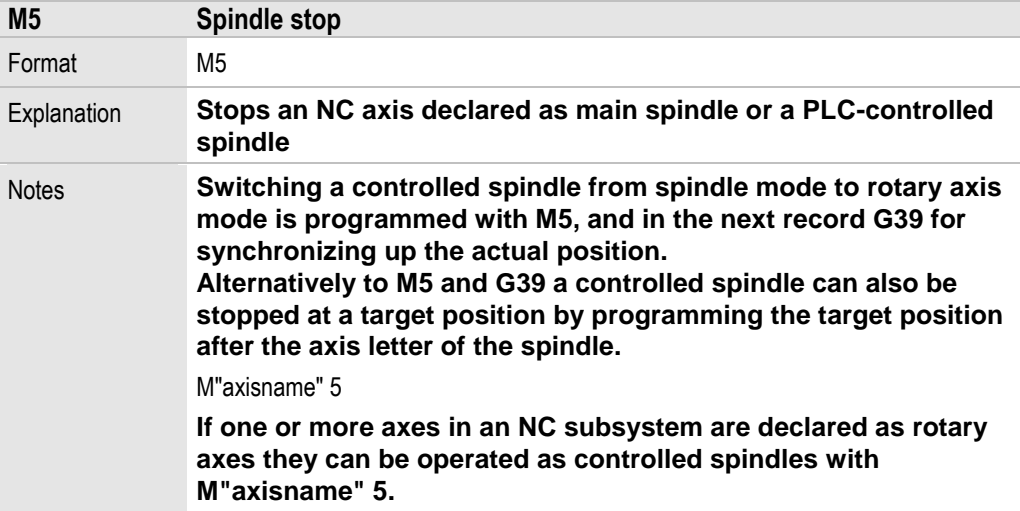

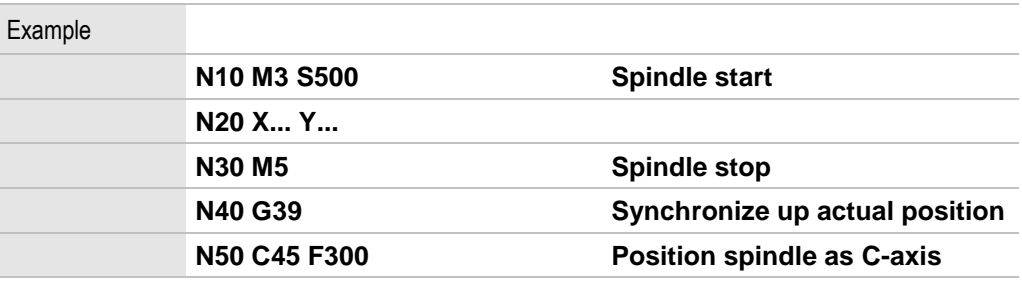

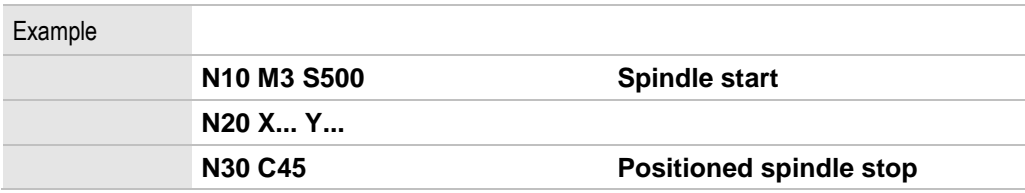

### **Note**

**On M3, M4 and M4**

- **A main spindle is declared with Q.054 bit 3=1.**
- **Spindle operation is monitored by a PLC program. If there is no PLC program for operating the spindle, then the NC-Program stops.**

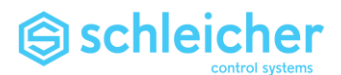

#### 5.5 M17 Subroutine end

<span id="page-106-1"></span>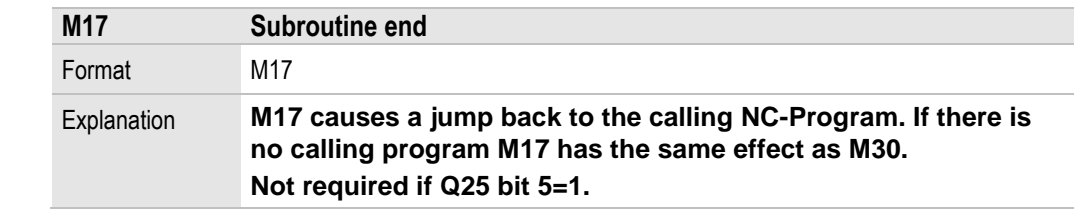

# 5.6 M30 Program end

<span id="page-106-0"></span>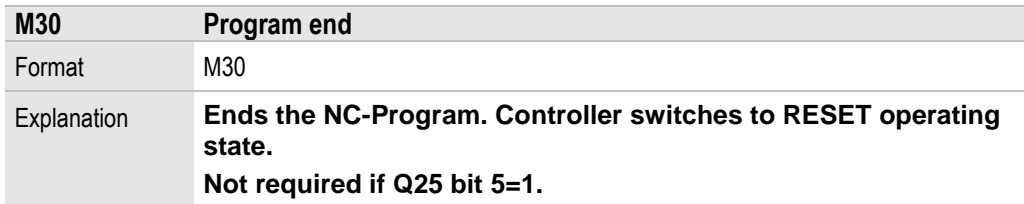

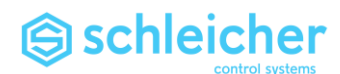

#### 5.7 M90 through M98 Synchronization of NC subsystems

<span id="page-107-1"></span><span id="page-107-0"></span>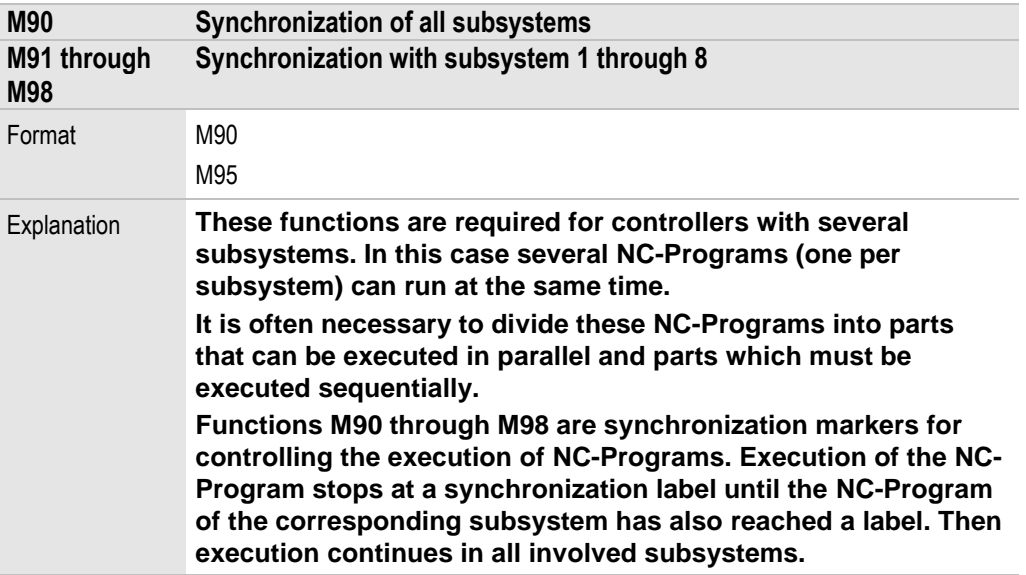

#### **Note**

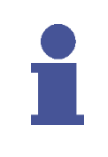

**When using these functions to work in two subsystems, suitable measures must be taken in the PLC program to ensure both systems are always started in RECORD SEQUENCE. Thus, when a system is stopped, a suitable point must be found in which the other system is also stopped and then restarted in RECORD SEQUENCE. Operation in SINGLE RECORD or BLOCK RECORD is generally not allowed.**

**The following example shows synchronization of two subsystems with functions M91 and M92. If the controller is configured for exactly two subsystems all labels can be replaced with M90.**

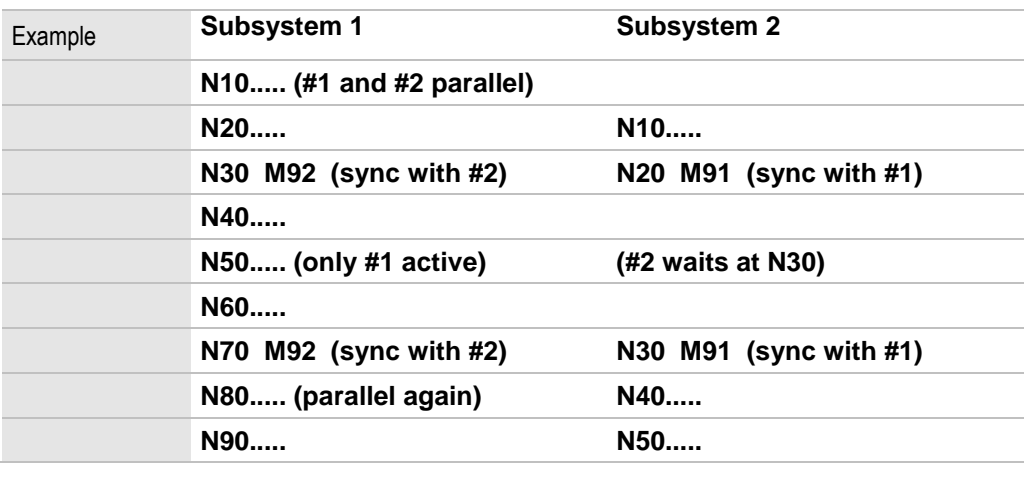

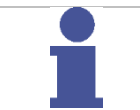

#### **Note**

**Inappropriate use of synchronization markers can lead to deadlock situations (jamming) in NC-Program processing.**
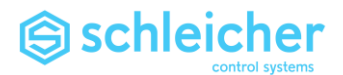

## <span id="page-108-0"></span>5.8 M1001 M-Function with time stamp

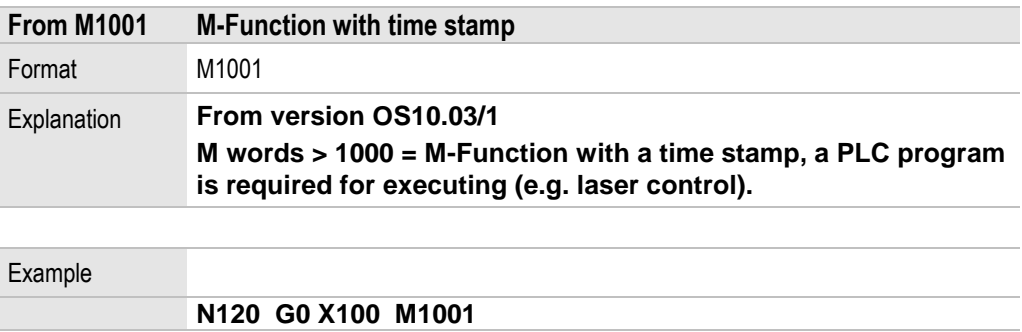

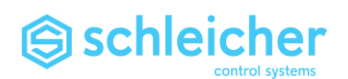

# 6 Interface CNC - PLC

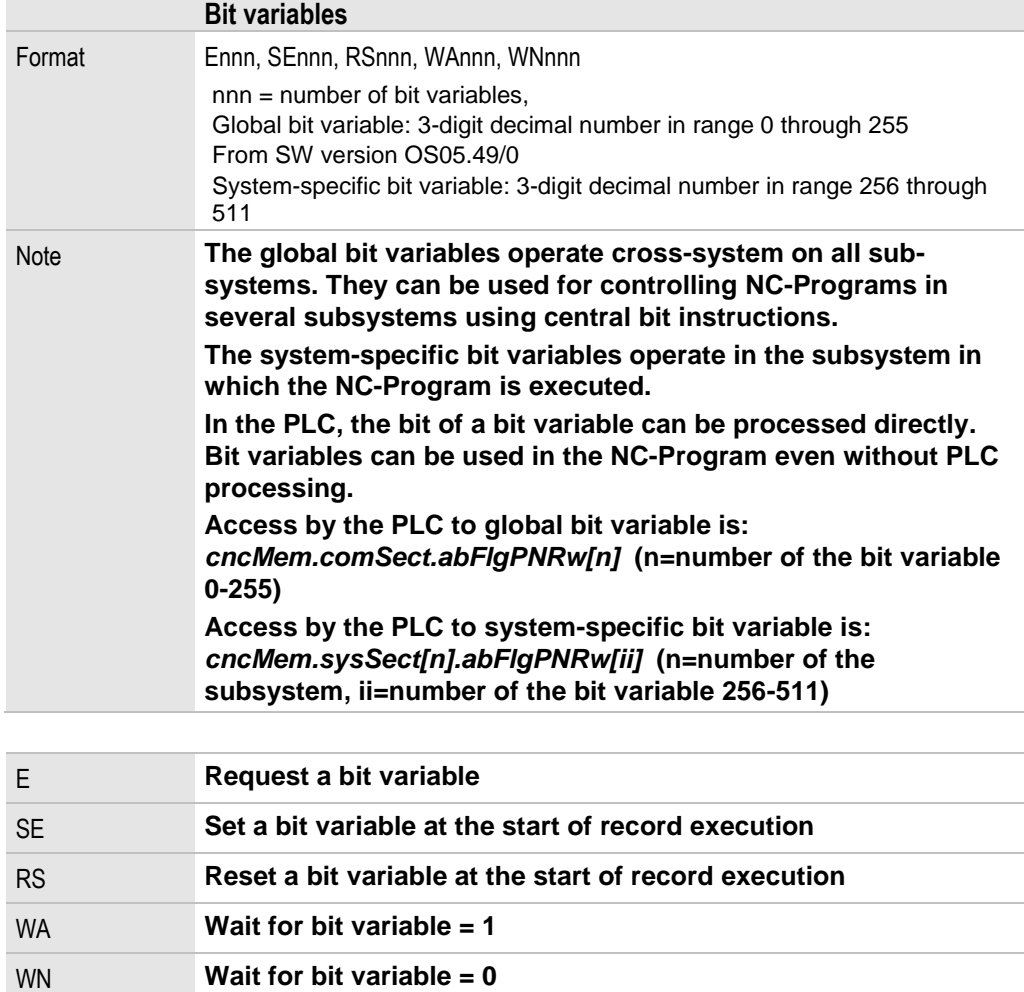

## <span id="page-109-0"></span>6.1 E Request a bit variable

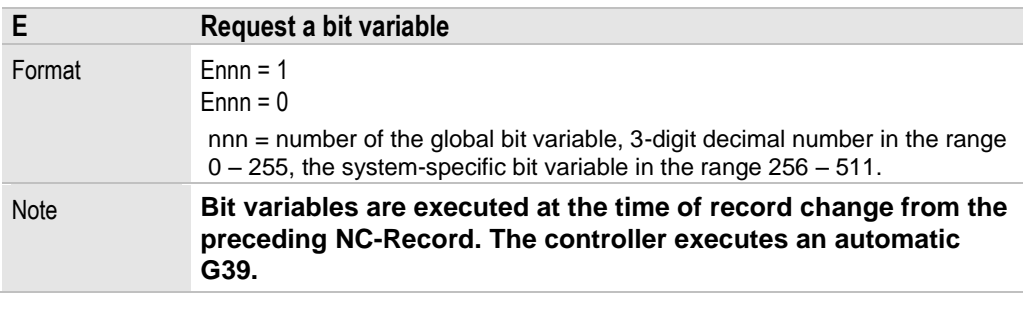

<span id="page-109-1"></span>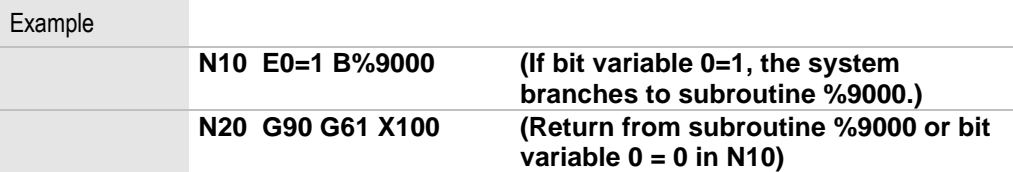

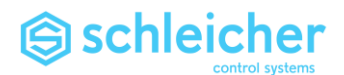

## 6.2 SE Setting a bit variable

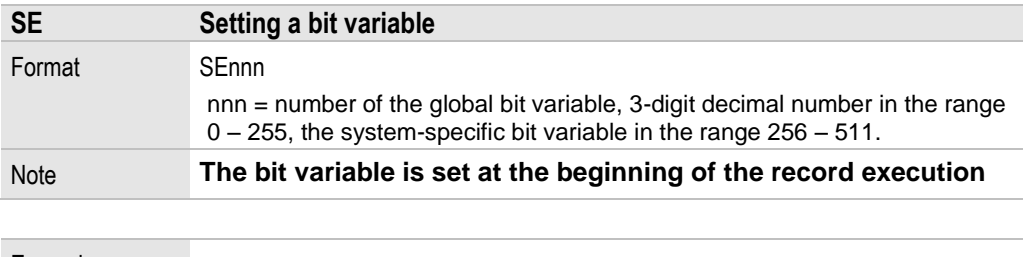

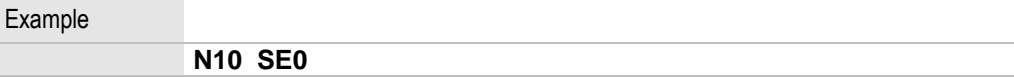

## <span id="page-110-0"></span>6.3 RS Resetting a bit variable

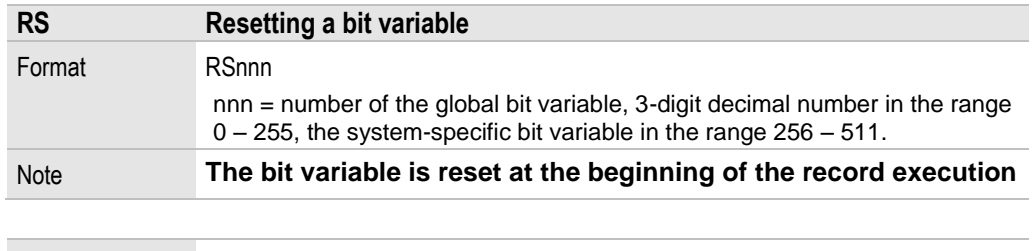

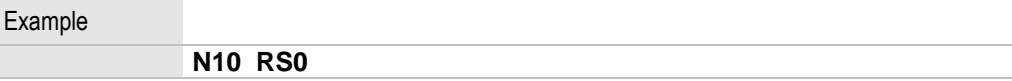

## <span id="page-110-1"></span>6.4 WA and WN Wait for bit variable

<span id="page-110-2"></span>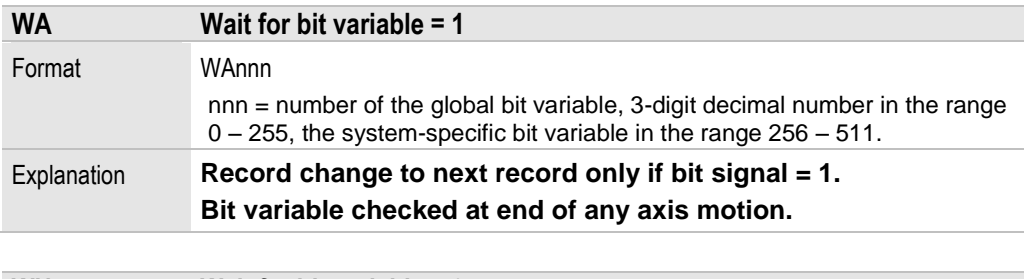

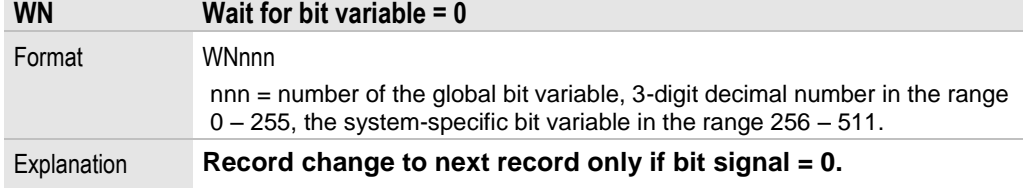

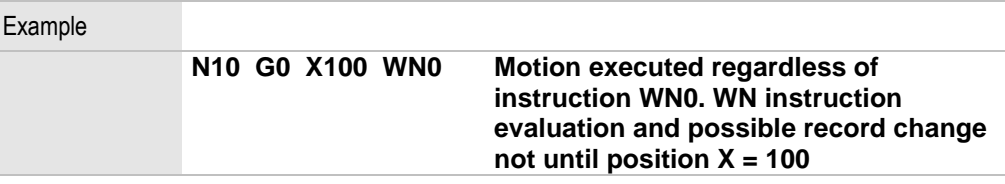

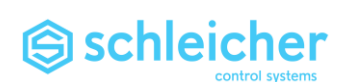

# 7 Arithmetic parameters (R-Parameters)

[General R-Parameters R2000 through R5999 \(integer values\)](#page-111-0)

[General R-Parameters R6000 through R9999 \(real values\)](#page-111-1)

[General R-Parameters \(Retain\) R31000 through R31499 \(integer values\)](#page-112-0)

[General R-Parameters \(Retain\) R31500 through R31599 \(real values\)](#page-112-1)

[System-specific R-Parameters R000 through R999 \(integer values\)](#page-112-2)

[System-specific R-Parameters R1000 through R1999 \(real values\)](#page-112-3)

[System-specific R-Parameters \(Retain\) R30000 through R30499 \(int.](#page-112-4) values)

[System-specific R-Parameters \(Retain\) R30500 through R30999 \(real values\)](#page-112-5)

[Zero point offsets R10001 through R10564](#page-113-0)

[Zero point overlays R10601 through R10664](#page-114-0)

[R10701 through R10764 Reference point offset](#page-114-1)

[Tool data memory](#page-121-0) R20000 through R29829

**All parameters are in the shared RAM and can be read and written by the CNC and PLC.**

**Function assignment is defined by the NC-Program.** 

**Real values can be programmed and entered in decimal form with up to 7 decimal places plus the sign.** 

**Integer values are positive or negative whole numbers.**

**The active system of units [\(G70](#page-71-0) and [G71\)](#page-71-1) is taken into consideration when substituting coordinate values and velocities.** 

**With XCx: The content of the Retain-R-Parameters is stored in battery-backed RAM of the XCx.**

**With ProNumeric: The contents of the Retain-R-Parameters must be written into a file by the PLC program.**

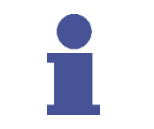

#### **Important!**

**ProNumeric: The Retain-R-Parameters must be managed from the PLC. With the ProNumeric, the contents of the Retain-R-Parameters can only be saved in a file by a PLC program.** 

<span id="page-111-0"></span>7.1 General R-Parameters R2000 through R5999 (integer values)

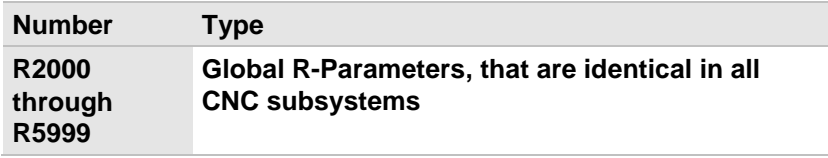

<span id="page-111-1"></span>7.2 General R-Parameters R6000 through R9999 (real values)

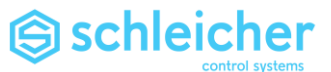

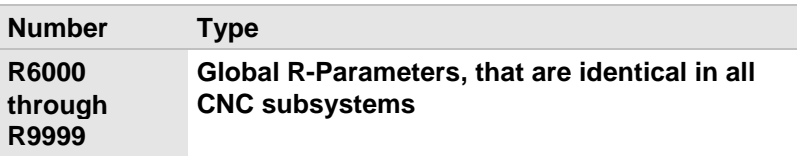

<span id="page-112-0"></span>7.3 General R-Parameters (Retain) R31000 through R31499 (integer values)

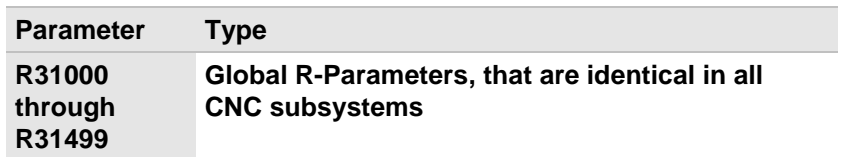

<span id="page-112-1"></span>7.4 General R-Parameters (Retain) R31500 through R31599 (real values)

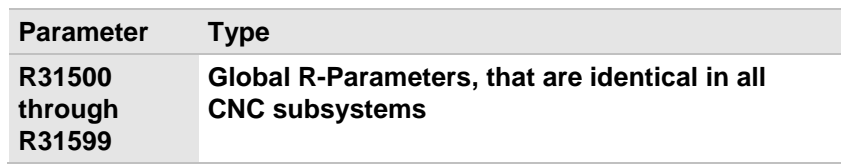

<span id="page-112-2"></span>7.5 System-specific R-Parameters R000 through R999 (integer values)

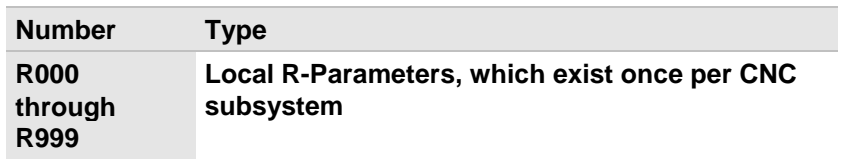

<span id="page-112-3"></span>7.6 System-specific R-Parameters R1000 through R1999 (real values)

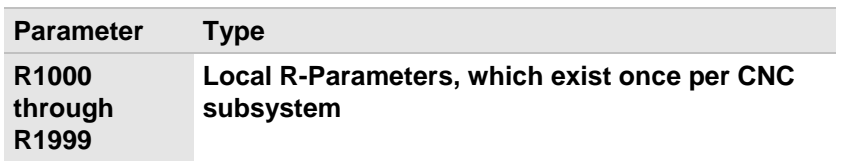

<span id="page-112-4"></span>7.7 System-specific R-Parameters (Retain) R30000 through R30499 (int. values)

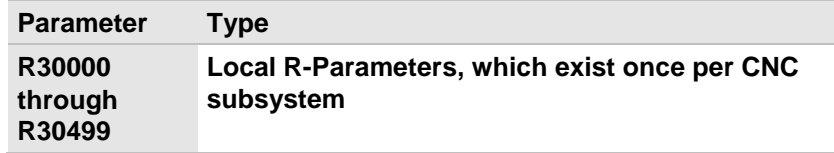

<span id="page-112-5"></span>7.8 System-specific R-Parameters (Retain) R30500 through R30999 (real values)

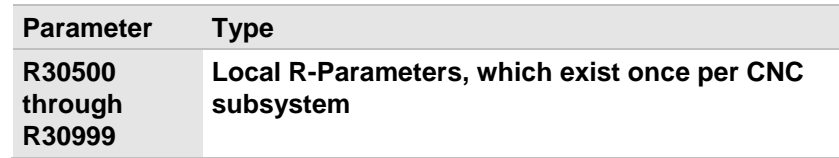

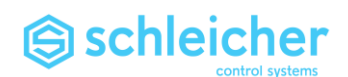

<span id="page-113-0"></span>7.9 Zero point offsets R10001 through R10564

**6 zero point offsets are available. The zero point offsets are called with [G54](#page-65-0) through [G59.](#page-65-1) Each axis is assigned to a parameter number.**

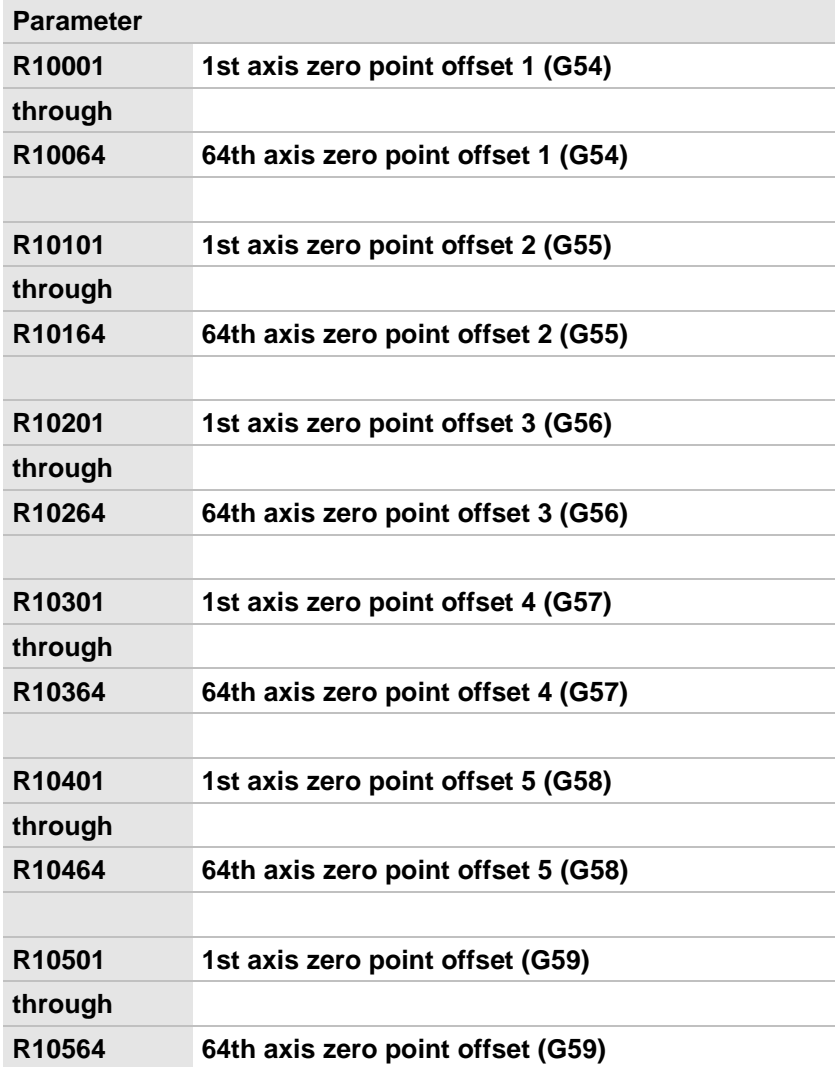

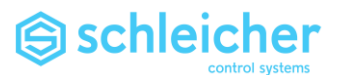

<span id="page-114-0"></span>7.10 Zero point overlays R10601 through R10664

**In these R-Parameters you can set a permanent zero overlay independent of the program.**

### **A parameter is assigned each axis.**

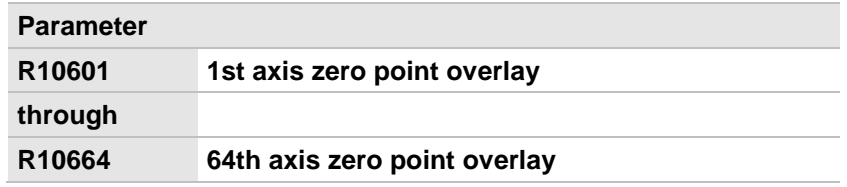

**The monitor display is altered according to this data. The internal controller actual value and software limit switch functions are unaffected.**

**If value = 0 no zero overlay occurs.**

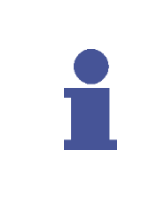

### **Important!**

**The content of this parameter is effective as zero overlay after homing.** 

**For axes with absolute value encoder:**

**A value entered in these parameters must not be less than the reference point coordinate (Q.034).**

### <span id="page-114-1"></span>7.11 R10701 through R10764 Reference point offset

**The differences between actual value and reference point offset [\(G92\)](#page-78-0) are entered in these parameters. This means they can be read by the CNC.**

**A parameter is assigned each axis.**

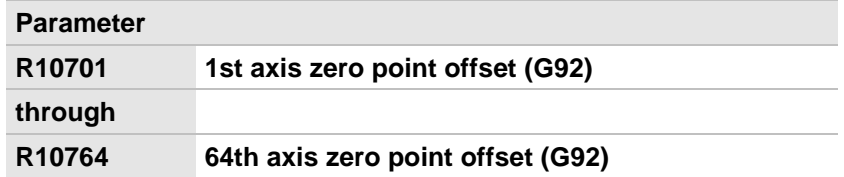

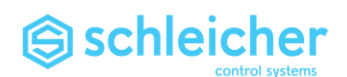

# 8 Overview Tables

## 8.1 Overview of G-Words

**In this overview the G-Words are organized in groups.** 

**Only one function from each group can be active.**

**Normally the functions remain active until they are deselected by another function from the same group.**

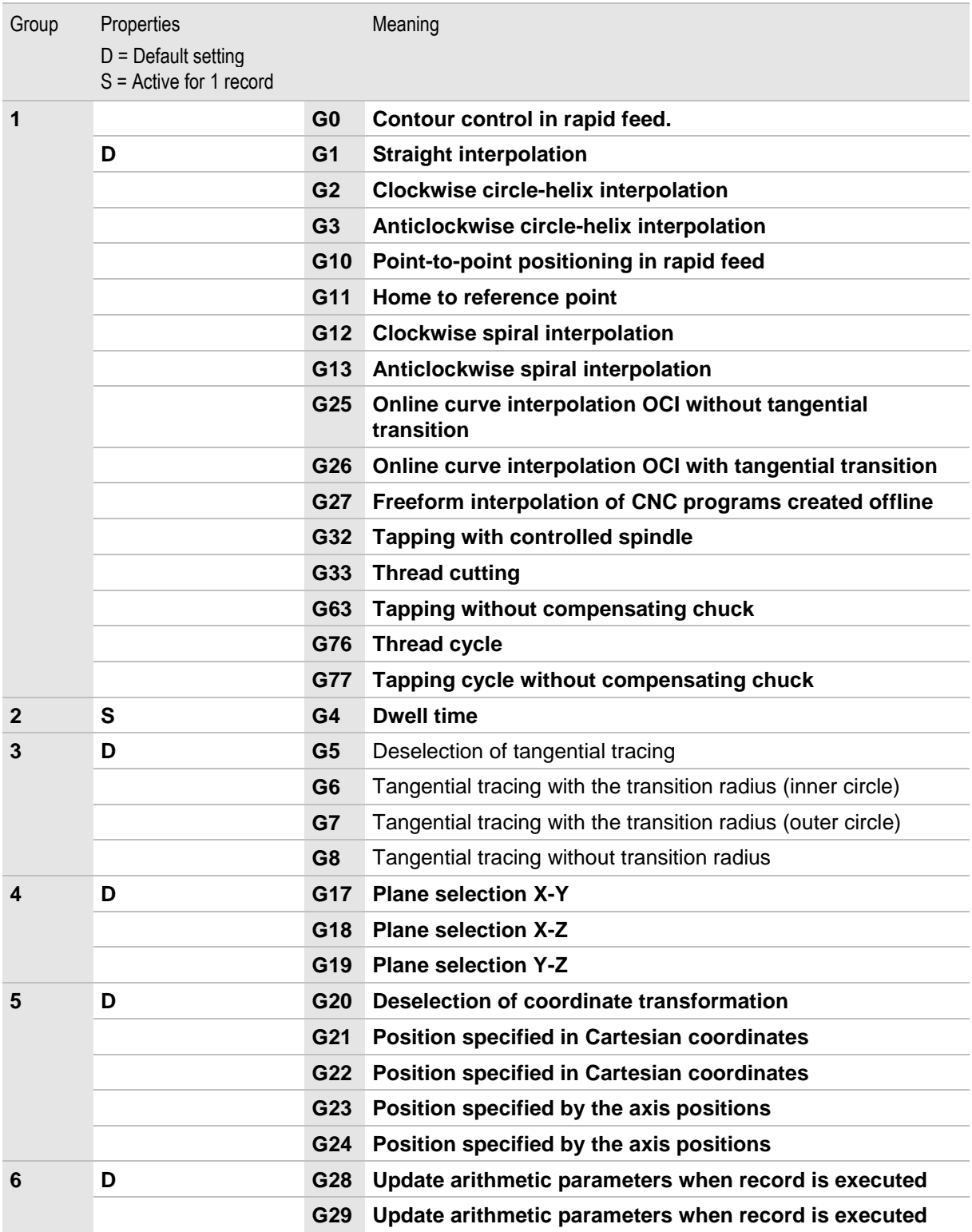

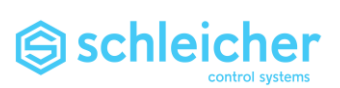

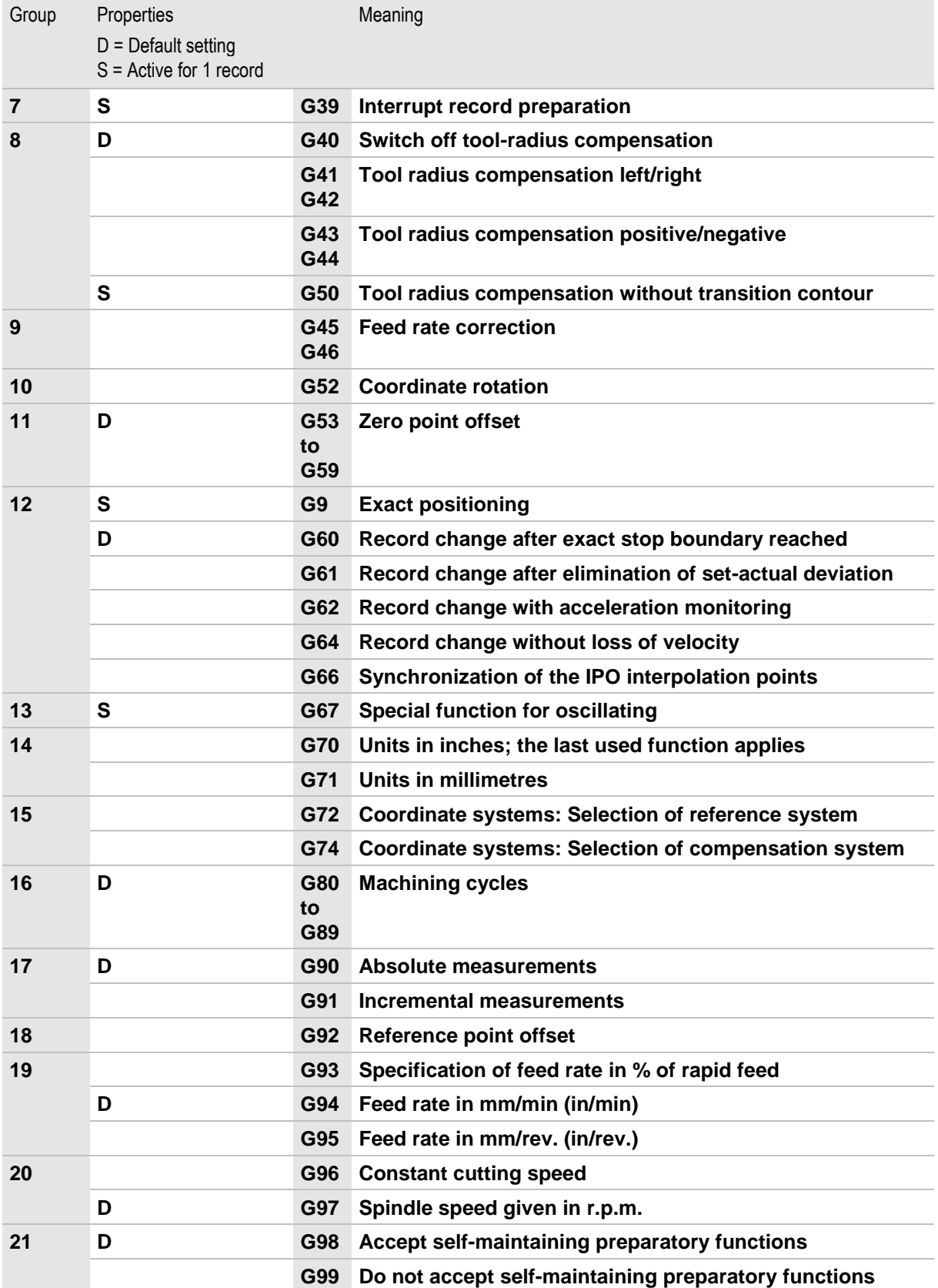

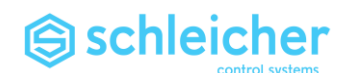

### 8.2 Overview of \$-Words

### **In this overview the \$-Words are organized in groups. Only one function from each group can be active. Normally the functions remain active until they are deselected by another function from the same group.**

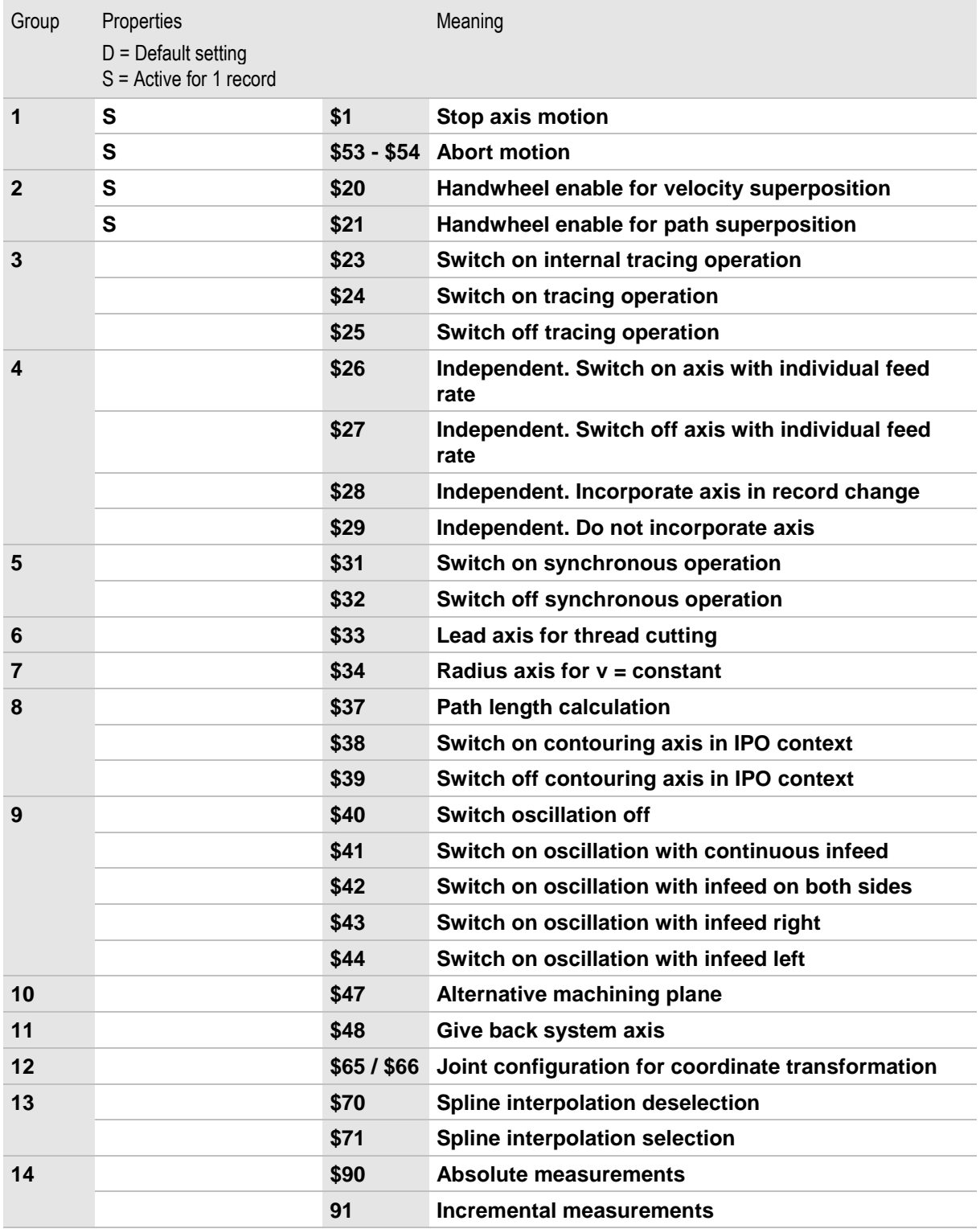

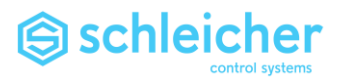

### 8.3 M-Functions

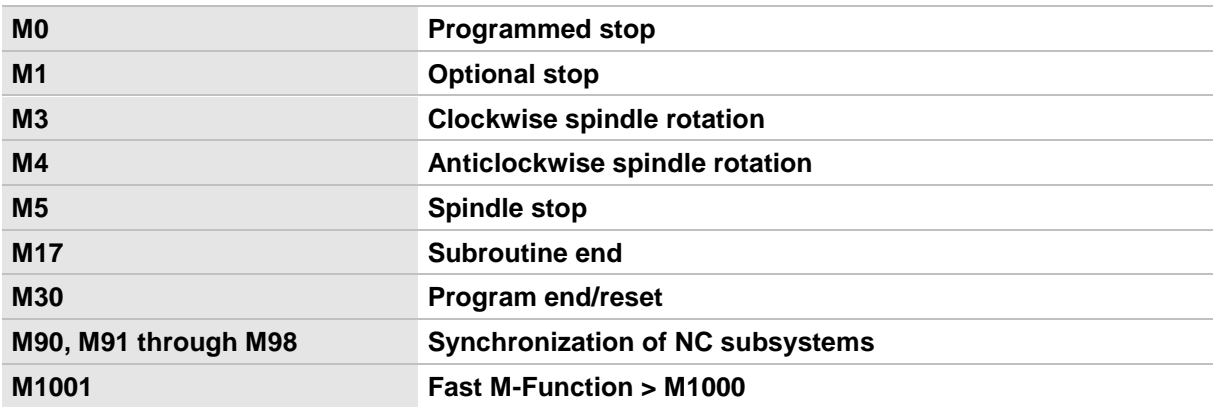

## 8.4 CNC – PLC interface

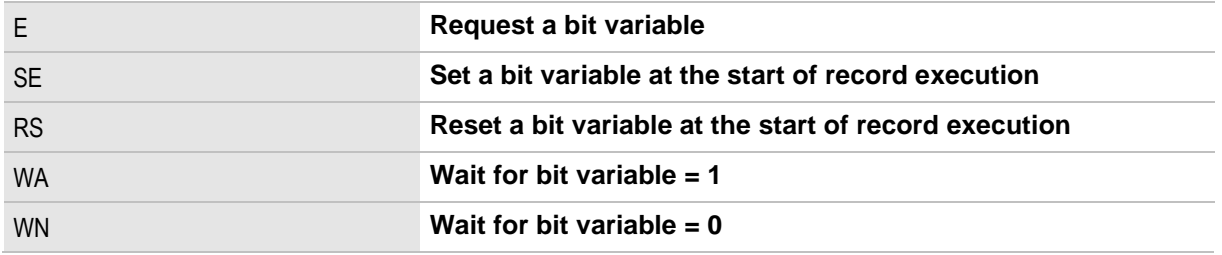

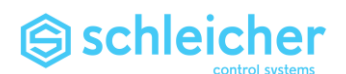

# 9.1 Annex<br>9.1 Tool comp

9.1 Tool compensations<br>9.1.1 Measuring tools

Measuring tools

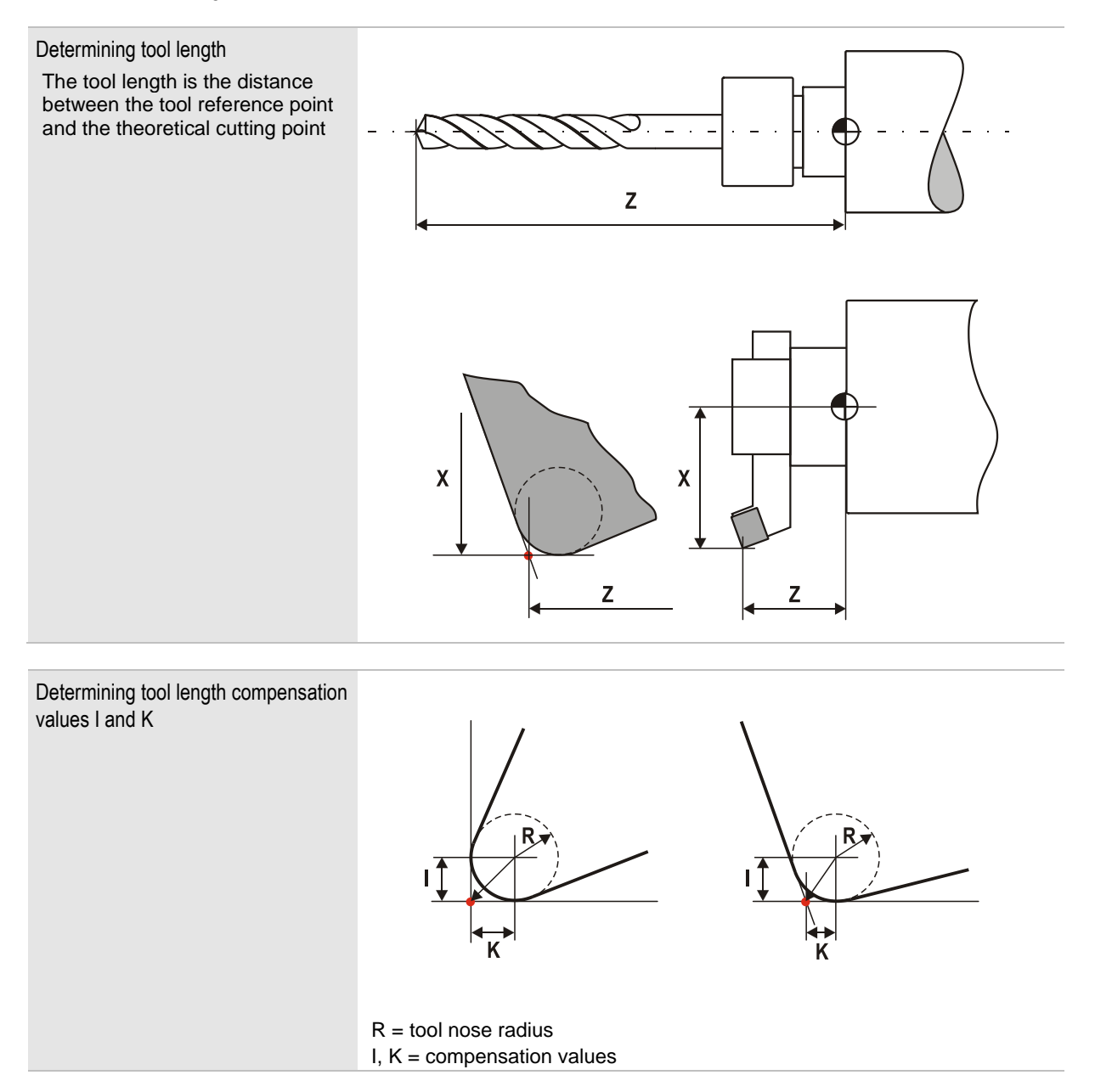

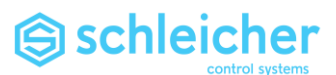

### 9.1.2 Quadrant assignment for cutting edge radius compensation

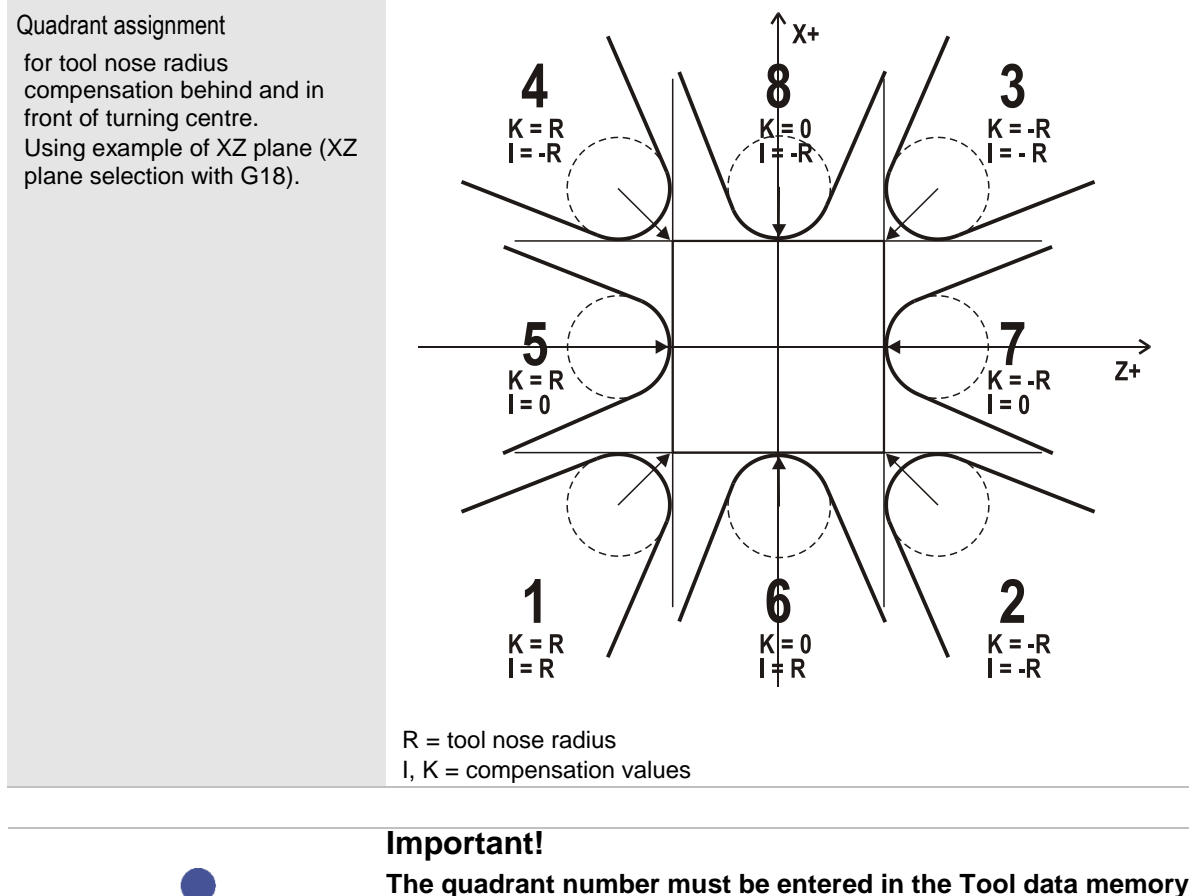

**The quadrant number must be entered in the [Tool data memory](#page-121-0) if tool nose radius compensation is to be activated.** 

**For cutter radius compensation, quadrant number 0 or 9 must be entered.**

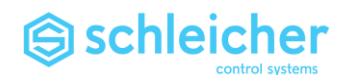

### <span id="page-121-0"></span>9.2 Tool data memory

**The 99 tool data memories are mapped to different arithmetic parameters, and each begin from:**

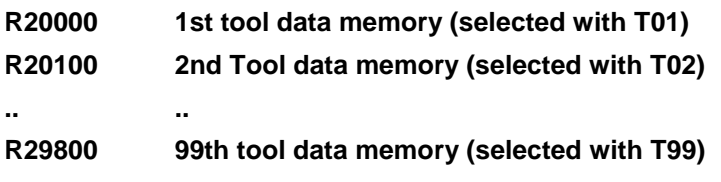

**The tool data memories are system-specific.**

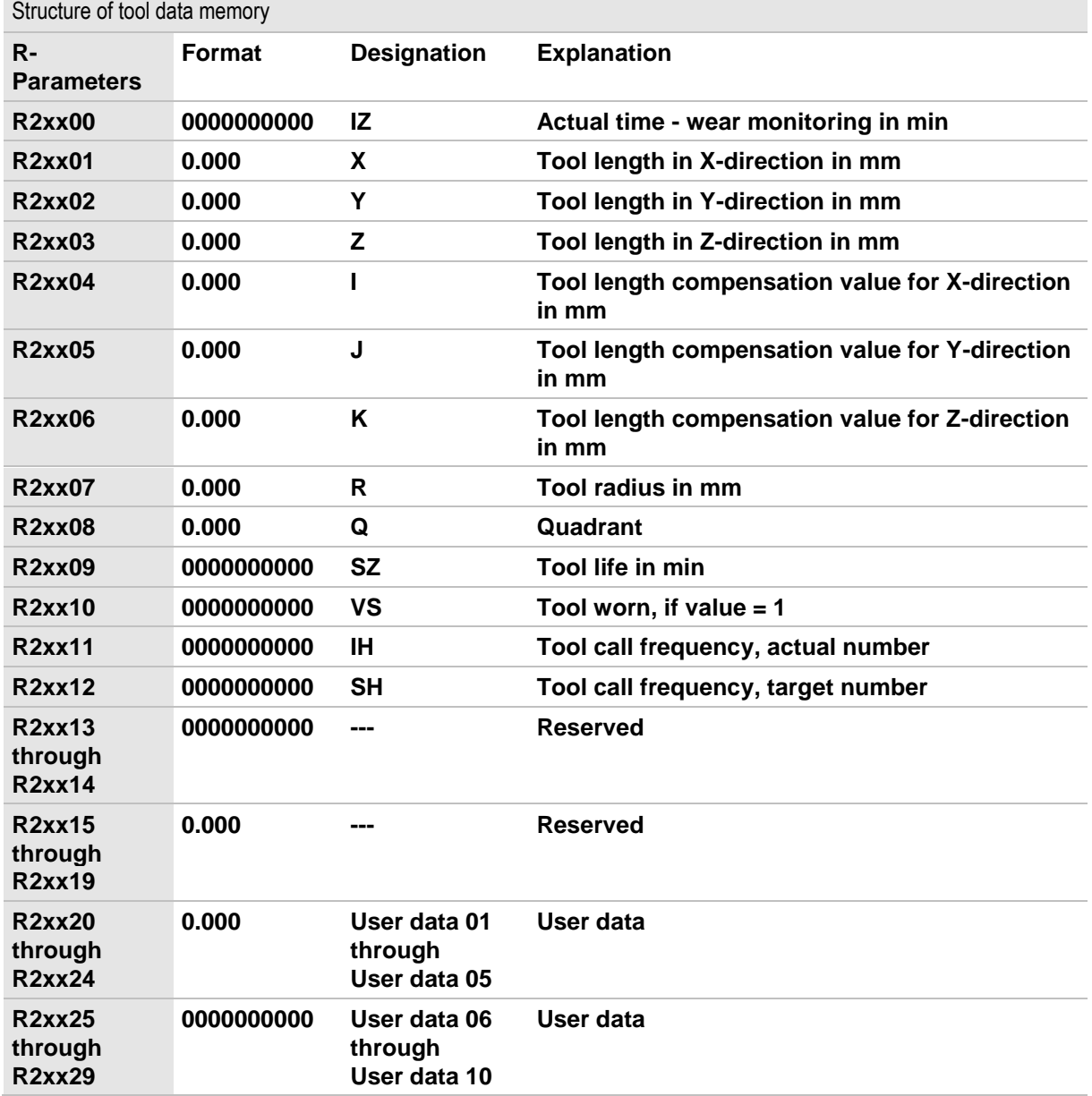

**The tool number selected with the T function (nn-1)**

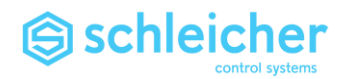

### 9.2.1 Tool monitoring

**Tool monitoring for the CNC includes monitoring tool life and tool-call frequency.**

**Tool life monitoring records the effective operating time of the tool (not with G0, G4 and TI) and compares it with the specified limit value.**

**The actual time is recorded in IZ (R2xx00), the limit time (tool life) is recorded in SZ (R2xx09) in minutes.**

**Tool life monitoring occurs only if the life in SZ (R2xx09) is greater than zero.**

**Tool call frequency monitoring records the frequency of tool calls and is incremented when the T function is called. The actual frequency is entered in IH (R2xx11), the maximum permissible call frequency is entered in SH (R2xx12). Tool call frequency monitoring is performed only when the max.** 

**call frequency in SH (R2xx12) is greater than zero.**

**The error message (0x02100008) 'Tool worn (System n)' is output when one of three conditions is met:**

**The actual time is equal to or greater than the tool life**

**The actual frequency is equal to or greater than the max. call frequency**

**By a PLC signal (coupling memory variable**  *cncMem.sysSect[n].flgP2N.bToolWornExt* **TRUE)**

**Also, a '1' will be entered in VS (R2xx10) and the coupling memory** *variable cncMem.sysSect[n].flgN2P.bToolWorn* **is set to TRUE.**

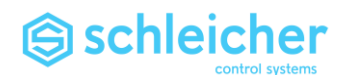

### 9.3 Approach and departure strategies

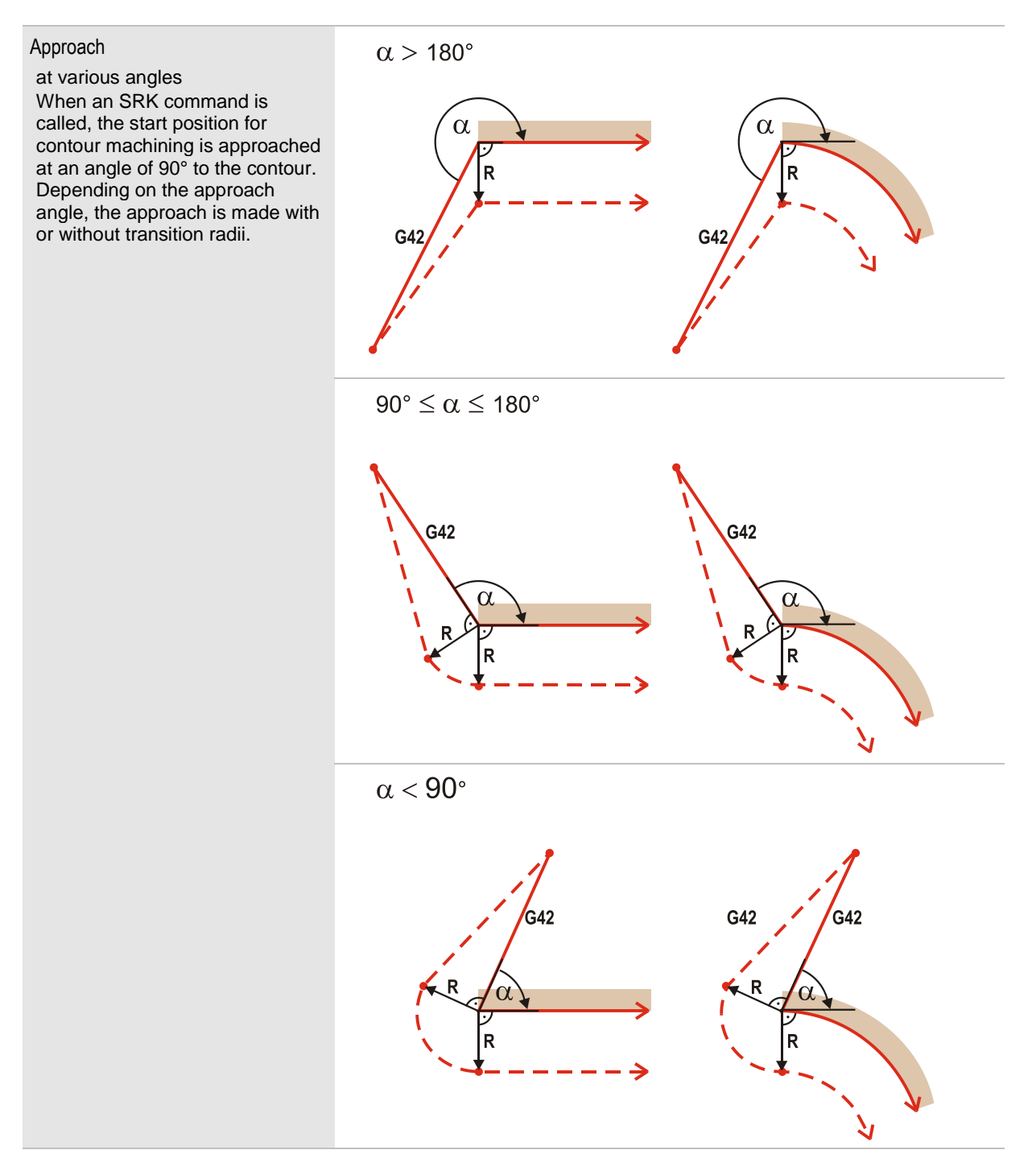

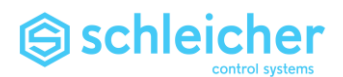

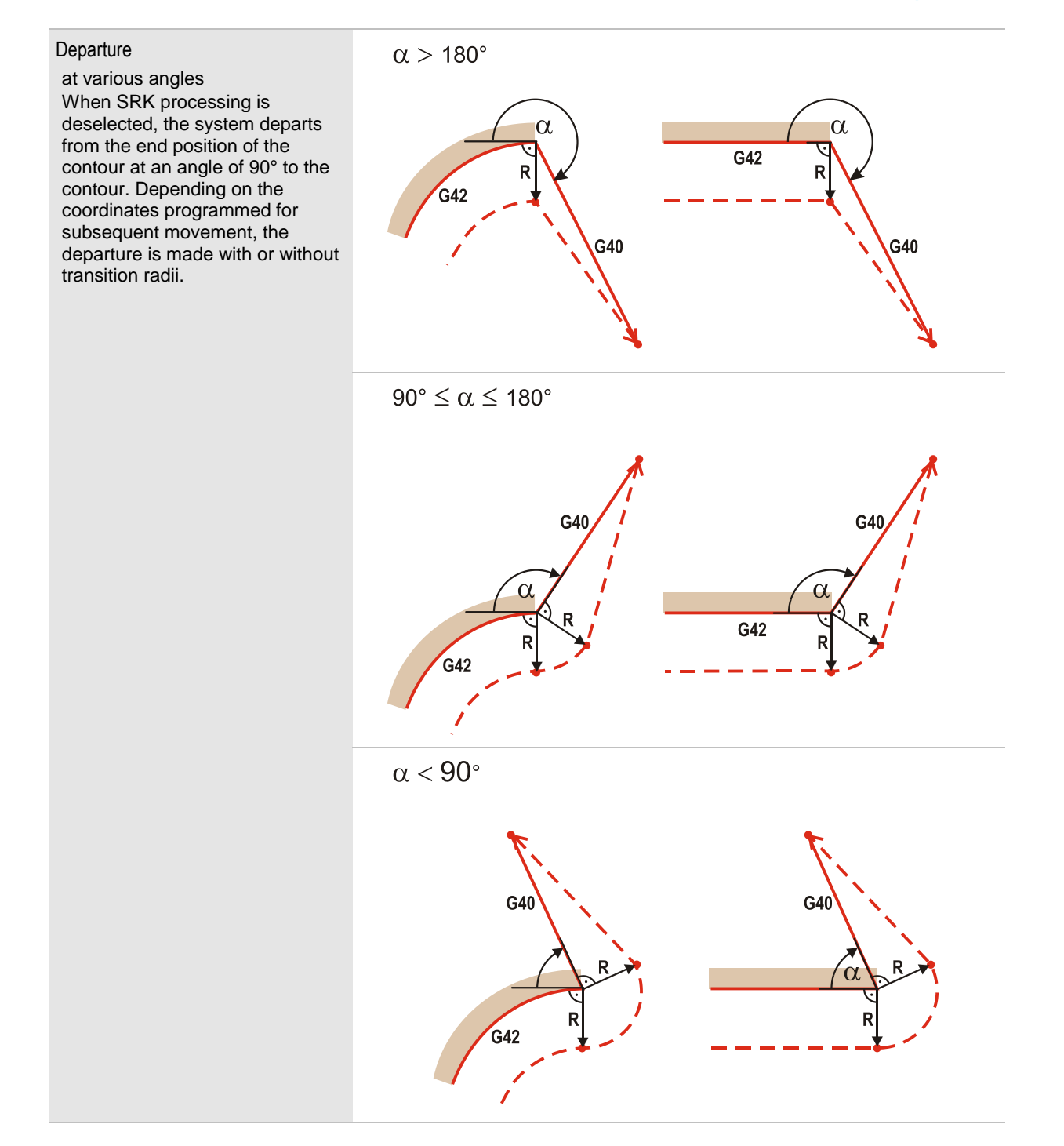

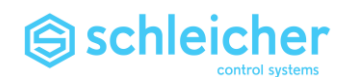

### 9.4 Contour transitions

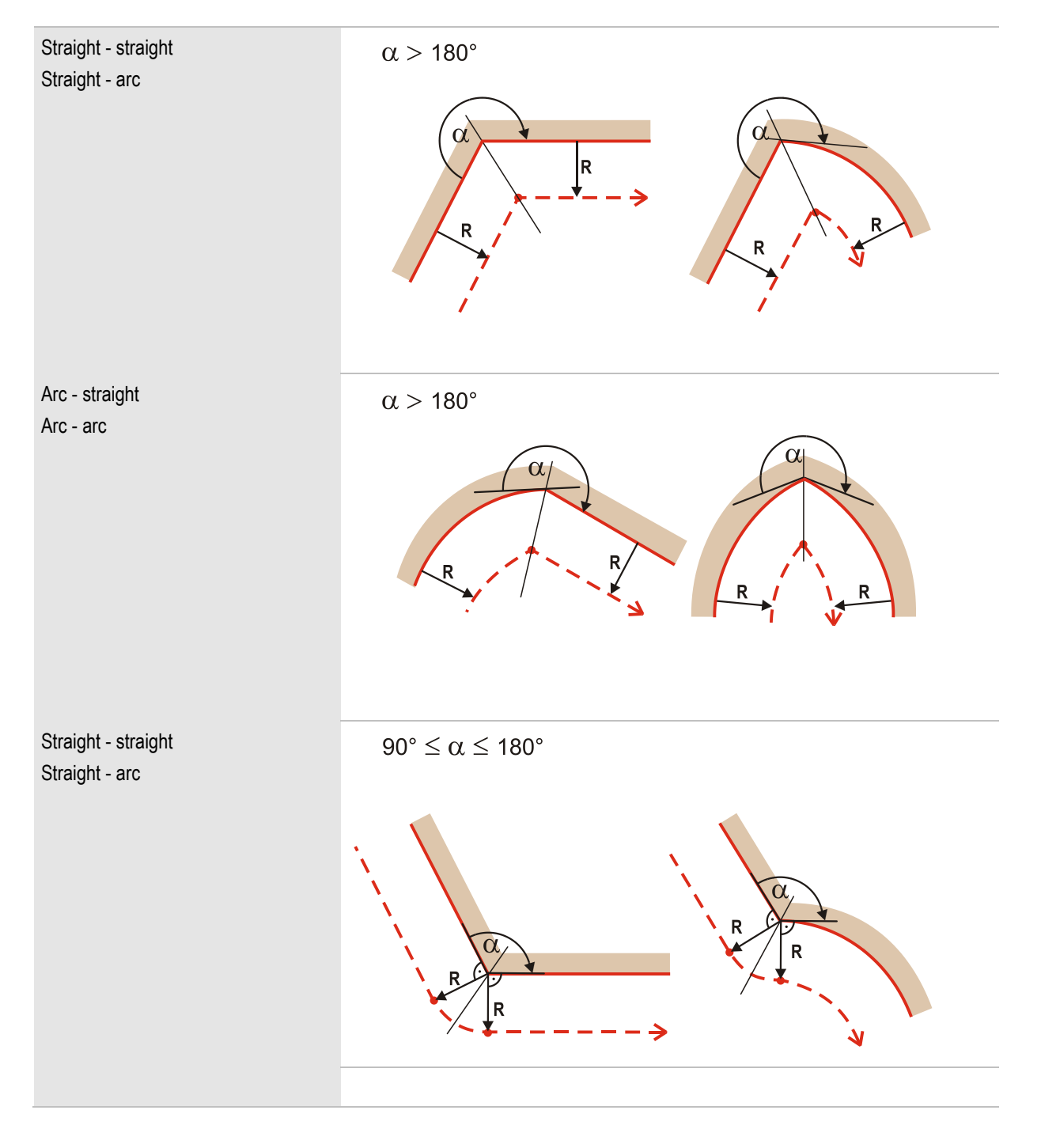

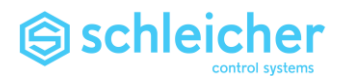

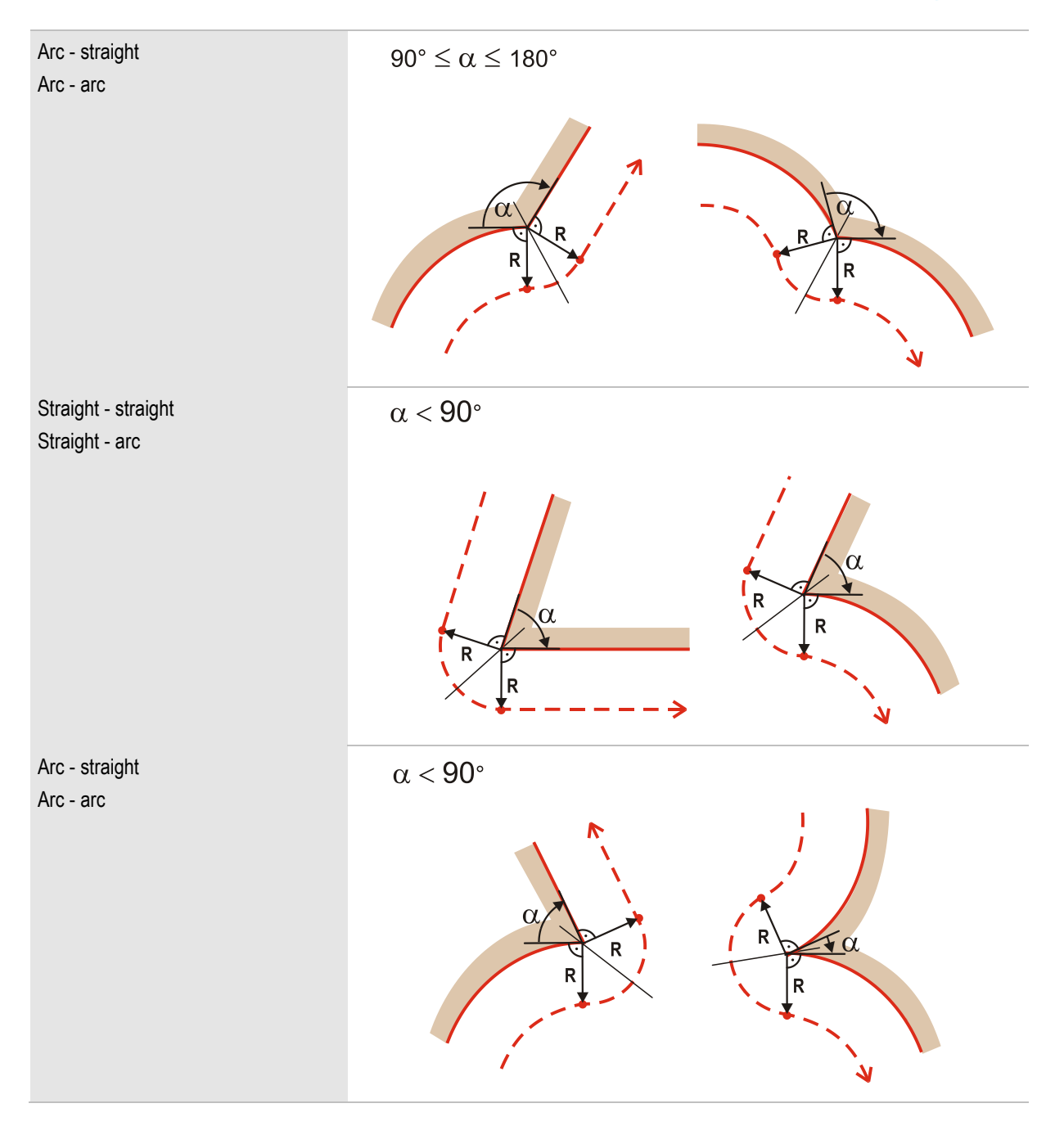

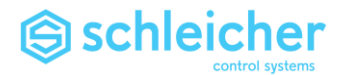

### **Contour transitions with error messages and STOP**

Stop is activated as soon as the contour transition has been interpreted. Interpretation is predictive so the position where STOP occurs may be far before the contour transition. The last position (LP) can be approached by repeating START.

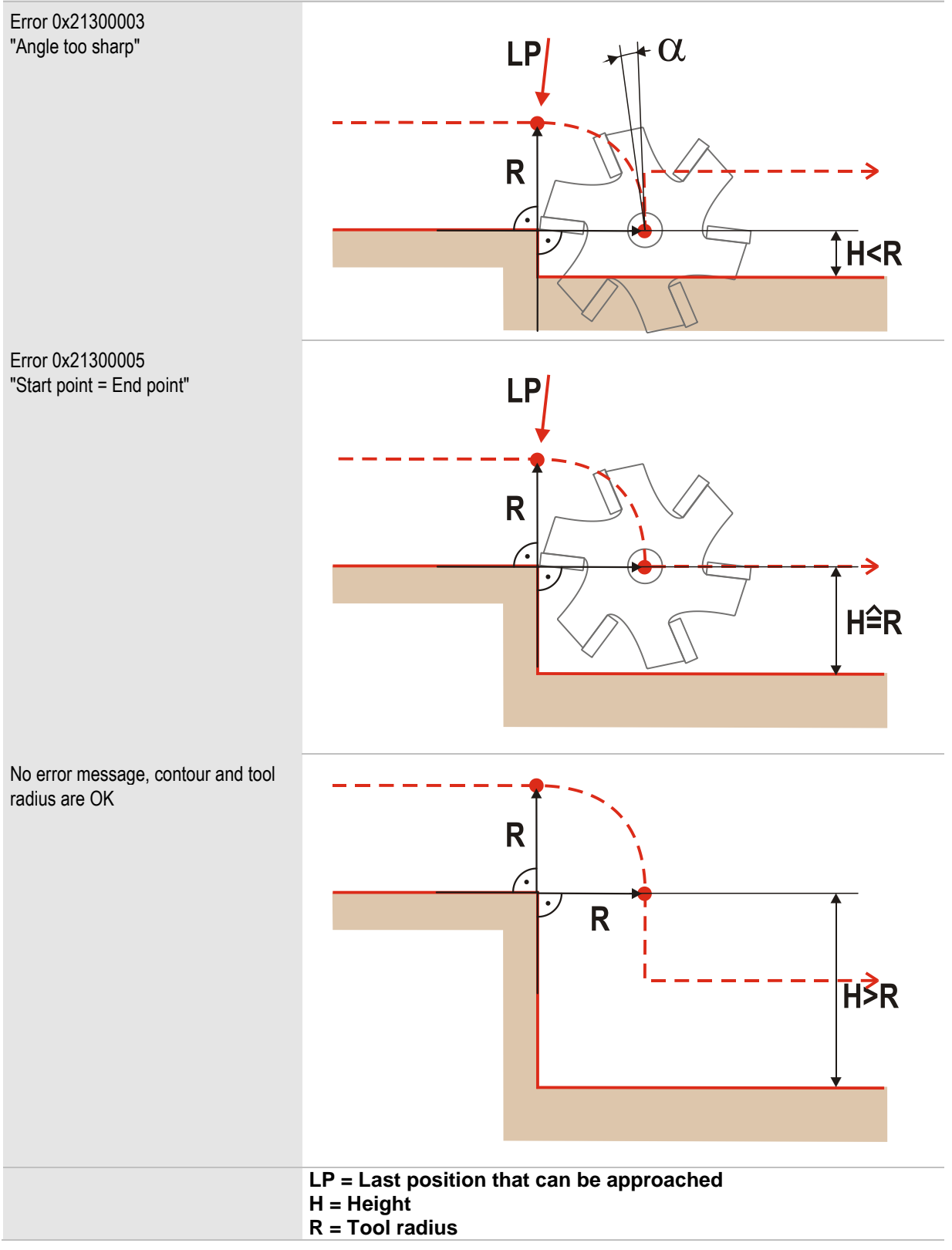

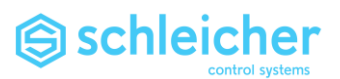

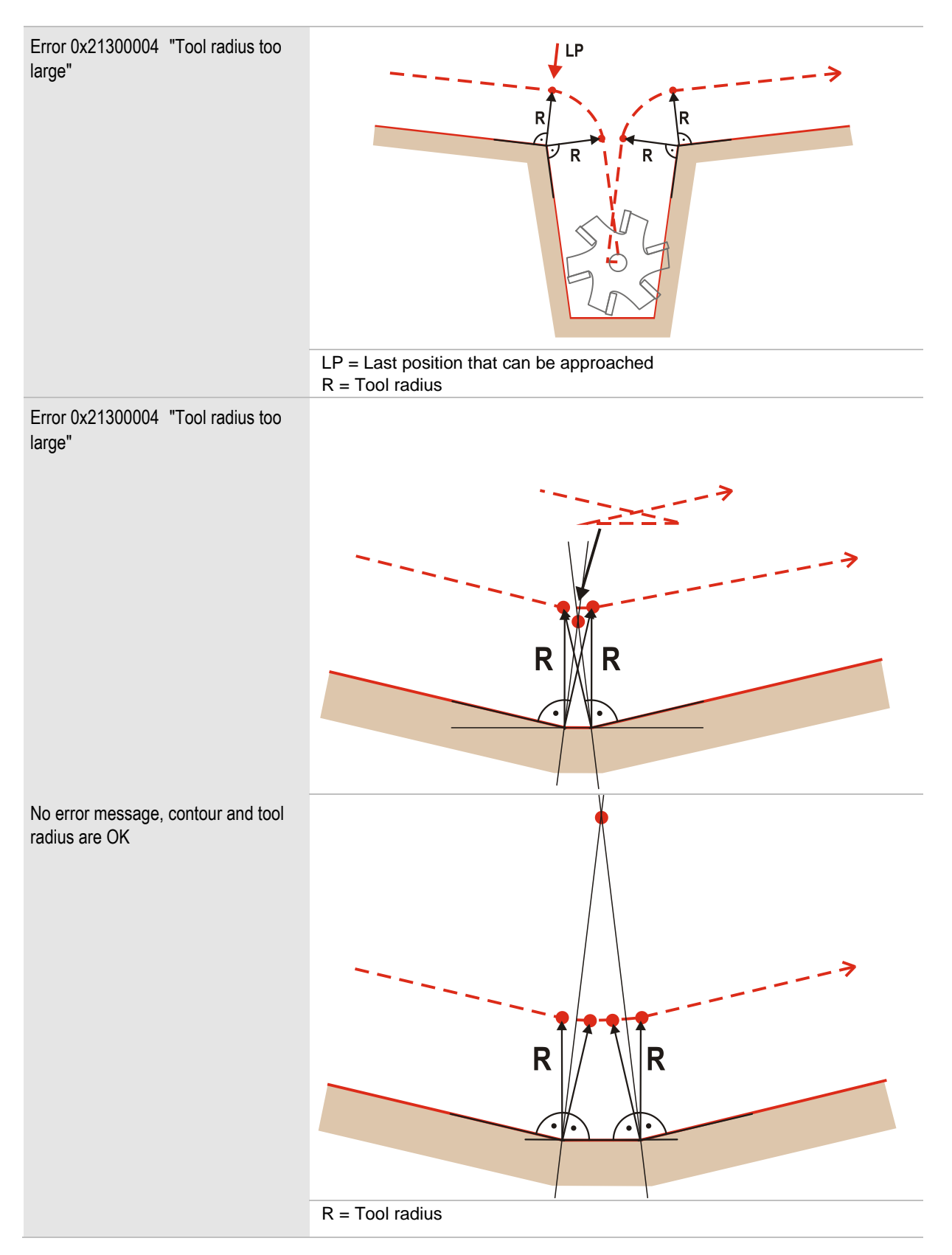

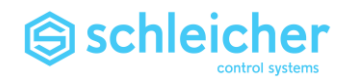

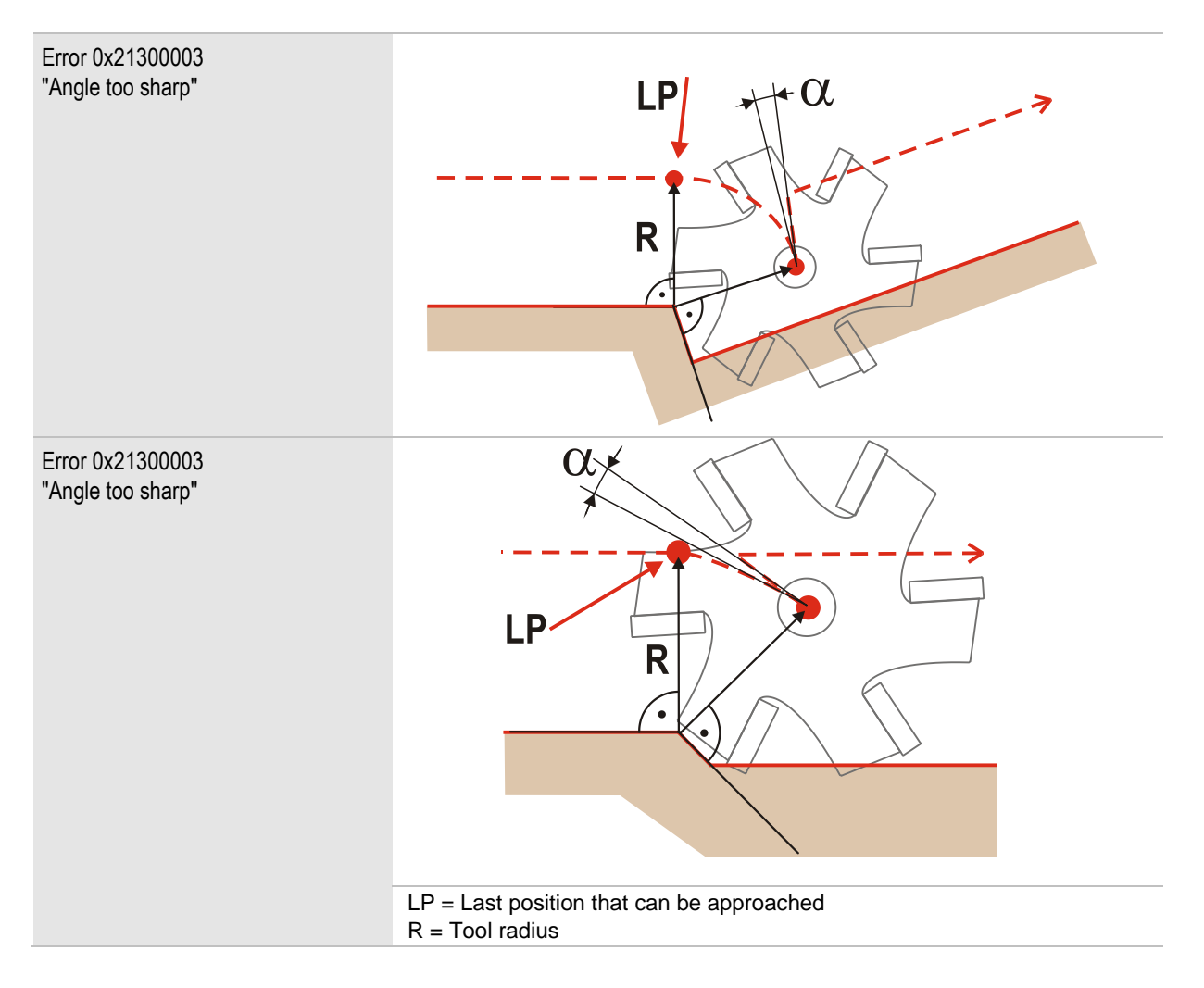

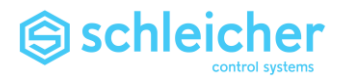

9.5 Lending NC Axes Between NC Subsystems

**When the axes of one NC subsystem are to interpolate with the axes of another NC subsystem, it is first necessary to sign off the axes to be lent from their currently assigned NC subsystem; this is done with \$48. The axes to be lent are assigned axis letters from the number of the axis (see [\\$48 Enable axis for subsystem](#page-99-1)  [change](#page-99-1) Page [100\)](#page-99-1).**

### **Example:**

**Axis X is the 3rd axis of the controller and usually belongs to NC subsystem 1. If this axis is to move to NC subsystem 2 you have to assign a number to the axis. (See also [M90,](#page-107-0) page [108\)](#page-107-0)**

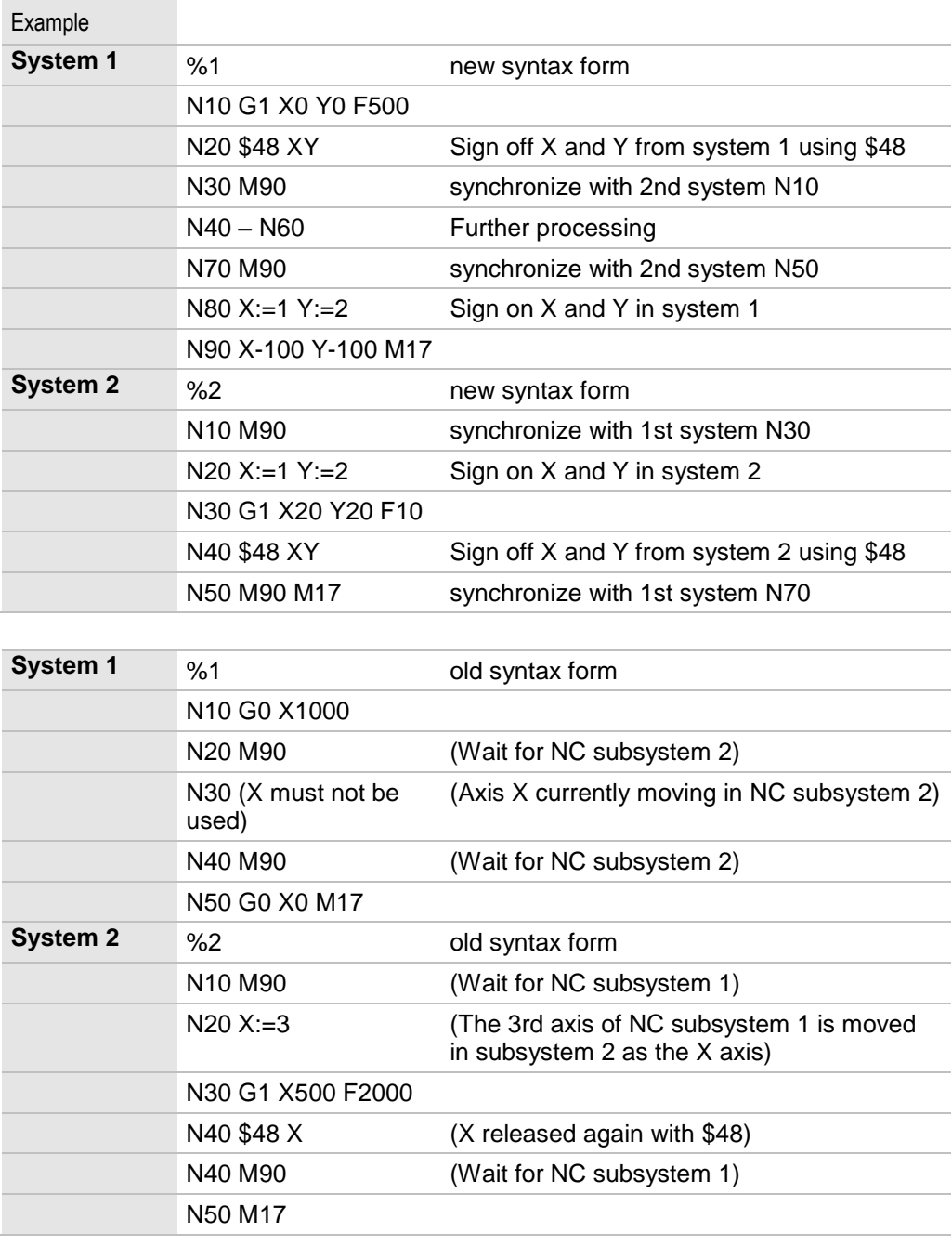

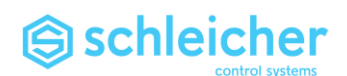

# 10 Index

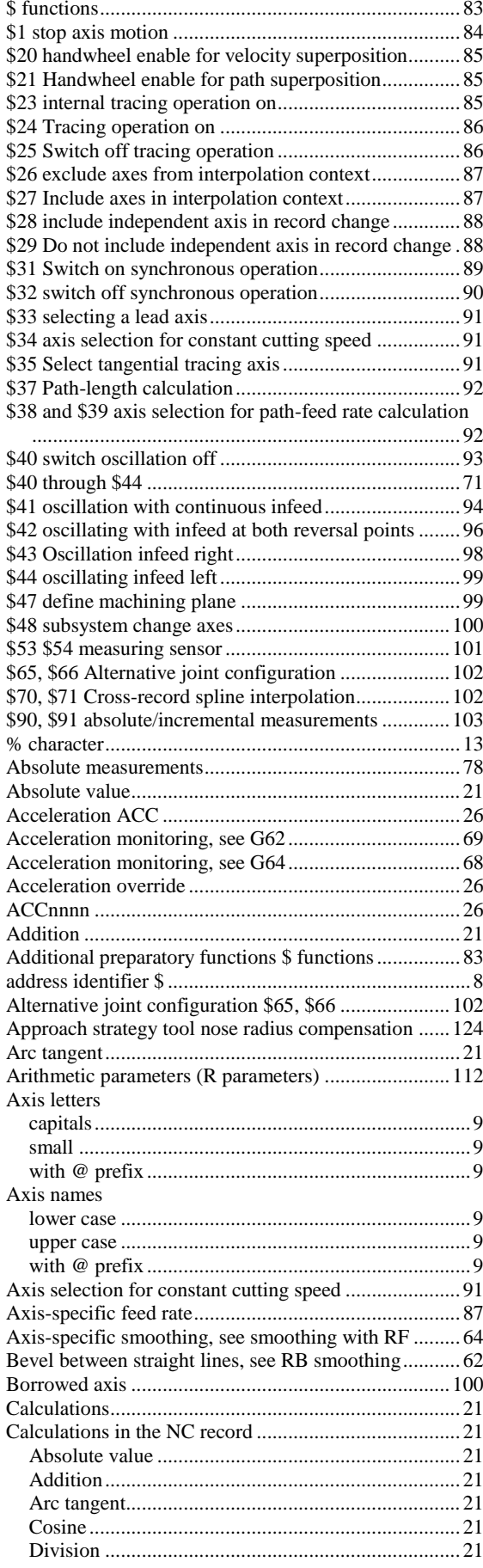

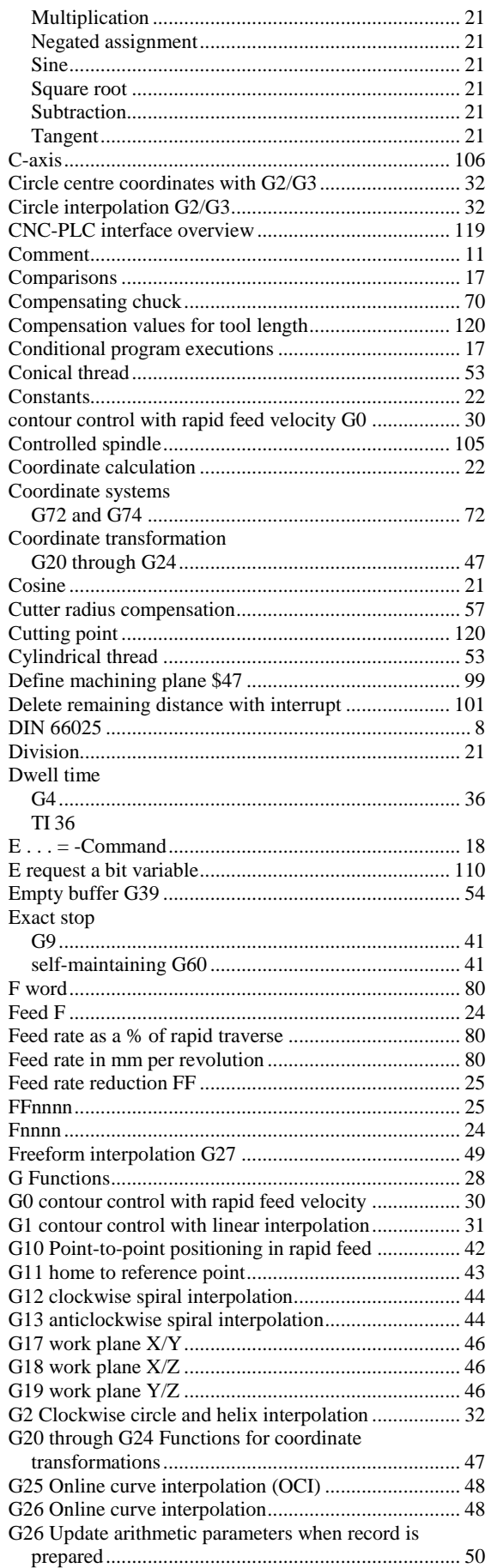

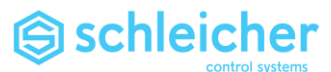

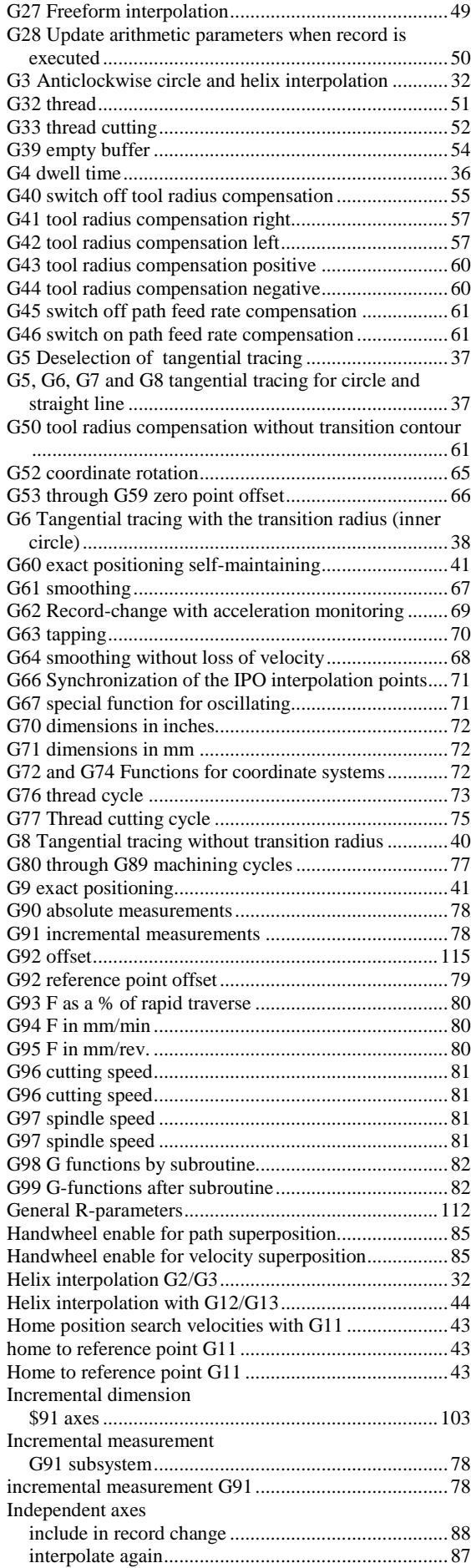

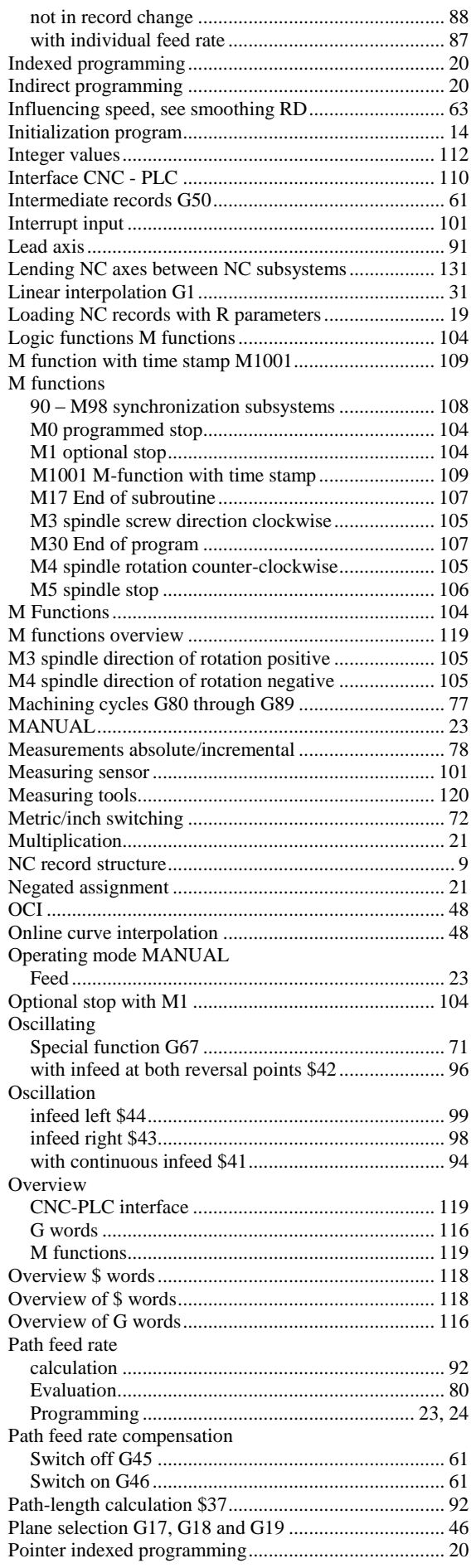

# Schleicher

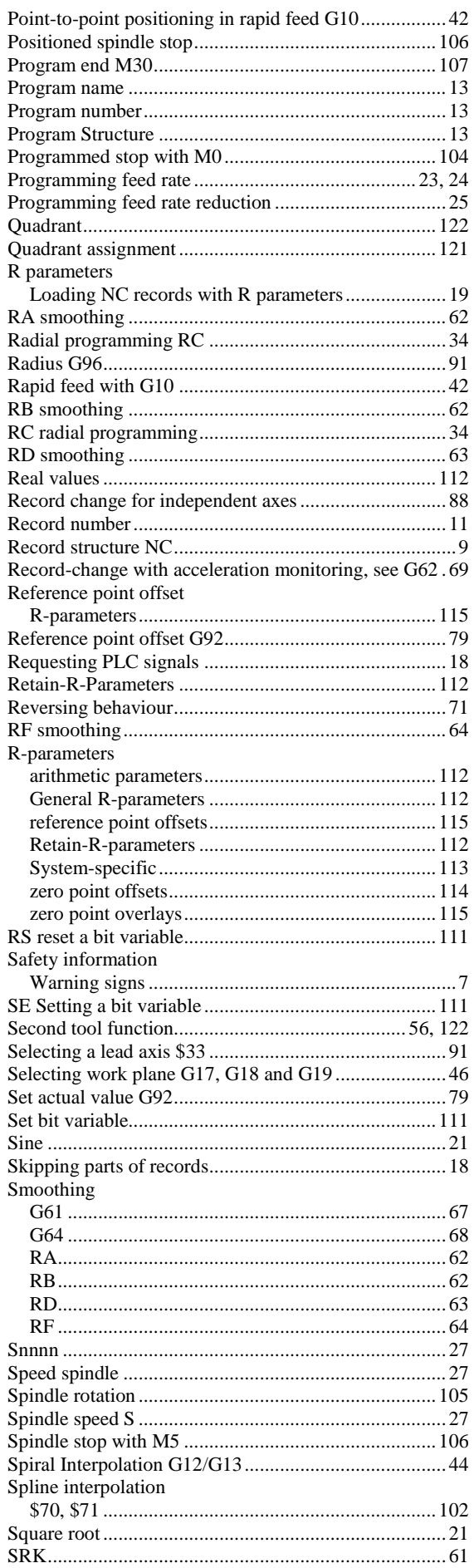

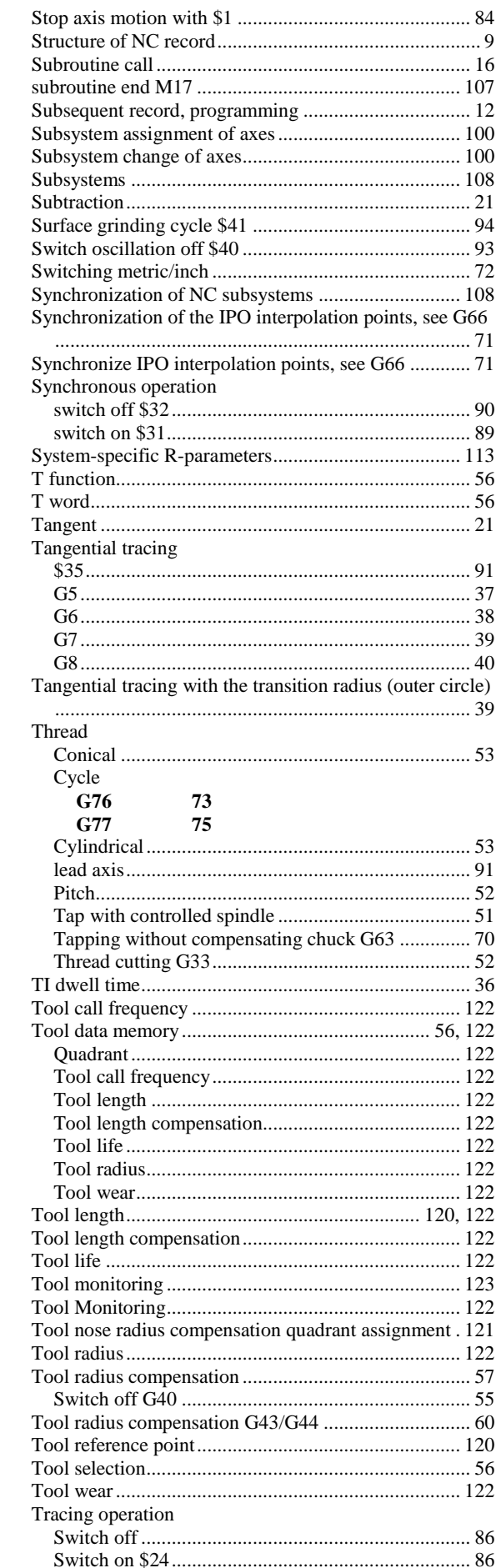

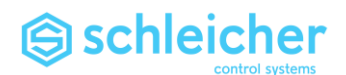

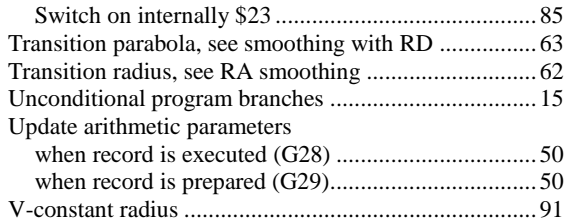

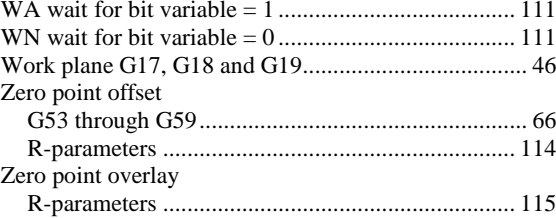

Schleicher Electronic Berlin GmbH Tel.: +49 30 33005 Wilhelm -Kabus -Straße 21 -35 Germany

- 0 E -Mail: *[info@schleicher.berlin](mailto:info@schleicher.berlin)* 10829 Berlin Internet:*[http://www.schleicher.berlin](http://www.schleicher.berlin/)*